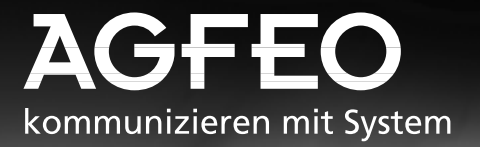

# **Basic-Line plus: AS 140, AS 141, AS 190, AS 191 Business-Line: AS 31 ST, AS 32**

П I

**AGFEO** VSDN

**AGFEO** SCH

**- Utilisation - Programmation**

**AGFEG** 

::::::::::

**ESSO SEED** 

AGFED (SBW

2533 86666

MAFFO USER

AGFEO ENSER

# **Récapitulatif des fonctions**

Le présent manuel concerne les installations téléphoniques RNIS AGFEO AS 140, AS 141, AS 190, AS 191, AS 31 ST et AS 32. Pour les

différences entre les installations téléphoniques, veuillez vous référer au récapitulatif ciaprès.

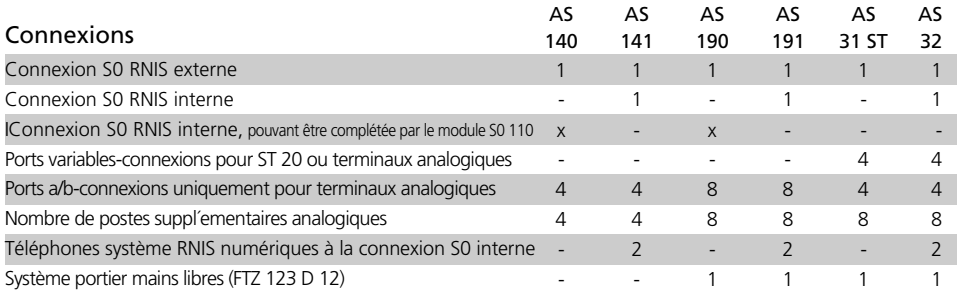

### Fonctions de l'installation téléphonique --

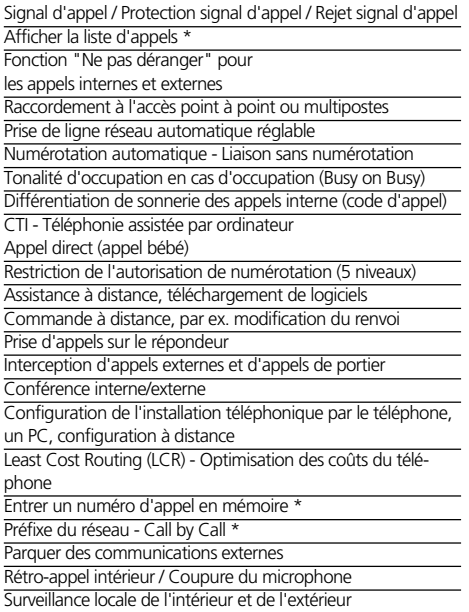

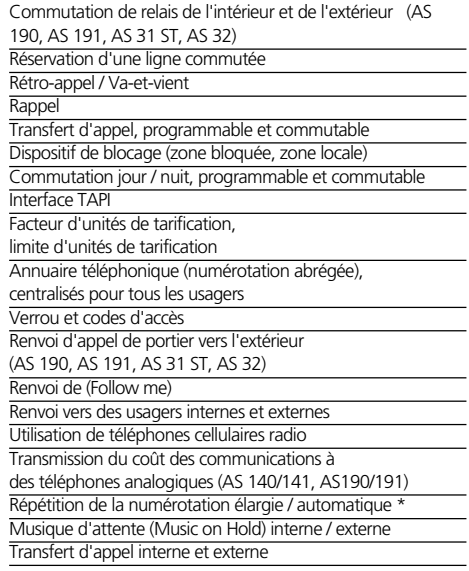

\* uniquement avec un téléphone système

### Fonctions RNIS accessibles avec les installations téléphoniques **---------**

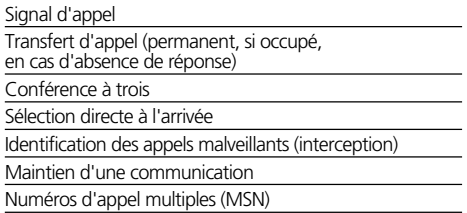

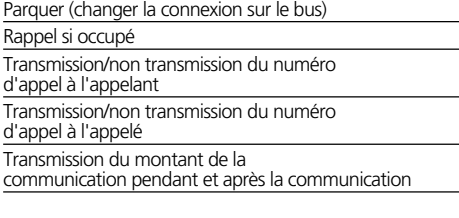

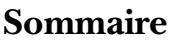

#### - Récapitulatif des fonctions

- Présentation des fonctions
- Consignes de sécurité
- Table des matières
- Informations importantes sur l'utilisation de terminaux analogiques et RNIS
- CTI Téléphonie assistée par ordinateur
- Pictogrammes et touches
- Fonctions de base "Téléphoner", "Prendre un appel" et "Transférer un appel"
- Fonctions de confort de l'installation téléphonique en ordre alphabétique
- Fonctions de base "Téléphoner", "Prendre un appel" et "Transférer un appel"
- Fonctions de confort de l'installation téléphonique en ordre alphabétique

#### - Programmation sur le téléphone a/b

- Programmation sur le téléphone système
- Programmation sur le PC Le programme de configuration TK-Set fait partie du pack logiciel TK-Soft. Les disquettes 3,5" correspondantes sont fournies.
- Configuration à distance par le revendeur
- Glossaire
- Si quelque chose ne fonctionne pas
- Appels et tonalités

**Introduction**

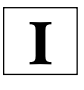

**Utilisation**

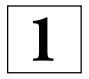

terminaux analogiques/RNIS

**Utilisation**

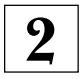

téléphones système

# **Programmation**

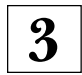

**Annexe**

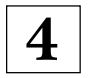

# **Index alphabétique**

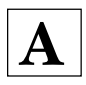

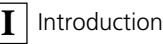

# **Consignes de sécurité**

L'installation téléphonique est prévue pour être raccordée à un accès RNIS de base (DSS 1). Vous pouvez raccorder aux connexions analogiques de l'installation téléphonique tous les terminaux analogiques qui peuvent être connectés au réseau de télécommunication analogique.

Vous pouvez raccorder au bus S0 interne (AS 141, AS 191 et AS 32) tous les terminaux Euro-RNIS qui peuvent également être connectés directement au réseau Euro-RNIS. En plus, vous pouvez brancher 2 téléphones á système RNIS sur un bus S0 interne. Le système portier mains libres raccordé doit correspondre à l'interface concernée. Toute autre utilisation de l'installation téléphonique est considérée comme non conforme et n'est par conséquent pas autorisée.

L'installation téléphonique possède l'autorisation générale de connexion (AAE). L'installation téléphonique possède un accès RNIS externe et peut être installée par tous.

Observez les consignes de sécurité.

### **Consignes de sécurité -**

- L'installation téléphonique respecte les règles de conformité et de sécurité en vigueur.
- Attention! L'installation téléphonique doit être mise à la terre. Branchez par conséquent la fiche de sécurité au standard européen du cordon secteur sur une prise de courant posée dans les règles et raccordée à la terre (prise de sécurité) de manière à exclure tout risque pour les personnes et les objets!
- Débranchez la fiche secteur 230 V pour mettre l'installation à l'arrêt avant de brancher les câbles vers les usagers et le réseau RNIS. Danger de mort!
- Mesure de sécurité! Touchez brièvement du doigt la partie métallique de l´interface à PC/ imprimante du coté inférieur du central téléphonique pour évacuer ainsi une éventuelle charge électrostatique et protéger les

composants de l'installation téléphonique qui craignent les charges électrostatiques.

- Ne branchez et ne débranchez pas les câbles au cours d'un orage.
- Posez les câbles de manière à ce qu'il ne soit pas possible de marcher ou de trébucher dessus.
- Veillez à ce qu'aucun liquide ne pénètre à l'intérieur de l'installation téléphonique, car ceci peut occasionner des courts-circuits.
- Le fabricant décline toute responsabilité pour les dommages secondaires comme par ex. le coût d'une communication non coupée par mégarde.
- L'installation téléphonique ne fonctionne pas en cas de panne du courant. Vous ne pouvez donc pas téléphoner.

**!**

# **Table des matières**

#### **Introduction**

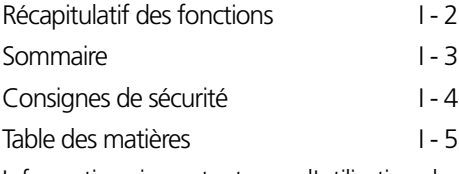

Informations importantes sur l'utilisation de terminaux analogiques  $I - 9$ 

Informations importantes sur l'utilisation de téléphones RNIS et de terminaux RNIS I - 10

CTI - Téléphonie assistée par ordinateur  $I - 11$ 

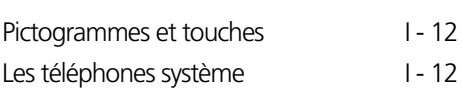

### **Chapitre 1 - Utilisation des terminaux analogiques/RNIS**

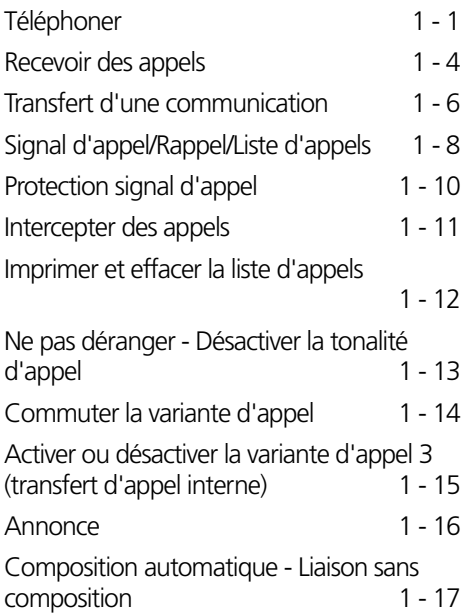

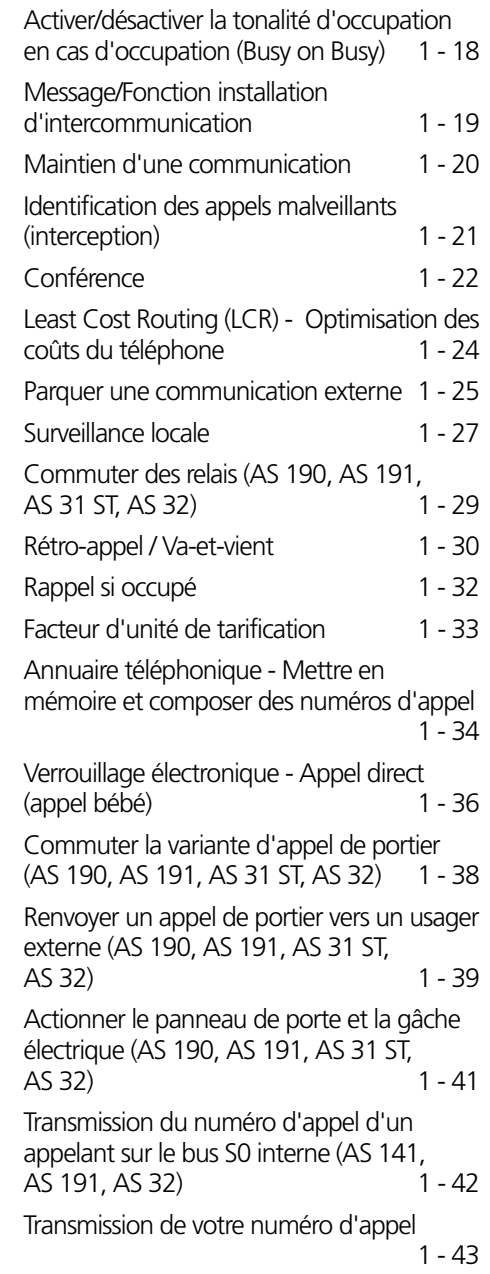

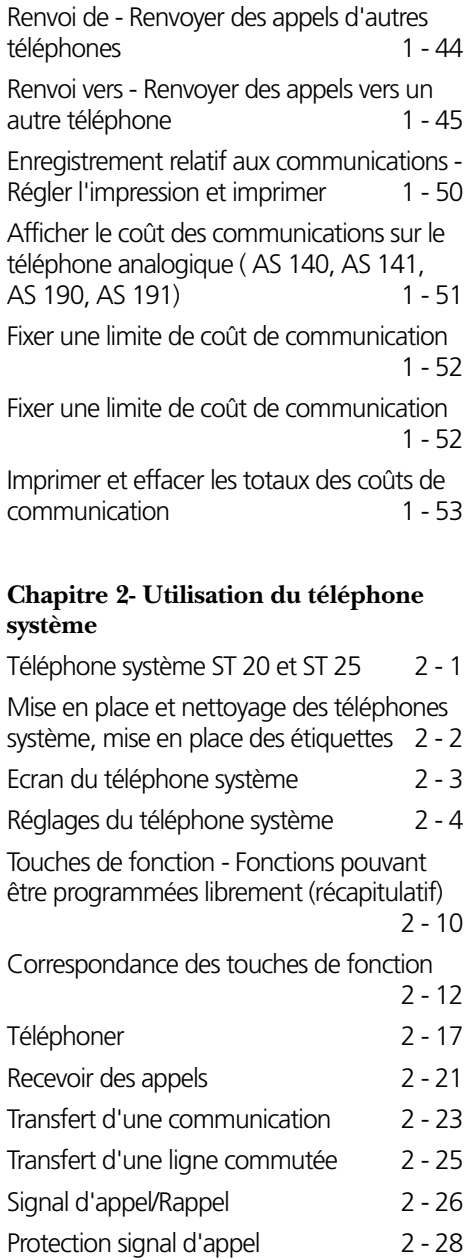

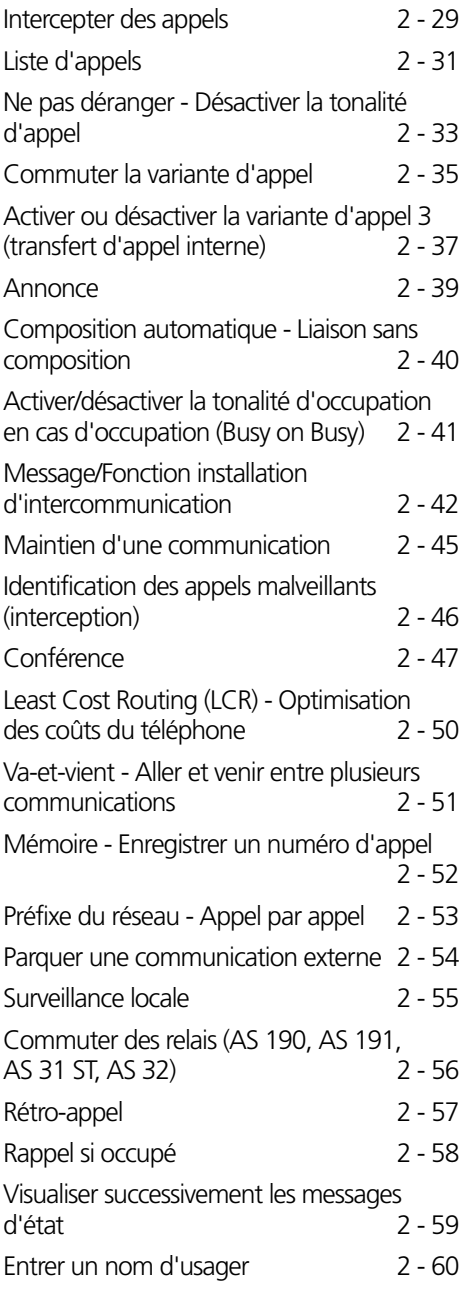

Annuaire téléphonique - Mettre en mémoire des numéros d'appel 2 - 61 Annuaire téléphonique - Composer des numéros d'appel 2 - 65 Verrouillage électronique - Appel d'urgence / Appel direct (appel bébé) 2 - 67 Appel suivant calendrier - Rendez-vous unique 2 - 69 Commuter la variante d'appel de portier (AS 190, AS 191, AS 31 ST, AS 32) 2 - 71 Renvoyer un appel de portier vers un usager externe (AS 190, AS 191, AS 31 ST, AS 32) 2 - 72 Actionner le panneau de porte et la gâche électrique (AS 190, AS 191, AS 31 ST, AS 32) 2 - 73 Transmission de votre numéro d'appel 2 - 74 Renvoi de - Renvoyer des appels d'autres téléphones 2 - 75 Renvoi vers - Renvoyer des appels vers un autre téléphone 2 - 76 Afficher et effacer les coûts des communications 2 - 80 IImprimer les coûts des communications 2 - 81 Coûts des communications - Afficher ses propres coûts 2 - 82 Coûts des communications - Démarrer et arrêter la saisie pour des usagers précis 2 - 84 Répétition de la numérotation - Composer une nouvelle fois un numéro d'appel 2 - 85 Appel réveil - Tous les jours à la même heure 2 - 86 Sélection de destination - Mettre en mémoire et composer des numéros d'appel 2 - 88

#### **Chapitre 3 - Programmation**

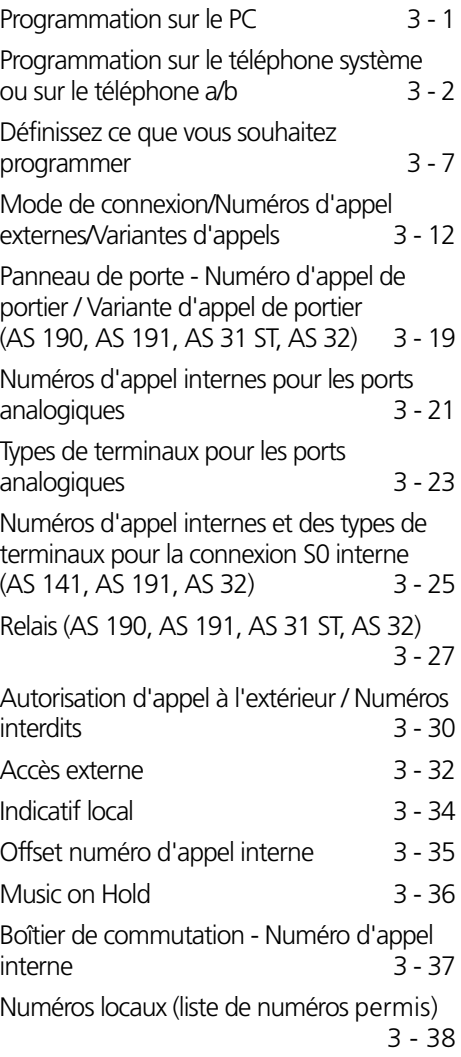

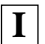

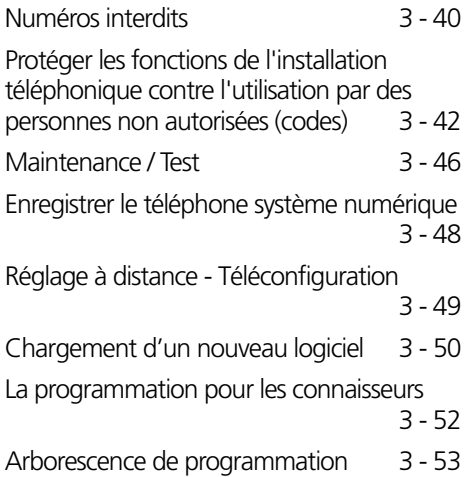

### **Chapitre 4 - Annexe**

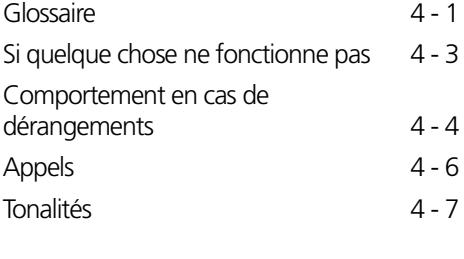

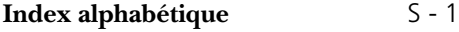

# **Informations importantes sur l'utilisation de terminaux analogiques**

Vous pouvez connecter aux ports analogiques de votre installation téléphonique tous les terminaux analogiques agréés que vous pouvez également raccorder au réseau public de télécommunication. Il peut s'agir par exemple de téléphones normaux (téléphones a/b), de répondeurs automatiques, de télécopieurs des catégories 2 et 3 et de modems analogiques.

Le procédé de numérotation des terminaux analogiques peut être le procédé décimal ou le procédé multifréquence. Le procédé de numérotation multifréquence est le plus rapide. L'installation téléphonique reconnaît automatiquement le procédé de numérotation.

Un terminal analogique vous permet de joindre gratuitement tout usager interne en composant son numéro d'appel interne. Pour joindre un usager externe, il vous faut prendre une ligne commutée (canal B) en chiffrant le 0 et composer le numéro d'appel externe.

Si la "prise de ligne externe automatique" est configurée sur votre téléphone, il est nécessaire, pour effectuer un appel interne, d'appuyer sur la touche  $\overline{H}$  (dièse) avant de composer le numéro interne. La composition d'un numéro interne n'est pas possible avec les téléphones, notamment ceux utilisant le procédé de numérotation décimale, qui ne possèdent pas de touche  $\#$  ou qui n'autorisent pas ces fonctions.

Les fonctions de l'installation téléphonique s'utilisent en actionnant la touche  $\mathbb H$  (astérisque) et en composant un code. Dans le cas des téléphones, notamment ceux utilisant le procédé de numérotation décimale, qui ne possèdent pas de touche  $\mathbb R$  ou qui n'autorisent pas ces fonctions, il vous faut appuyer sur  $\boxed{9}$  au lieu de la touche  $\boxed{*}$ .

Attention! Les téléphones analogiques standards utilisant le procédé de numérotation multifréquence doivent posséder, pour le "rétro-appel", une touche de signal (touche de rétro-appel  $\overline{R}$ ) avec flash. Durée du flash-AS 140 á AS 191: 70 ... 120 ms, AS 31 ST, AS 32 :50 ... 150 ms

Le présent mode d'emploi décrit toujours les opérations qui correspondent à des téléphones analogiques standards à numérotation multifréquence. Dans le cas des téléphones analogiques standards à numérotation décimale, il ne faut pas actionner la touche  $\overline{R}$ pour le rétro-appel.

Vous pouvez également utiliser les fonctions d'un téléphone analogique standard (par exemple la répétition de la numérotation ou la numérotation abrégée) avec votre installation téléphonique. Veuillez vous référer à ce sujet au mode d'emploi du téléphone. L'utilisation des fonctions de votre installation téléphonique, possibles à partir d'un téléphone analogique standard à numérotation multifréquence, est expliquée dans le présent mode d'emploi ainsi que dans le "Mode d'emploi succinct des terminaux analogiques et RNIS".

Lors de l'utilisation, tenez compte des signaux acoustiques émis par votre installation téléphonique. Lorsqu'une procédure faisant appel à un numéro de code est correctement terminée, une tonalité d'accusé de réception est émise. Dans le cas contraire, vous entendez une tonalité d'erreur.

AS 140, AS 141, AS 190 et AS 191 - Dans le cas des téléphones analogiques avec affichage des prix des communications, l'installation téléphonique transmet les impulsions de décompte (impulsions de taxation).

L'installation téléphonique utilise le standard V.34 (28800 bps) pour le transfert de données via les ports analogiques.

Pour l'utilisation d'un modem, il est recommandé de régler le port sur "Prise de ligne externe directe" par le configurateur du PC. Dans le cas contraire, il est indispensable de configurer le modem sur numérotation aveugle car la plupart des modems ne reconnaissent pas la tonalité de numérotation d'une installation téléphonique. La numérotation aveugle se règle avec les paramètres X0 à X4 pour les modems qui utilisent le bloc de commandes Hayes.

# **Informations importantes sur l'utilisation de téléphones RNIS et de terminaux RNIS**

Les installations téléphoniques AS 141, AS 191 et AS 32 sont équipées d'origine d'une connexion S0 interne.

Les installations téléphoniques AS 140 et AS 190 peuvent être transformées par la suite en une AS 141 ou une AS 191 par l'adjonction du module S0 110 (connexion S0 interne).

Vous pouvez raccorder en tout huit terminaux RNIS à une connexion S0 interne de l'installation téléphonique.

Terminaux RNIS:

- Téléphone á système digitaux (max. 2 à brancher)
- Téléphones RNIS
- Cartes PC RNIS
- Télécopieurs RNIS

Suivant la consommation, vous pouvez raccorder au moins quatre terminaux RNIS qui ne possèdent pas d'alimentation électrique propre. P.e. 4 téléphones RNIS ou 2 téléphones à système digitaux et 2 téléphones RNIS. Tous les terminaux RNIS doivent être agréés (DSS1).

La connexion S0 interne se comporte comme un accès multipostes auquel vous pouvez attribuer en tout huit numéros d'appel multiples (MSN). Les numéros d'appel multiples sont les numéros d'appel internes à deux chiffres. Vous entrez l'un de ces numéros d'appel multiples dans votre terminal RNIS en observant le mode d'emploi de ce dernier. Ce numéro d'appel multiple est le numéro d'appel interne et de sélection directe de ce terminal RNIS.

A partir d'un terminal RNIS, vous pouvez joindre gratuitement tout usager interne en composant le numéro d'appel interne correspondant. Pour joindre un usager externe, il vous faut prendre une ligne commutée (canal B) en chiffrant le  $\boxed{0}$  et composer le numéro d'appel externe.

Si la "prise de ligne externe automatique" est configurée pour votre terminal RNIS, il est nécessaire, pour effectuer un appel interne, d'appuyer sur la touche  $\equiv$  (dièse) avant de composer le numéro d'appel interne. La composition d'un numéro interne n'est pas possible avec les téléphones qui ne possèdent pas de touche  $\equiv$  ou qui n'autorisent pas ces fonctions.

Les fonctions de l'installation téléphonique se commandent sur le téléphone RNIS en procédant de la même manière qu'avec un téléphone analogique standard. Après avoir appuyé sur la touche  $\mathbb K$  (astérisque) et composé le code, la fonction est exécutée.

Dans le cas des téléphones RNIS qui ne possèdent pas de touche  $\mathbb R$  ou qui n'autorisent pas ces fonctions, il est nécessaire d'appuyer sur  $99$  au lieu de la touche  $\mathbb$ .

Pour un "rétro-appel", le téléphone RNIS doit posséder une touche de rétro-appel R ou une fonction de rétro-appel commandée par un menu.

Lors de l'utilisation, tenez compte des signaux acoustiques émis par votre installation téléphonique. Lorsqu'une procédure faisant appel à un numéro de code est correctement terminée, une tonalité d'accusé de réception est émise. Dans le cas contraire, vous entendez une tonalité d'erreur.

L'écran de votre téléphone RNIS affiche:

- le numéro d'appel du correspondant qui appelle (usager interne et externe)
- le prix de la communication
- la date et l'heure après la première liaison interne

L'utilisation des fonctions de votre téléphone RNIS pour la commande des fonctions RNIS par l'intermédiaire du menu est limitée.

# **CTI - Téléphonie assistée par ordinateur**

#### **TK-Phone ¢¢¢¢¢¢¢¢¢¢¢¢¢¢¢¢¢¢¢¢¢¢¢¢¢¢¢¢¢¢¢¢¢¢¢¢¢¢¢¢¢¢¢¢¢¢¢¢¢¢¢¢¢¢¢¢¢¢¢¢¢¢¢¢**

Le pack logiciel TK-Soft fourni comprend entre autres l'application de CTI TK-Phone. Celle-ci vous permet de composer des numéros directement à partir du PC, de visualiser les appels sur l'écran au cours du travail

**TAPI ¢¢¢¢¢¢¢¢¢¢¢¢¢¢¢¢¢¢¢¢¢¢¢¢¢¢¢¢¢¢¢¢¢¢¢¢¢¢¢¢¢¢¢¢¢¢¢¢¢¢¢¢¢¢¢¢¢¢¢¢¢¢¢¢¢¢¢¢¢**

Contrairement à TK-Phone, TAPI (Telephony Applications Programming Interface) n'est pas une application de CTI autonome mais une interface entre une application Windows pour TAPI et le central téléphonique. Si les programmes (applications) supportent cette interface, il est possible de

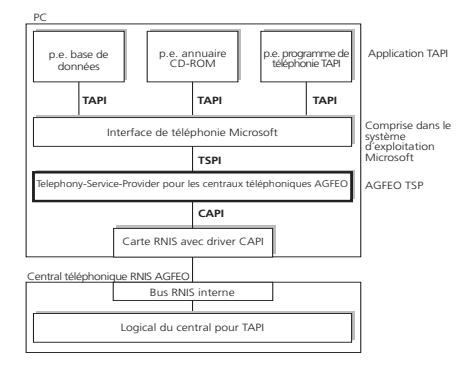

L'augmentation constante du nombre de fonctions proposées par les applications supportant TAPI exige une évolution permanente du TSP. Afin que vous puissiez disposer en permanence du TSP le plus récent, nous mettons celui-ci à votre disposition dans notre Homepage sur Internet sous http://www.agfeo.de.

et de sélectionner les appels sans réponse dans une liste d'appels. Toutes ces possibilités sont expliquées dans l'aide en ligne que vous pouvez activer à tout moment avec F1.

commander le central téléphonique. Les possibilités de commande dépendent de l'application utilisée. Elle comprend le plus souvent le démarrage d'appels sortants (sélection dans l'application) et l'affichage des appels rentrants.

TAPI est une interface des systèmes d'exploitation Microsoft et le côté application de l'interface de téléphonie Microsoft. Un Telephony Service Provider (TSP) du fabricant du matériel RNIS - dans ce cas AGFEO est nécessaire pour relier cette interface au central téléphonique AGFEO. Le TSP est un driver qui doit être installé sur votre PC. Il exécute les fonctions TAPI souhaitées et contrôle l'échange de données nécessaire entre le PC et le central téléphonique.

Ce fichier qui se décomprime automatiquement contient toutes les informations sur l'installation et sur les applications supportées. Si vous ne disposez pas d'un accès à Internet, veuillez vous adresser à votre revendeur ou contacter notre ligne d'information par fax: +49 (0)30 617 00 55. Le TSP vous sera envoyé gratuitement.

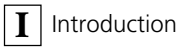

# **Pictogrammes et touches**

L'activation de toute fonction de l'installation téléphonique est visualisée et explicitée par des pictogrammes.

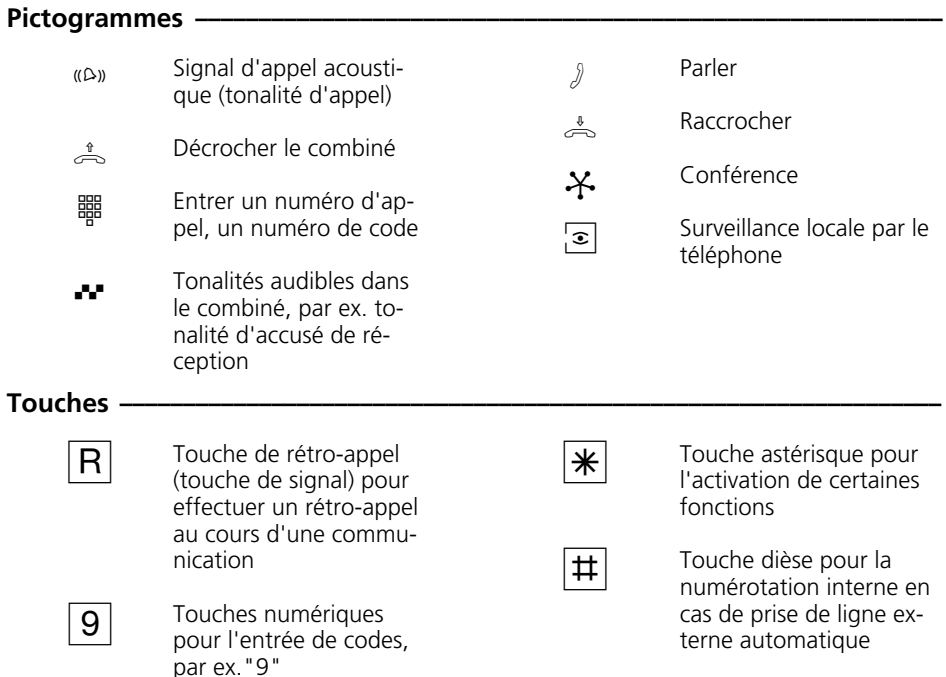

# **Les téléphones système**

Les téléphones système sont conçus pour une utilisation facile et agréable de votre installation téléphonique RNIS AGFEO.

Deux modèles différents vous sont proposés: - téléphone système ST 20

- téléphone système RNIS numérique ST 25

Le téléphone système ST 20 se branche sur un Varioport de votre AS 31 ST ou de votre AS 32.

Le téléphone système RNIS numérique ST 25 peut être branché sur tout bus RNIS interne d'une installation téléphonique RNIS AGFEO.

Vous pouvez relier en tout deux ST 25 à une connexion RNIS interne de votre AS 141, AS 191, AS 32.

Le module S0 110 doit être en place pour le raccordement d'un ST 25 à une AS 140 ou AS 190.

# **Téléphoner**

Sur votre téléphone, pour la prise de ligne externe (occupation d'un canal B), vous pouvez régler la variante prise de ligne externe avec "0" ou la variante prise de ligne externe automatique.

Variante prise de ligne externe avec "0" (état d'origine): Après avoir décroché le combiné, vous entendez la tonalité de numérotation interne. Si vous souhaitez appeler un usager externe, composez le "0" pour prendre la ligne externe. Si vous souhaitez appeler un usager interne ou déclencher une procédure, entrez le numéro d'appel interne ou un code.

Variante prise de ligne externe automatique: Après avoir décroché le combiné, vous entendez la tonalité de numérotation externe de l'installation téléphonique. Si vous souhaitez appeler un usager externe, entrez simplement le numéro d'appel externe. La ligne externe est prise automatiquement. Si vous souhaitez appeler un usager interne, composez d'abord  $\pm$ .

Variante prise de ligne externe directe: Cette variante peut être activée uniquement avec le configurateur du PC. Elle convient pour les terminaux qui n'utilisent que des liaisons externes, par exemple un télécopieur ou un modem. Après avoir décroché le combiné, vous entendez la tonalité de numérotation du central. La ligne externe est prise directement. Composez le numéro d'appel externe. Avec cette variante, vous ne pouvez pas passer d'appel interne ni déclencher de procédure.

A chaque usager interne de votre installation téléphonique peuvent être attribués, par programmation, deux numéros d'appel internes différents à deux chiffres (1er et 2ème numéro d'appel interne). Demandez le cas échéant quels numéros d'appel internes ont été attribués à quels usagers.

#### **Prise de ligne externe - Sélectionner la variante -**

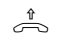

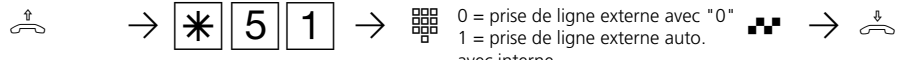

combiné

avec interne Décrocher le Entrer le code de prise

de ligne externe Sélectionner la variante

Tonalité d'accusé Raccrocher de réception

le combiné

### Téléphoner - Variante prise de ligne externe avec "0" (état d'origine") ·

Téléphoner à  $\stackrel{*}{\rightsquigarrow}$   $\bullet$   $\bullet$   $\rightarrow$   $\boxed{0}$   $\bullet$   $\bullet$   $\rightarrow$   $\stackrel{\text{\tiny def}}{\twoheadrightarrow}$ l'extérieur

Décrocher le combiné Tonalité de numérotation interne

Prise de ligne externe avec "0"

Tonalité de numérotation externe

0 = prise de ligne externe avec "0"

Composer le numéro d'appel externe

Prise de ligne externe à la connexion d'appareil combiné

Après avoir composé le code " $\boxed{1}\boxed{0}$ " à la connexion d'appareil combiné (au lieu de "0"), l'installation téléphonique prend également une ligne externe, mais identifie la liaison par le service Télécopieur. Si la prise de ligne se fait avec " $\boxed{0}$ ", la liaison est identifiée par le service Téléphone.

Transmission de votre numéro d'appel Lors de la prise de ligne externe avec " $\boxed{0}$ ", le numéro d'appel externe de l'installation téléphonique qui vous est attribué (numéro d'appel de l'installation ou numéro d'appel multiple, MSN est transmis au central RNIS et les coûts de communication sont décomptés sous ce numéro. Ce numéro est également transmis à un usager RNIS appelé à condition que la transmission de votre numéro d'appel soit autorisée.

La manière de décompter le coût des communications sous un autre MSN est expliquée sous "Prise de ligne externe avec un MSN précis".

Si vous téléphonez par l'intermédiaire d'un accès point à point, le numéro d'appel de l'installation plus votre numéro de poste

sont transmis à un usager RNIS appelé, à condition que la transmission de votre numéro d'appel soit activée.

#### Téléphoner à l'intérieur

**1**

 $\text{H} \rightarrow \frac{1}{2}$ 

Décrocher le combiné Tonalité de numérotation interne

Composer le numéro d'appel interne

### **Téléphoner - Variante prise de ligne externe automatique ¢¢¢¢¢¢¢¢¢¢¢¢¢¢¢¢¢**

Téléphoner à l'extérieur

 $\text{H} \rightarrow \frac{1}{2}$ Décrocher le combiné Tonalité de numérota-

Composer le numéro d'appel externe

La prise de ligne externe automatique n'est possible que directement après avoir décroché le combiné. Si vous souhaitez appeler un usager externe par rétro-appel, il vous faut prendre une ligne externe en composant le  $\sqrt[m]{0}$ ".

tion externe

Lors de la prise de ligne externe automatique, le numéro d'appel externe de l'installation téléphonique qui vous est attribué (numéro d'appel de l'installation ou numéro d'appel multiple, MSN) est toujours transmis. La transmission d'un autre MSN précis n'est pas possible.

Connexion d'appareil combiné: Si la "Prise de ligne externe automatique" est activée, le service Téléphone est transmis.

Téléphoner à l'intérieur

 $\psi$   $\rightarrow$   $\frac{1}{2}$   $\rightarrow$   $\frac{1}{2}$ 

Décrocher le combiné Tonalité de numérotation externe

Appuyer sur la touche dièse

Tonalité de numérotation interne

Composer le numéro d'appel interne

### **Téléphoner - Variante prise de ligne externe directe (sans numérotation interne) ¢¢¢¢¢¢¢¢¢¢¢¢¢¢¢¢¢¢¢¢¢¢¢¢¢¢¢¢¢¢¢¢¢¢¢¢¢¢¢¢¢¢¢¢¢¢¢¢¢¢¢¢¢¢¢¢¢¢¢¢¢¢¢¢¢¢**

Téléphoner à l'extérieur

 $\psi$  v  $\Rightarrow$ 

Décrocher le combiné Tonalité de numérotation du central

Composer le numéro d'appel externe

Avec la variante "Prise de ligne externe directe", seul un numéro d'appel externe peut être composé. La composition d'un numéro interne n'est pas possible.

Lors de la "prise de ligne externe directe", le numéro d'appel externe de l'installation téléphonique qui vous est attribué (numéro d'appel de l'installation ou numéro d'appel

multiple, MSN) est toujours transmis. La transmission volontaire d'un autre MSN n'est pas possible.

Connexion d'appareil combiné: Si la "Prise de ligne externe directe" est activée, le service Téléphone est transmis.

### **Prise de ligne externe avec un MSN précis (avec la variante prise de ligne externe avec "0")**

En cas de communication externe, vous pouvez, pour séparer les taxes, transmettre un autre numéro d'appel multiple (MSN). Pour prendre la ligne commutée, procédez de la manière suivante au lieu de composer le "0":

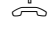

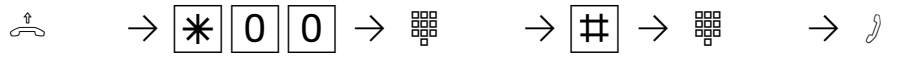

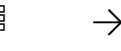

Terminer

ligne commutée est libre, l'installation téléphonique vous appelle. Après avoir décroché le combiné, vous entendez la tonalité de numérotation externe et vous pouvez composer le numéro

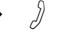

Décrocher le combiné

Préparer la numérotation externe

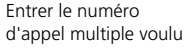

l'entrée

Composer le numéro d'appel externe Téléphoner

## **Réserver une ligne commutée**

Si vous entendez la tonalité d'occupation après avoir pris la ligne externe (par ex. avec "0"), les deux lignes commutées sont occupées.

Réservez-vous une ligne commutée. Dès qu'une

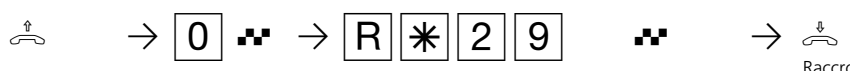

d'appel externe.

Décrocher le combiné Prise de ligne externe, par ex. "0", tonalité d'occupation. Aucune ligne commutée n'est libre.

Réserver une ligne commutée

Tonalité d'accusé combiné de réception

Raccrocher le

### **Remarques**

Restriction de l'autorisation de numérotation (autorisation d'appel à l'extérieur) Si, en prenant la ligne externe, vous entendez la tonalité d'erreur au lieu de la tonalité de numérotation externe, votre téléphone n'est pas autorisé à téléphoner à l'extérieur. Liste de numéros interdits - Si la liste de numéros interdits de l'installation téléphonique est programmée pour votre téléphone, vous ne pouvez pas appeler les numéros externes qui se trouvent dans cette liste. La tonalité d'erreur est émise. Appel interne - Les téléphones à prise de ligne externe automatique non munis d'une touche  $\mathbb{H}$  (dièse) ou qui n'autorisent pas cette fonction ne permettent pas de composer de numéros internes.

La post-sélection multifréquence est possible pour toutes les liaisons externes établies, même en cas de rétro-appel, de va-et-vient et au cours d'une conférence à trois. Vous pouvez post-sélectionner des chiffres et des caractères  $(T)$ ...  $\boxed{0}$ ,  $\boxed{\ast}$  et  $\boxed{\pm}$ ).

Vous pouvez convenir, avec les usagers internes de cellules radio (base avec des téléphones sans fil, la connexion doit être programmée en "cellule radio"), deux codes d'appel (différentiations de sonnerie d'appel) différents.

Si vous appelez la cellule radio par le 1<sup>er</sup> numéro d'appel interne, tous les usagers de la cellule radio sont appelés avec la séquence de tonalités d'appel du code 1. Avec le 2ème numéro d'appel interne, l'appel se fait avec le code 2. Le premier usager de la cellule radio qui décroche est en liaison avec vous.

Réservation d'une ligne commutée - L'installation téléphonique vous appelle pendant 60 secondes lorsque la ligne commutée réservée est libre. La réservation est annulée au bout d'une minute si aucune liaison n'a été établie. Si vous entendez la tonalité d'erreur après la réservation, c'est que la ligne commutée est déjà réservée. Sur les téléphones qui ne possèdent pas de touche  $\mathbb{R}$  (astérisque) ou qui n'utilisent pas cette fonction, il vous faut appuyer sur les chiffres  $\boxed{9}$  3 au lieu de la touche  $\boxed{*}$ .

# **Recevoir des appels**

Différents rythmes d'appel de votre téléphone vous permettent de différentier les appels internes, les codes d'appel (différentiation de sonnerie des appels internes), les appels de portier et les appels externes, à condition que votre terminal autorise ces différents rythmes.

Lorsque votre téléphone sonne et que vous décrochez le combiné, vous êtes en ligne avec le correspondant qui vous appelle. En raccrochant le combiné, vous coupez la communication.

Signal d'appel - Si un appel arrive pendant que vous êtes en train de téléphoner, le signal d'appel est émis. Vous entendez une fois le signal d'appel interne (appel interne) ou plusieurs fois les signaux d'appel externes (appel externe). Vous pouvez prendre l'appel et aller et venir entre les deux correspondants.

Vous pouvez rejeter le signal d'appel externe. Si vous rejetez le signal d'appel externe, le correspondant qui appelle entend la tonalité d'occupation.

#### **On vous appelle –**

**1**

 $(\mathsf{A})\mathsf{B} \longrightarrow \mathsf{A}$ 

Votre téléphone sonne

Décrocher le combiné

**Vous entendez le signal d'appel –** 

 $\begin{array}{ccccccc} \mathcal{Y} & \bullet & \bullet & \bullet & \bullet \end{array} \qquad \qquad \begin{array}{ccccccc} \mathcal{X} & \bullet & \bullet & \bullet & \bullet \end{array} \qquad \begin{array}{ccccccc} \mathcal{X} & \bullet & \bullet & \bullet & \bullet & \bullet \end{array} \qquad \begin{array}{ccccccc} \mathcal{X} & \bullet & \bullet & \bullet & \bullet & \bullet \end{array} \qquad \begin{array}{ccccccc} \mathcal{X} & \bullet & \bullet & \bullet & \bullet & \bullet \end{array} \qquad \begin{array}{ccccccc} \mathcal{X} & \bullet & \bullet & \bullet & \bullet & \bullet \end{array} \qquad \$ 

Vous êtes en train de téléphoner et entendez le signal d'appel externe ou interne

Mettre fin à la conversation

Appel automatique Décrocher de l'émetteur du signal d'appel le combiné

Téléphoner

### **Vous entendez le signal d'appel externe (avec une ligne commutée libre) ¢**

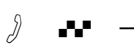

Vous êtes en train de téléphoner et entendez le signal d'appel externe

est conservée

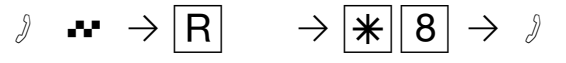

Téléphoner

Rétro-appel, la ligne Prendre l'appel externe annoncé par le signal d'appel

Téléphoner

### **Vous entendez le signal d'appel interne ¢¢¢¢¢¢¢¢¢¢¢¢¢¢¢¢¢¢¢¢¢¢¢¢¢¢¢¢¢¢¢¢¢¢¢**

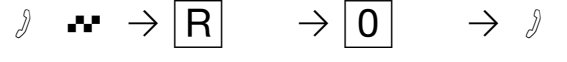

Vous êtes en train de téléphoner et entendez le signal d'appel interne

Rétro-appel, la ligne est conservée

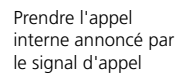

Téléphoner

### **Rejeter le signal d'appel externe ¢¢¢¢¢¢¢¢¢¢¢¢¢¢¢¢¢¢¢¢¢¢¢¢¢¢¢¢¢¢¢¢¢¢¢¢¢¢¢¢¢¢**

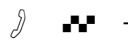

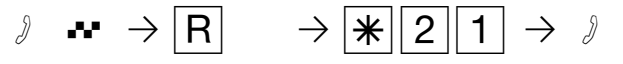

Vous êtes en train de téléphoner et entendez les signaux d'appel externes

Rétro-appel, la ligne est conservée

Rejeter le signal d'appel

Poursuivre la communication

#### **Remarques**

En prenant l'appel d'un correspondant annoncé par le signal d'appel, vous entendez la tonalité d'erreur

- lorsque le signal d'appel s'adresse à votre correspondant.
- lorsque les deux lignes commutées sont occupées au moment du signal d'appel externe. Pour pouvoir parler au correspon-

dant qui émet le signal d'appel, il vous faut terminer la première conversation (raccrocher ou conserver la première communication en effectuant un rétro-appel).

Vous pouvez éviter le signal d'appel en activant la protection correspondante.

# **Transfert d'une communication**

Vous pouvez transférer une communication externe à un autre usager interne ou externe. Il existe deux types de transferts internes.

Transfert d'appel interne avec annonce Vous appelez l'usager interne par un rétroappel, annoncez la communication et raccrochez le combiné. L'appel a ainsi été transféré.

Transfert d'appel interne sans annonce Vous appelez l'usager interne par un rétroappel et raccrochez le combiné sans parler à l'usager interne. L'usager interne reçoit un appel. S'il décroche le combiné, il est en liaison avec le correspondant.

Dans le cas du transfert d'appel externe, seul le transfert avec annonce est possible. Vous appelez le correspondant externe par un rétro-appel et lui annoncez l'autre communication externe. En entrant le code, l'appel est transféré.

#### **Transfert d'appel interne avec annonce –**

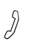

**1**

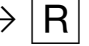

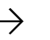

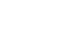

Communication externe

Rétro-appel, communication externe maintenue

Entrer le numéro d'appel interne

Annoncer la communication externe

Transférer la communication externe

### Transfert d'appel interne sans annonce -

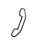

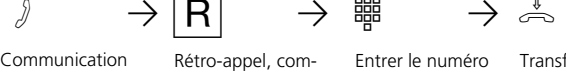

maintenue

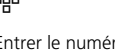

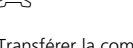

Communication externe

Rétro-appel, communication externe

Entrer le numéro d'appel interne

Transférer la communication externe

### **Transfert d'appel externe**

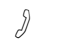

 $\partial$   $\rightarrow$   $\begin{array}{ccc} \vert \text{R} \vert & \rightarrow \vert \text{O} \vert & \rightarrow \text{ } \rightrightarrows \end{array}$   $\rightarrow$   $\partial$ 

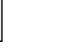

Prendre une ligne commutée

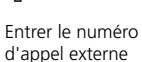

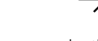

2ème communication externe

1ère communication externe

Rétro-appel, communication externe maintenue

 $|R||\mathcal{L}||2||0 \rightarrow \mathbb{R}$ 

Transférer la 1ère communication externe

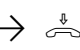

Raccrocher le combiné

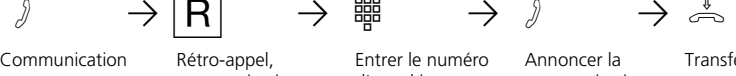

#### **Remarques**

Dans le cas du transfert d'appel externe, la ligne commutée doit toujours être prise avec "0", même lorsque la prise de ligne externe automatique est activée sur le téléphone.

Le transfert d'appel externe est possible uniquement si une ligne commutée (canal B) est libre.

C'est vous qui payez la communication transférée à l'extérieur.

Un usager relié à la connexion S0 interne ne peut transférer une communication que si le 2ème canal B de la connexion S0 interne est libre. Le transfert externe/externe n´est pas possible.

#### Transfert interne avec annonce

Si l'usager interne ne répond pas, vous êtes de nouveau en ligne avec le correspondant externe après  $\overline{R[0]}$ . Vous pouvez éventuellement le transférer vers un autre usager interne.

Si l'usager interne est occupé ou s'il a activé la fonction "Ne pas déranger" sur son téléphone, une brève tonalité d'occupation est émise et vous êtes de nouveau en ligne avec le correspondant externe.

Au cours du rétro-appel, le correspondant externe mis en attente entend une mélodie si "Music-on-Hold" (MoH) est activé en interne ou injecté de l'extérieur.

Après un transfert d'appel interne sans annonce, vous êtes rappelé au bout de 45 secondes si le correspondant interne n'a pas pris la communication transférée dans ce délai.

Si vous prenez le rappel, vous êtes de nouveau en ligne avec le correspondant externe. Si vous ne prenez pas le rappel, l'appel est coupé au bout de 60 secondes.

**1**

# **Signal d'appel/Rappel/Liste d'appels**

Le signal d'appel vous permet d'attirer l'attention d'un usager interne occupé. Vous entendez le signal d'appel interne. Le correspondant entend le signal d'appel interne qui se superpose à sa communication. Si le correspondant auquel vous souhaitez parler raccroche, votre appel lui parvient directement.

S'il ne prend pas votre appel ou s'il a activé la protection signal d'appel sur son téléphone, vous déclenchez le rappel en raccrochant le combiné.

Dès que le correspondant est de nouveau libre, le rappel automatique vous parvient. Votre téléphone sonne. Il vous suffit de décrocher le combiné pour que le correspondant soit appelé automatiquement.

Si vous appelez un usager interne équipé d'un téléphone système libre, mais qui ne répond pas, vous pouvez vous inscrire dans la liste d'appels de son téléphone système.

#### h PZ Q Pr PS19 Décrocher le combiné Appeler l'usager interne Tonalité occupé ou libre Rétro-appel Signal d'appel  $\bullet$   $\rightarrow$   $\circ$  ou  $\rightarrow$   $\circ$ Signal d'appel L'usager répond, parler L'usager ne répond pas. Raccrocher pour déclencher ainsi le rappel ou s'inscrire dans la liste d'appels si un téléphone système a été appelé ou

# Signal d'appel / Déclencher un rappel / Entrée dans la liste d'appels –

#### **Remarques**  $\cdot$

Signal d'appel - Vous ne pouvez pas vous signaler par un signal d'appel auprès d'un usager interne

- dont un appel est déjà attendu,
- dont la connexion est réglée sur le type de terminal répondeur téléphonique, télécopieur, modem ou combiné.

Si vous souhaitez que le signal d'appel soit émis de manière répétée auprès d'un usager interne sans maintenir de conversation, il vous faut de nouveau vous signaler avec le signal d'appel.

Rappel - Vous pouvez déclencher successivement plusieurs rappels (de chaque usager interne).

Vous ne pouvez pas déclencher de rappel d'un usager interne

- dont un autre usager attend déjà un rappel
- qui a activé la fonction "Ne pas déranger" sur son téléphone
- dont la connexion est réglée sur le type de terminal répondeur téléphonique, télécopieur, modem ou combiné.

Rappel d'un usager équipé d'un téléphone standard:

- Si vous ne décrochez pas, le rappel est coupé au bout de 60 secondes.
- Un rappel est annulé lorsque la communication correspondante a eu lieu.

Rappel en général: Vous avez activé un rappel:

- Si la fonction "Ne pas déranger" est activée sur votre téléphone, elle est provisoirement désactivée.
- Si un renvoi d'appel est activé sur votre téléphone, le rappel n'est pas renvoyé.

En cas de panne du courant: Les rappels déclenchés sont annulés.

Liste d'appels - Rappel d'un usager équipé d'un téléphone système:

- Si vous ne décrochez pas, votre appel est entré au bout de 60 secondes dans la liste d'appels de son téléphone système.
- Si vous êtes occupé, votre appel est immédiatement entré dans sa liste d'appels.
- Si l'usager décroche le combiné pendant que son rappel est effectué, votre appel est immédiatement entré dans sa liste d'appels.

Les possibilités "signal d'appel/rappel/liste d'appels" ne peuvent pas être utilisées avec un combiné (téléphone/télécopieur).

# **Protection signal d'appel**

Pendant que vous téléphonez, un signal d'appel peut provenir d'usagers internes et externes. Ce signal se superpose à votre communication. Si vous ne souhaitez pas que ce signal d'appel soit émis, vous pouvez activer la protection signal d'appel sur votre téléphone. Vous pouvez choisir si la protection signal d'appel doit s'appliquer à votre 1er numéro d'appel interne (numéro d'appel interne primaire), votre 2ème numéro d'appel interne (numéro d'appel interne secondaire) ou aux deux numéros d'appel internes.

Un correspondant externe entendra alors la tonalité d'occupation si votre téléphone est le seul à avoir été appelé et s'il n'y a pas de transfert d'appel interne (VA 3).

### Activation/désactivation de la protection signal d'appel **•**

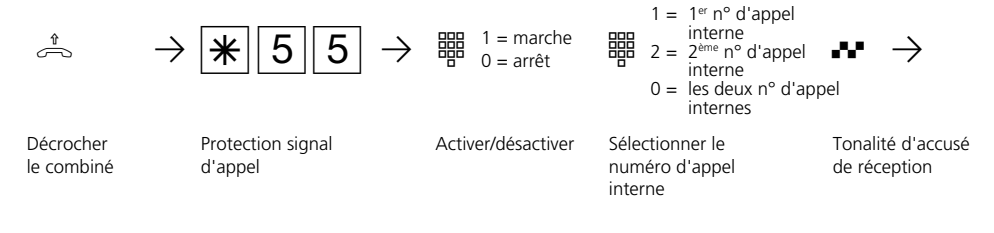

्।<br>∕ा

**1**

Raccrocher le combiné

# **Intercepter des appels**

Un appel externe ou un appel de portier arrive sur un autre téléphone. Vous pouvez intercepter l'appel avec votre téléphone.

Si le répondeur téléphonique a pris un appel externe, vous pouvez reprendre celui-ci sur votre téléphone.

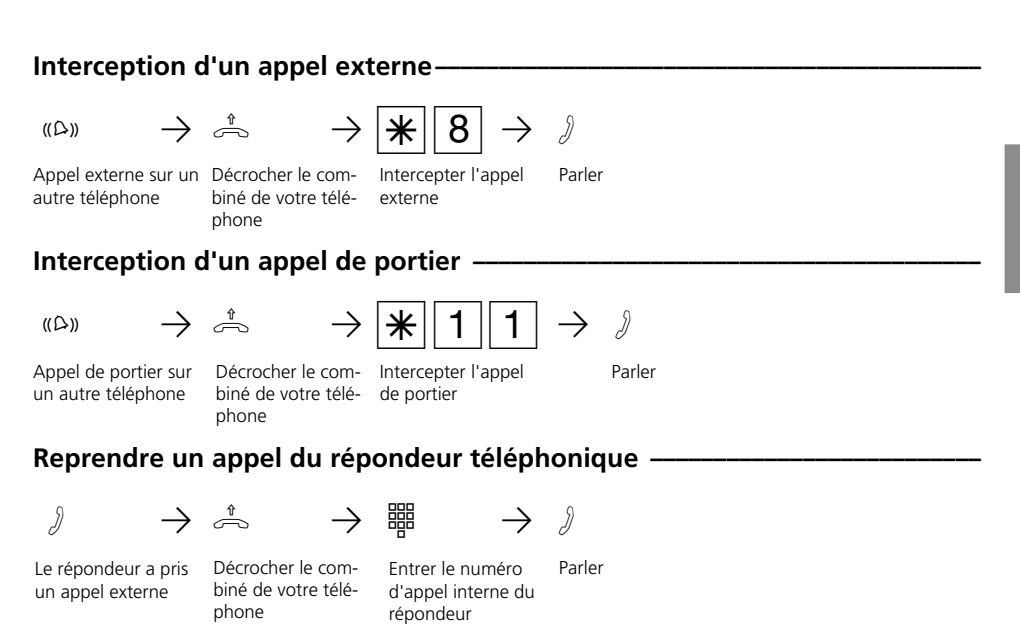

#### **Remarques** -

Pour pouvoir reprendre un appel sur un répondeur téléphonique, la connexion du terminal doit être programmée sur répondeur téléphonique.

# **Imprimer et effacer la liste d'appels**

L'installation téléphonique mémorise dans une liste d'appels les appels externes qu'aucun usager n'a pris. Vous pouvez faire imprimer et effacer la liste d'appels dont le nombre maximal d'entrées est de 32.

La liste d'appels contient les informations suivantes:

- Date et heure de l'appel
- Numéro d'appel de l'appelant (si le numéro d'appel n'est pas transmis, le numéro d'appel de l'appelant est remplacé par "inconnu").
- Numéro d'appel de l'appelé (numéro direct ou numéro d'appel multiple de l'usager interne)
- Service (téléphonie, télécopieur, données)

### **Imprimer la liste d'appels -**

**1**

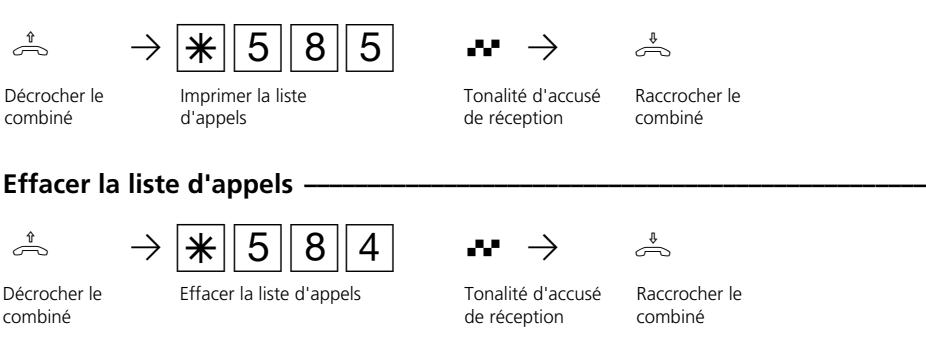

### **Exemples d'impressions de listes d'appels –**

Exemple: Liste d'appels avec le réglage 80 caractères/ligne

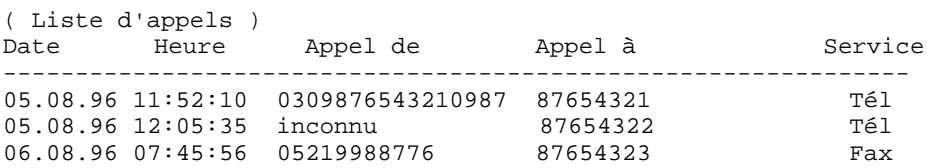

Exemple: Liste d'appels avec le réglage 24 caractères/ligne

( Liste d'appels ) ------------------------ 05.08.96 11:52 de 0309876543210987 Tél à 87654321 05.08.96 12:05 de inconnu Tél à 87654322

# **Ne pas déranger - Désactiver la tonalité d'appel**

Vous ne souhaitez pas être dérangé par des appels et activez la fonction "Ne pas déranger".

Vous pouvez spécifier si la fonction doit agir uniquement pour les appels passés à votre 1<sup>er</sup> numéro d'appel interne ou uniquement pour les appels passés à votre 2ème numéro d'appel interne. Si la protection doit concerner les deux numéros d'appel internes, il vous faut activer séparément la fonction pour chaque numéro d'appel interne.

Vous pouvez également spécifier si la fonction "Ne pas déranger" doit agir uniquement pour les appels internes, les appels externes, tous les appels et de nouveau désactiver la fonction.

Lorsque la fonction "Ne pas déranger" est active, la sonnerie de votre téléphone est déconnectée. Les appelants internes entendent la tonalité d'occupation. Vous pouvez continuer de téléphoner de la manière habituelle. En décrochant le combiné, une tonalité spéciale vous rappelle que la fonction "Ne pas déranger" est activée.

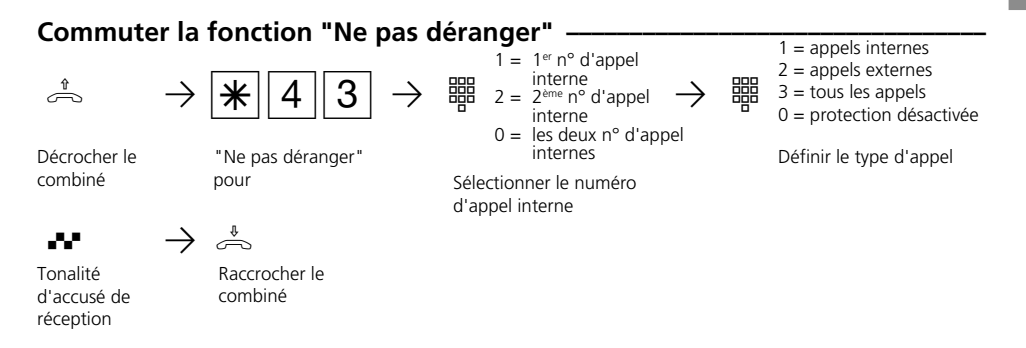

#### **Remarques**  $\cdot$

Vous pouvez déclencher des rappels bien que la fonction "Ne pas déranger" soit activée. Le rappel annule provisoirement la fonction.

Si vous utilisez votre téléphone pour surveiller le local, la fonction "Ne pas déranger" est inactive.

**1**

# **Commuter la variante d'appel**

En cas d'appel externe, un téléphone sonne ou plusieurs téléphones sonnent en même temps. L'usager interne appelé qui décroche le premier est en ligne avec l'appelant. Les téléphones qui sonnent sont définis par programmation dans la répartition des appels. Deux variantes d'appels (VA) permettent de réaliser différentes répartitions d'appels pour le jour et la nuit.

Vous pouvez activer et désactiver la variante d'appel 2 (nuit) à tout moment, depuis tout téléphone interne ou externe, séparément

pour chaque numéro d'appel de votre installation téléphonique. De l'extérieur, appelez pour ce faire le boîtier de commutation de l'installation téléphonique. A l'accès point à point, composez le numéro d'appel direct du boîtier de commutation et à l'accès multipostes un numéro d'appel multiple (MSN) spécialement attribué au boîtier de commutation.

Après avoir désactivé la variante d'appel 2, la variante d'appel 1 (jour) est activée.

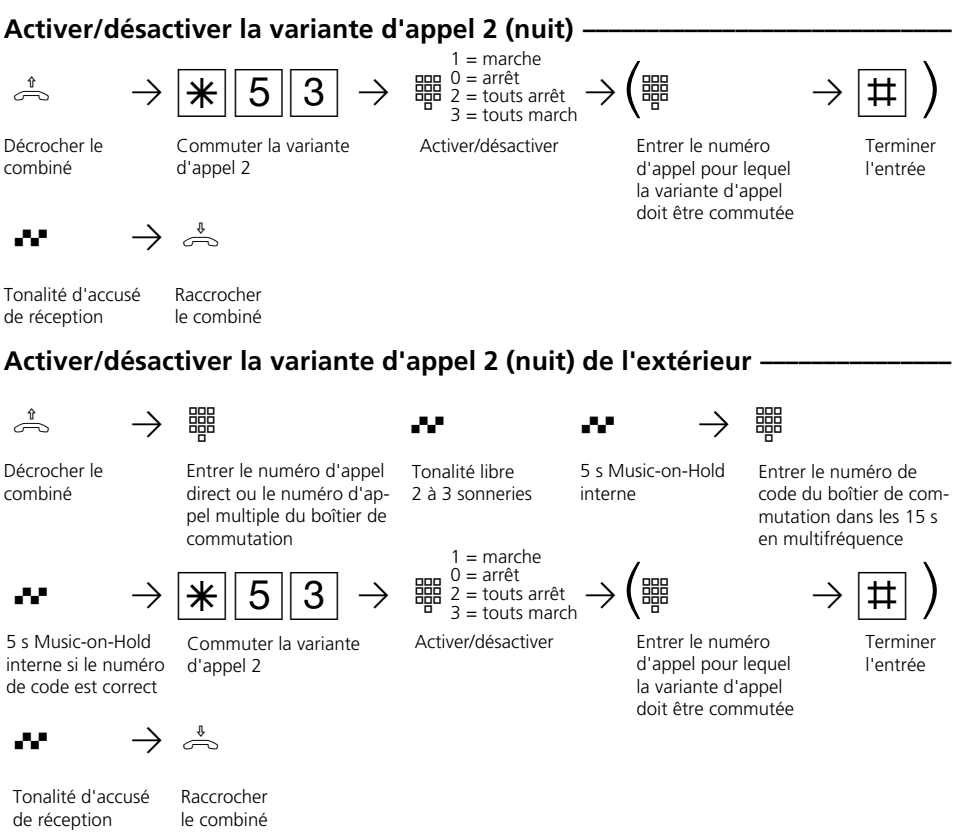

#### **Remarques**

Lors de la commutation de la variante d'appel 2 (nuit) "tout marche/tout arrêt", vous

activez/désactivez simultanément la variante d'appel de portier 2 (nuit).

# **Activer ou désactiver la variante d'appel 3 (transfert d'appel interne)**

Si vous activez la variante d'appel 3 (transfert d'appel interne), l'installation téléphonique transfère les appels externes sur d'autres terminaux internes.

Le transfert d'appel est effectué:

- après un nombre défini de sonneries, si personne ne décroche,
- immédiatement si la ligne est occupée et si l'émission d'un signal d'appel n'est pas possible.

Vous pouvez activer et désactiver la variante d'appel 3 (VA 3) à tout moment, depuis tout téléphone interne ou externe, séparément pour chaque numéro d'appel de votre installation téléphonique. De l'extérieur, appelez pour ce faire le boîtier de commutation de l'installation téléphonique. A l'accès point à point, composez le numéro d'appel direct du boîtier de commutation et à l'accès multipostes un numéro d'appel multiple (MSN) spécialement attribué au boîtier de commutation.

Les terminaux du transfert d'appel sont définis par la programmation de la répartition des appels Variante d'appel 3 pour chaque numéro d'appel de votre installation téléphonique.

### Activer/désactiver la variante d'appel 3 (transfert d'appel interne)

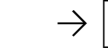

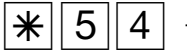

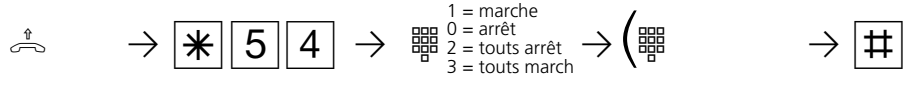

 $\left(\begin{matrix} \frac{118}{111} \end{matrix}\right)$ 

Décrocher le combiné

Commuter la variante d'appel 3

Activer/désactiver

Entrer le numéro d'appel pour lequel la variante d'appel

Terminer l'entrée

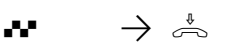

Tonalité d'accusé de réception

Raccrocher le combiné

### **Activer/désactiver la variante d'appel 3 (transfert d'appel interne) de l'extérieur ¢¢¢¢¢¢¢¢¢¢¢¢¢¢¢¢¢¢¢¢¢¢¢¢¢¢¢¢¢¢¢¢¢¢¢¢¢¢¢¢¢¢¢¢¢¢¢¢¢¢¢¢¢¢¢¢¢¢¢¢¢**

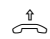

Décrocher le combiné

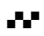

commutation

Entrer le numéro d'appel direct ou le numéro d'appel multiple du boîtier de

5 s Music-on-Hold interne si le numéro de code est correct

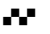

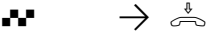

Tonalité d'accusé de réception

Raccrocher le combiné

d'appel 3

Tonalité libre 2 à 3 sonneries

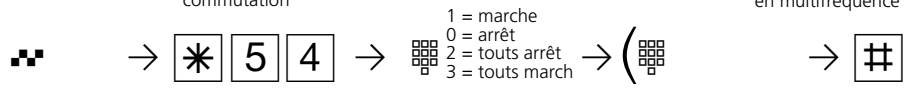

Commuter la variante Activer/désactiver

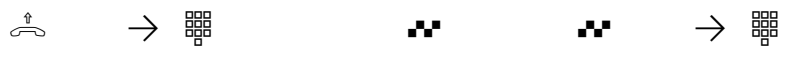

doit être commutée

5 s Music-on-Hold interne

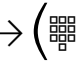

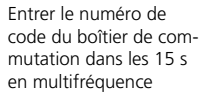

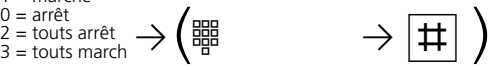

Terminer l'entrée

Entrer le numéro d'appel pour lequel la variante d'appel doit être commutée

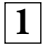

# **Annonce**

Vous pouvez effectuer, à partir de votre téléphone, une annonce par l'intermédiaire d'un module audio ou d'une installation de haut-parleurs.

Le module audio ou l'installation de hautparleurs se branche à la place du système portier mains libres (PML suivant FTZ 123 D12).

#### Annonce -

Décrocher le combiné

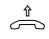

 $\hat{\mathbb{R}} \longrightarrow |\mathbf{\mathbf{\ast}}||4||9$  as  $\rightarrow$   $\rightarrow$   $\stackrel{\ast}{\rightarrow}$ Entrer le code pour

l'annonce

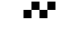

Tonalité d'accusé de réception

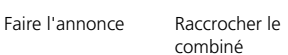

# **Composition automatique - Liaison sans composition**

Pour un cas d'urgence, vous pouvez activer sur votre téléphone la "composition automatique". En décrochant le combiné sans actionner de touche, l'installation téléphonique compose automatiquement au bout de

10 secondes un numéro d'appel externe mis en mémoire. Avant l'expiration des 10 secondes, vous pouvez composer normalement tout numéro d'appel. La composition automatique n'a pas lieu.

### Activer/désactiver la composition automatique  $\cdot$

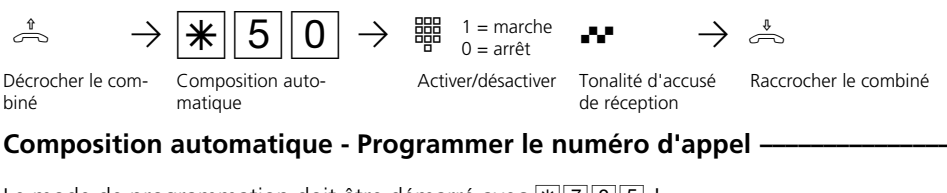

Le mode de programmation doit être démarré avec  $\sqrt{\frac{1}{2} \cdot 7}$  0 5 !

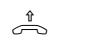

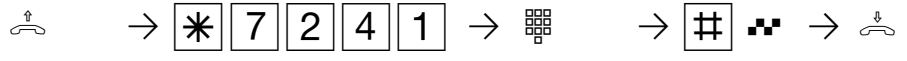

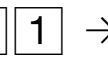

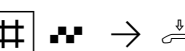

Décrocher le combiné

Programmer le numéro d'appel à composer automatiquement

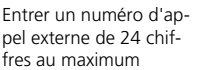

Terminer l'entrée, Raccrocher le combiné

Poursuivre la programmation ou quitter le mode de programmation avec  $\sqrt{\frac{2}{300}}$ 

### **Composition automatique - Effacer le numéro d'appel •**

Le mode de programmation doit être démarré avec  $\sqrt{\frac{1}{2} \cdot 705}$ !

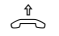

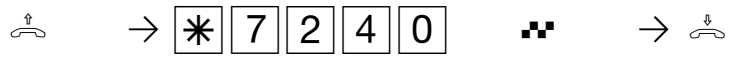

Décrocher le combiné

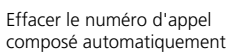

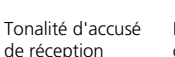

Raccrocher le combiné

Poursuivre la programmation ou quitter le mode de programmation avec  $\sqrt{\frac{2}{32}}$ 

### **Remarques -**

Après avoir programmé le numéro d'appel externe, vérifiez la composition automatique. Activez la composition automatique, décrochez le combiné, attendez que le numéro externe ait été composé et vérifiez si la liaison est correcte.

Si l'usager appelé est occupé, l'installation téléphonique effectue une nouvelle tentative toutes les 10 secondes.

Au bout de 12 tentatives, elle arrête la composition automatique.

Si la tonalité d'erreur est émise lors de l'activation de la "composition automatique", aucun numéro d'appel n'est programmé. L'usager doit posséder l'autorisation de numérotation nécessaire pour le numéro d'appel concerné.

Lorsque la "composition automatique" est activée, vous entendez la tonalité de numérotation spéciale après avoir décroché le combiné.

# **Activer/désactiver la tonalité d'occupation en cas d'occupation (Busy on Busy)**

Un usager externe vous appelle au numéro pour lequel une répartition sur plusieurs terminaux est programmée. Les terminaux libres sonnent. Vous êtes occupé, personne d'autre n'est là pour décrocher. L'appelant entend la tonalité "libre". Pour qu'il n'ait pas l'impression que tout le mode est absent, vous pouvez activer pour votre numéro d'appel la fonction "tonalité d'occupation en cas d'occupation". Le correspondant qui appelle entend alors la tonalité d'occupation lorsqu'un usager de la répartition des appels est occupé.

### Activer/désactiver la tonalité d'occupation en cas d'occupation-

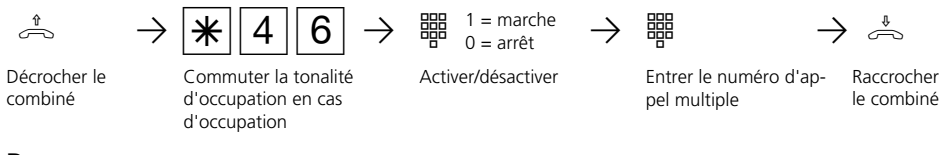

#### **Remarques**  $\cdot$

Un terminal RNIS raccordé en parallèle à l'installation téléphonique à l'accès multipostes et auquel est attribué un même numéro d'appel qu'à l'installation téléphonique est toujours appelé, que la fonction

"Tonalité d'occupation en cas d'occupation" soit activée ou désactivée pour ce numéro d'appel dans l'installation téléphonique. L'appelant entend la tonalité "libre".

# **Message/Fonction installation d'intercommunication**

Vous pouvez utiliser votre installation téléphonique comme un système d'intercommunication, c'est à dire que vous avez la possibilité de transmettre un message vers un téléphone système ou vers tous les téléphones système de votre installation téléphonique.

Les haut-parleurs des téléphones système concernés sont mis en marche automatiquement. Si la commutation automatique du

microphone est activée sur un téléphone système appelé uniquement, le correspondant peut communiquer avec vous les mains libres. Dans le cas contraire, il lui faut utiliser le combiné.

Vous pouvez également transmettre le message à partir d'une communication externe et transmettre la communication externe à l'usager destinataire du message.

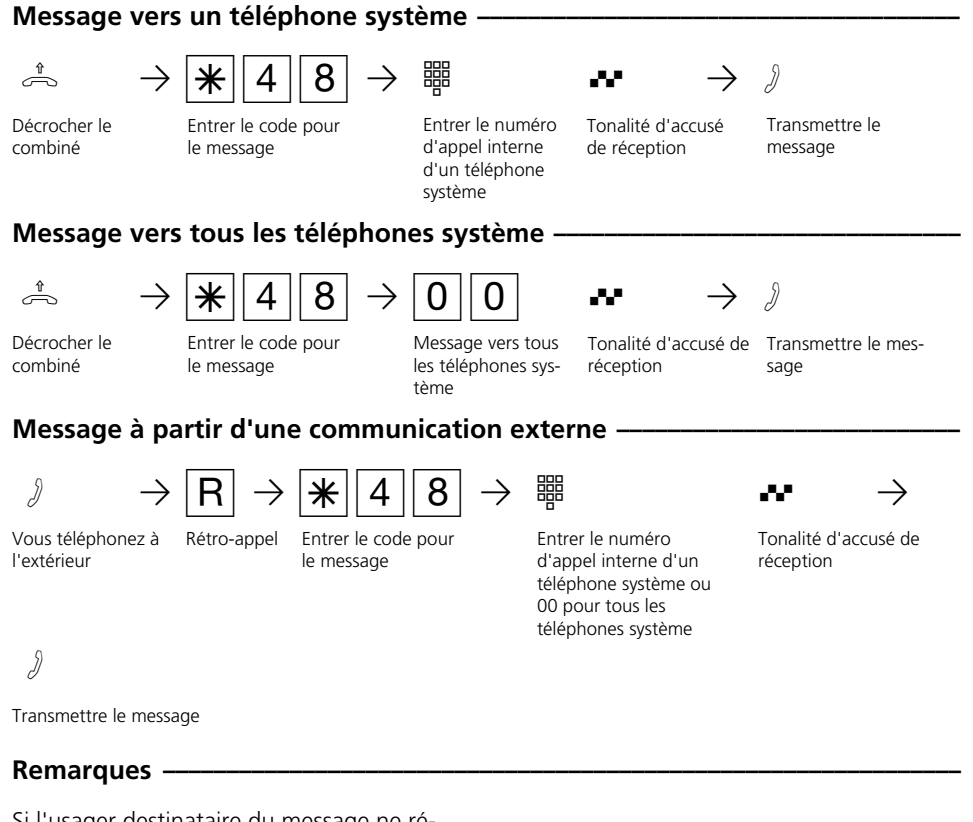

Si l'usager destinataire du message ne répond pas ou s'il est occupé, vous êtes de nouveau en ligne avec l'usager externe après avoir actionné  $R$  $0$ .

# **Maintien d'une communication**

Uniquement à l'accès multipostes - Vous pouvez faire maintenir votre communication externe par le central RNIS pour effectuer, sur la même ligne commutée, un rétro-appel avec un second correspondant externe. Pendant que vous téléphonez avec un usager externe, vous souhaitez par exemple de-

mander des informations auprès d'un second usager externe bien qu'aucune autre ligne commutée ne soit libre. Vous revenez ensuite à la première communication. Vous pouvez également aller et venir d'une communication externe à l'autre (va-etvient).

### **Maintien ¢¢¢¢¢¢¢¢¢¢¢¢¢¢¢¢¢¢¢¢¢¢¢¢¢¢¢¢¢¢¢¢¢¢¢¢¢¢¢¢¢¢¢¢¢¢¢¢¢¢¢¢¢¢¢¢¢¢¢¢¢¢¢¢¢**

**1**

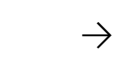

Communication externe

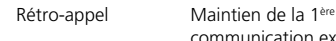

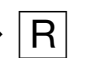

Communication en

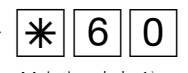

communication externe

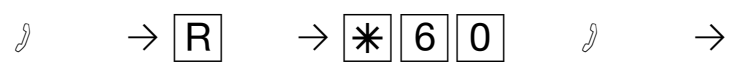

Retour à la 1<sup>ère</sup> communication externe

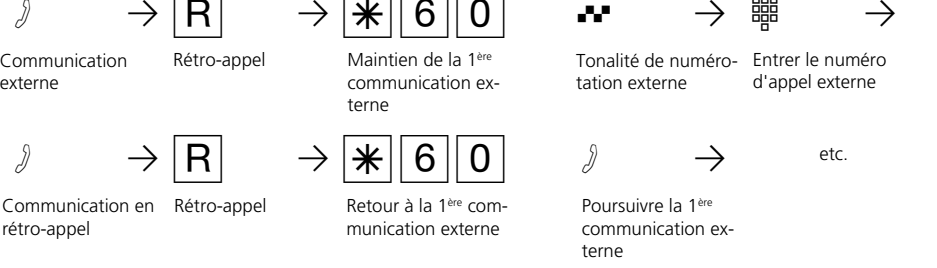

### **Remarques**

rétro-appel

Si vous entendez la tonalité d'erreur au lieu de la tonalité de numérotation externe, le maintien dans le central n'est pas possible. Après avoir actionné  $\overline{R}$   $\overline{O}$ , vous êtes de nouveau en ligne avec l'usager externe.

Si vous raccrochez le combiné, la communication en cours et la communication maintenue sont coupées.

La communication en cours et la communication externe maintenue sont payantes.

# **Identification des appels malveillants (interception)**

La fonction "Identification des appels malveillants"peut être utilisée uniquement après une demande spéciale auprès de votre opérateur réseau.

Le central RNIS met en mémoire le numéro d'appel de l'appelant, votre numéro d'appel, la date et l'heure de l'appel. Vous pouvez faire identifier l'appelant au cours d'une communication.

### **Faire identifier l'appelant**  $\cdot$

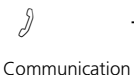

externe

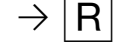

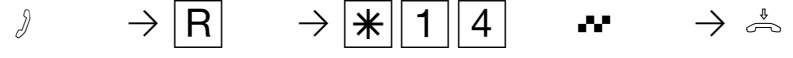

Rétro-appel Identifier l'appelant

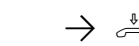

Tonalité d'accusé de Raccrocher le combiné réception

#### **Remarques**

Après  $\overline{R}$  $\overline{R}$  $\overline{1}$  $\overline{1}$ , vous pouvez poursuivre la communication.

En attendant que vous poursuiviez ou coupiez la communication avec l'appelant, celui-ci entend une mélodie si "Music-on-Hold" (MoH) est activé dans votre installation téléphonique ou injecté de l'extérieur.

Vous entendez la tonalité d'erreur:

- si vous n'avez pas demandé l'identification des appels malveillants.
- si l'appelant n'a plus pu être identifié par le central.

# **Conférence**

**1**

#### Communication conférence dans l'installation téléphonique

En tant que meneur de la conférence, vous pouvez:

- mener une conférence à trois avec des usagers internes analogiques ou des usagers internes de la connexion S0 interne  $O<sub>II</sub>$
- mener une conférence à trois avec un usager externe et un usager interne ou
- mener une conférence à trois avec deux usagers externes. Deux lignes commutées sont alors occupées.

### **Conférence à trois interne**

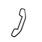

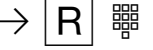

Conférence à trois interne/externe

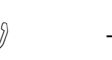

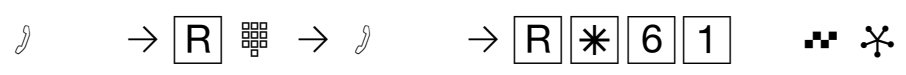

férence à trois.

Communication conférence au central RNIS (uniquement à l'accès multipostes) Pour établir la conférence RNIS à trois avec deux usagers externes, il vous faut d'abord maintenir la première communication externe au central RNIS pour effectuer, sur la même ligne commutée, un rétro-appel avec un second usager externe. Ensuite, vous réunissez les deux communications en une con-

Rétro-appel, entrer le code pour la conférence

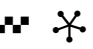

Tonalité d'accusé de réception conférence à trois usagers

#### Vous téléphonez à l'intérieur

Rétro-appel, entrer le numéro d'appel interne

Effectuer le rétro-appel

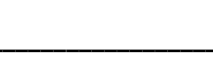

Rétro-appel, entrer le code pour la conférence

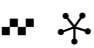

Tonalité d'accusé de réception conférence à deux usagers internes et un usager externe

#### Vous téléphonez à l'intérieur ou à l'ex-

Rétro-appel, "0" et entrer le numéro d'appel externe ou interne

Effectuer le rétro-appel

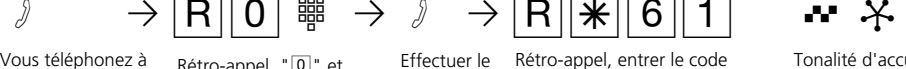

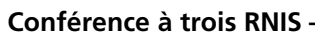

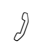

térieur

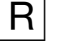

Vous téléphonez à l'extérieur

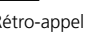

 $\beta$  →  $\begin{bmatrix} R \end{bmatrix}$  →  $\begin{bmatrix} \ast \\ \ast \end{bmatrix}$  (6)  $\begin{bmatrix} 0 \end{bmatrix}$   $\cdots$  →  $\begin{bmatrix} \ast \\ \ast \end{bmatrix}$ Rétro-appel Maintenir la 1ère

communication externe au central

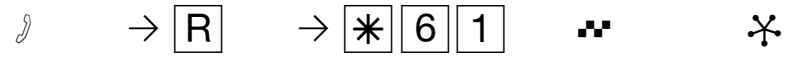

Rétro-appel Code pour la conférence à trois RNIS

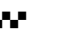

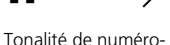

tation externe

Entrer le numéro d'appel externe

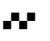

réception

Tonalité d'accusé de Conférence à trois avec deux usagers externes

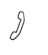

appel

Effectuer le rétro-

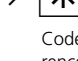

#### **Remarques**

#### Communication conférence dans l'installation téléphonique

Un appel externe ou un appel de portier est signalé à la conférence par un signal d'appel externe si l'usager appelé est en conférence. Le meneur de la conférence, qui doit au moins avoir l'autorisation de prendre des appels externes, peut intercepter l'appel externe avec  $R$  $\overline{\mathbf{R}}$  $\overline{\mathbf{8}}$ .

Le meneur de la conférence peut intercepter un appel de portier avec  $\boxed{R}$  $\boxed{R}$  $\boxed{1}$ . Pendant la communication externe ou de porte, le meneur de la conférence n'est plus en conférence. Il peut y revenir avec  $R$  $R$  $R$  à condition de ne pas avoir raccroché le combiné.

Si un usager raccroche le combiné, il ne fait plus partie de la conférence et ne peut y être réintégré que par le meneur de la conférence avec  $R$  $\overline{\ast}$  61.

La conférence est terminée lorsque le meneur raccroche le combiné.

#### Communication conférence dans le central RNIS

Si vous entendez la tonalité d'erreur au lieu de la tonalité de numérotation externe, le maintien dans le central n'est pas possible. Après  $\boxed{R}$  0, vous êtes de nouveau en ligne avec l'usager externe.

Si vous entendez la tonalité d'erreur après avoir composé le code pour la conférence à trois, la conférence à trois n'est pas possible.

En raccrochant le combiné, vous mettez fin à la conférence à trois.

Des coûts de communication sont facturés pour les communications externes participant à la conférence à trois.

# **Least Cost Routing (LCR) - Optimisation des coûts du téléphone**

Depuis l'ouverture du marché des télécommunications, vous avez la possibilité de choisir entre différents opérateurs réseau et de profiter des avantages de la concurrence pour réduire vos frais de téléphone.

Le Least Cost Router de l'installation téléphonique choisit l'opérateur réseau le plus économique pour votre communication externe en fonction de l'indicatif local composé (zone de tarification), de l'heure et du jour. Le préfixe correspondant à l'opérateur réseau choisi est placé automatiquement

devant le numéro d'appel externe composé. Il vous suffit de composer le numéro de la manière habituelle.

Le profil d'utilisation du Least Cost Router comprend 8 opérateurs réseau et 8 zones de tarification avec leur propre profil horaire et hebdomadaire. Vous pouvez entrer et actualiser le profil d'utilisation via le PC avec TK-LCR

Vous pouvez activer et désactiver le Least Cost Routing sur votre téléphone.

### **Activer/désactiver Least Cost Routing (LCR) -**

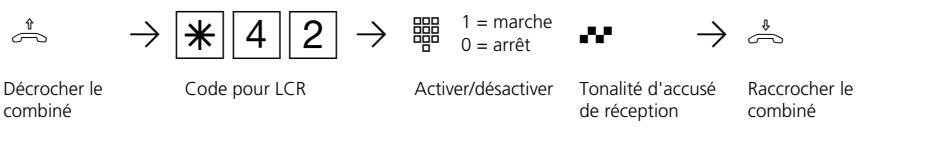

#### **Remarques -**

**1**

Vous pouvez choisir vous-même quel opérateur réseau utiliser pour une communication externe même lorsque LCR est activé:

- Composez simplement le préfixe réseau de l'opérateur souhaité avant l'indicatif local, par ex. 01033, Deutsche Telekom.
- Sur le téléphone système, vous pouvez choisir l'opérateur réseau avec une touche de fonction programmée "Call by Call" (voir "Préfixe du réseau - Call by Call").

Le préfixe de l'opérateur réseau est mis en mémoire dans la répétition de la numérotation.

Important! A la mise sous presse de ce manuel, tous les services RNIS proposés par la Deutsche Telekom AG n'étaient pas disponibles auprès des autres opérateurs réseau (par ex. la transmission du numéro d'appel à l'appelé, la transmission des coûts des communications).
# **Parquer une communication externe**

Vous disposez de deux possibilités pour parquer une communication externe:

- Parquer la communication dans l'installation téléphonique. Pendant que la communication est parquée, la ligne commutée (canal B) reste occupée.
- Parquer (commuter sur le bus) au central RNIS (uniquement à l'accès multipostes). Lorsque la communication est parquée au central, la ligne commutée (canal B) est libre.

#### **Parquer dans l'installation téléphonique**

Vous pouvez interrompre brièvement une communication externe, la "parquer" dans l'installation téléphonique par exemple parce que:

- vous devez quitter momentanément votre place,
- vous souhaitez reprendre la communication à partir d'un autre téléphone de l'installation téléphonique.

Pendant qu'une communication est parquée dans l'installation téléphonique, la ligne commutée (canal B) reste occupée.

Chaque usager interne peut reprendre la communication externe parquée.

Si la communication externe parquée n'est pas reprise dans les 4 minutes, un rappel vous est adressé.

#### **Parquer une communication externe**

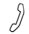

Vous téléphonez à l'extérieur

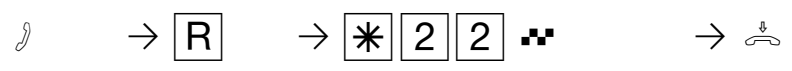

Rétro-appel Entrer le code pour parquer

Tonalité d'accusé de réception

Raccrocher le combiné. La communication est

parquée.

# **Reprendre la communication externe**  $\phi$

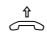

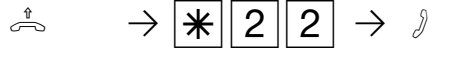

Décrocher le combiné

Entrer le code pour parquer

La communication est reprise et peut être poursuivie.

# **Remarques**

Vous pouvez reprendre la communication parquée à partir de tout téléphone.

Si vous entendez la tonalité d'erreur en voulant reprendre une communication parquée, aucune communication externe n'est parquée.

Des frais de communication sont facturés pour la communication parquée.

**1**

#### **Parquer (commuter sur le bus) au central RNIS (uniquement à l'accès multipostes).**

Vous pouvez interrompre brièvement une communication externe, la "parquer" au central RNIS par exemple parce que:

- vous devez quitter momentanément votre place,
- vous souhaitez reprendre la communication à partir d'un autre téléphone RNIS raccordé à l'accès multipostes (bus),
- vous souhaitez débrancher votre téléphone RNIS et le rebrancher sur une autre prise RNIS du bus,
- vous souhaitez poursuivre la conversation avec un téléphone de l'installation téléphonique.

Lorsqu'une communication est parquée au central, la ligne commutée (canal B) est libérée.

Une communication parquée doit être reprise dans les 3 minutes. Au bout de 3 minutes, le central RNIS coupe la communication parquée.

Etant donné que plusieurs communications peuvent être parquées sur votre accès RNIS, il vous faut identifier chaque communication parquée avec un "code de communication".

La manière de parquer et de reprendre une communication avec un téléphone RNIS est indiquée dans le mode d'emploi correspondant.

## **Parquer une communication externe au central RNIS**  $\cdot$

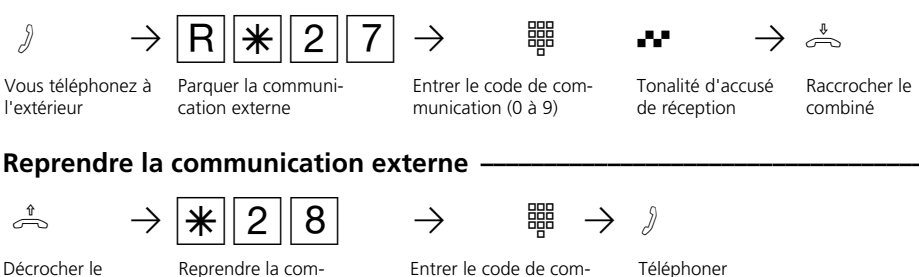

munication (0 à 9)

## **Remarques** –

combiné

AS 141, AS 191, AS 32 - Le téléphone RNIS raccordé au bus S0 interne ne permet pas de mettre en attente/reprendre des appels au central public RNIS.

munication externe

Sur les terminaux RNIS raccordés à l'accès multipostes sur lesquels il est nécessaire, pour parquer une communication, d'entrer un code à deux chiffres, entrez 00 à 09, par ex. 01. Lorsque vous souhaitez reprendre la communication sur un téléphone de l'installation téléphonique, entrez uniquement le 2ème chiffre, par ex. 1. L'installation téléphonique tente d'abord de reprendre la communication avec un code à un chiffre puis

ajoute un "0" au code, par ex. 01.

Si vous entendez la tonalité d'erreur en voulant parquer une communication externe, une communication externe est déjà parquée sous le code indiqué. Après avoir composé  $\overline{R}$  0, vous êtes de nouveau en ligne avec l'usager externe.

Si vous entendez la tonalité d'erreur en voulant reprendre une communication parquée, aucune communication externe n'est parquée sous le code indiqué.

Des frais de communication sont facturés pour la communication externe parquée.

# **Surveillance locale**

Vous pouvez utiliser chaque téléphone analogique (téléphone système ou téléphone standard) de l'installation téléphonique pour effectuer une surveillance acoustique du local dans lequel il se trouve, par exemple pour la surveillance d'un bébé. En appelant le téléphone qui est en veille à partir d'un autre téléphone interne ou externe, vous pouvez écouter ce qui se passe dans la pièce.

De l'extérieur, appelez le boîtier de commutation de l'installation téléphonique par son numéro d'appel direct ou son numéro d'appel multiple. Après avoir entré un code (état d'origine: pas d'entrée), vous pouvez composer le numéro d'appel interne du téléphone en veille et écouter ce qui se passe dans la pièce.

Il est nécessaire de préparer la surveillance locale sur le téléphone prévu à cet effet.

## **Préparer la surveillance locale-**

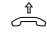

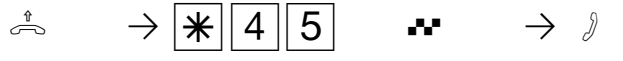

Décrocher le combiné dans la pièce à surveillance surveiller

Déclencher la

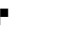

Tonalité d'accusé de réception

Poser le combiné à côté du téléphone en veille

#### **Surveillance locale par un usager interne¢¢¢¢¢¢¢¢¢¢¢¢¢¢¢¢¢¢¢¢¢¢¢¢¢¢¢¢¢¢¢¢¢¢**

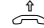

combiné

 $\psi$   $\rightarrow$   $\frac{1}{2}$   $\rightarrow$   $\frac{1}{2}$ Décrocher le

Entrer le numéro d'appel interne du téléphone en veille

Ecouter ce qui se passe dans la pièce

#### **Surveillance locale par un usager externe ¢¢¢¢¢¢¢¢¢¢¢¢¢¢¢¢¢¢¢¢¢¢¢¢¢¢¢¢¢¢¢¢¢**

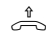

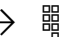

Décrocher le combiné

h PZ Q Q PZ Entrer le numéro d'appel direct ou le numéro d'appel multiple du boîtier de commutation

Tonalité "libre" 2 à 5 s Music-on-Hold 3 sonneries interne

Entrer le numéro de code du boîtier de commutation dans les 15 s en multifréquence

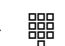

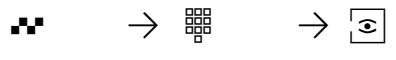

5 s Music-on-Hold interne si le numéro de code est correct

Entrer le numéro d'appel interne du téléphone en veille

Ecouter ce qui se passe dans la pièce

# **Arrêter la surveillance locale •**

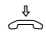

Raccrocher le combiné dans la pièce surveillée

#### **Remarques –**

**1**

Vous pouvez également utiliser un téléphone dans le mode mains libres comme téléphone de surveillance.

Vous ne pouvez pas utiliser de téléphone RNIS relié au bus S0 interne comme téléphone de surveillance.

Le numéro d'appel interne du boîtier de commutation doit uniquement être le seul numéro d'appel interne entré dans les variantes d'appel (répartitions des appels) d'un numéro d'appel multiple.

Si vous entendez la tonalité d'occupation après avoir appelé le téléphone de surveillance, la pièce est déjà surveillée par un autre appelant.

Le bon numéro de code doit être entré dans les 15 secondes en multifréquence avec un émetteur portatif ou un téléphone multifréquence faute de quoi l'installation téléphonique coupe la ligne.

Attention, si vous parlez pendant la surveillance, on peut également vous entendre dans la pièce surveillée.

# **Commuter des relais (AS 190, AS 191, AS 31 ST, AS 32)**

Les installations téléphoniques suivantes possèdent des relais.

AS 190, AS 191: 2 relais (R1, R2). AS 31 ST, AS 32: 4 relais (R1 bis R4). Les contacts de commande libres de potentiel peuvent être utilisés de différentes manières, par exemple pour commander une sonnerie additionnelle ou une gâche électrique additionnelle.

Vous pouvez programmer pour chaque relais s'il s'agit d'un relais à impulsions (en circuit pendant 3 secondes) ou d'un relais marche/arrêt. Vous pouvez activer ou désactiver les relais à partir de tout téléphone interne ou externe. De l'extérieur, appelez pour ce faire le boîtier de commutation de l'installation téléphonique par l'intermédiaire de son numéro d'appel direct ou de son numéro d'appel multiple. Après avoir entré un code (état d'origine: pas d'entrée), vous pouvez commuter les relais à l'aide de chiffres codes.

Attention: Si un système portier mains libres (FTZ 123 D12) ou un module audio est raccordé, les relais R1 et R2 (AS 190, AS 191), resp. R3 et R4 (AS 31 ST, AS 32) sont utilisés pour commander le système portier mains libres et la gâche électrique ou pour commander le module audio (relais R2). Ne spécifiez pas de numéros d'appel internes pour ces relais.

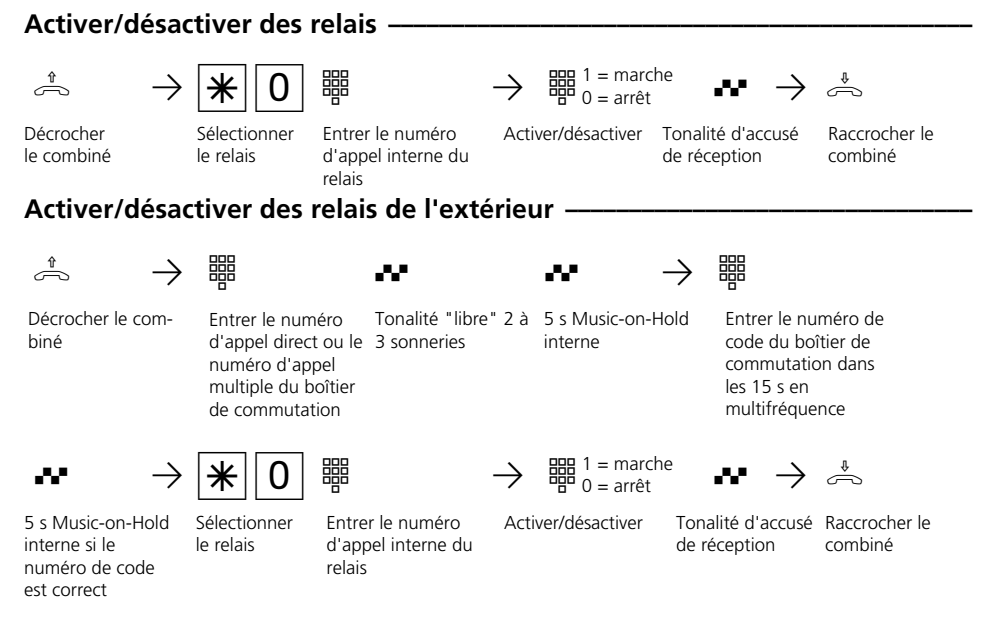

#### **Remarques**  $\cdot$

Le numéro d'appel interne du boîtier de commutation doit uniquement être le seul numéro d'appel interne entré dans les variantes d'appel (répartitions des appels) d'un numéro d'appel multiple.

Le bon numéro de code doit être entré dans les 15secondes en multifréquence avec un émetteur portatif ou un téléphone multifréquence faute de quoi l'installation téléphonique coupe la ligne.

# **Rétro-appel / Va-et-vient**

**1**

Vous pouvez interrompre votre conversation et mener entre-temps une conversation en rétro-appel avec un second correspondant.

L'installation téléphonique maintient votre 1ère communication. Vous pouvez ensuite revenir à votre première conversation.

**Rétro-appel interne/va-et-vient -** $\partial \longrightarrow |R| \longrightarrow$  #  $\rightarrow$   $\partial \longrightarrow |R| \longrightarrow$ 1ère communication Rétro-appel

> La 1ère communication est maintenue

Entrer le numéro d'appel interne

etc.

Rétro-appel Le rétro-appel et la 1ère communication sont maintenus

 $\frac{1}{2}$   $\frac{1}{2}$   $\leftarrow$   $\frac{1}{2}$   $\leftarrow$   $\frac{1}{2}$   $\leftarrow$   $\frac{1}{2}$   $\leftarrow$   $\frac{1}{2}$   $\leftarrow$   $\frac{1}{2}$   $\leftarrow$   $\frac{1}{2}$   $\leftarrow$   $\frac{1}{2}$   $\leftarrow$   $\frac{1}{2}$   $\leftarrow$   $\frac{1}{2}$   $\leftarrow$   $\frac{1}{2}$   $\leftarrow$   $\frac{1}{2}$   $\leftarrow$   $\frac{1}{2}$   $\leftarrow$   $\frac$ Avec "0", revenir à la communicapel interne à la communication interne

Retour à la 1ère communication

Poursuivre la 1ère communication

**Rétro-appel externe/va-et-vient¢¢¢¢¢¢¢¢¢¢¢¢¢¢¢¢¢¢¢¢¢¢¢¢¢¢¢¢¢¢¢¢¢¢¢¢¢¢¢¢¢¢¢**

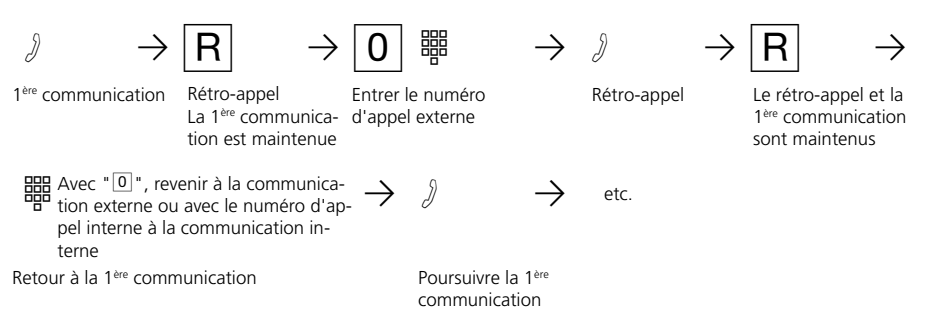

# **Rétro-appel dans la pièce (coupure du micro)-**

Vous pouvez interrompre votre conversation téléphonique et parler à quelqu'un d'autre dans la pièce sans que votre correspondant puisse vous entendre. Le correspondant ex-

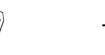

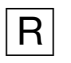

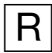

 $\partial \rightarrow |R|$   $\rightarrow |R|$   $\rightarrow \stackrel{\ast}{\Rightarrow}$ 

de l'extérieur.

terne en ligne entend une mélodie si "Music-on-Hold" (MoH) est activé ou injecté

Communication interne ou externe

La communication est maintenue, vous pouvez parler sans que votre correspondant vous entende Poursuivre la conver-Raccrocher le sation téléphonique combiné

#### **Remarques** -

Lors du rétro-appel externe/va-et-vient, vous devez toujours prendre la ligne commutée en chiffrant le "0", même si la prise de ligne externe automatique est activée sur le téléphone.

Si "Music-on-Hold" (MoH) est activé ou injecté de l'extérieur, le correspondant externe maintenu entend une mélodie.

Si vous raccrochez le combiné au cours d'un rétro-appel:

- la communication en cours est coupée,
- un rappel vous parvient si une communication est encore maintenue,
- vous transmettez un appel externe maintenu à l'usager interne avec lequel vous étiez en rétro-appel.

Les frais de communication pour la communication externe sont également facturés pendant le maintien de la communication.

# **Rappel si occupé**

**1**

Si le correspondant externe que vous appelez est occupé, vous pouvez déclencher un rappel automatique de sa part à condition qu'il s'agisse d'un usager RNIS ou d'un usager relié à un central numérique.

Dès que ce correspondant raccroche son combiné, votre téléphone sonne et le rappel vous arrive. Si vous décrochez le combiné, le correspondant est appelé automatiquement.

# **Déclencher un rappel -**

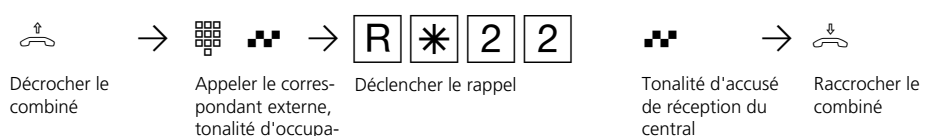

#### **Remarques** -

Si vous entendez la tonalité d'erreur, aucun rappel n'est possible de la part du correspondant souhaité. La fonction "Rappel si occupé" n'est pas disponible au central.

tion, il est occupé

Si vous n'êtes pas joignable après avoir déclenché un rappel, le rappel est arrêté et annulé au bout de 20 secondes. Le cas échéant, déclenchez un nouveau rappel.

Un rappel est supprimé si la communication correspondante a eu lieu ou n'a pas eu lieu dans les 45 minutes qui suivent son déclenchement.

# **Facteur d'unité de tarification**

Vous pouvez entrer votre propre facteur d'unité de tarification (par ex. 0055 par unité). Vous définissez ainsi ce que coûte une unité de tarification pour chaque usager de votre installation téléphonique.

Le facteur de base à 4 chiffres vous permet de régler dans votre installation téléphonique le montant que l'opérateur réseau facture pour une unité

## **Spécifier son propre facteur d'unité de tarification**  $\cdot$

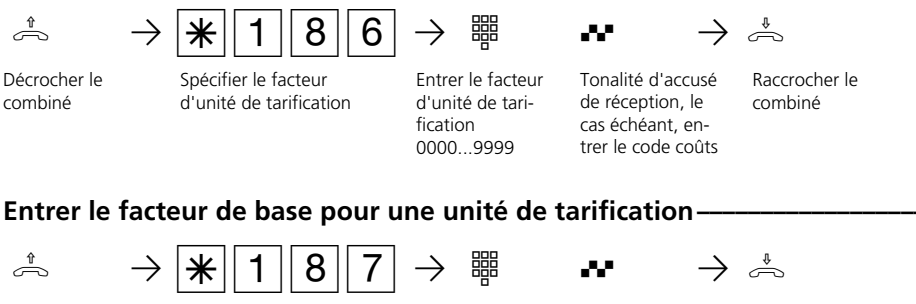

Décrocher le combiné

Entrer le facteur de

base (de l'opérateur réseau)

Entrer le facteur de base 0000...9999

Tonalité d'accusé de réception, le cas combiné échéant, entrer le code coûts

Raccrocher le

## **Remarques**  $\cdot$

#### Entrer un code coûts?

Si vous entendez la tonalité d'accusé de réception après avoir effectué les entrées, aucun code coûts n'est programmé dans l'installation téléphonique. Il n'est pas nécessaire d'entrer le code coûts.

Si vous entendez la tonalité d'erreur, la dernière entrée est erronée. Recommencez entièrement l'entrée.

Si vous n'entendez aucune tonalité après les

entrées, un code coûts est programmé dans l'installation téléphonique.

Entrez le code coûts à 4 chiffres. Si le code est le bon, vous entendez la tonalité d'accusé de réception. Si le code est erroné, vous entendez la tonalité d'erreur. Raccrochez le combiné et recommencez l'entrée depuis le début en utilisant le bon code coûts.

# **Annuaire téléphonique - Mettre en mémoire et composer des numéros d'appel**

A partir du téléphone ou du PC, vous pouvez mettre en mémoire 200 (AS 140 á AS 191), resp. 300 (AS 31 ST et AS 32) numéros d'appel externes dans l'annuaire téléphonique.

Tous les usagers peuvent composer les numéros qui figurent dans l'annuaire, qu'ils aient ou non l'autorisation de téléphoner à l'extérieur.

# Annuaire téléphonique - Composer des numéros d'appel **e**

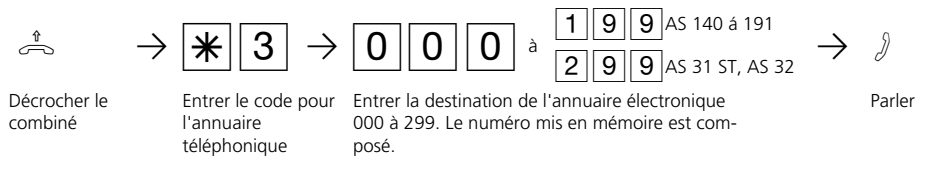

#### **Remarques**  $\cdot$

**1**

Après avoir choisi une destination dans l'annuaire téléphonique, vous pouvez post-sélectionner d'autres chiffres.

Vous pouvez composer une nouvelle fois la totalité du numéro d'appel avec la répétition de la numérotation.

cation d'une destination vide de l'annuaire téléphonique.

Si la liste de numéros interdits de l'installation téléphonique est programmée pour votre téléphone, vous ne pouvez pas composer les numéros d'appel de l'annuaire téléphonique qui se trouvent dans cette liste. La tonalité d'erreur est émise.

La tonalité d'erreur est émise en cas d'indi-

## **Annuaire téléphonique - Mettre un numéro en mémoire ·**

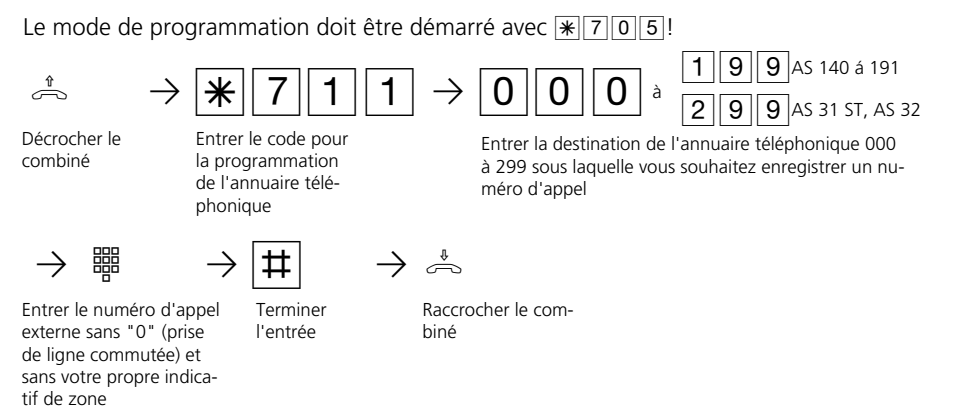

Poursuivez la programmation ou quittez le mode de programmation avec  $\sqrt{\frac{2}{3}}$ 

#### Annuaire téléphonique - Effacer un numéro d'appel-

Le mode de programmation doit être démarré avec  $\sqrt{\frac{2}{3}}$ 

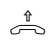

Décrocher le combiné

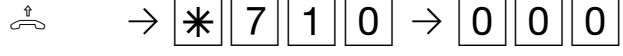

Entrer le code d'effacement d'une entrée

Entrer la destination de l'annuaire téléphonique 000 à 299 à effacer, tonalité d'accusé de réception

 $|2||9||9|$ 

 $\boxed{1}\boxed{9}\boxed{9}$ AS 140 á 191

AS 31 ST, AS 32

à

 $\mathbf{w} \rightarrow \frac{a}{2}$ 

Tonalité d'accusé de réception

Raccrocher le combiné

Poursuivez la programmation ou quittez le mode de programmation avec  $\sqrt{\frac{1}{2}|\sigma|0}$ !

# **Verrouillage électronique - Appel direct (appel bébé)**

Vous pouvez empêcher que des personnes non autorisées n'utilisent votre téléphone en verrouillant celui-ci.

Si votre téléphone est verrouillé, vous pouvez:

- appeler des usagers internes uniquement par  $\overline{F}$  et le numéro d'appel interne,
- prendre et le cas échéant transférer en interne tous les appels qui arrivent,
- composer vers l'extérieur uniquement le

numéro d'appel direct mis en mémoire (numéro d'appel bébé) et le numéro d'appel mis en mémoire pour la composition automatique. La composition automatique doit être activée avant de verrouiller le téléphone.

Si vous avez programmé un code pour votre téléphone, il est nécessaire d'entrer votre code à 4 chiffres pour déverrouiller le téléphone.

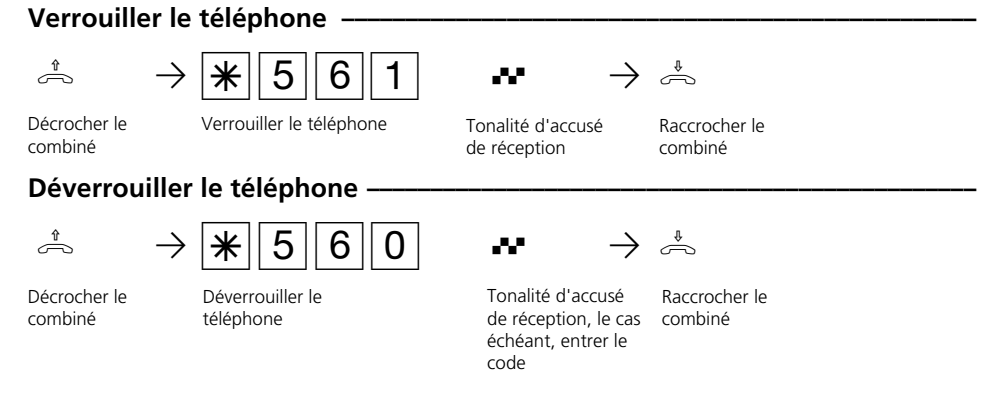

#### **Remarques** -

**1**

#### Entrer un code?

Si vous entendez la tonalité d'accusé de réception après les entrées, aucun code n'est programmé pour votre téléphone. L'entrée du code est inutile.

Si vous entendez la tonalité d'erreur, la dernière entrée est erronée. Recommencez entièrement l'opération.

Si vous n'entendez aucune tonalité après les entrées, un code est programmé pour votre téléphone.

Entrez le code à 4 chiffres. Si le code est correct, vous entendez la tonalité d'accusé de réception. Si le code est erroné, vous entendez la tonalité d'erreur. Raccrochez le combiné et recommencez entièrement l'entrée avec le bon code.

#### **Programmer un code**  $\cdot$

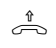

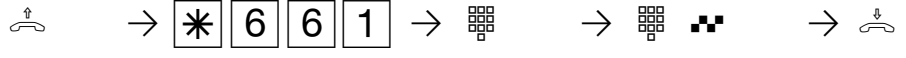

Décrocher le combiné

Programmer le code entrer l'ancien Entrer le nouveau

Entrer l'ancien code

code à 4 chiffres (0000 à 9999), tonalité d'accusé de réception

Raccrocher le combiné

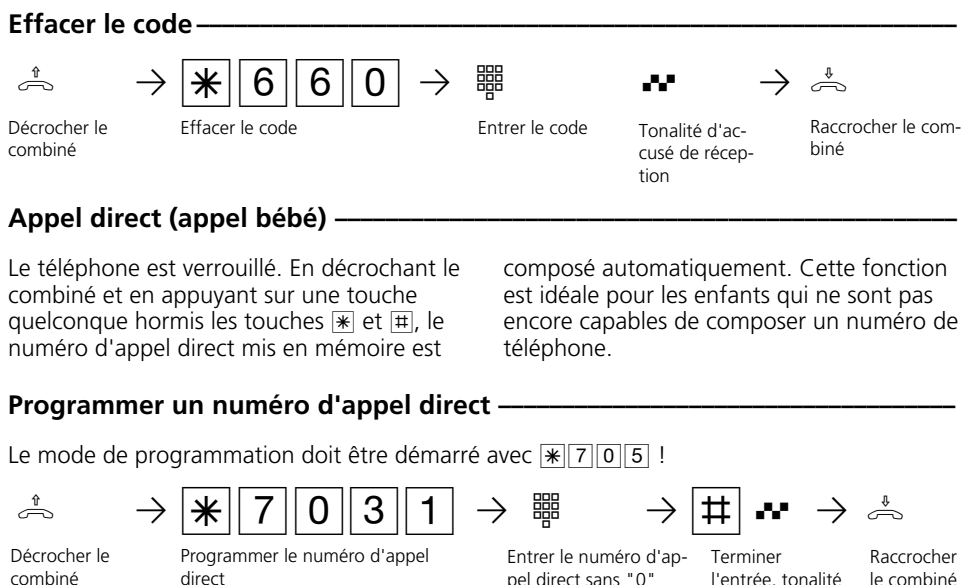

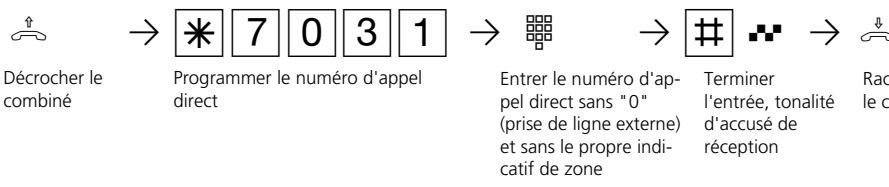

Poursuivez la programmation ou quittez le mode de programmation avec  $\sqrt{\frac{2}{3}}$ 

# **Effacer le numéro d'appel direct –**

 $\stackrel{\ast}{\Rightarrow}$   $\rightarrow$   $\stackrel{\ast}{\approx}$  7 0 3 0  $\rightarrow$   $\stackrel{\ast}{\Rightarrow}$ Le mode de programmation doit être démarré avec  $\sqrt{\frac{1}{6}$  7 0 5! Décrocher le combiné Effacer le numéro d'appel direct Tonalité d'accusé de réception Raccrocher le combiné

Poursuivez la programmation ou quittez le mode de programmation avec  $\mathbb{R}$  7 0 0!

**1**

# **Commuter la variante d'appel de portier (AS 190, AS 191, AS 31 ST, AS 32)**

Les usagers internes appelés en même temps lorsque le bouton de sonnette est actionné sont définis dans la variante d'appel de portier 1 (jour) et la variante d'appel de portier 2 (nuit).

Vous pouvez commuter la variante d'appel de portier à tout moment, depuis tout téléphone interne ou externe. De l'extérieur, appelez pour ce faire le boîtier de commutation de l'installation téléphonique. A l'accès point à point, composez le numéro d'appel direct du boîtier de commutation et à l'accès multipostes, composez un numéro d'appel multiple (MSN) spécialement attribué au boîtier de commutation.

Après la désactivation de la variante d'appel de portier 2, la variante d'appel de portier 1 (jour) est activée.

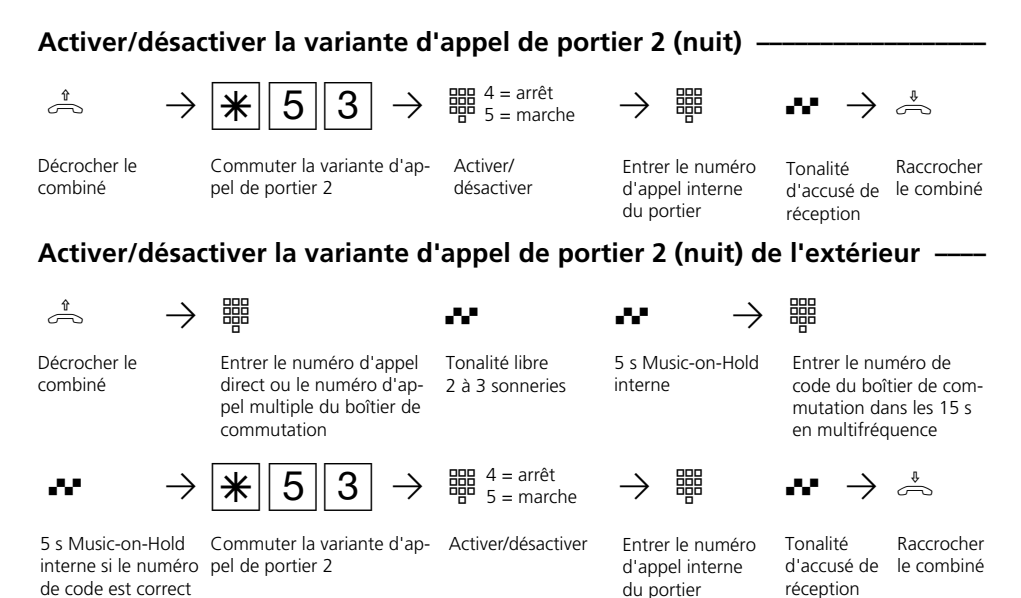

## **Remarques** -

Lorsque "ext. tous" est choisi lors de l'activation/désactivation de la variante d'appel 2, la variante d'appel de portier 2 est activée/désactivée en même temps.

# **Renvoyer un appel de portier vers un usager externe (AS 190, AS 191, AS 31 ST, AS 32)**

Si un visiteur doit pouvoir vous joindre même lorsque vous êtes sorti, vous pouvez renvoyer l'appel de portier sur un numéro d'appel externe, par exemple un téléphone cellulaire. Malgré le renvoi de l'appel de portier, la sonnerie retentit également chez l'usager interne. L'appel de portier peut toujours être pris en interne.

Si vous renvoyez l'appel de portier sur un terminal RNIS capable d'afficher le numéro d'appel de l'appelant, vous pouvez constater qu'il s'agit d'un appel de portier.

De l'extérieur, commutez le renvoi d'appel de portier par l'intermédiaire du boîtier de commutation de l'installation téléphonique.

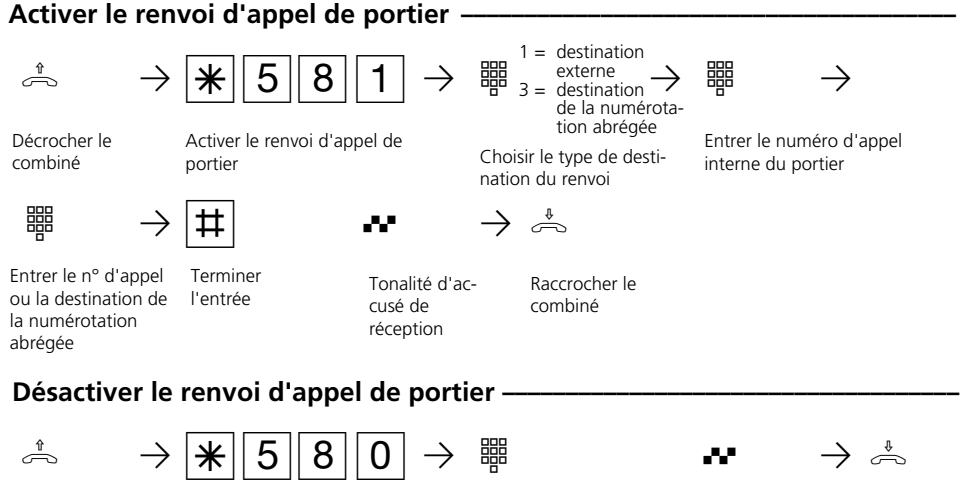

Décrocher le combiné

Désactiver le renvoi d'appel de portier

Entrer le numéro d'appel interne du portier

Tonalité d'accusé de réception

Raccrocher le combiné

## **Activer/désactiver le renvoi d'appel de portier de l'extérieur(p.e. activer) ¢¢**

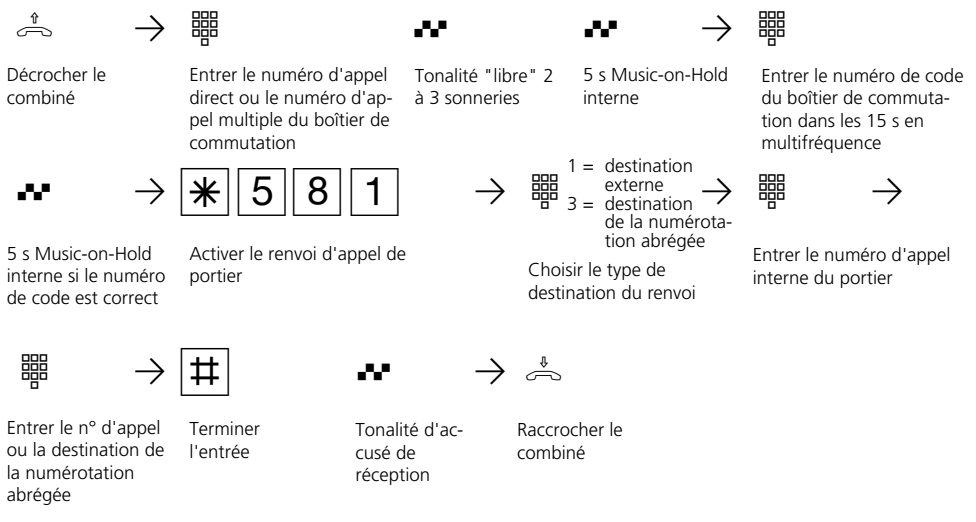

#### **Remarques**

**1**

Vous entendez la tonalité d'erreur si aucun numéro d'appel externe n'est programmé pour le renvoi d'appel de portier.

Le renvoi d'appel de portier est uniquement possible si au moins une ligne commutée est libre.

Au bout de 30 s, l'appel vers l'usager externe est arrêté.

Le coût du renvoi d'appel de portier est à votre charge.

Vous ne pouvez pas actionner la gâche électrique.

# **Actionner le panneau de porte et la gâche électrique (AS 190, AS 191, AS 31 ST, AS 32)**

Si vous avez raccordé un système portier mains libres (TFE) à votre installation téléphonique, vous pouvez parler à un visiteur qui se trouve devant la porte. Votre téléphone sonne avec l'appel de portier lorsque le visiteur presse sur le bouton de la sonnerie. Après la dernière tonalité,

vous avez encore 30 secondes pour prendre l'appel de portier en décrochant le combiné. Pendant ces 30 secondes, votre téléphone est occupé pour tout autre appel. Si un autre téléphone sonne avec l'appel de portier, vous pouvez intercepter l'appel de portier sur votre téléphone. Vous pouvez actionner la gâche électrique depuis votre téléphone, pendant un rétro-

appel ou directement sans communication.

## **Prendre un appel de portier-**

((A))  $\rightarrow$   $\stackrel{\text{f}}{\rightleftharpoons}$   $\rightarrow$   $\stackrel{\text{f}}{\rightarrow}$ 

Appel de portier sur votre téléphone

Décrocher le combiné

Parler au visiteur à la porte

## Appeler le panneau de porte/Intercepter un appel de portier *i*

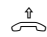

Décrocher le combiné

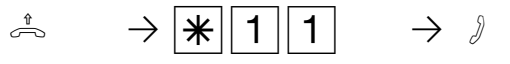

Appeler le panneau de porte

Parler au visiteur à la porte

## Actionner la gâche électrique pendant un appel de portier -

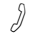

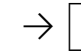

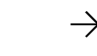

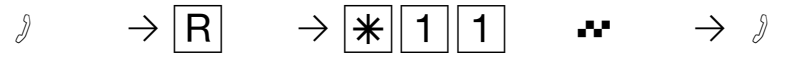

Poursuivre l'appel de

#### Vous avez un appel de portier

Actionner la gâche électrique. Elle est en marche pendant 3 secondes.

Tonalité d'accusé de réception

portier

# **Actionner directement la gâche électrique**  $\cdot$

pendant 3 secondes.

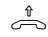

Décrocher le combiné

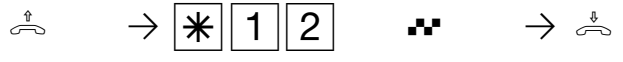

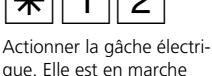

Tonalité d'accusé de réception

Raccrocher le combiné

# **Actionner la gâche électrique pendant une communication externe ¢¢¢¢¢¢¢**

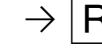

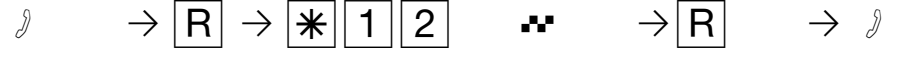

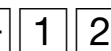

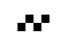

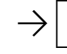

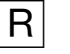

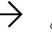

Vous téléphonez à l'extérieur

Rétro-appel Actionner la gâche électri-Tonalité que. Elle est en marche pendant 3 secondes.

d'accusé de réception

Retour à la communication externe

Poursuivre la communication externe

# **Transmission du numéro d'appel d'un appelant sur le bus S0 interne (AS 141, AS 191, AS 32)**

Lorsqu'un usager RNIS externe appelle, l'installation téléphonique transmet le numéro d'appel de l'appelant au terminal RNIS appelé (téléphone RNIS, PC avec carte RNIS) sur le bus S0 interne.

Vous pouvez spécifier sur le terminal RNIS si l'installation téléphonique place devant le

numéro d'appel transmis un "0" pour une prise de ligne externe. Vous pouvez faire composer automatiquement un numéro d'appel mis en mémoire de cette manière à partir de la liste d'appels d'un téléphone RNIS ou du PC RNIS.

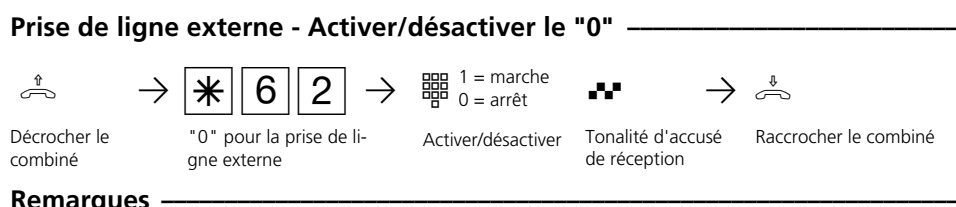

#### **Remarques -**

Ce réglage est uniquement recommandé si vous avez sélectionné la prise de ligne externe avec "0" sur le terminal RNIS.

Ce réglage est sans objet si vous avez activé sur le terminal RNIS la "prise de ligne externe automatique" ou la "prise de ligne externe directe".

# **Transmission de votre numéro d'appel**

L'installation téléphonique transmet votre numéro d'appel à un usager RNIS externe avant même l'établissement de la liaison (état d'origine).

Le système RNIS européen vous propose deux variantes de transmission:

- Transmission du numéro d'appel de l'appelé à l'appelant

Votre numéro d'appel est transmis à l'usager RNIS externe qui appelle.

**-** Transmission du numéro d'appel de l'appelant à l'appelé

Votre numéro d'appel est transmis à l'usager RNIS externe que vous appelez.

Indiquez cette transmission comme fonction supplémentaire sur l'imprimé de demande d'accès RNIS. Si vous souhaitez pouvoir activer ou désactiver la transmission du numéro au cas par cas, il vous faut le demander séparément.

# Activer/désactiver la transmission de votre numéro d'appel à l'appelant-

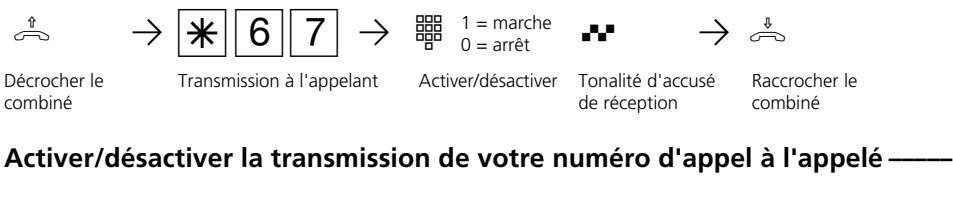

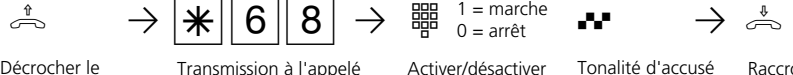

 $0 = \arref$ 

Tonalité d'accusé

de réception

Raccrocher le combiné

Décrocher le combiné

Activer/désactiver

 $1 =$  marche

## **Remarques**

Quel est le numéro d'appel transmis?

A l'accès point à point, le numéro transmis est votre indicatif local, le numéro d'appel de votre installation et le numéro d'appel de votre poste (par ex. 030 987654 12).

A l'accès multipostes, le numéro transmis est votre indicatif local et votre numéro d'appel multiple (MSN) (par ex. 030 87654323) qui vous a été attribué par programmation.

En cas d'appel à l'extérieur, vous pouvez transmettre volontairement un autre MSN pour séparer les taxes. Pour prendre la ligne commutée, au lieu de composer le "0", utilisez la procédure  $\sqrt{\log 10}$  - Numéro d'appel multiple -  $\overline{H}$ - Numéro d'appel externe.

# **Renvoi de - Renvoyer des appels d'autres téléphones**

Vous pouvez renvoyer isolément sur votre téléphone tous les appels d'autres téléphones qui ne sont peut être pas occupés.

Vous pouvez continuer de téléphoner de la manière habituelle sur le téléphone sur lequel un renvoi est en place. Après avoir décroché le combiné, la tonalité spéciale vous rappelle qu'un renvoi a été activé.

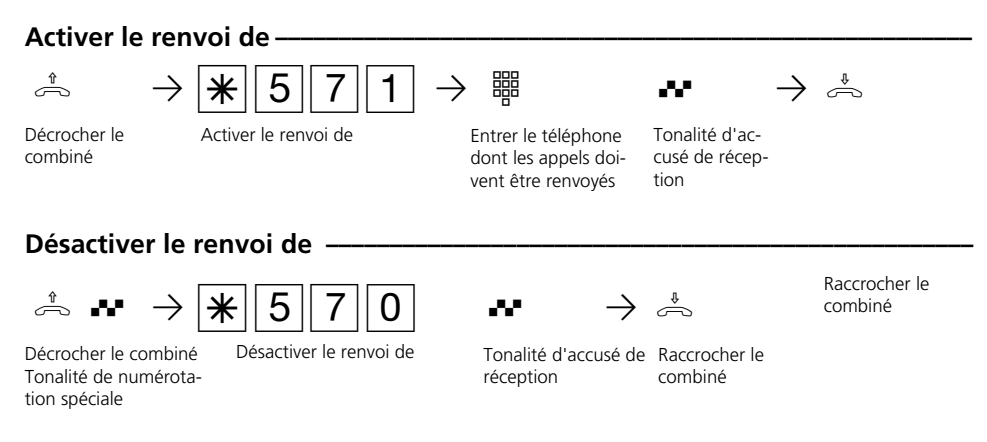

#### **Remarques** -

**1**

Les appels ne peuvent être renvoyés qu'une seule fois.

Les rappels ne sont pas renvoyés.

Un "renvoi de" d'un téléphone sur lequel la fonction "Ne pas déranger" est activée sur votre téléphone est possible.

Dès qu'un renvoi vous est destiné, vous ne pouvez plus mettre en place de renvoi sur votre poste secondaire.

Les usagers de téléphones cellulaires (base et téléphones sans fil) ne peuvent pas déclencher de renvoi.

# **Renvoi vers - Renvoyer des appels vers un autre téléphone**

#### **Renvois par l'installation téléphonique:**

Vous pouvez renvoyer tous les appels qui arrivent à votre téléphone vers un autre téléphone de l'installation téléphonique ou vers un usager externe. Vous avez la possibilité de spécifier si seuls les appels arrivant au 1er numéro d'appel interne ou les appels arrivant au 2ème numéro d'appel interne doivent être renvoyés. Si les appels arrivant aux deux numéros d'appel internes doivent être renvoyés, le renvoi doit être activé séparément pour chaque numéro.

Vous pouvez en outre choisir la variante de renvoi:

permanent - les appels sont immédiatement renvoyés

si occupé - les appels sont renvoyés lorsque

le numéro d'appel interne est occupé en l'absence de réponse - les appels sont renvoyés au bout de 15 secondes si personne ne répond

Malgré le renvoi, vous pouvez continuer de téléphoner de la manière habituelle. Après avoir décroché le combiné, la tonalité de numérotation spéciale vous rappelle que le renvoi est activé.

Pour commander les renvois de l'extérieur, appelez le boîtier de commutation de l'installation téléphonique. Après avoir entré le code, utilisez les mêmes procédures et les mêmes codes que pour commander les renvois de l'intérieur.

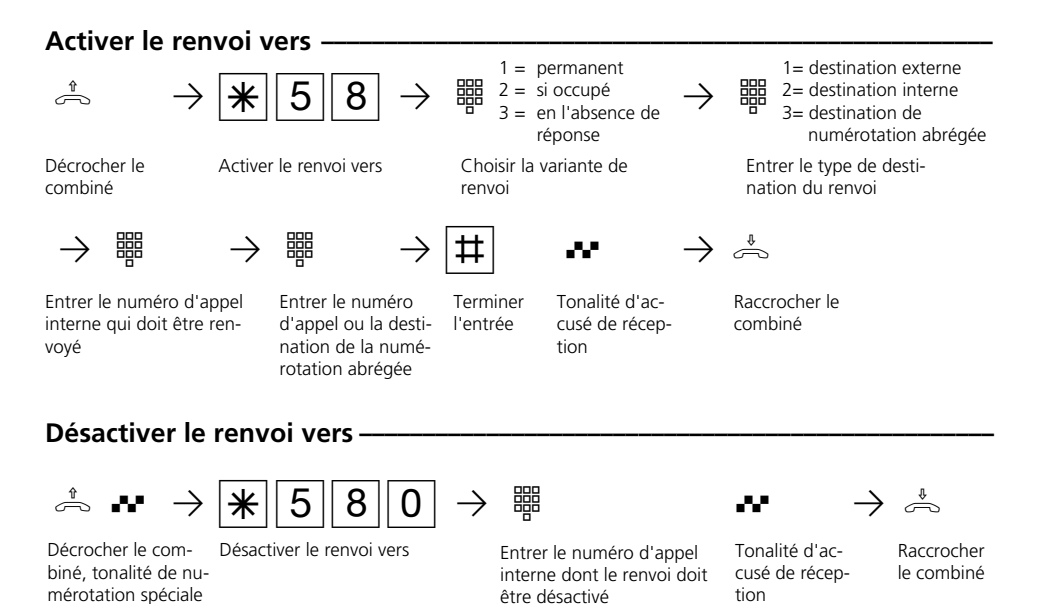

#### 1 - 45

## Programmer de l'extérieur le renvoi vers (Exemple: Activer le renvoi vers) -

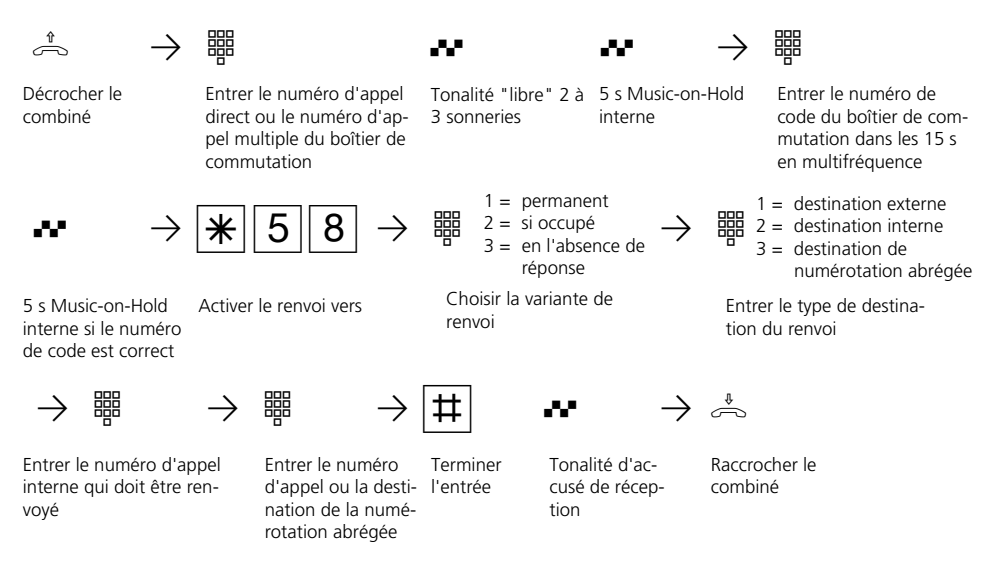

#### **Remarques**  $\cdot$

**1**

Vous ne pouvez mettre en place qu'un renvoi vers un autre téléphone. En activant un renvoi, vous annulez un renvoi déjà existant et le remplacez par un nouveau renvoi.

Votre téléphone peut être la destination du renvoi de tous les autres usagers internes.

Les appels externes renvoyés peuvent également être pris sur les téléphones qui n'autorisent normalement que des communications internes.

Les appels ne peuvent être renvoyés qu'une seule fois. Les appels renvoyés vers vous sont signalés sur votre téléphone, même si vous avez activé un renvoi sur celui-ci.

Les rappels ne sont pas renvoyés.

Les renvois vers un téléphone sur lequel la fonction "Ne pas déranger" est activée ne sont pas possibles.

Si vous avec sélectionné une destination de numérotation abrégée vide, vous entendez la tonalité d'erreur en activant le renvoi.

Renvoi vers un usager externe Pour le renvoi vers l'extérieur:

- une ligne commutée doit être libre,
- l'usager qui effectue le renvoi doit être autorisé à appeler le numéro externe.

Le coût du renvoi à l'extérieur est à votre charge.

#### **Renvois par le central RNIS:**

La fonction "Transfert d'appel" peut être utilisée uniquement après une demande correspondante auprès de l'opérateur réseau. Avec cette fonction, le central RNIS transfère tous les appels destinés à votre numéro d'installation ou votre numéro d'appel multiple vers une autre destination indiquée par vous.

Les appels peuvent être transférés sans aucune restriction vers toute connexion dans le monde, même vers des radiotéléphones.

Les variantes du transfert d'appel peuvent être activées ou désactivées à partir de tout téléphone de l'installation téléphonique:

**Transfert d'appel permanent**: Tous les appels sont immédiatement transférés. **Transfert d'appel si occupé**: Tous les appels sont immédiatement transférés si le numéro d'appel de l'installation ou le numéro d'appel multiple est occupé. **Transfert d'appel en l'absence de ré-**

**ponse**: Tous les appels sont transférés si personne ne décroche au bout de 15 secondes.

Pour commuter les transferts d'appels de l'extérieur, appelez le boîtier de commutation de l'installation téléphonique. Après avoir entré le code, mettez en place les transferts d'appels en utilisant les mêmes procédures et les mêmes codes que pour la mise en place de l'intérieur.

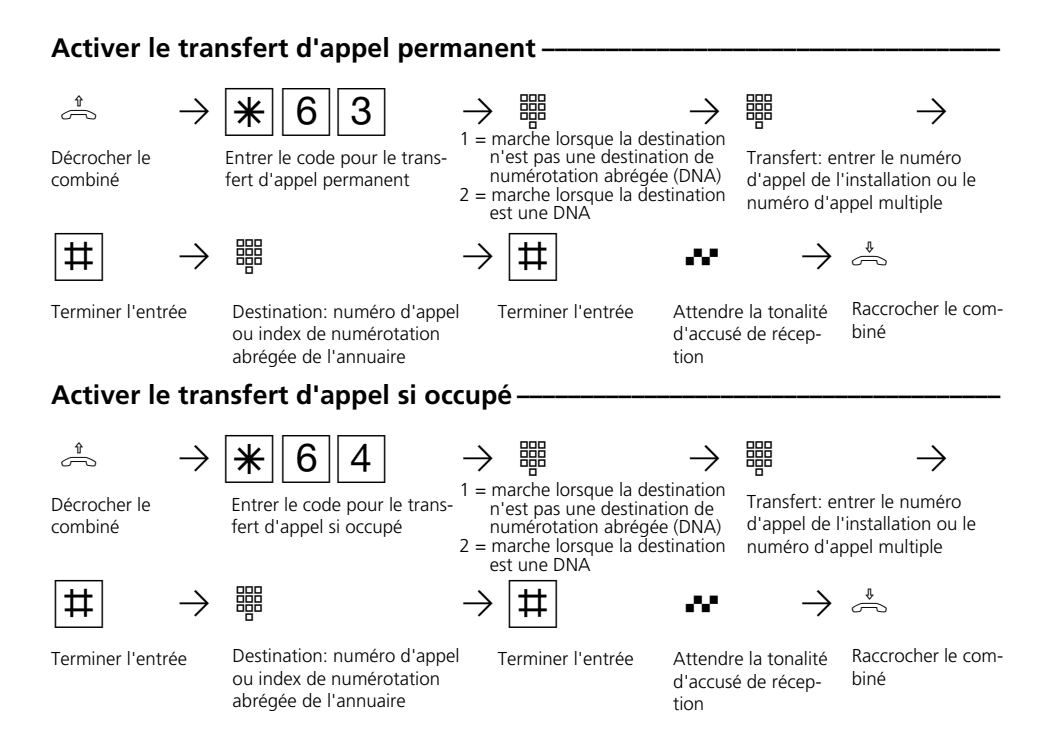

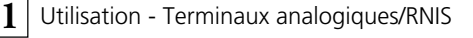

### **Activer le transfert d'appel en l'absence de réponse ¢¢¢¢¢¢¢¢¢¢¢¢¢¢¢¢¢¢¢¢¢¢¢**

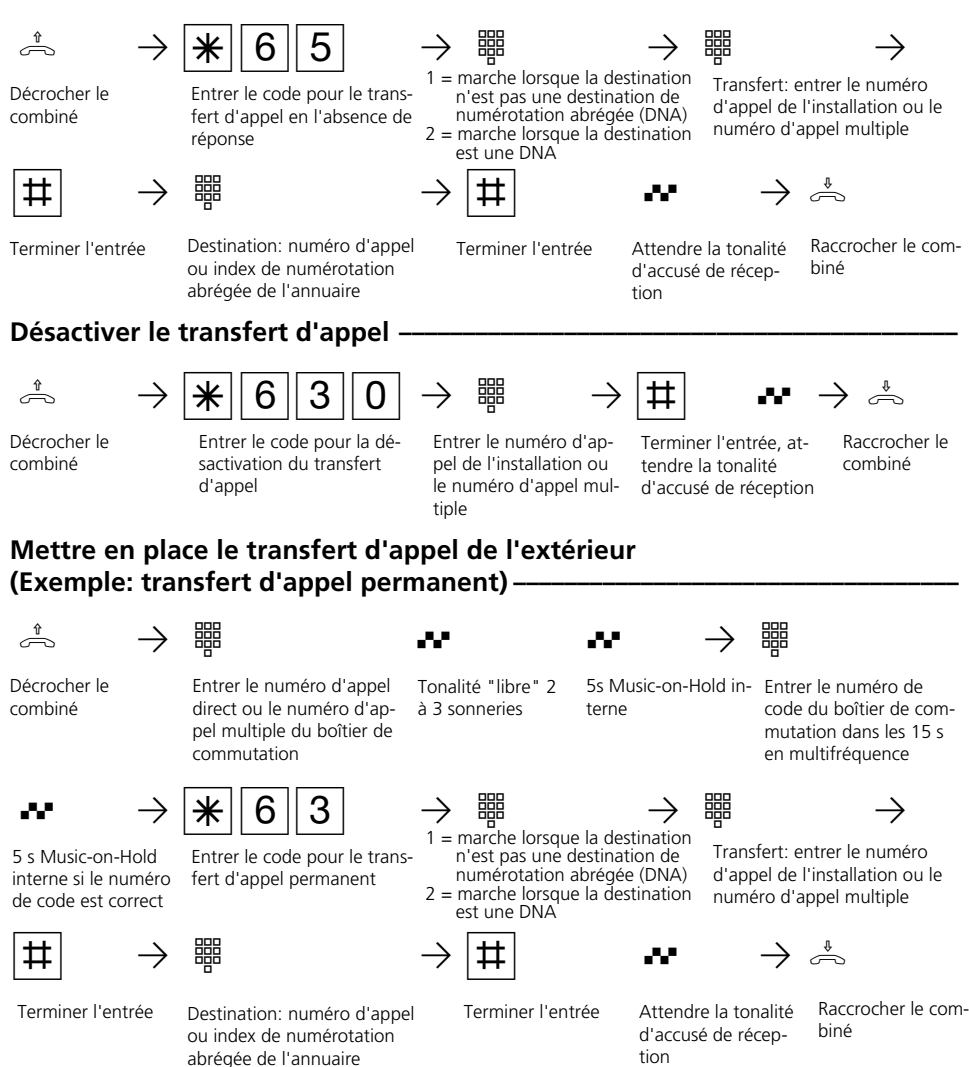

#### **Remarques** -

Lorsque le transfert d'appel est actif, vous entendez la tonalité de numérotation spéciale du central RNIS après avoir pris la ligne commutée.

Attention, dans le cas des transferts d'appels qui sont mis en place au niveau du central, une minute peut s'écouler entre la mise en

place et la tonalité d'accusé de réception. Ne raccrochez pas le combiné au cours de cette durée.

Transfert d'appel de l'extérieur: Attention! Il est possible de terminer les entrées avec la touche  $\overline{R}$  au lieu de la touche  $\overline{H}$ .

**1**

# **Enregistrement relatif aux communications - Régler l'impression et imprimer**

Vous pouvez imprimer sur l'imprimante sérielle raccordée les enregistrements relatifs aux communications pour tous les usagers ou pour des usagers isolés.

Un enregistrement est effectué et imprimé à la fin de chaque communication. L'installation téléphonique mémorise 500 enregistrements, même en cas de panne du courant.

L'enregistrement relatif aux communications contient les informations suivantes:

- usager qui a établi la liaison
- numéro d'appel multiple (MSN) transmis
- montant des coûts
- date et heure de la communication
- durée de la communication
- numéro d'appel composé (suivant le réglage, sans numéro d'appel, avec le numéro d'appel complet ou avec le numéro d'appel raccourci, sans les trois derniers chiffres).

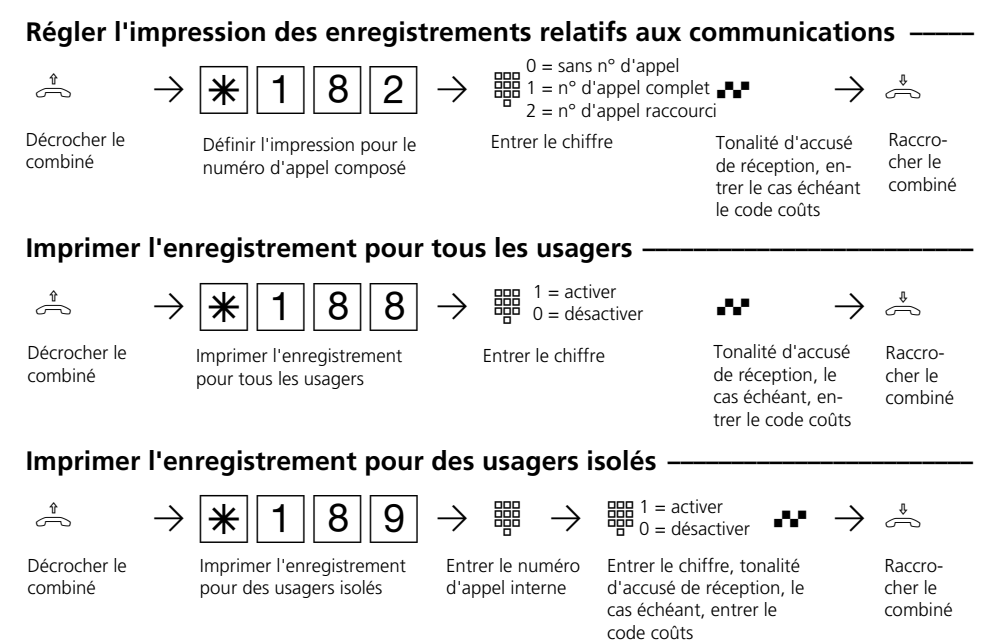

## **Remarques**  $\cdot$

#### Entrer le code coûts?

Si vous entendez la tonalité d'accusé de réception après avoir effectué les entrées, aucun code coûts n'est programmé dans l'installation téléphonique. Il n'est pas nécessaire d'entrer le code coûts.

Si vous entendez la tonalité d'erreur, la dernière entrée est erronée. Recommencez entièrement l'entrée depuis le début.

Si vous n'entendez pas de tonalité après les entrées, un code coûts est programmé dans l'installation téléphonique.

Entrez le code coûts à 4 chiffres.

Si le code est correct, vous entendez la tonalité d'accusé de réception. Si le code est erroné, vous entendez la tonalité d'erreur. Raccrochez le combiné et recommencez entièrement l'entrée de puis le début en utilisant le bon code coûts.

# **Afficher le coût des communications sur le téléphone analogique ( AS 140, AS 141, AS 190, AS 191)**

Le coût des communications peut être affiché sur un téléphone analogique si ce dernier possède un compteur d'unités. Pour l'affichage du coût des communications, il vous faut activer sur votre téléphone la transmission des impulsions de taxation pour votre téléphone.

Si la fonction "Transmission du coût des communications pendant et à la fin des communications" est demandée auprès de l'opérateur de votre réseau, votre téléphone affiche constamment le coût au cours des communications.

Vous pouvez faire afficher à tout moment le coût de votre dernière communication qui est mémorisé dans l'installation téléphonique. Il suffit, pour ce faire, que la "transmission du coût des communications à la fin des communications" soit demandée auprès de votre opérateur réseau.

# **Activer/désactiver la transmission des impulsions de taxation**  $\phi$

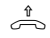

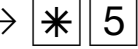

biné

Décrocher le com-<br>
Transmission des<br>
Entrer le chiffre Transmission des impulsions de taxation

h PS52PZ Q Pª  $1 =$  activer  $0 =$  désactiver

Tonalité d'accusé de réception

Raccrocher le combiné

# **Afficher le coût de la dernière communication**

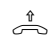

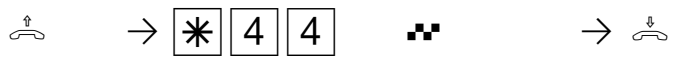

Décrocher le combiné

Afficher le coût de la dernière communication

Tonalité d'accusé de réception, attendre l'affichage définitif!

Raccrocher le combiné

## **Remarques**  $\cdot$

Si vous voulez afficher le coût de la dernière communication avec  $\sqrt{4|4|4}$ , n'oubliez pas que le compteur totaliseur du téléphone cumule le cas échéant le coût de la dernière communication.

Pour des raisons techniques, les indications qui figurent sur la facture de l'opérateur réseau peuvent différer du total des coûts de communication de l'installation téléphonique. Seul le compteur d'unités de taxation du central de l'opérateur réseau fait foi.

**1**

# **Fixer une limite de coût de communication**

Vous pouvez fixer une limite de coût de communication à 5 chiffres et spécifier à quel téléphone elle doit s'appliquer ou supprimer la limite de coût.

Vous pouvez également spécifier ce qui doit se produire lorsque la limite de coût est atteinte. L'usager peut-il terminer la conversation commencée sans pouvoir ensuite

retéléphoner ou la ligne doit-elle être coupée? Une autre communication à l'extérieur n'est à nouveau possible qu'après avoir effacé les coûts de communication de cet usager.

Exceptions: L'usager peut composer le numéro d'appel direct même lorsque la limite de coût a été atteinte.

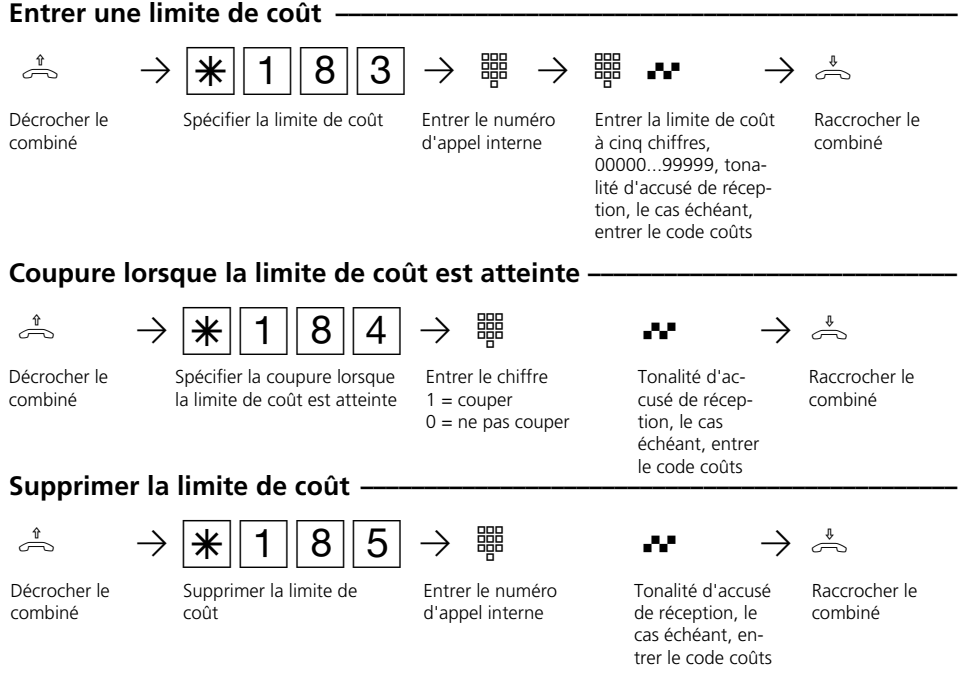

#### **Remarques -**

#### Entrer le code coûts?

Si vous entendez la tonalité d'accusé de réception après avoir effectué les entrées, aucun code coûts n'est programmé dans l'installation téléphonique. Il n'est pas nécessaire d'entrer le code coûts.

Si vous entendez la tonalité d'erreur, la dernière entrée est erronée. Recommencez entièrement l'entrée depuis le début.

Si vous n'entendez pas de tonalité après les entrées, un code coûts est programmé dans l'installation téléphonique.

Entrez le code coûts à 4 chiffres.

Si le code est correct, vous entendez la tonalité d'accusé de réception. Si le code est erroné, vous entendez la tonalité d'erreur. Raccrochez le combiné et recommencez entièrement l'entrée depuis le début en utilisant le bon code.

# **Imprimer et effacer les totaux des coûts de communication**

L'installation téléphonique mémorise les totaux des coûts de communication pour

- chaque usager interne
- chaque numéro d'appel externe
- et pour la totalité de l'installation téléphonique (connexion S0).

A condition d'avoir demandé auprès de votre opérateur réseau la fonction payante "Transmission du coût des communications à la fin des communications". Vous pouvez imprimer et le cas échéant effacer à tout moment les totaux des coûts des communications.

#### **Imprimer et effacer les coûts des communications pour un usager**  $\cdot$ h PS15PZ PZ QPª Décrocher le combiné Coûts des communications pour un usager Imprimer ou effacer Entrer le numéro d'appel in- Raccroterne, tonalité d'accusé de réception, le cas échéant, entrer le code coûts  $1 =$  imprimer  $0 =$ effacer cher le combiné **Imprimer et effacer les coûts des communications pour un numéro d'appel externe ¢¢¢¢¢¢¢¢¢¢¢¢¢¢¢¢¢¢¢¢¢¢¢¢¢¢¢¢¢¢¢¢¢¢¢¢¢¢¢¢¢¢¢¢¢¢¢¢¢¢¢¢¢¢¢¢¢¢¢¢¢¢¢¢¢¢¢**

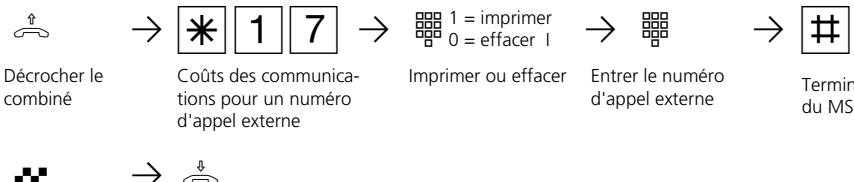

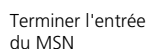

Tonalité d'accusé de réception, le cas échéant, entrer le code coûts

Raccrocher le combiné

## **Imprimer et effacer les coûts des communications pour l'installation téléphonique-**

$$
\overbrace{}
$$

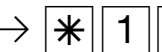

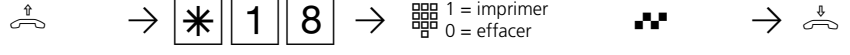

 $1 =$  imprimer  $0 =$ effacer

Imprimer ou effacer Tonalité d'accusé Raccrocher le

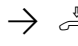

Tonalité d'accusé de réception, le cas échéant, entrer le code coûts

combiné

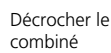

Coûts des communications pour l'installation téléphonique

Entrer le numéro d'appel externe

du MSN

#### **Remarques -**

**1**

#### **Entrer le code coûts?**

Si vous entendez la tonalité d'accusé de réception après avoir effectué les entrées, aucun code coûts n'est programmé dans l'installation téléphonique. Il n'est pas nécessaire d'entrer le code coûts.

Si vous entendez la tonalité d'erreur, la dernière entrée est erronée. Recommencez entièrement l'entrée depuis le début.

Si vous n'entendez pas de tonalité après les entrées, un code coûts est programmé dans l'installation téléphonique.

Entrez le code coûts à 4 chiffres.

Si le code est correct, vous entendez la tonalité d'accusé de réception. Si le code est erroné, vous entendez la tonalité d'erreur. Raccrochez le combiné et recommencez entièrement l'entrée depuis le début en utilisant le bon code.

Pour des raisons techniques, les indications qui figurent sur la facture de l'opérateur réseau peuvent différer du total des coûts de communication de l'installation téléphonique. Seul le compteur d'unités de taxation du central de l'opérateur réseau fait foi.

L'installation téléphonique mémorise les totaux des coûts des communications même en cas de panne du secteur.

### Exemple d'impression des totaux des coûts des communications –

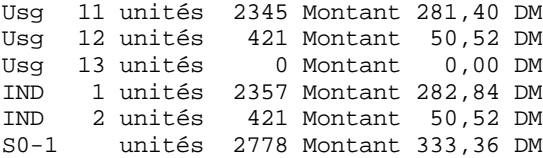

Explication:

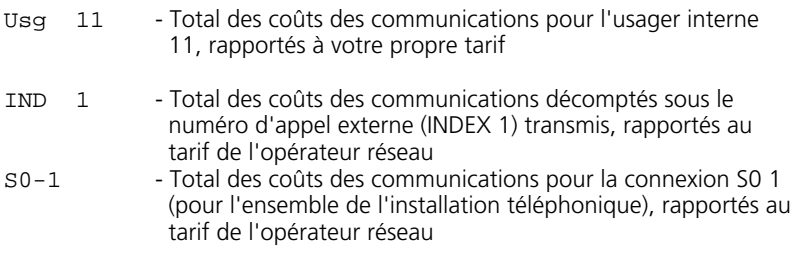

# **Téléphone système ST 20 et ST 25**

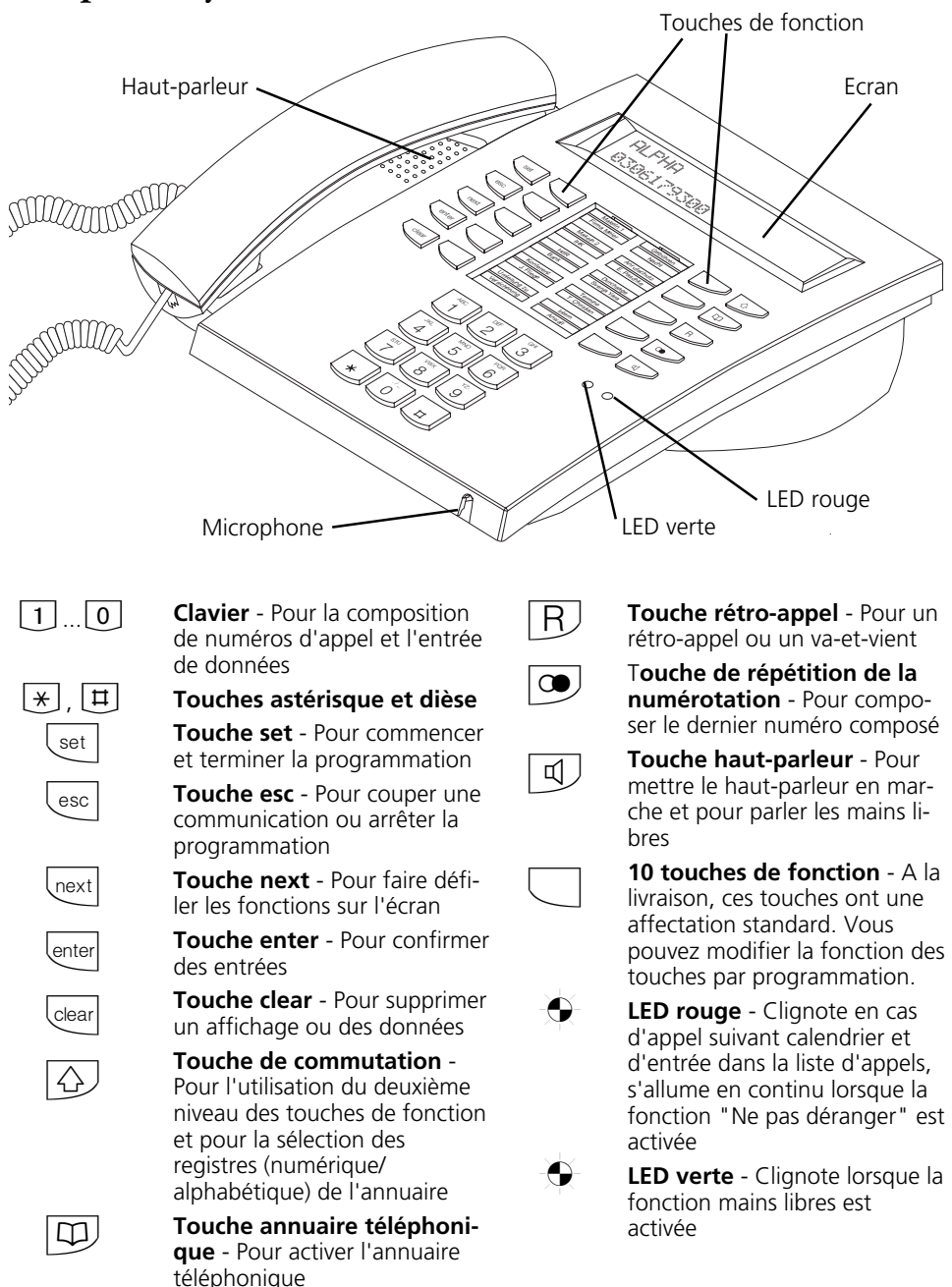

# **Mise en place et nettoyage des téléphones système, mise en place des étiquettes**

## Lieu d'installation

Placez les téléphones système à un endroit approprié en observant les indications suivantes:

- Evitez les endroits auxquels de l'eau ou des produits chimiques pourraient être projetés sur les téléphones.
- Pieds en plastique du téléphone: Votre appareil a été conçu pour des conditions d'utilisation normales. Les produits chimiques utilisés dans la production ou pour l'entretien des meubles peuvent déclencher des transformations des pieds en

#### **Nettoyage** -

Vous pouvez nettoyer sans aucun problème vos téléphones en observant les indications suivantes:

- Essuyez le téléphone avec un chiffon légèrement humide ou utilisez un chiffon antistatique.

plastique du téléphone. Ainsi modifiés sous l'effet de facteurs externes, les pieds du téléphone peuvent, le cas échéant, laisser des traces inesthétiques. Pour des raisons bien compréhensibles, le fabricant décline toute responsabilité pour les dommages de ce type. Par conséquent, utilisez pour vos téléphones un support antidérapant, notamment dans le cas des meubles neufs ou remis à neuf avec des produits spéciaux.

- N'utilisez jamais de chiffon sec (la charge statique pourrait occasionner des dommages à l'électronique).
- Veillez toujours à ce que l'humidité ne puisse pas pénétrer à l'intérieur (endommagement possible des commutateurs et contacts).

## **Mise en place des inscriptions pour les touches de fonction**  $\cdot$

Appuyez sur le bas du Plexiglas.

Glissez le Plexiglas vers le bas.

Le Plexiglas se dégage en haut et peut être retiré.

Mettez en place les étiquettes munies des inscriptions correspondant à l'affectation des touches de fonction.

Mettez en place le Plexiglas dans le bon sens (ergot large vers le bas).

Introduisez le Plexiglas au bas.

Poussez sur le haut du Plexiglas et glissez-le vers le haut jusqu'à ce qu'il s'enclenche. <sup>1</sup>

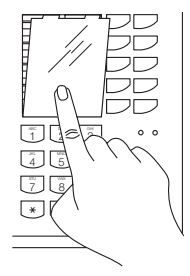

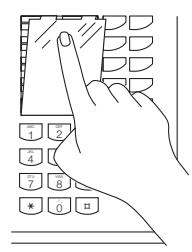

# **Ecran du téléphone système**

## **Caractères et pictogrammes affichés sur l'écran ¢¢¢¢¢¢¢¢¢¢¢¢¢¢¢¢¢¢¢¢¢¢¢¢¢¢**

$$
\frac{\times i}{13} \quad 15 \quad - \quad - \quad 23
$$

#### 1ère ligne de l'écran

- Connexion S0 externe. Une ligne commutée (un canal B) est occupée. Le x clignote tant que dure l'appel en provenance de l'extérieur. x
- Connexion S0 interne (AS 141, AS 191, AS 32). Une ligne (un canal B) est occupée. i
- Connexion S0 externe. Les deux lignes commutées (les deux canaux B) sont occupées. X
- Connexion S0 interne (AS 141, AS 191, AS 32). Les deux lignes (les deux canaux B) sont occupées. T.
- Les deux canaux B de la connexion S0 (interne ou externe) sont libres. -
- Variante d'appel 2 (nuit) activée (symbole représentant la lune) ≈
- Réveil activé ∑
- Calendrier en marche G .
- 11:52 Heure ou, si vous décrochez le combiné, les numéros d'appel internes de votre téléphone système figurent ici, par ex. "12/20" (12 = 1er numéro d'appel interne, 20 = 2ème numéro d'appel interne) ou " $12$   $(-$  = aucun 2ème numéro d'appel interne n'a été défini).
	- Attention! Des fonctions sont activées sur votre téléphone système, par ex. "Lecture de la liste d'appels", "Ne pas !

déranger", "Renvoi", "Appel suivant calendrier". Vous pouvez afficher la/les fonction/s activée/s avec la touche "next". Au cours d'une communication externe, la 1ère ligne de l'écran affiche, après chaque impulsion de taxation, le prix momentané de la communication pendant une durée maximale de 5 secondes, par ex. "0,36", à condition que la "transmission du coût des communications pendant/à la fin des communications" ait été demandée auprès de l'opérateur réseau et que l'affichage du coût soit activé. Après une communication externe, le coût de la dernière communication est affiché pendant 20 secondes si le coût des communications est transmis uniquement à la fin des communications et si l'affichage du coût est activé. L'heure apparaît ensuite.

# 2ème ligne de l'écran

Date, par exemple

13

--

"1er mars 1998ou, si vous avez activé l'affichage d'état, l'écran indique ici les numéros d'appel internes des cinq usagers sélectionnés occupés au maximum, par ex. 13, 15 et 23.

L'usager interne sélectionné pour l'affichage d'état est libre.

Si vous n'avez pas sélectionné d'usager pour l'état interne, les 2èmes chiffres des numéros d'appel internes des usagers (16 usagers au maximum) occupés figurent ici. Exemple: 123-5--8---23--- Les usagers 11, 12, 13, 15, 18, 22 et 23 sont occupés.

# **Réglages du téléphone système**

Vous pouvez effectuer sur votre téléphone système les réglages suivants:

- Volume sonore et tonalité d'appel
- Volume pour l'écoute amplifiée/la conversation mains libres
- Contraste de l'écran pour l'adapter à votre angle de vision du téléphone
- Microphone mains libres (mise en marche automatique). Le microphone se met en marche automatiquement lorsque vous avez un message.
- Volume sonore de casque (seulement avec le téléphone à systéme digital)
- Code pour le verrouillage de votre téléphone
- Affichage du coût des communications dans la première ligne de l'écran
- Affichage d'état (usager interne occupé/libre/non raccordé) ou date dans la deuxième ligne de l'écran
- Langue pour les messages affichés (néerlandais/français)
- Paramétrage de la liste d'appels
- Régler la prise de ligne externe numérotation externe directe ou numérotation externe avec "0"

Les réglages de date et d'heure sont effectués par le réseau RNIS.

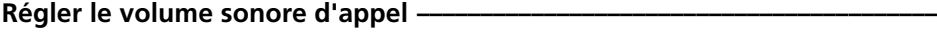

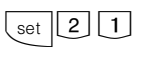

**SSS** 

set 2 1 Entrer "set 2 1" pour régler le volume sonore d'appel.

Entrer le chiffre correspondant au nouveau réglage, par ex. "2" Signification:

- 1 très faible,
- 7 très fort

Vous entendez une brève tonalité modèle.

set

Terminer la programmation. Votre téléphone sonnera avec le volume réglé.

# **Régler la tonalité d'appel -**

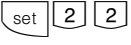

set 2 2 Entrer "set 2 2" pour régler la tonalité d'appel. Le réglage actuel est indiqué.

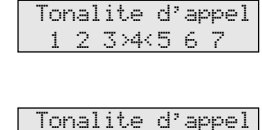

1>2<3 4 5 6 7

Vol sonore appel 1 2 3>4<5 6 7

Vol sonore appel 1>2<3 4 5 6 7

**HH** 

Entrer le chiffre correspondant au nouveau réglage, par ex. "2". Signification: 1 - très lent, 7 - très rapide. Vous entendez une brève tonalité modèle.

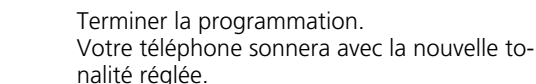

set

2 - 4

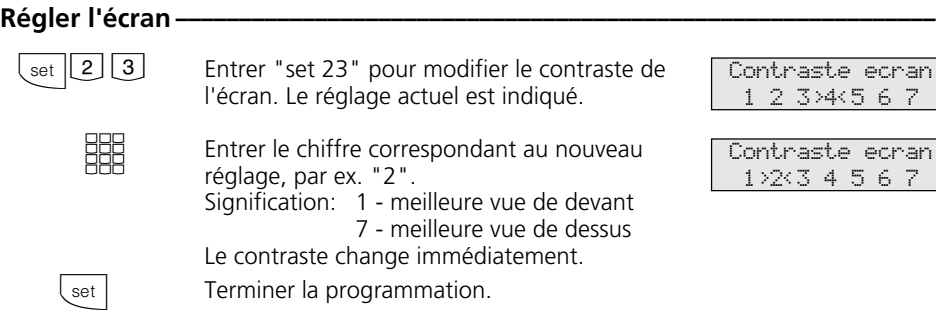

## **Mise en marche automatique du microphone mains libres ·**

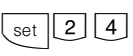

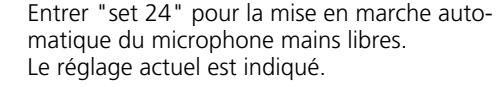

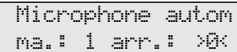

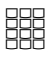

set

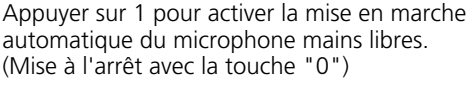

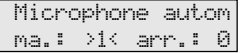

#### **Régler le volume sonore d'écoute ¢¢¢¢¢¢¢¢¢¢¢¢¢¢¢¢¢¢¢¢¢¢¢¢¢¢¢¢¢¢¢¢¢¢¢¢¢¢¢¢**

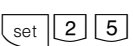

Entrer "set 25" pour régler le volume sonore d'écoute. Le réglage actuel est indiqué.

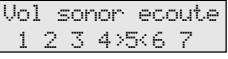

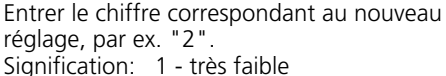

Terminer la programmation.

Vol sonor ecoute 1>2<3 4 5 6 7

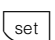

**BBB** 

7 - très fort Terminer la programmation.

#### **Régler le volume sonore de casque (seulement avec le téléphone à systéme digital)**

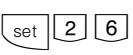

Entrer "set 26" pour régler le volume sonore de casque. Le réglage actuel est indiqué.

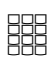

Entrer le chiffre correspondant au nouveau réglage, par ex. "2". Signification: 1 - très faible 5 - très fort

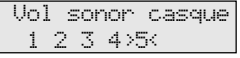

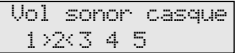

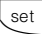

Terminer la programmation.

## **Code téléphone** ∤

Chaque téléphone système peut être verrouillé à l'aide du verrouillage électronique (voir "Verrouillage électronique - Appel d'urgence/Appel direct"). Aucun appel externe n'est alors possible hormis les numéros d'appel d'urgence \*, **#** programmés, le numéro d'appel direct (appel bébé) et le numéro pour la "Composition automatique". Tout le monde peut normalement ouvrir ce verrouillage. Vous pouvez empêcher le déverrouillage avec un code à quatre chiffres sans lequel il ne sera plus possible de déverrouiller le téléphone.

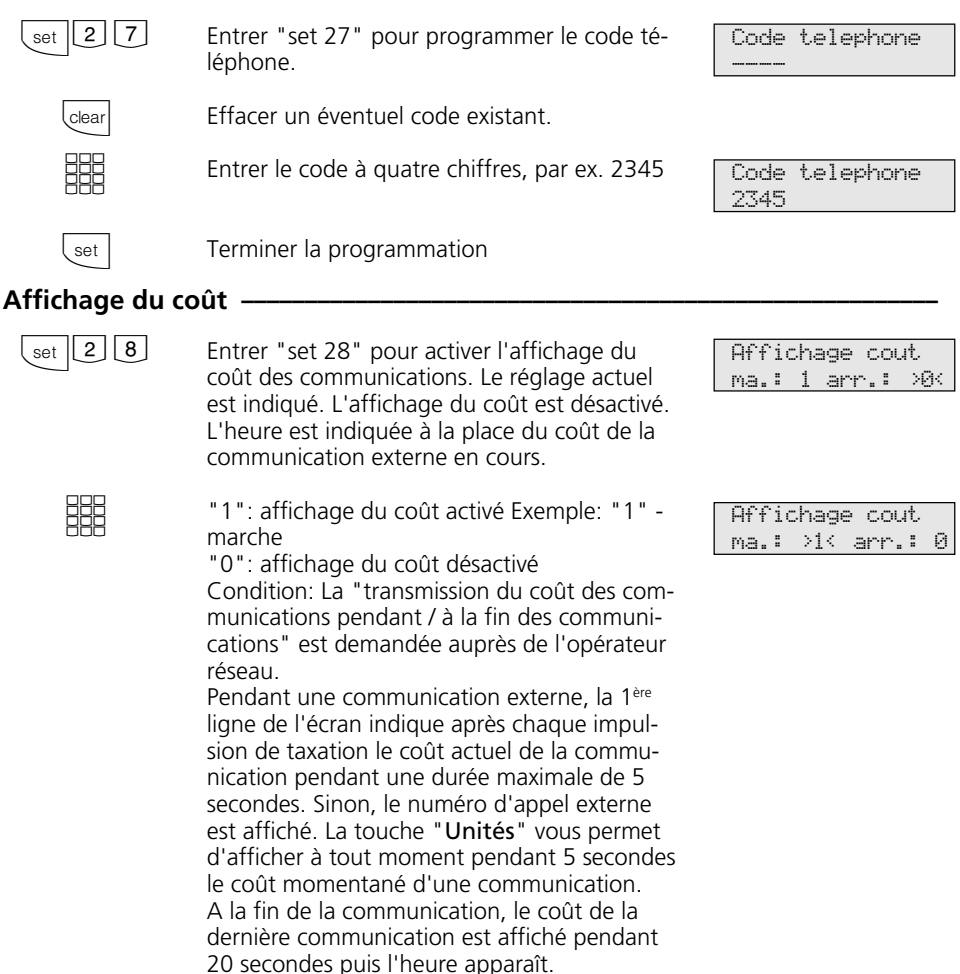

Terminer la programmation

set
## **Affichage d'état / Date -**

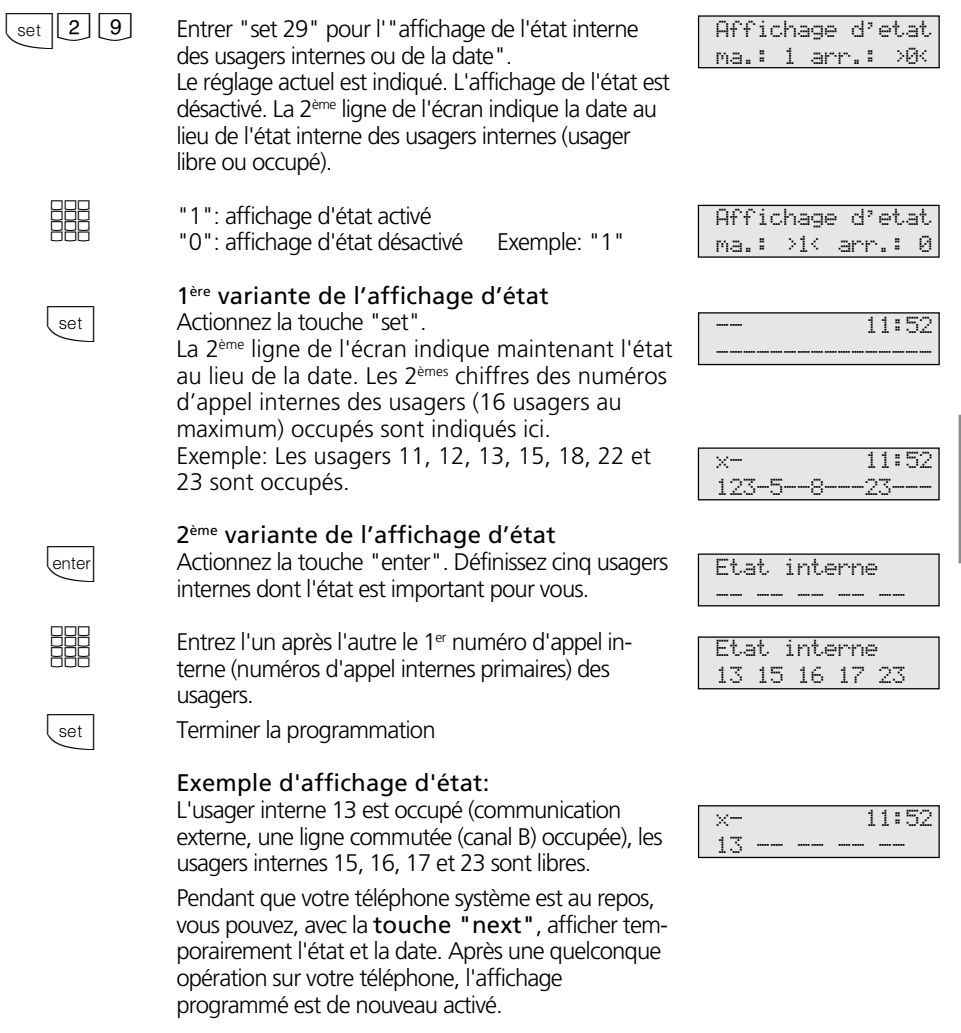

#### Date / Heure-

Vous n'avez pas besoin d'entrer la date et l'heure. L'affichage de la date et de l'heure est commandée par le réseau RNIS. Lors de la mise en place de l'installation téléphonique, la date et l'heure sont réglées automatiquement après la première com-

munication externe payante puis gérées par l'installation téléphonique. Le cas échéant, les rectifications, le passage à l'heure d'été et d'hiver, sont effectués par le central RNIS, toujours à l'occasion d'une communication externe.

## **Changement de langue (AS 31 ST, AS 32)**  $\cdot$

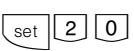

Entrer "set 20" pour programmer la langue souhaitée.

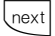

ec "next", sélectionner la langue désirée.

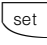

Terminer la programmation.

## Activer/désactiver la liste d'appels -

Si vous ne prenez pas l'appel d'un usager RNIS externe, le numéro d'appel transmis de l'appelant, l'heure et la date sont entrés dans la liste d'appels de votre téléphone système.

Les usagers internes peuvent s'inscrire avec la procédure "Entrée dans la liste d'appels".

Vous pouvez faire composer les numéros qui figurent dans la liste d'appels ou effacer des entrées (voir "Liste d'appels").

Spécifiez si vous souhaitez que soit établie

Langue Neerlandais

Langue Francais

- une liste pour tous les appels, c'est à dire les appels avec le numéro d'appel et les appels avec le nom (appelants dont les noms figurent dans l'annuaire téléphonique de l'installation téléphonique),
- une liste contenant uniquement les appels avec le nom ou
- si vous souhaitez qu'aucune liste ne soit établie pour les appels externes. Une liste d'appels est toujours créée pour les appels internes.

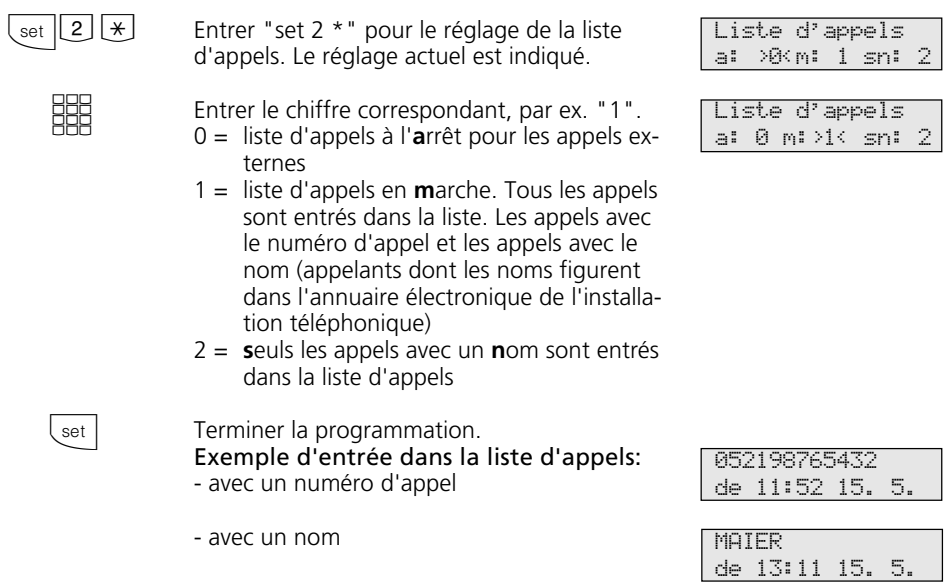

## **Réglage de la prise de ligne externe ¢¢¢¢¢¢¢¢¢¢¢¢¢¢¢¢¢¢¢¢¢¢¢¢¢¢¢¢¢¢¢¢¢¢¢¢¢**

Suivant l'utilisation que vous faites de votre installation, vous avez le choix, pour votre téléphone système, entre deux réglages pour téléphoner à l'extérieur (prise d'une ligne commutée/canal B).

#### **Variante prise de ligne externe automatique**

Après avoir décroché le combiné ou actionné la touche haut-parleur, vous entendez la tonalité de numérotation externe (tonalité continue).

Pour appeler un correspondant externe, il vous suffit de composer son numéro. L'installation téléphonique prend automatiquement une ligne commutée (canal B).

Pour joindre un usager interne de votre installation téléphonique, il vous faut d'abord actionner la touche interne et composer le numéro d'appel interne.

## **Variante prise de ligne externe avec "0"**

(état d'origine)

Après avoir décroché le combiné ou actionné la touche haut-parleur, vous entendez la tonalité de numérotation discontinue (trois tonalités courtes répétées en permanence).

Pour joindre un correspondant externe, chiffrez le "0" et le numéro d'appel correspondant.

Pour joindre un usager interne de votre installation téléphonique, il vous suffit de composer le numéro d'appel interne.

Avec cette variante, les téléphones système se comportent comme des téléphones analogiques standards et RNIS.

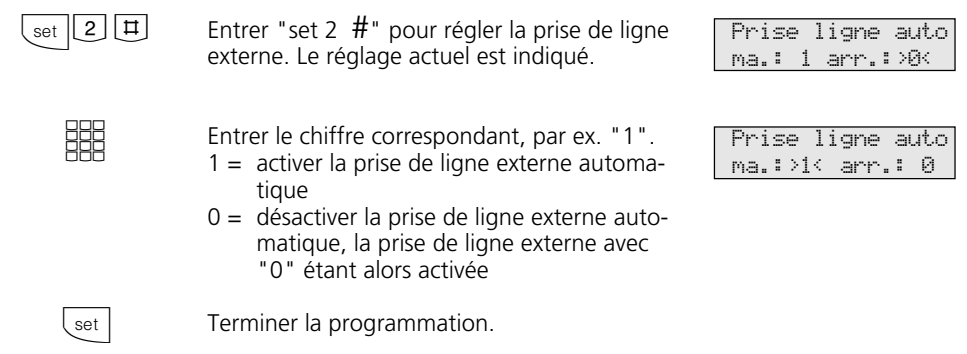

#### **Remarques**

Sur les téléphones système RNIS numériques ST 25 des AS 141 et AS 191, les variantes de prise de ligne externe peuvent être sélectionnées uniquement par les procédures des terminaux analogiques et RNIS.

# **Touches de fonction - Fonctions pouvant être programmées librement (récapitulatif)**

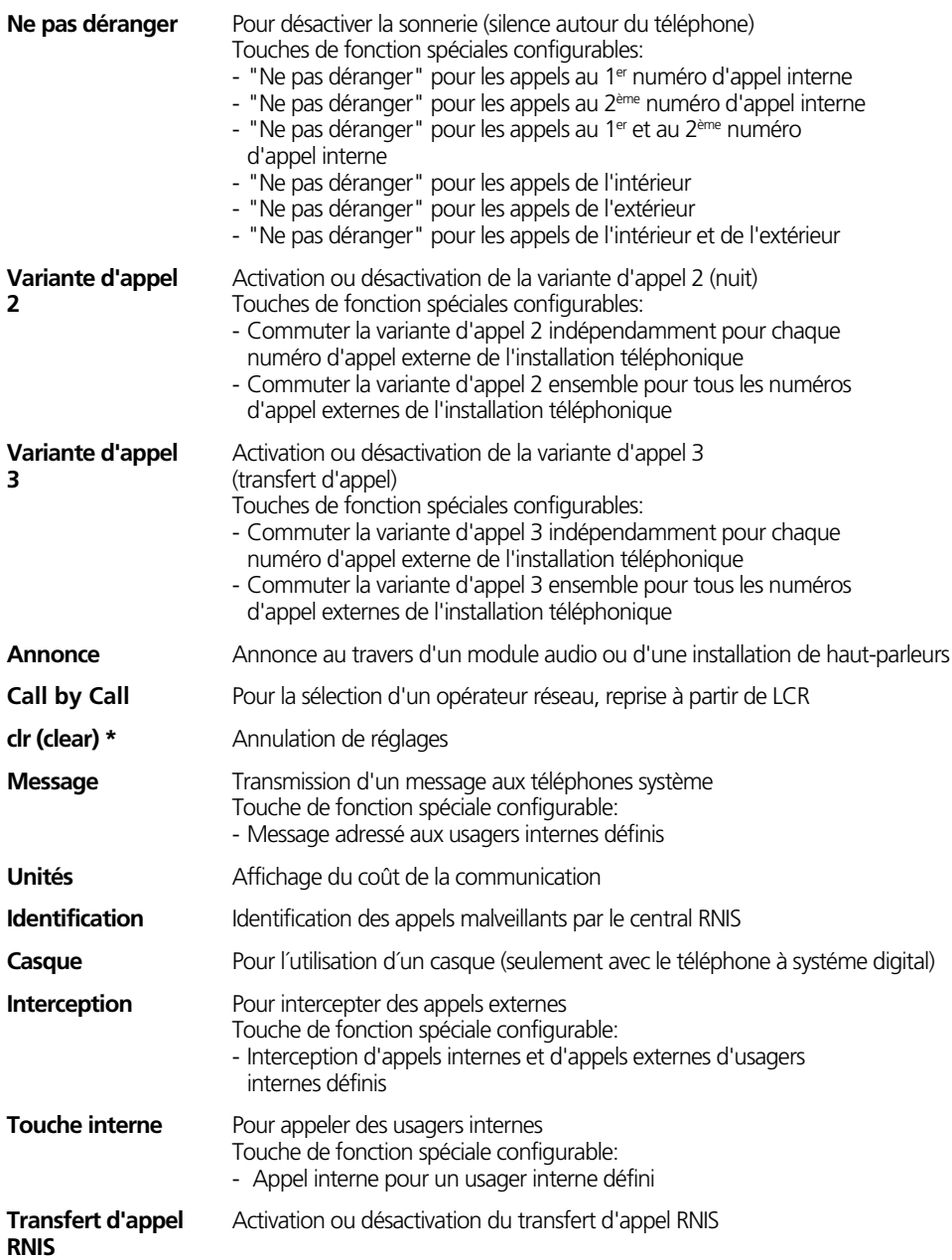

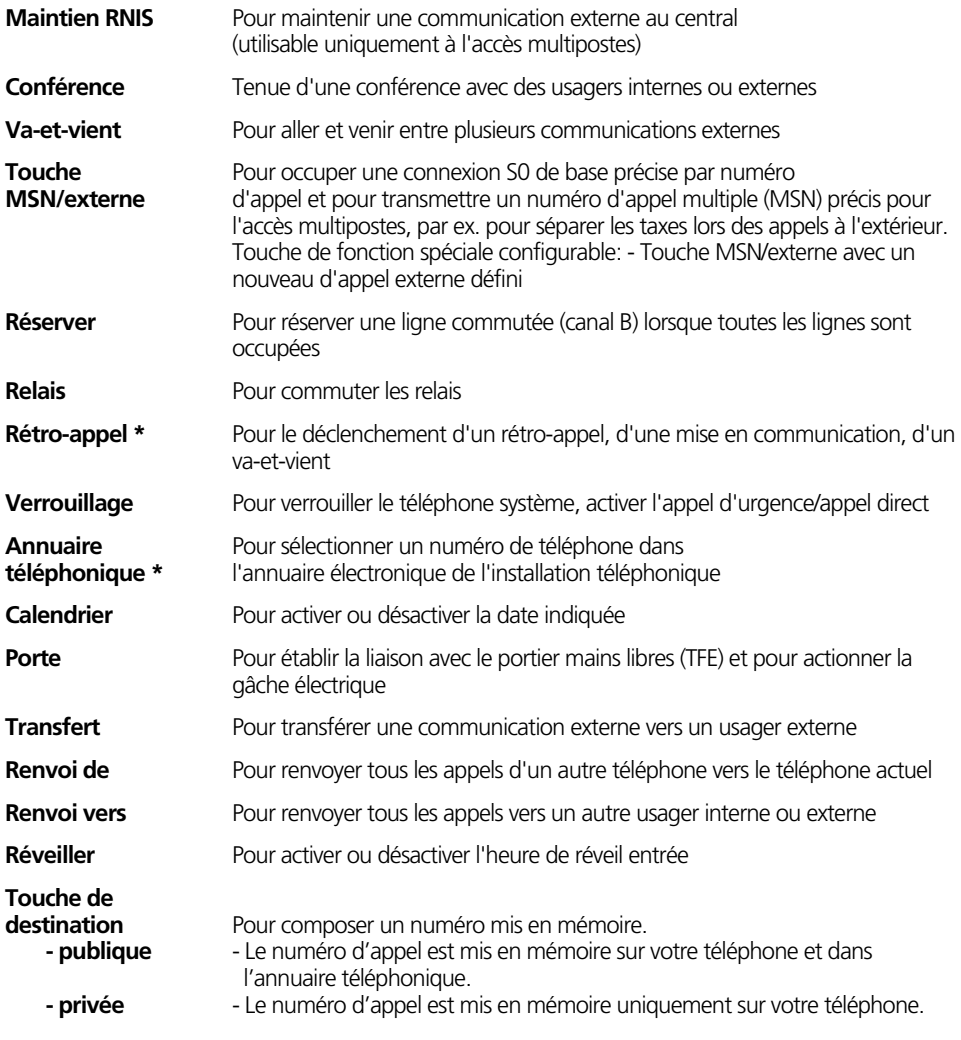

#### **Remarques –**

Si, lors de la configuration d'une touche de fonction, vous ne définissez pas de fonction particulière, il vous faudra effectuer les entrées spéciales (numéros d'appel, type de

fonction, etc.) lorsque vous utilisez la touche de fonction. Les fonctions signalées par **\*** sont des touches de fonction fixes de votre téléphone système.

## **Correspondance des touches de fonction**

A la livraison de l'installation téléphonique, les touches de fonction librement programmables (touches LP) sont déjà attribuées à des fonctions identiques sur tous les téléphones système.

Vous pouvez adapter la correspondance des touches de fonction à vos besoins spécifiques et décider vous-même quelle fonction doit correspondre à quelle touche.

Vous pouvez affecter à chacune des 10 touches de fonction une fonction qui sera activée uniquement en appuyant sur celle-ci. Chaque touche de fonction possède en outre un second niveau. Les fonctions du second niveau sont activées en appuyant sur la touche de "commutation" puis sur la touche de fonction correspondante.

### **Correspondance des touches de fonction - Etat d'origine ¢¢¢¢¢¢¢¢¢¢¢¢¢¢¢¢¢**

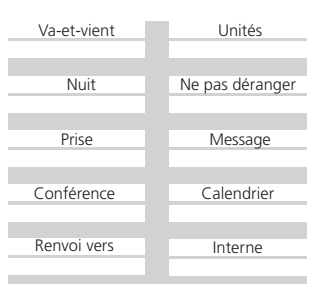

## **Modifier la correspondance des touches de fonction**

che de fonction.

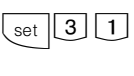

"set 3 1": Déclencher la programmation.

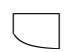

next

儿 next

enter

set

Appuyez sur la touche de fonction dont vous souhaitez modifier la fonction (le cas échéant, appuyez auparavant sur la touche de "commutation" pour activer le second niveau). La fonction momentanée est affichée. Avec la touche "next", avancez jusqu'à ce que la fonction souhaitée soit affichée, par ex. Mémoire de destinations"  $\bigcap$ avec la touche de "commutation" et la touche "next", revenez en arrière jusqu'à ce que la fonction souhaitée soit affichée, par ex. "Réveiller". "enter": Confirmer le choix et modifier la touche de fonction suivante  $\bigcap$ "set": Terminer la programmation. Une nouvelle fonction est attribuée à la tou-

Appuye touche LP Touche esc Renvoi vers enter next esc Memo destination enter next esc Reveiller enter next esc Appuye touche LP Touche esc -- 11:52 -- -- -- -- --

## Attribution de fonctions spéciales aux touches --

Déclencher la programmation et sélectionner la fonction avec "set 31" comme indiqué" sous "Modifier la correspondance des touches de fonction".

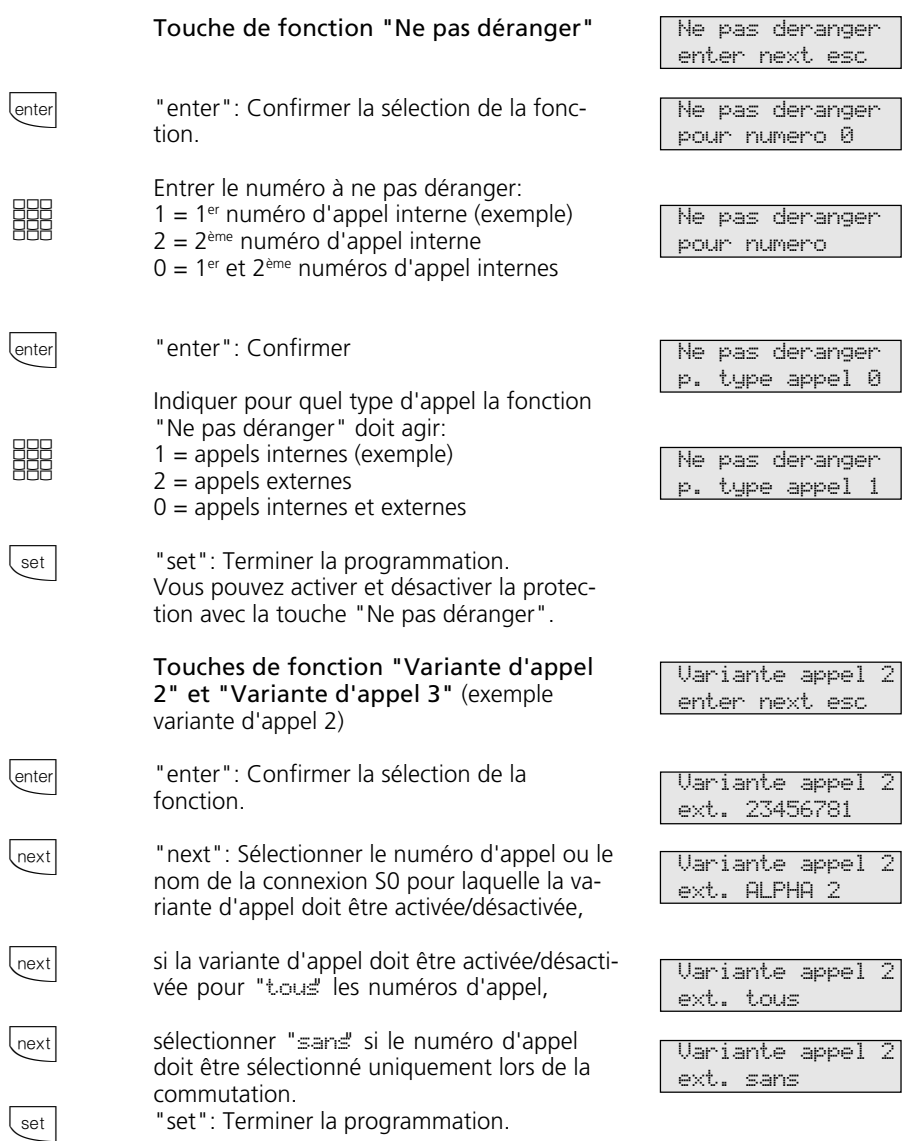

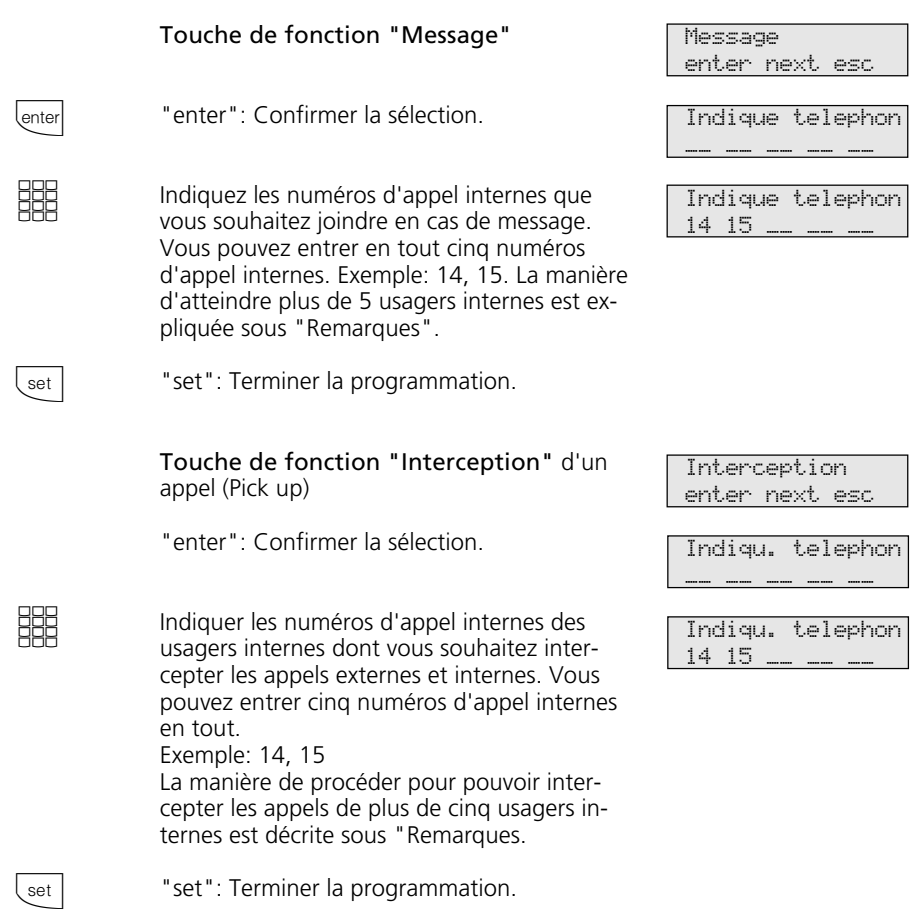

#### **Remarques -**

Pour atteindre plus de cinq usagers internes avec les fonctions "Message" ou "Interception", indiquez le numéro d'appel interne d'un groupe d'usagers.

Le même 1<sup>er</sup> ou 2<sup>ème</sup> numéro d'appel interne peut être attribué à plusieurs usagers internes qui forment alors un groupe d'usagers et qui peuvent ainsi être joints sous le même numéro d'appel interne .

La touche de fonction "Message" a une fonction générale si vous n'indiquez aucun numéro d'appel interne. En actionnant la touche de fonction, il vous faut alors sélectionner les numéros d'appel internes.

Si vous ne spécifiez pas de numéro d'appel interne pour la touche de fonction "Interception", vous ne pouvez intercepter avec la touche que les appels externes de tous les usagers internes.

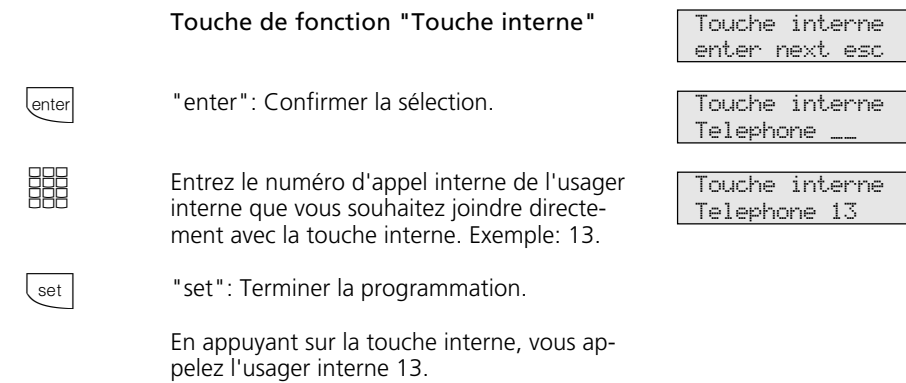

### **Remarques**  $\cdot$

Si vous programmez pour une touche interne le numéro d'appel interne du répondeur, vous pouvez, avec cette touche, prendre un appel du répondeur (Pick up du répondeur).

La touche de fonction "Touche interne" a une fonction générale si vous n'indiquez pas de numéro d'appel interne. Si vous actionnez la touche de fonction, il vous faut alors composer le numéro d'appel interne.

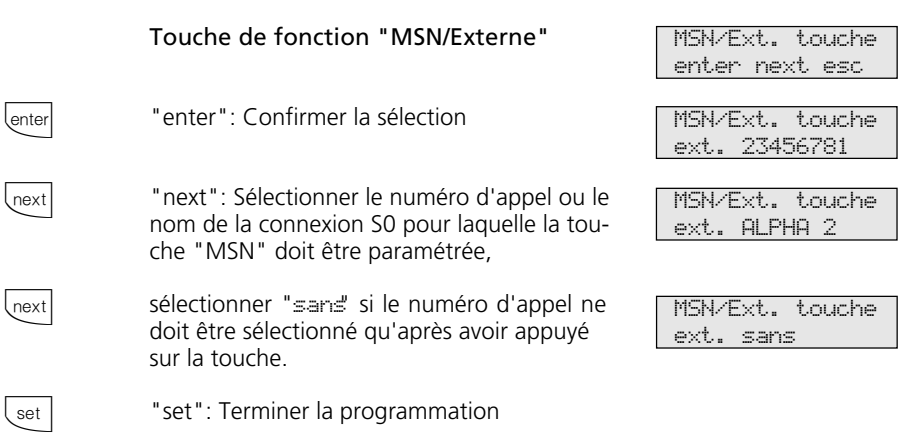

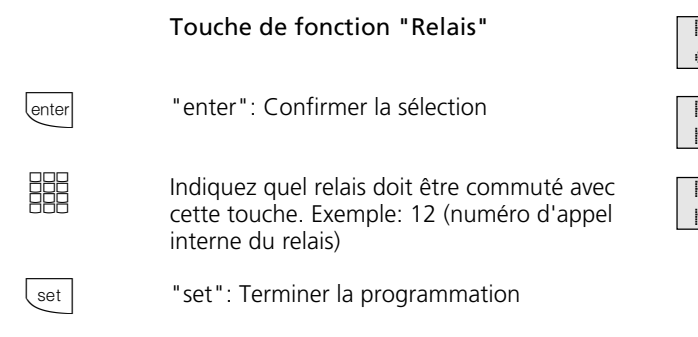

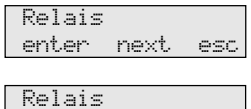

Numero relais \_\_

Relais Numero relais 12

# **Téléphoner**

**Appeler un usager interne**: A chaque usager interne de votre installation téléphonique peuvent être attribués, par programmation, deux numéros d'appel différents, à deux chiffres. Renseignez-vous le cas échéant auprès du programmeur pour savoir quels numéros d'appel internes ont été attribués à quels usagers.

Vous pouvez convenir, avec les usagers internes de téléphones cellulaires (base et téléphones sans fil), de deux codes différents de différentiation des appels. Vous pouvez par exemple convenir de ce qu'il y a lieu de faire lorsque un code retentit.

Si vous appelez le téléphone cellulaire par le 1<sup>er</sup> numéro d'appel interne, tous les usagers du téléphone cellulaire sont appelés avec le code 1. Avec le 2ème numéro d'appel interne, le code d'appel 2 est utilisé. Le premier usager du téléphone cellulaire qui décroche est en ligne avec vous.

**Appeler un usager externe**: Si la variante prise de ligne externe automatique est activée sur votre téléphone, composez directement le numéro d'appel externe. L'installation téléphonique prend automatiquement une ligne commutée libre (canal B libre).

Avec la variante prise de ligne externe avec "0", il vous faut d'abord prendre une ligne commutée en composant le "0" puis composer le numéro d'appel externe.

Lors de la prise de la ligne commutée, le numéro d'appel externe de l'installation téléphonique qui vous est attribué (numéro d'appel de l'installation plus numéro d'appel direct ou numéro d'appel multiple, MSN) est transmis au central RNIS. Les coûts de la communication sont alors décomptés sous ce numéro d'appel. Ce numéro d'appel est en outre transmis à l'usager appelé à condition que la transmission de votre numéro d'appel soit autorisée.

Si vous souhaitez que le coût de la communication soit facturé à un autre MSN ou à un autre accès de base S0, appuyez sur la touche MSN/externe correspondante pour prendre la ligne commutée. Vous pouvez programmer sur le téléphone système une touche MSN/externe pour chaque MSN, chaque connexion S0.

Si vous entendez la tonalité de numérotation spéciale du central RNIS lors de la prise de la ligne commutée, c'est qu'un transfert d'appel RNIS est actif.

## Téléphoner - Variante prise de ligne externe automatique -

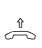

Décrocher le combiné. L'écran indique votre numéro d'appel interne.

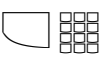

**EBB** 

#### **Appeler un usager interne**:

Actionner la touche "Interne" et composer le numéro d'appel interne, par ex. 13, pour appeler le poste 13. Le cas échéant, l'écran indique le nom de l'usager 13.

#### **Appeler un usager externe**:

Composer directement le numéro d'appel externe, l'installation téléphonique prend automatiquement une ligne commutée (canal B). Si le numéro d'appel de l'usager appelé diffère du numéro composé, celui-ci apparaît au-dessus du numéro composé (l'usager a par exemple mis en place un renvoi de ligne).

-- 11/-- Composer SVP

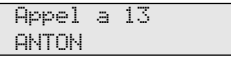

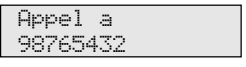

03098765123 98765432

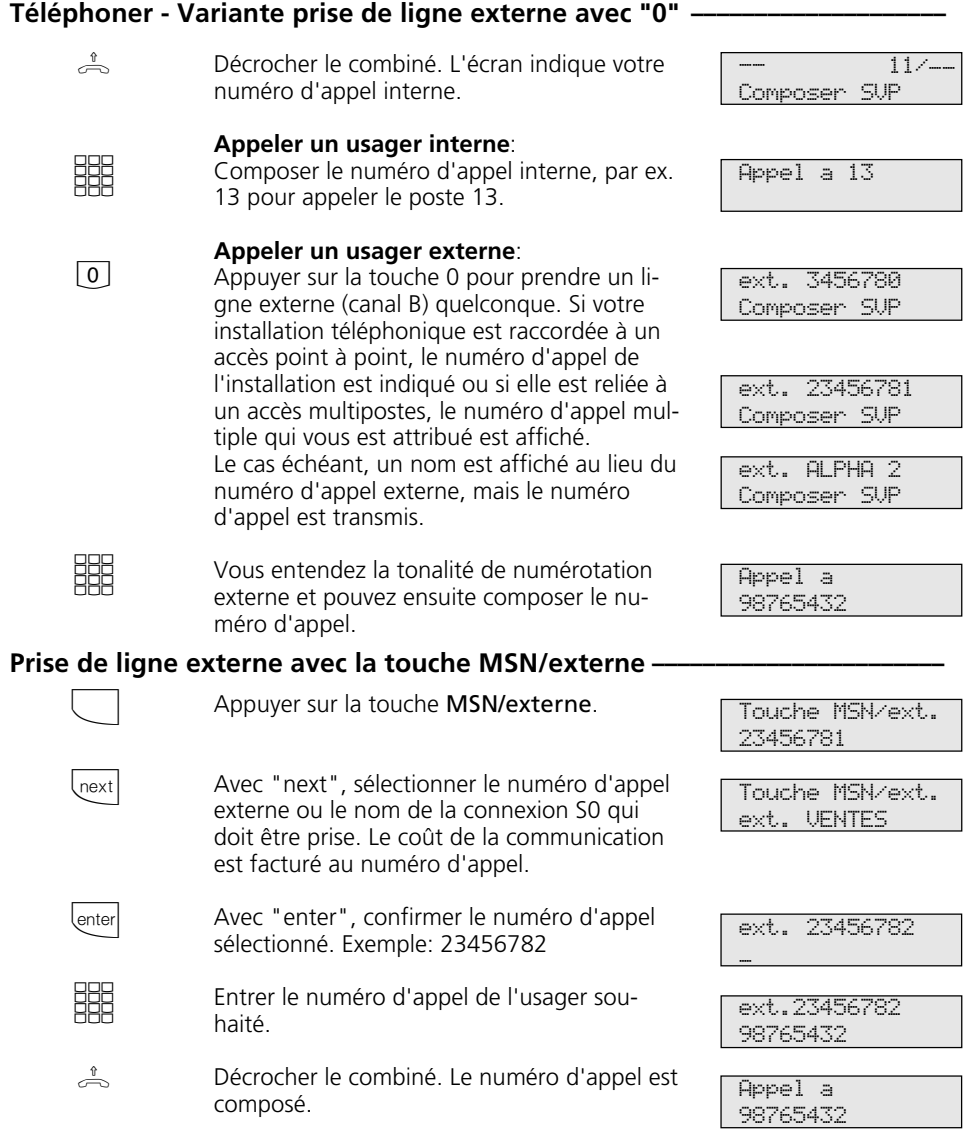

J.

## Prise de ligne externe avec la touche MSN/externe spéciale -

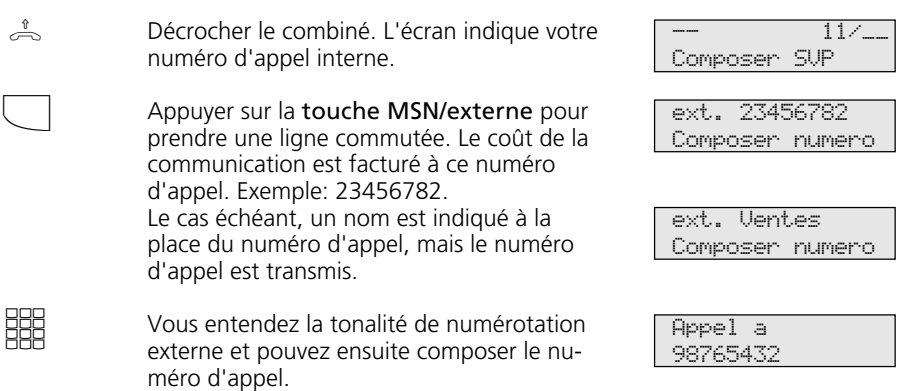

### **Réserver une ligne commutée-**

Si vous entendez la tonalité d'occupation après avoir pris la ligne externe, toutes les lignes commutées sont occupées. Réservez une ligne commutée. Dès qu'une ligne commutée est de nouveau libre, l'installation téléphonique vous appelle. Après avoir décroché le combiné, vous entendez la tonalité de numérotation externe et pouvez composer le numéro d'appel externe.

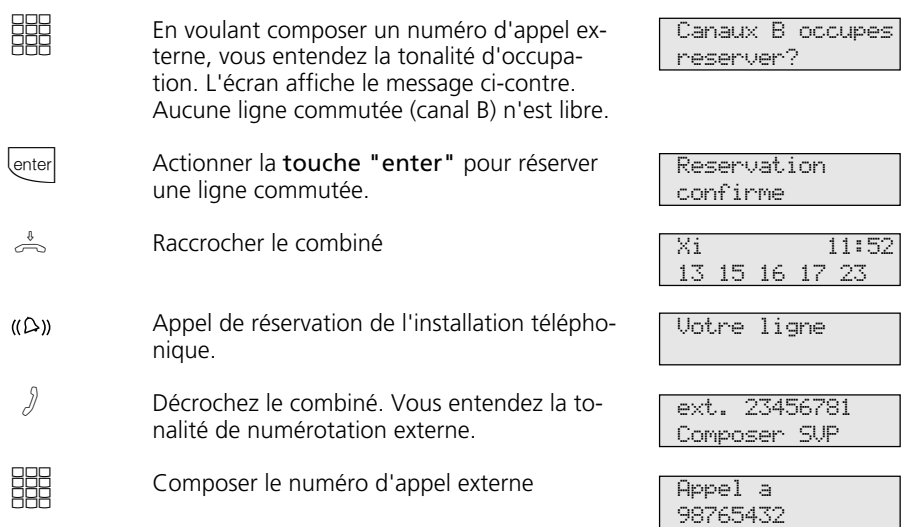

#### **Remarques**  $\cdot$

Liste de numéros interdits - Si la liste de numéros interdits de l'installation téléphonique est programmée pour votre téléphone, vous ne pouvez pas composer les numéros d'appel externes qui se trouvent dans cette liste. La tonalité d'erreur est émise.

La post - sélection multifréquence est possible avec toutes les communications externes établies, même en cas de rétro-appel, de vaet-vient et au cours d'une conférence à trois. Vous pouvez post-sélectionner des chiffres et des caractères  $(\square \dots \square \dots \square \rightarrow \epsilon \square)$ .

Préparer la numérotation - Le combiné est posé. Entrez le numéro d'appel. Le numéro d'appel entré est affiché sur l'écran. Lorsque vous décrochez le combiné ou que vous actionnez la touche "Haut-parleur", votre téléphone système compose automatiquement le numéro.

#### Numérotation avec le combiné

raccroché - Appuyez sur la touche "Hautparleur" et composez le numéro d'appel. Ne décrochez le combiné qu'une que fois que votre correspondant répond.

Mains libres - Au lieu de décrocher le combiné, vous pouvez dans tous les cas appuyer sur la touche "Haut-parleur" pour téléphoner les mains libres. Si vous décrochez le combiné au cours de la conversation, la fonction mains libres est arrêtée et vous pouvez continuer de parler au travers du combiné. Pour activer le mode mains libres, appuyez sur la touche "Haut-parleur" jusqu'à ce que le combiné soit raccroché. Pour mettre fin à la communication, appuyez sur la touche "Haut-parleur"  $\Box$ .

Ecoute amplifiée - Grâce au haut-parleur incorporé, les autres personnes présentes dans la pièce peuvent également suivre la conversation que vous continuez de mener au travers du combiné. Appuyez sur la touche "Haut-parleur".

Réservation d'une ligne commutée - Le téléphone système émet un bref signal et l'écran indique pendant 4 minutes Votre ligne lorsque la ligne commutée réservée est libre.

## **Recevoir des appels**

#### **On vous appelle**  $\cdot$

Les différents rythmes de sonnerie vous permettent de savoir s'il s'agit d'un appel interne, d'un appel externe ou d'un appel de portier. En outre, vous pouvez voir sur

l'écran de votre téléphone système d'où provient l'appel avant même de décrocher.

**Appel interne**: L'écran vous indique d'où provient l'appel. Vous pouvez entrer le nom sur tout téléphone système.

 $\stackrel{\text{f}}{\rightleftharpoons}$ 

 $\triangle$ 

Décrocher le combiné. Le nom ou par ex. Telephone 13 est affiché.

**Appel externe**: La 1ère ligne de l'écran contient le numéro de l'appelant, par ex. 03098765432 ou l'entrée qui figure dans l'annuaire électronique de l'installation téléphonique, s'il existe une entrée avec ce numéro d'appel, par ex. MAIER. La 2ème ligne de l'écran indique soit le numéro

d'appel de l'accès point à point avec le numéro composé ou le MSN qui a été appelé, ou le nom au lieu du MSN.

Le premier qui décroche est en ligne avec l'appelant. L'écran indique le numéro d'appel

ou le nom de l'appelant.

de KELLER pour HAUPT

KELLER

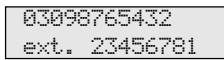

MAIER ext. 23456781

MAIER ext. ALPHA

MAIER --- --- --- --- --- ---

## **Vous entendez le signal d'appel**

Un deuxième appel arrive pendant que vous téléphonez. Vous entendez dans le combiné une fois le signal d'appel interne (appel interne) ou plusieurs fois les signaux d'appel

externes (appels externes). Vous pouvez prendre le deuxième appel ou rejeter le signal d'appel.

Vous êtes en train de téléphoner avec un correspondant interne ou externe. Exemple: externe. Dans le combiné, vous entendez les signaux d'appel externes. L'écran indique dans la 2ème ligne le numéro d'appel ou le nom du deuxième appelant. **Prendre le deuxième appel** 1<sup>ère</sup> possibilité - Raccrochez le combiné pour mettre fin à la première communication. Votre téléphone sonne. Vous êtes en ligne avec le nouvel appelant. Décrochez le combiné. Vous êtes en ligne avec l'appelant.  $\int$  $\stackrel{\&}{\iff}$  ((A))  $\triangle$ 

MAIER 03087654321

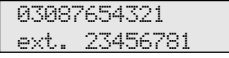

2ème possibilité - Actionnez la touche "Va-et-vient". La première communication (MAIER) est maintenue. Vous êtes en liaison avec le deuxième correspondant et pouvez passer d'un correspondant à l'autre ou transférer l'appel.

**Rejeter le signal d'appel**

Poursuivre la conversation.

Actionnez la touche "esc". Si vous êtes le seul usager à avoir été appelé, l'appelant entend alors la tonalité d'occupation au lieu de la tonalité "libre". L'appelant continue d'entendre la tonalité "libre" si plusieurs usagers sont appelés après une répartition des appels. L'écran indique de nouveau la première communication.

03087654321 MAIER

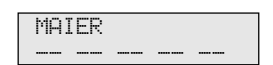

MAIER --- -- -- -- -- --

A

 $\Box$ 

esc

## **Transfert d'une communication**

Vous pouvez transférer une communication externe à usager interne ou un autre usager externe.

Dans le cas du transfert interne, vous pouvez d'abord annoncer la communication externe après avoir appelé le correspondant ou raccrocher immédiatement.

- Si l'usager interne décroche, il est tout de suite en ligne avec l'appelant.
- S'il ne décroche pas, votre téléphone sonne de nouveau au bout de 45 secondes: rappel.
- S'il est occupé ou s'il a activé la fonction "Ne pas déranger" sur son téléphone, vous êtes de nouveau en ligne avec le correspondant externe après une brève tonalité d'occupation.

### **Transfert interne avec et sans annonce**

Vous téléphonez à l'extérieur et souhaitez transférer la communication à un autre usager.

Sélectionner l'usager interne

### **Variante prise de ligne externe automatique**

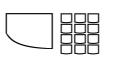

A

Appuyez sur la **touche interne** et composez le numéro d'appel interne, par ex. 13.

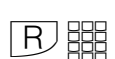

 $\sqrt{2}$ 

#### **Variante prise de ligne externe avec "0"**

Appuyez sur la touche "Rétro-appel" et composez le numéro d'appel interne, par ex. 13.

Si l'usager interne ne répond pas, revenez au correspondant externe avec la touche "Va-etvient" ou "esc".

#### **Transfert avec annonce**

L'usager interne répond. Annoncez-lui la communication externe.

Raccrochez le combiné. L'usager interne 13 et l'usager externe sont en ligne.  $\stackrel{\scriptscriptstyle\ell}{\Longleftrightarrow}$ 

#### **Transfert sans annonce**

Raccrochez le combiné avant que l'usager interne ne réponde. L'écran du téléphone de l'usager interne appelé indique le numéro d'appel composé par l'usager externe, son numéro d'appel, éventuellement le nom. Lorsque l'usager interne décroche, il est en ligne avec l'usager externe.

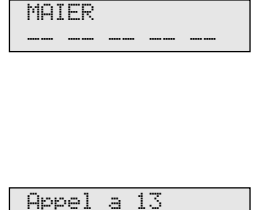

Appel a 13

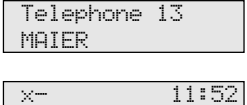

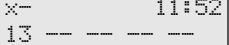

#### Transfert externe -

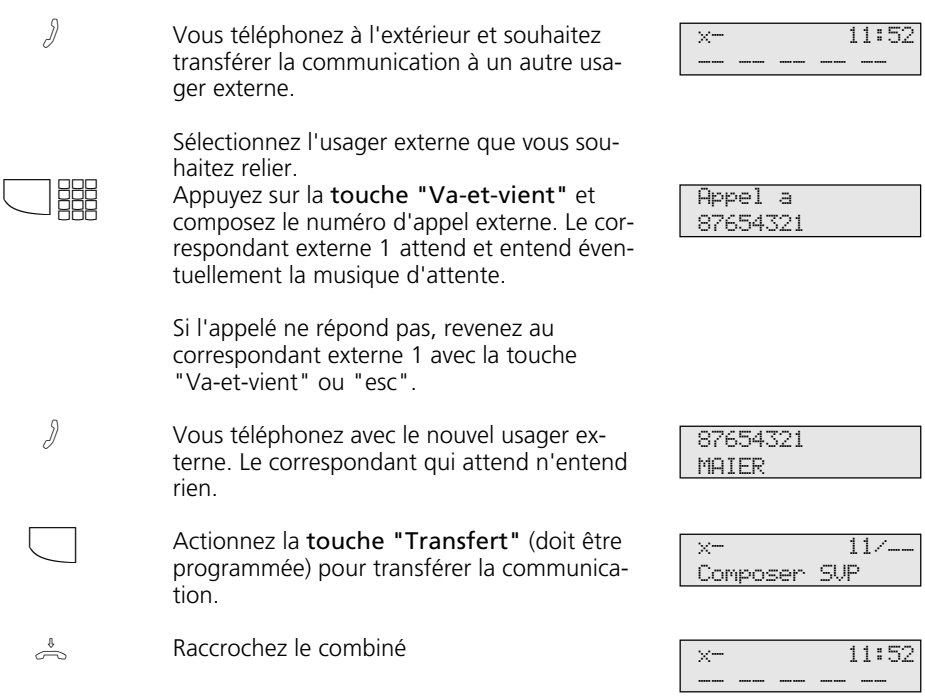

#### **Remarques**  $-\!\!$

Lorsque vous avez annoncé la communication externe, l'usager interne peut également prendre lui-même la communication avec la touche de rétro-appel  $\boxed{\mathrm{P}}$ .

Si vous n'acceptez pas un rappel, l'appel est arrêté au bout de 60 secondes.

Le transfert externe/externe est uniquement possible si une au moins des communications externes est un appel entrant. Les deux lignes commutées (les deux canaux B) sont occupées.

Le coût de la communication est facturé à votre ligne pour la liaison externe que vous avez établie.

## **Transfert d'une ligne commutée**

Vous pouvez transférer une ligne commutée sur un usager interne. Un usager interne qui ne peut normalement pas téléphoner à l'extérieur (usagers du niveau d'autorisation 5

pouvant uniquement prendre des appels entrants) peut alors composer un numéro d'appel externe avec votre autorisation.

| --- -- -- -- -- --

#### Transfert d'une ligne commutée -

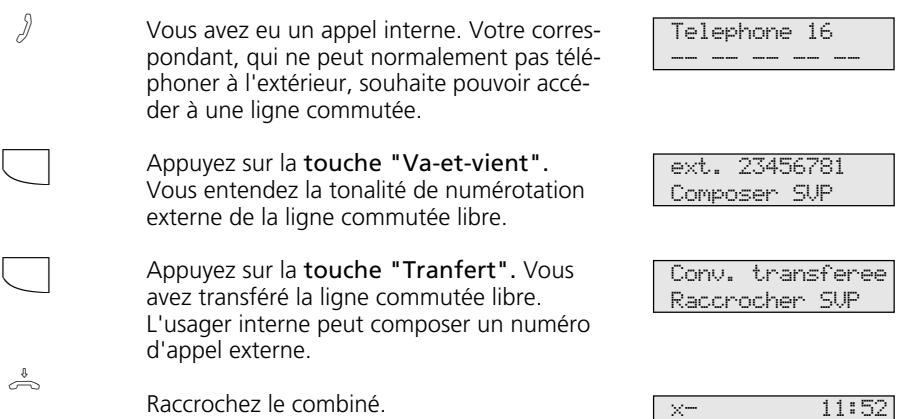

# **Signal d'appel/Rappel**

Avec le signal d'appel, vous pouvez attirer l'attention d'un usager interne occupé. Vous entendez le signal d'appel interne. Le correspondant entend le signal d'appel interne superposé à sa communication. S'il raccroche, il est immédiatement en ligne avec vous. S'il ne prend pas votre appel ou s'il a activé la fonction "Protection signal d'appel" sur

son téléphone, vous déclenchez le rappel en raccrochant le combiné.

Dès que le correspondant est de nouveau libre, le rappel automatique vous parvient. Votre téléphone sonne. Lorsque vous décrochez le combiné, le correspondant est appelé automatiquement.

## Signal d'appel/Déclencher le rappel -

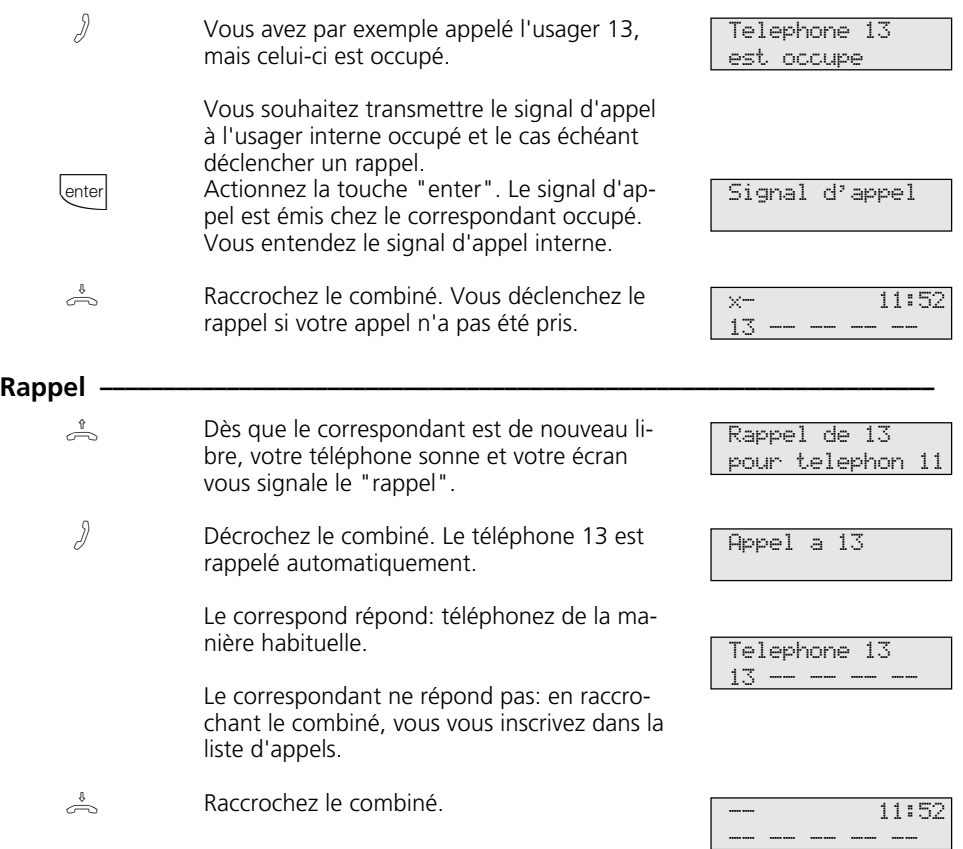

### **Remarques -**

Observez les messages qui apparaissent sur l'écran de votre téléphone système. La fonction - signal d'appel, rappel, liste d'appels est affichée.

Signal d'appel - Vous ne pouvez pas envoyer de signal d'appel à un usager interne

- dont un rappel est déjà attendu,
- dont l'accès est réglé sur le type de terminal répondeur, télécopieur, modem ou appareil combiné.

Rappel - Vous pouvez déclencher plusieurs rappels l'un après l'autre (de chaque usager interne).

Vous ne pouvez pas déclencher de rappel d'un usager interne

- dont un autre usager attend déjà un rappel,
- qui a activé la fonction "Ne pas déranger",
- dont l'accès est réglé sur le type de terminal répondeur, télécopieur, modem ou appareil combiné.

Rappel d'un usager équipé d'un téléphone standard:

- Si vous ne décrochez pas, le rappel est arrêté au bout de 60 secondes.
- Un rappel est effacé lorsque la communication correspondante a eu lieu.

Rappel, généralités:

Vous avez activé un rappel:

- Si la fonction "Ne pas déranger" est activée sur votre téléphone, elle est provisoirement désactivée.
- Si un renvoi d'appel est activé sur votre téléphone, le rappel n'est pas renvoyé.

Rappel d'un usager équipé d'un téléphone système:

- Si vous ne décrochez pas, votre appel est entré dans la liste d'appels de l'autre usager au bout de 60 secondes.
- Si vous êtes occupé, votre appel est immédiatement entré dans la liste d'appels de l'autre usager.
- Si l'usager décroche le combiné pendant que son rappel est effectué, votre appel est entré immédiatement dans sa liste d'appels.

En cas de panne du secteur: Les rappels activés et les listes d'appels sont effacés.

# **Protection signal d'appel**

Pendant que vous téléphonez, des usagers internes et externes peuvent vous envoyer un signal d'appel qui se superpose à votre conversation. Si vous ne souhaitez pas recevoir de signal d'appel, activez la protection

signal d'appel sur votre téléphone. Un appelant externe entendra alors la tonalité d'occupation si votre téléphone est le seul à avoir été appelé et s'il n'y a pas de transfert d'appel interne (VA 3).

## Activer/désactiver la protection signal d'appel -

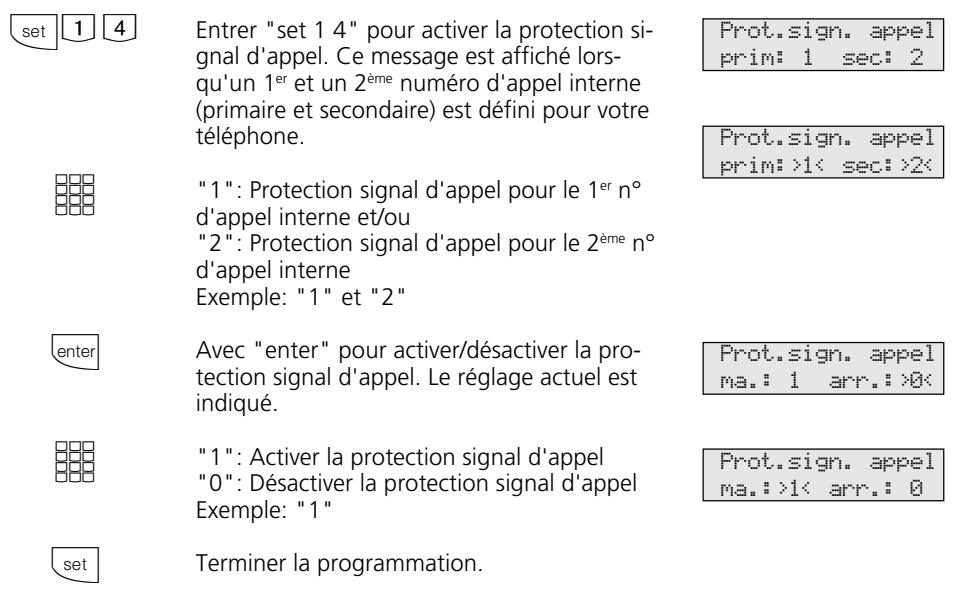

Si le répondeur a pris un appel externe, vous pouvez reprendre cet appel externe sur vo-

## **Intercepter des appels**

Un appel externe ou interne arrive sur un autre téléphone. Vous pouvez intercepter cet appel sur votre propre téléphone.

**Intercepter un appel externe •** 

 $U(2)$ 

 $\stackrel{\text{v}}{\text{f}}$  lenter

Un autre téléphone sonne. Le E clignote sur l'écran. Vous souhaitez intercepter l'appel externe.

tre téléphone.

Décrochez le combiné. Appuyez sur la touche "enter". Vous êtes en ligne avec l'appelant et pouvez téléphoner de la manière habituelle.

x- 11:52  $13 -$ 

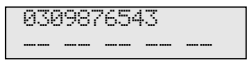

#### **Intercepter un appel externe/interne**

 $(\Delta)$ 

 $\triangle$ 

- Vous entendez par exemple le téléphone 13 sonner.
	- Décrochez le combiné, appuyez sur la touche "Interception d'appel". Vous êtes en ligne avec l'appelant (téléphone 15) et pouvez téléphoner de la manière habituelle.

## $\mathcal{Y}$ **Reprendre un appel sur le répondeur**  $\phi$

Un appel externe a activé le répondeur (par ex. le numéro d'appel interne 23).

#### **Variante prise de ligne externe automatique**

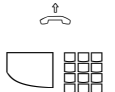

Décrochez le combiné, appuyez sur la touche interne et par ex. le numéro d'appel interne 23 pour reprendre l'appel. Vous êtes en ligne avec l'appelant et pouvez téléphoner de la manière habituelle.

### **Variante prise de ligne externe avec "0"**

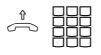

Décrochez le combiné, appuyez par ex. sur le numéro d'appel interne 23 si vous souhaitez reprendre la communication. Vous êtes en ligne avec l'appelant et pouvez téléphoner de la manière habituelle.

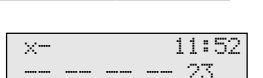

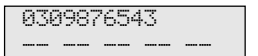

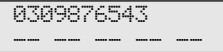

#### **Remarques**  $\cdot$

Avec une touche de fonction "Interception" générale (voir "Correspondance des touches de fonction"), vous pouvez uniquement intercepter des appels externes de tous les usagers internes.

Avec une touche de fonction "Interception" spéciale (avec des usagers internes sélectionnés), vous pouvez intercepter les appels externes et internes des usagers définis. Vous

pouvez programmer le groupe d'usagers avec "set" et la "touche Interception".

Vous ne pouvez pas intercepter des rétroappels et des rappels.

Vous ne pouvez reprendre un appel du répondeur que si l'accès est réglé sur le type de terminal "Répondeur".

# **Liste d'appels**

Si vous ne prenez pas l'appel d'un usager externe, le numéro d'appel transmis de l'appelant, l'heure et la date sont entrés automatiquement dans votre liste d'appels. En outre, le numéro d'appel transmis est comparé aux entrées qui figurent dans l'annuaire électronique. En cas de coïncidence, l'écran indique le nom au lieu du numéro d'appel.

Si vous appelez un usager interne équipé d'un téléphone système libre mais qui ne répond pas, vous pouvez vous inscrire dans la liste d'appels de son téléphone.

La liste d'appels peut contenir 10 entrées au maximum. A chaque nouvel appel supplé-

Activer/désactiver la liste d'annels

mentaire, l'entrée la plus ancienne est effacée. Sinon, l'entrée est conservée jusqu'à ce que vous composiez ou effaciez le numéro correspondant. Un numéro d'appel ne peut figurer qu'une seule fois dans la liste d'appels. Si un correspondant dont le numéro d'appel figure déjà dans la liste appelle, l'heure est réactualisée.

Vous pouvez faire afficher les numéros d'appel qui figurent dans votre liste d'appels et les composer en décrochant simplement le combiné.

Si vous désactivez la liste d'appels, seuls les appels internes sont entrés, mais non pas les appels externes.

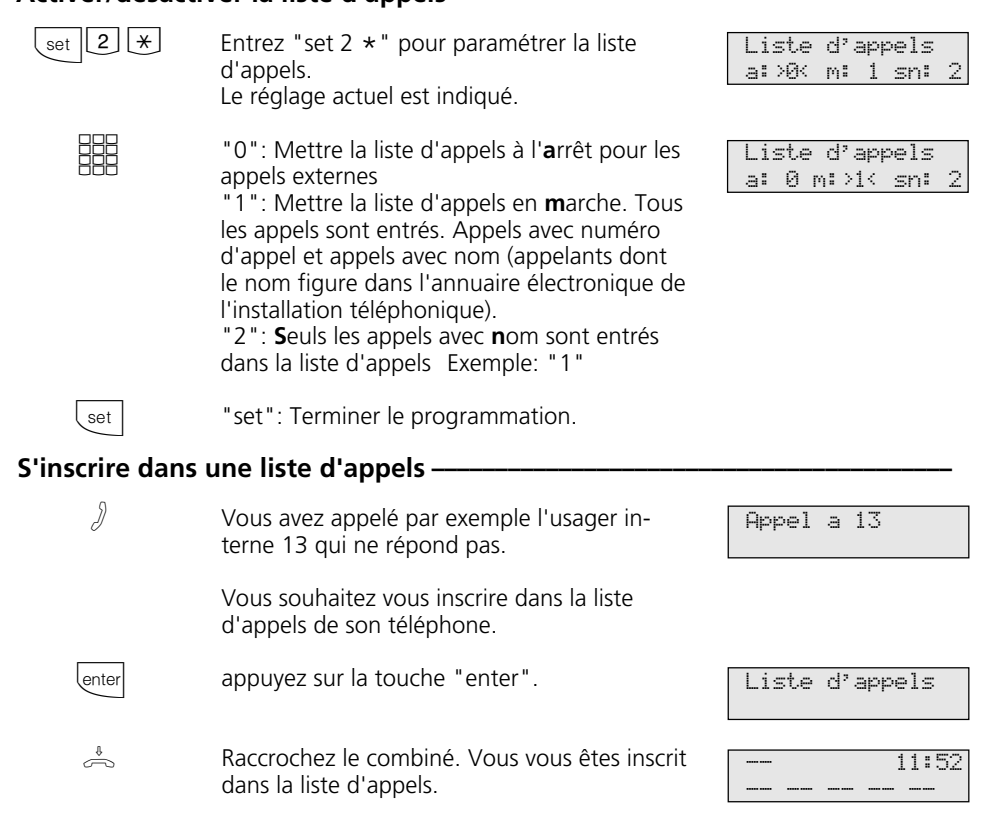

### **Afficher la liste d'appels -**

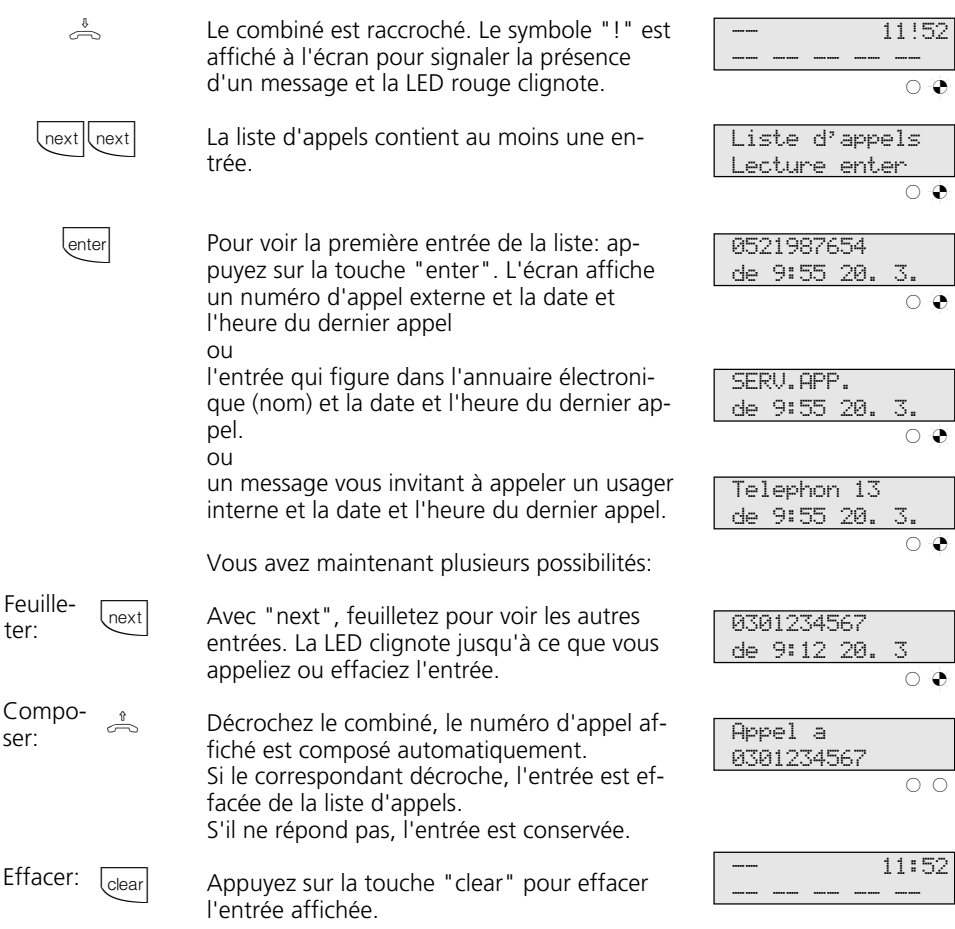

#### **Remarques –**

Pour arrêter l'affichage de la liste d'appels, appuyez sur "esc".

Vu que le numéro d'appel est entré dans la liste d'appels avec l'indicatif, il est possible que vous ne puissiez pas composer directement un numéro à partir de la liste d'appels si vous avez une autorisation pour le réseau

local. Dans un tel cas, il est nécessaire de vous accorder "l'autorisation de prise de ligne externe zone proche 3" et d'entrer le propre indicatif.

La liste d'appels n'est pas mise en mémoire en cas de panne du secteur.

# **Ne pas déranger - Désactiver la tonalité d'appel**

Vous pouvez désactiver la tonalité d'appel (silence autour du téléphone) pour le 1<sup>er</sup> numéro d'appel interne et/ou le 2ème numéro d'appel interne de votre téléphone. Les appels internes sont alors uniquement signalés par l'écran et par le clignotement de la LED rouge. Les appels externes ne sont pas

signalés. Vous pouvez activer la fonction "Ne pas déranger" pour les appels internes, les appels externes ou pour tous les appels. Si un usager interne vous appelle à partir d'un téléphone système, un message correspondant apparaît sur son écran. Les usagers externes entendent la tonalité d'occupation.

### Activer la fonction "Ne pas déranger" **e**

- $\stackrel{\scriptscriptstyle\delta}{\Rightarrow}$
- Le combiné est posé. Actionnez la touche "Ne pas déranger" pour activer la fonction. La LED rouge s'allume à titre de contrôle et l'écran indique le message "Ne pas deranger en marche" pour 20 secondes.

### **Désactiver la fonction "Ne pas déranger"**

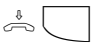

Le combiné est posé. Actionnez la touche "Ne pas déranger" pour désactiver la fonction si elle était précédemment activée. La LED rouge est éteinte. L'écran indique le message "Ne pas deranger eteint" pour 20 secondes.

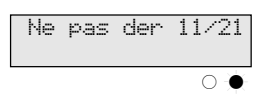

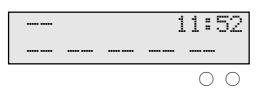

## **Programmer et commuter la fonction "Ne pas déranger"**

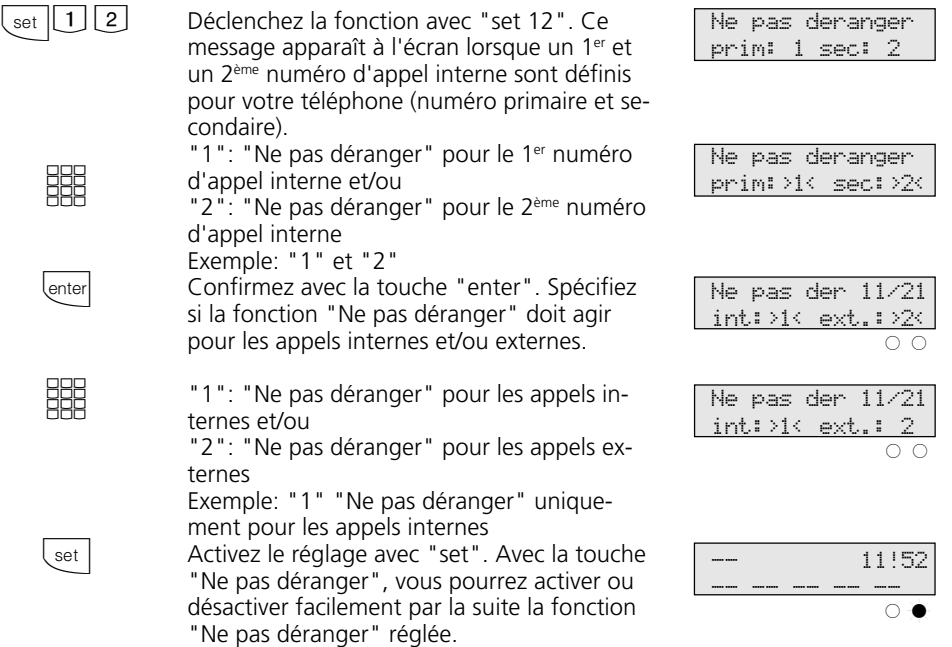

#### **Remarques**

Si vous avez activé la fonction "Ne pas déranger":

- les appels correspondants sont uniquement signalés par l'écran et par le clignotement de la LED rouge. Votre téléphone ne sonne pas mais vous pouvez prendre les appels de la manière habituelle.
- vous pouvez continuer de passer des coups de fil.
	- Après avoir décroché le combiné, la tonalité de numérotation spéciale vous rappelle que la fonction "Ne pas déranger" est activée.

- votre téléphone sonne quand même en cas de rappel, de réveil ou d'appel suivant calendrier.

Vous pouvez programmer plusieurs touches de fonction spéciales "Ne pas déranger": touche de fonction pour votre 1<sup>er</sup> numéro d'appel interne, pour votre 2ème numéro d'appel interne, pour vos deux numéros d'appel internes, pour les appels internes, pour les appels externes et pour tous les appels (voir "Correspondance des touches de fonction").

## **Commuter la variante d'appel**

En cas d'appel externe, un téléphone sonne ou plusieurs téléphones sonnent en même temps. L'usager interne appelé qui décroche le premier le combiné est en ligne avec l'appelant. Les téléphones qui sonnent sont définis par programmation dans la répartition des appels.

Deux variantes d'appel (VA 1 et VA 2) autorisent des répartitions différentes des appels le jour et la nuit.

Vous pouvez activer ou désactiver la variante d'appel 2 (nuit) séparément pour chaque numéro d'appel de votre installation téléphonique, depuis tout téléphone interne ou externe. La manière de commuter la variante d'appel depuis un téléphone externe est décrite dans le mode d'emploi pour les appareils analogiques "Commuter la variante d'appel".

Après avoir désactivé la variante d'appel 2, la variante d'appel 1 (jour) est activée.

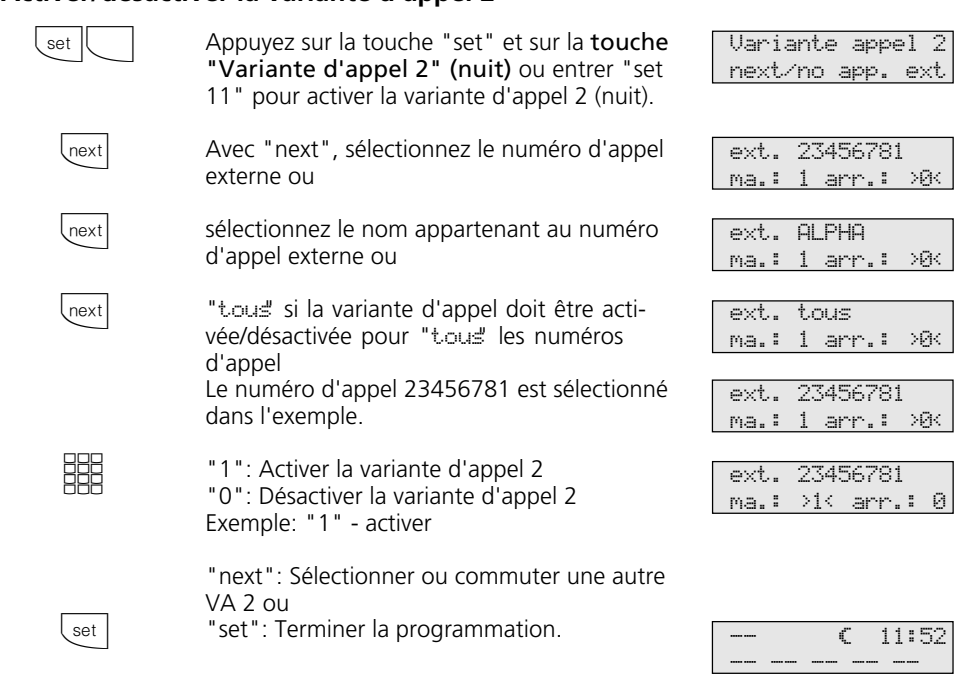

## Activer/désactiver la variante d'appel 2 -

## **Activer/désactiver la variante d'appel 2 avec la touche de fonction spéciale**

Si vous avez attribué un numéro d'appel fixe à la touche de fonction "Variante d'appel 2" lors de la configuration, vous pouvez ac-

tiver/désactiver la variante d'appel 2 pour ce numéro d'appel en appuyant simplement sur la touche "VA 2" (nuit).

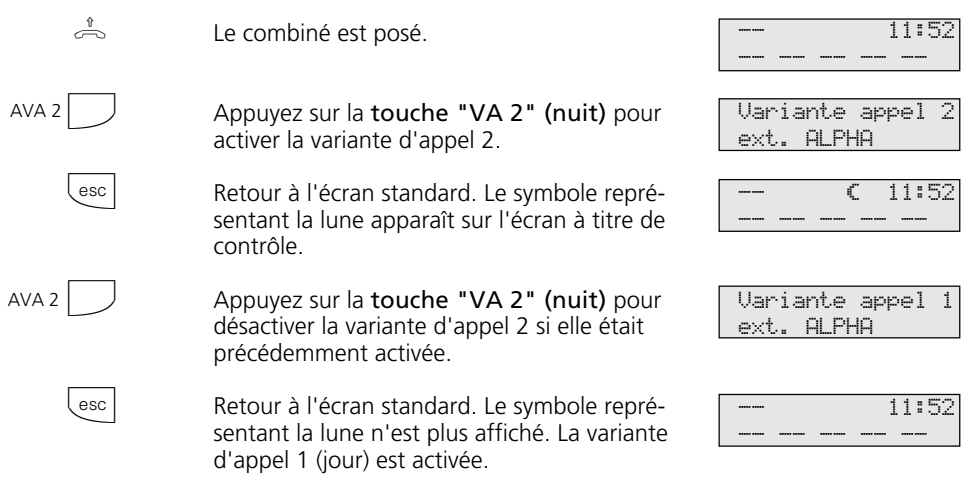

#### **Remarques** -

Le "!" correspond le cas échéant à plusieurs réglages de votre installation téléphonique. En appuyant plusieurs fois sur **Trext**, vous pouvez visualiser ces réglages. Avec  $\overline{\phantom{a}}$  , l'écran indique à quel numéro d'appel externe le réglage s'applique.

Vous pouvez désactiver le réglage affiché  $avec$   $\frac{1}{\sqrt{1-\frac{1}{c}}}\$ 

Si "ext. tout" est choisi lors de l'activation/ désactivation de la variante d'appel 2, la variante d'appel de portier 2 est activée/désactivée en même temps.

# **Activer ou désactiver la variante d'appel 3 (transfert d'appel interne)**

Si vous activez la variante d'appel 3 (transfert d'appel interne), l'installation téléphonique transfère les appels externes sur les autres terminaux internes.

Le transfert d'appel a lieu:

- après un nombre défini de sonneries, si personne ne décroche,
- immédiatement si la ligne est occupée et si le signal d'appel ne peut pas être envoyé.

Vous pouvez activer ou désactiver à tout moment la variante d'appel 3 (VA 3) séparément pour chaque numéro d'appel de votre installation téléphonique, à partir de tout téléphone interne ou externe. La manière d'activer ou de désactiver la variante d'appel à partir d'un téléphone externe est décrite dans le mode d'emploi pour les terminaux analogiques - "Activer/ désactiver la variante d'appel 3".

Les terminaux concernés par le transfert d'appel sont définis par la programmation des répartitions des appels - Variante d'appel 3 pour chaque numéro d'appel de votre installation téléphonique.

### **Activer/désactiver la variante d'appel 3 –**

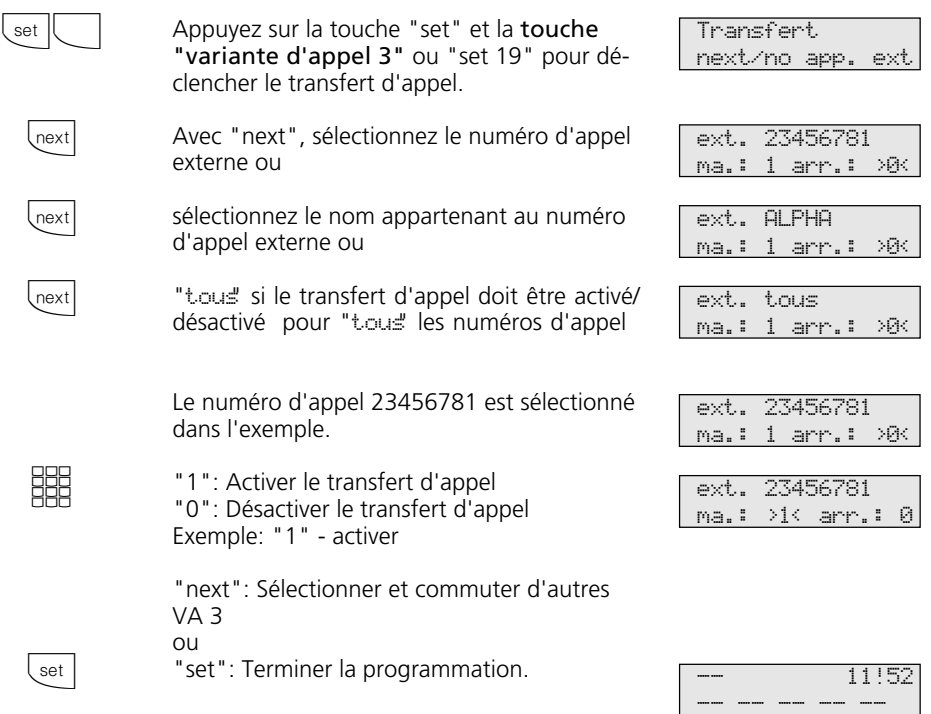

### **Activer/désactiver la variante d'appel 3 avec la touche de fonction spéciale**

Si, lors de la configuration, vous avez attribué à la touche de fonction "Variante d'appel 3" un numéro d'appel externe de votre installation téléphonique, vous pouvez

activer ou désactiver la variante d'appel 3 (transfert d'appel interne) en appuyant simplement sur la touche "VA 3".

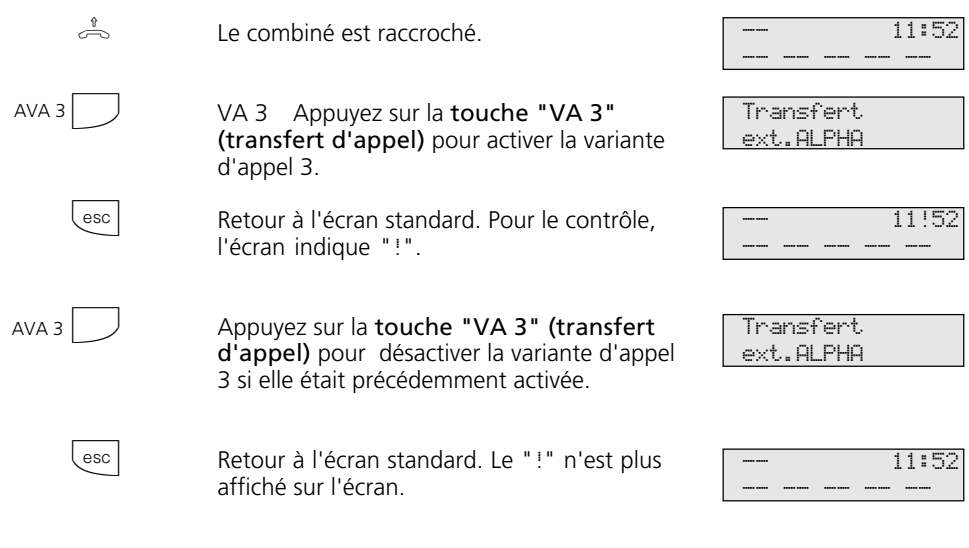

#### **Remarques** –

Le "!" correspond le cas échéant à plusieurs réglages de votre installation téléphonique. En appuyant plusieurs fois sur  $\sqrt{1-\frac{1}{2}}$ , vous pouvez visualiser ces réglages. Avec  $\overline{\text{eric}}$ ,

l'écran indique à quel numéro d'appel externe le réglage s'applique. Vous pouvez désactiver le réglage affiché avec **Lokear**.

# **Annonce**

Vous pouvez effectuer, à partir de votre téléphone, une annonce qui sera diffusée par un module audio ou une installation de haut-parleurs.

Le module audio ou l'installation de hautparleurs se branche à la place d'un système portier mains libres (PML suivant FTZ 123 D12).

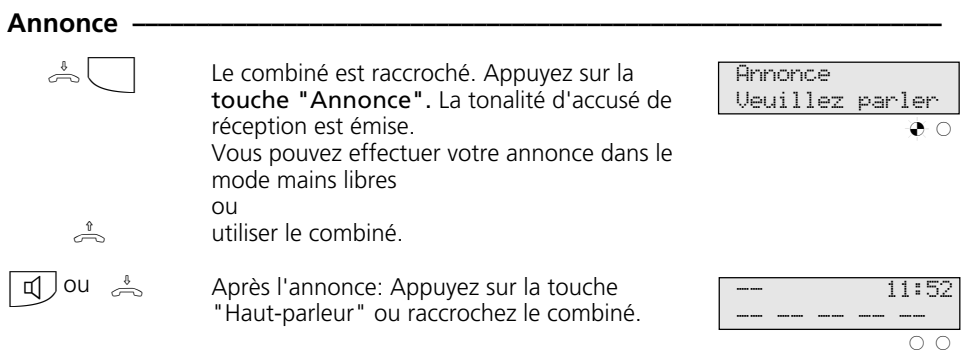

## **Composition automatique - Liaison sans composition**

Pour les urgences, vous pouvez activer sur votre téléphone la "Composition automatique". En décrochant le combiné sans actionner de touche, l'installation téléphonique compose automatiquement, au bout de

10 secondes, un numéro d'appel externe mis en mémoire. Avant la fin de ces 10 secondes, vous pouvez composer normalement n'importe quel autre numéro. La composition automatique n'est pas effectuée.

#### **Composition automatique - Programmer le numéro d'appel —**

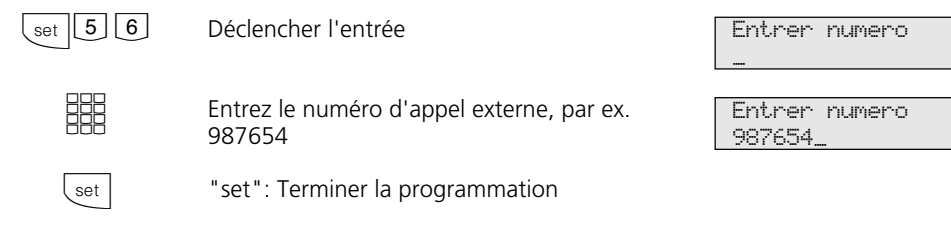

#### **Remarques -**

Après avoir programmé le numéro d'appel ex-le combiné, attendez que le numéro soit terne, vérifiez la composition automatique. Ac- composé et vérifiez si la liaison est correcte. tivez la composition automatique, décrochez

#### Activer/désactiver la composition automatique -

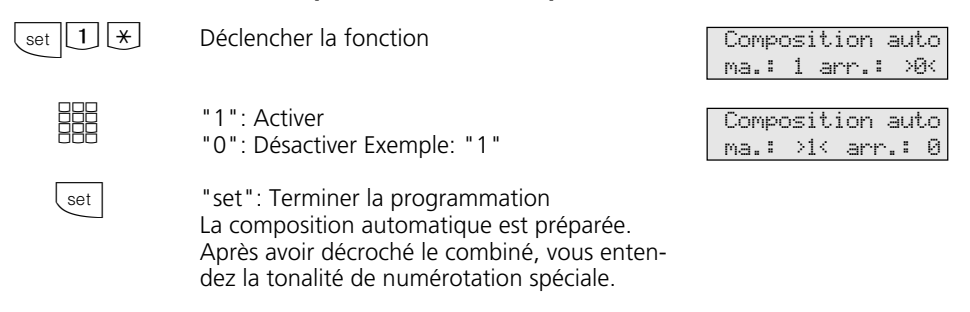

#### **Remarques** –

Si l'usager appelé est occupé, l'installation téléphonique essaie toutes les 10 secondes de composer le numéro d'appel externe. Au bout de 12 tentatives, elle arrête la composition automatique.

Si vous entendez la tonalité d'erreur en activant la "Composition automatique", aucun numéro d'appel externe n'est programmé.

L'entrée du numéro d'appel de la composition automatique et son activation n'est possible sur les téléphones système RNIS numériques ST 25 des AS 141 et AS 191 que par les procédures des terminaux analogiques et RNIS.

## **Activer/désactiver la tonalité d'occupation en cas d'occupation (Busy on Busy)**

Un usager externe appelle votre numéro pour lequel une répartition des appels sur plusieurs terminaux est programmée. Les terminaux libres sonnent. Vous êtes occupé et personne n'est là pour décrocher. L'appelant entend la tonalité "libre". Pour ne pas

lui donner l'impression que tout le monde est absent, vous pouvez activer pour votre téléphone la fonction "Tonalité d'occupation en cas d'occupation". L'appelant entend alors la tonalité d'occupation si un usager de la répartition des appels est occupé.

### Activer/désactiver la tonalité d'occupation en cas d'occupation-

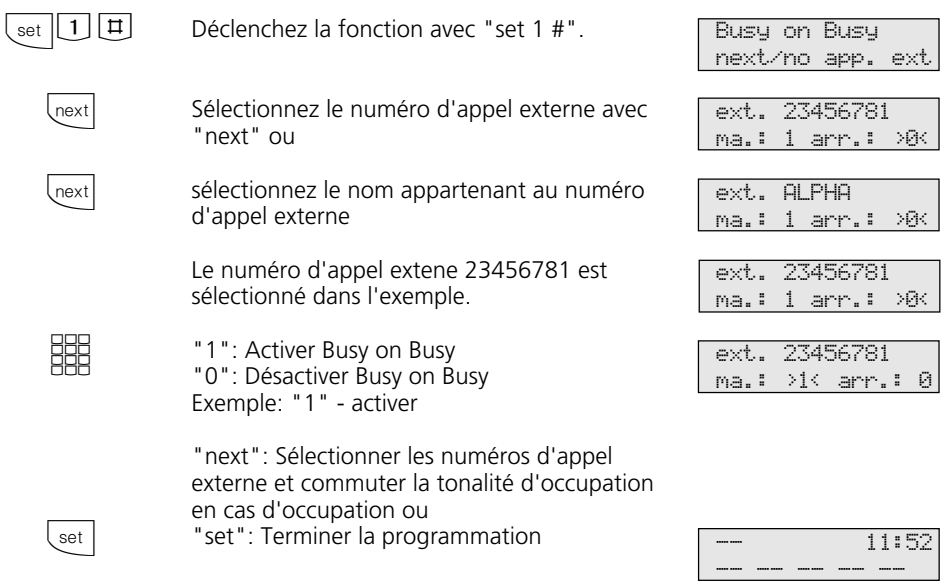

### **Remarques**

Un terminal RNIS relié à l'accès multipostes en parallèle avec l'installation téléphonique et auquel est attribué un numéro d'appel identique à celui de l'installation téléphonique sonne toujours, que la fonction "Tonalité d'occupation en cas d'occupation" soit activée ou non pour ce numéro d'appel dans l'installation téléphonique. L'appelant entend la tonalité "libre".

L'activation de la tonalité d'occupation en cas d'occupation n'est possible sur les téléphones système RNIS numériques ST 25 des AS 141 et AS 191 que par les procédures des terminaux analogiques et RNIS.

## **Message/Fonction installation d'intercommunication**

Vous pouvez utiliser votre installation téléphonique comme une installation d'intercommunication, c'est à dire transmettre des messages vers d'autres téléphones système de votre installation téléphonique, ce sous forme de

- message destiné à un ou plusieurs téléphones système restant à sélectionner,

- message destiné à un groupe défini de téléphones système (voir "Formation de groupes").

Les haut-parleurs des téléphones système concernés sont alors mis en marche automatiquement (si les téléphones ne sont pas occupés à ce moment là).

Vous pouvez également transmettre un message à partir d'une communication externe.

Un message peut être transmis uniquement si vous avez programmé la fonction sur une touche de fonction "Message" (voir "Correspondance des touches de fonction").

### **Message vers des téléphones système**

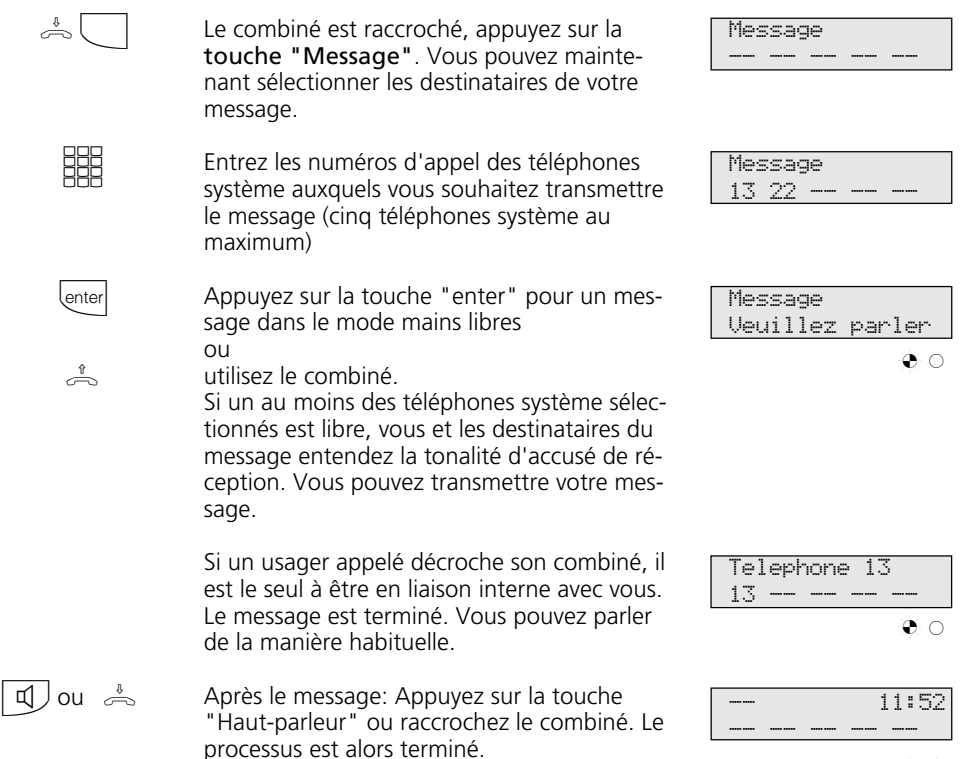

o o
## **Message à un groupe**

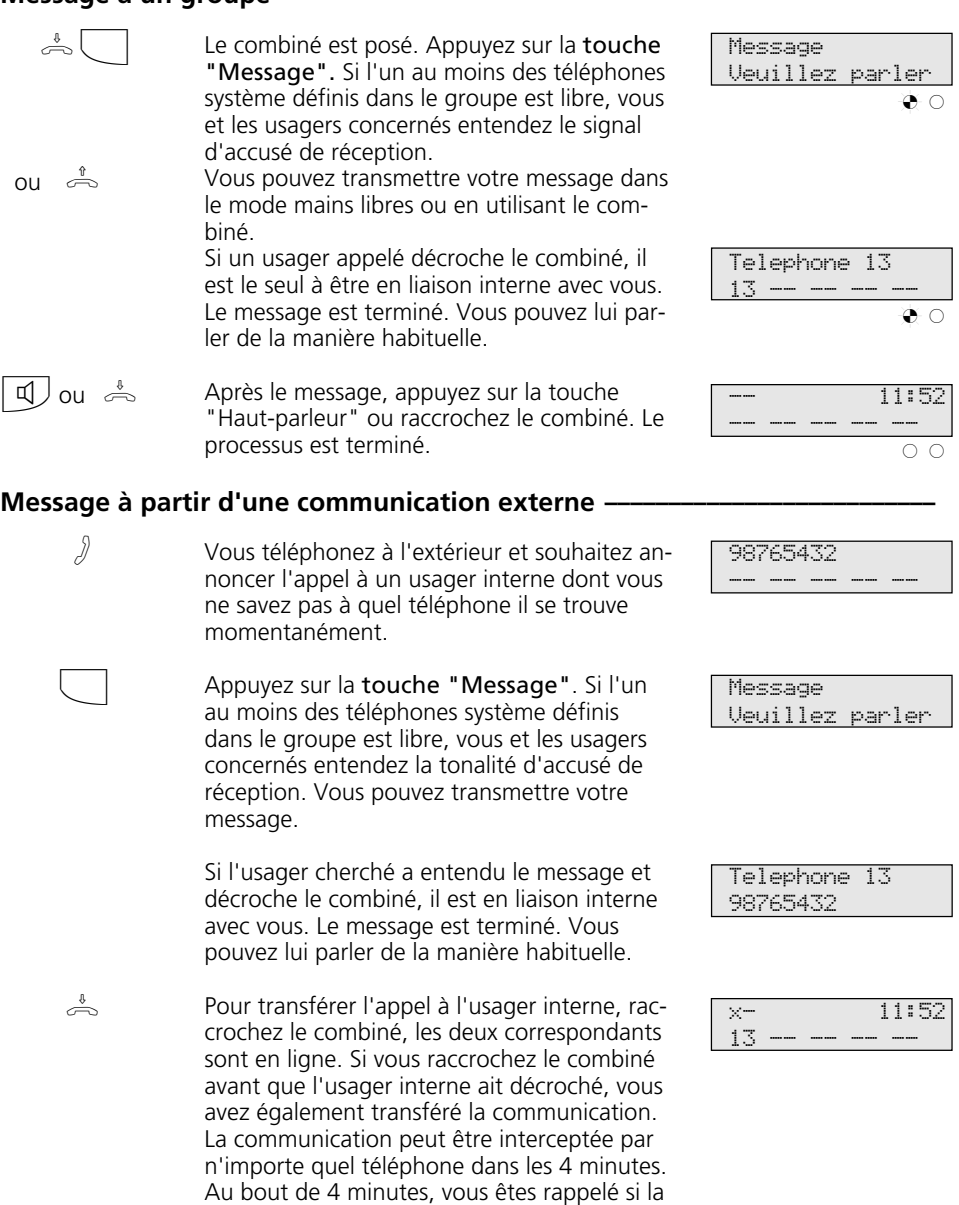

communication n'a pas été prise.

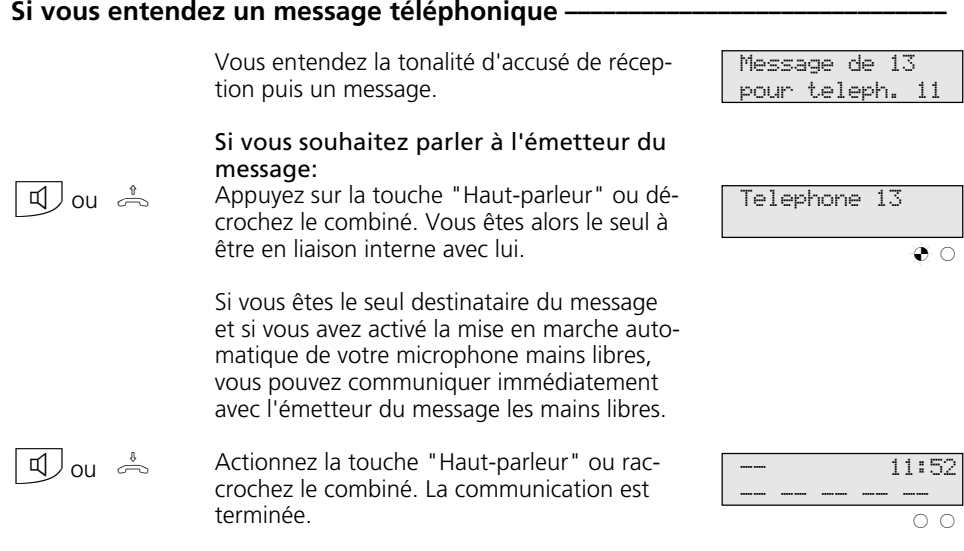

### **Remarques**  $\text{-}$

Un message peut être transmis uniquement vers des téléphones système et un au moins des téléphones système sélectionnés doit être libre.

Si un usager a activé sur son téléphone la mise en marche automatique du microphone mains libres (voir "Réglages du téléphone système"), il n'a pas besoin de décrocher le combiné pour pouvoir parler à l'émetteur d'un message qui lui est destiné.

Il se trouve automatiquement dans le mode mains libres, ce qui lui permet de parler directement.

Le volume sonore du message peut être modifié avec "set 25 1...7 set".

Avec "set" et la touche "Message", vous pouvez entrer directement les usagers destinataires d'un message à un groupe.

## **Maintien d'une communication**

Uniquement à l'accès multipostes - Vous pouvez faire maintenir votre communication externe par le central RNIS pour avoir, sur la même ligne commutée, une communication en rétro-appel avec un deuxième correspondant externe.

Pendant que vous téléphonez avec un usager externe, vous souhaitez par exemple de-

mander des informations auprès d'un second usager externe bien qu'aucune autre ligne commutée ne soit libre. Vous revenez ensuite à la première communication. Vous pouvez également aller et venir d'une communication externe à l'autre (va-etvient).

### **Maintien d'une communication**  $\phi$

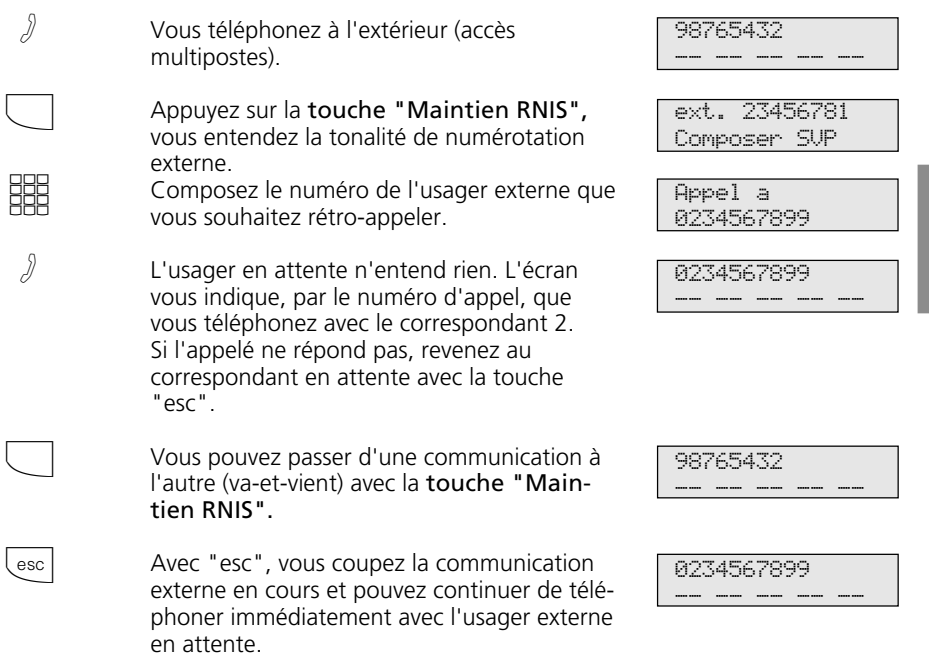

#### **Remarques** -

Si vous entendez la tonalité d'erreur au lieu de la tonalité de numérotation externe, le maintien dans le central n'est pas possible. Après avoir actionné la touche "esc", vous êtes de nouveau en ligne avec l'usager externe.

Si vous raccrochez le combiné, la communication en cours et la communication maintenue sont coupées.

La communication en cours et la communication externe maintenue sont payantes.

## **Identification des appels malveillants (interception)**

La fonction "Identification des appels malveillants" peut être utilisée uniquement après une demande spéciale auprès de votre opérateur.

d'appel de l'appelant, votre numéro d'appel, la date et l'heure de l'appel. Vous pouvez faire identifier l'appelant au cours d'une communication.

Le central RNIS met en mémoire le numéro

### **Faire identifier l'appelant —**

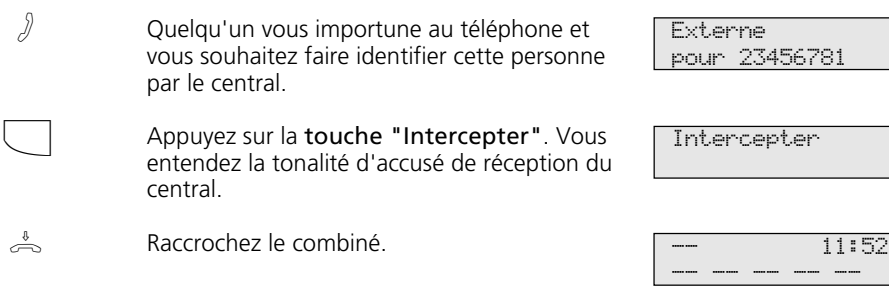

#### **Remarques -**

Si vous souhaitez poursuivre la communication après l'identification de l'appelant, appuyez sur la touche "esc".

En attendant que vous poursuiviez ou coupiez la communication avec l'appelant, celui-ci entend une mélodie si "Music-on-Hold" (MoH) est activé dans votre installation téléphonique ou injecté de l'extérieur.

Vous entendez la tonalité d'erreur:

- si vous n'avez pas demandé l'identification des appels malveillants.
- si l'appelant n'a plus pu être identifié par le central.

Communication conférence au central RNIS (uniquement à l'accès multipostes) Pour établir la conférence RNIS à trois avec deux usagers externes, il vous faut d'abord maintenir la première communication externe au central RNIS pour effectuer, sur la même ligne commutée, un rétro-appel avec un second usager externe. Ensuite, vous réunissez les deux communications en une con-

férence à trois.

## **Conférence**

#### Communication conférence dans l'installation téléphonique

En tant que meneur de la conférence, vous pouvez:

- mener une conférence à trois avec des usagers internes analogiques ou des usagers internes de la connexion S0 interne  $O<sub>II</sub>$
- mener une conférence à trois avec un usager externe et un usager interne ou
- mener une conférence à trois avec deux usagers externes. Deux lignes commutées sont alors occupées.

### Conférence à trois interne

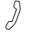

Vous téléphonez à l'intérieur.

Appelez l'usager interne que vous souhaitez faire entrer dans la conférence, par ex. 17.

#### **Variante prise de ligne externe automatique**

Appuyez sur la touche interne et composez le numéro d'appel interne, par ex. 17.

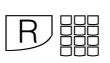

<u>HHB</u>

**Variante prise de ligne externe avec "0"** Appuyez sur la touche de fonction "Rétroappel" et composez le numéro d'appel interne, par ex. 17.

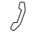

L'usager 17 a décroché.

- $\Box$ participants de la conférence entendent la to-
- En actionnant la touche "Conférence", les

Telephone 13 13 -- -- -- --

Appel a 17

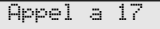

Telephone 17 Telephone 13

```
Telephone 17
Telephone 13
```
### Conférence à trois interne/externe-

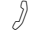

 $\sqrt{a}$  Vous téléphonez à l'extérieur.

nalité d'accusé de réception.

Appelez un autre usager externe ou interne que vous souhaitez faire participer à la conférence.

Exemple: Conférence à trois - un usager interne et deux usagers externes

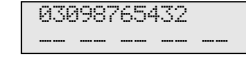

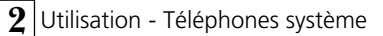

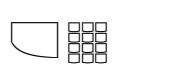

Appuyez sur la touche "Va-et-vient" et composez le numéro d'appel externe.

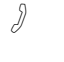

 $\sqrt{2}$ 

 $\sqrt{2}$ 

 $\int$ 

L'usager externe a décroché.

En actionnant la touche "Conférence", les participants de la conférence entendent la tonalité d'accusé de réception.

```
Appel a
0301234654
```
0301234654 03098765432

0301234654 Conference

### **Conférence à trois RNIS --**

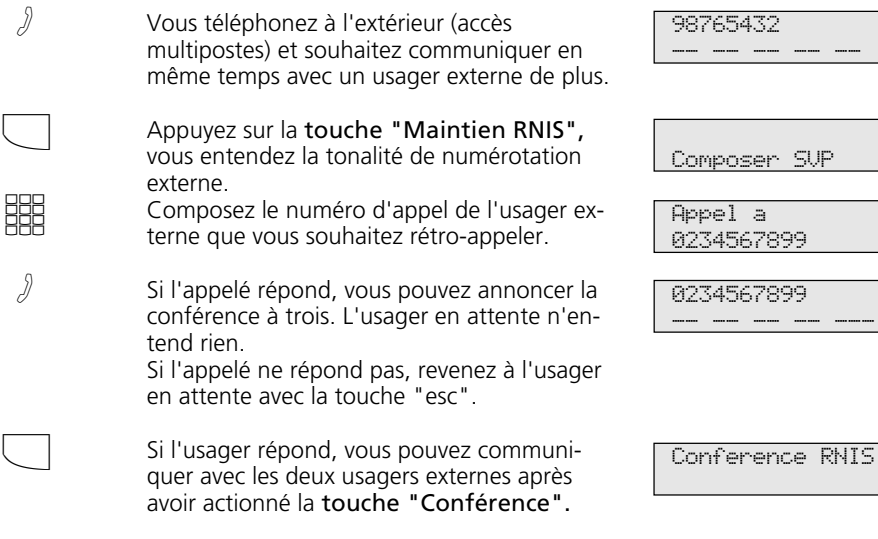

 $\rightarrow$ En raccrochant le combiné, vous mettez fin à la conférence à trois.

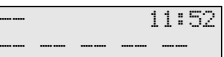

#### **Remarques -**

#### Communication conférence dans l'installation téléphonique

Un appel externe ou un appel de portier est signalé à la conférence par un signal d'appel si l'usager appelé est en conférence. Seul le meneur de la conférence peut intercepter un appel. Il appuie sur la "touche de fractionnement" et sélectionne l'appel avec "next". Les deux autres participants de la conférence sont maintenus mais la conférence est terminée. Lorsque le meneur de la conférence a mis fin au rétro-appel avec "esc", il peut de nouveau réunir les correspondants maintenus dans une conférence avec la "touche de fractionnement" et la touche "Conférence".

Si un usager raccroche le combiné, il ne fait plus partie de la conférence et ne peut y être réintégré que par le meneur de la conférence.

La conférence est terminée lorsque le meneur raccroche le combiné.

#### Communication conférence dans le central RNIS

Des coûts de communication sont facturés pour chaque communication externe de la conférence à trois.

Si vous entendez la tonalité d'erreur au lieu de la tonalité de numérotation externe, le maintien dans le central n'est pas possible. Après avoir appuyé sur la touche "esc", vous êtes de nouveau en ligne avec l'usager externe.

Si vous entendez la tonalité d'erreur après avoir actionné la touche "Conférence", la conférence à trois n'est pas possible. En appuyant sur la touche "esc", vous êtes de nouveau en ligne avec le 2ème usager externe.

Si vous souhaitez dissoudre une conférence à trois RNIS existante, appuyez sur la touche "Conférence". Vous êtes en ligne avec le correspondant que vous avez fait entrer le dernier dans la conférence. Le 1<sup>er</sup> correspondant est maintenu.

# **Least Cost Routing (LCR) - Optimisation des coûts du téléphone**

Depuis l'ouverture du marché des télécommunications, vous avez la possibilité de choisir entre différents opérateurs réseau et de profiter des avantages de la concurrence pour réduire vos frais de téléphone.

Le Least Cost Router de l'installation téléphonique choisit l'opérateur réseau (Index 196 "Opérateur réseau") le plus économique pour votre communication externe en fonction de l'indicatif local composé (zone de tarification), de l'heure et du jour. Le préfixe correspondant à l'opérateur réseau choisi est placé automatiquement devant le

numéro d'appel externe composé. Il vous suffit de composer le numéro de la manière habituelle.

Le profil d'utilisation du Least Cost Router comprend 8 opérateurs réseau et 8 zones de tarification avec leur propre profil horaire et hebdomadaire. Vous pouvez entrer et actualiser le profil d'utilisation via le PC avec TK-LCR

Vous pouvez activer et désactiver le Least Cost Routing sur votre téléphone.

### **Activer/désactiver Least Cost Routing (LCR) -**

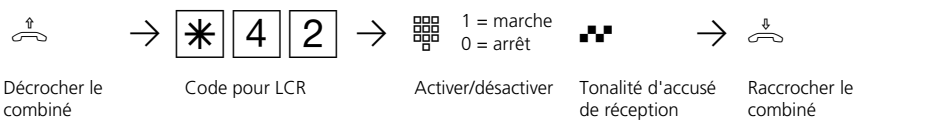

### **Remarques -**

Vous pouvez choisir vous-même quel opérateur réseau utiliser pour une communication externe même lorsque LCR est activé:

- Composez simplement le préfixe réseau de l'opérateur souhaité avant l'indicatif local, par ex. 01033, Deutsche Telekom.
- Sur le téléphone système, vous pouvez choisir l'opérateur réseau avec une touche de fonction programmée "Call by Call" (voir "Préfixe du réseau - Call by Call").

Le préfixe de l'opérateur réseau est mis en mémoire dans la répétition de la numérotation.

Important! A la mise sous presse de ce manuel, tous les services RNIS proposés par la Deutsche Telekom AG n'étaient pas disponibles auprès des autres opérateurs réseau (par ex. la transmission du numéro d'appel à l'appelé, la transmission des coûts des communications).

## **Va-et-vient - Aller et venir entre plusieurs communications**

"Va-et-vient" signifie passer d'une communication à l'autre parmi plusieurs communications, une seule communication étant active à la fois. Le central téléphonique maintient les autres appels. Le cas échéant, les usagers externes en attente entendent la mélodie d'attente.

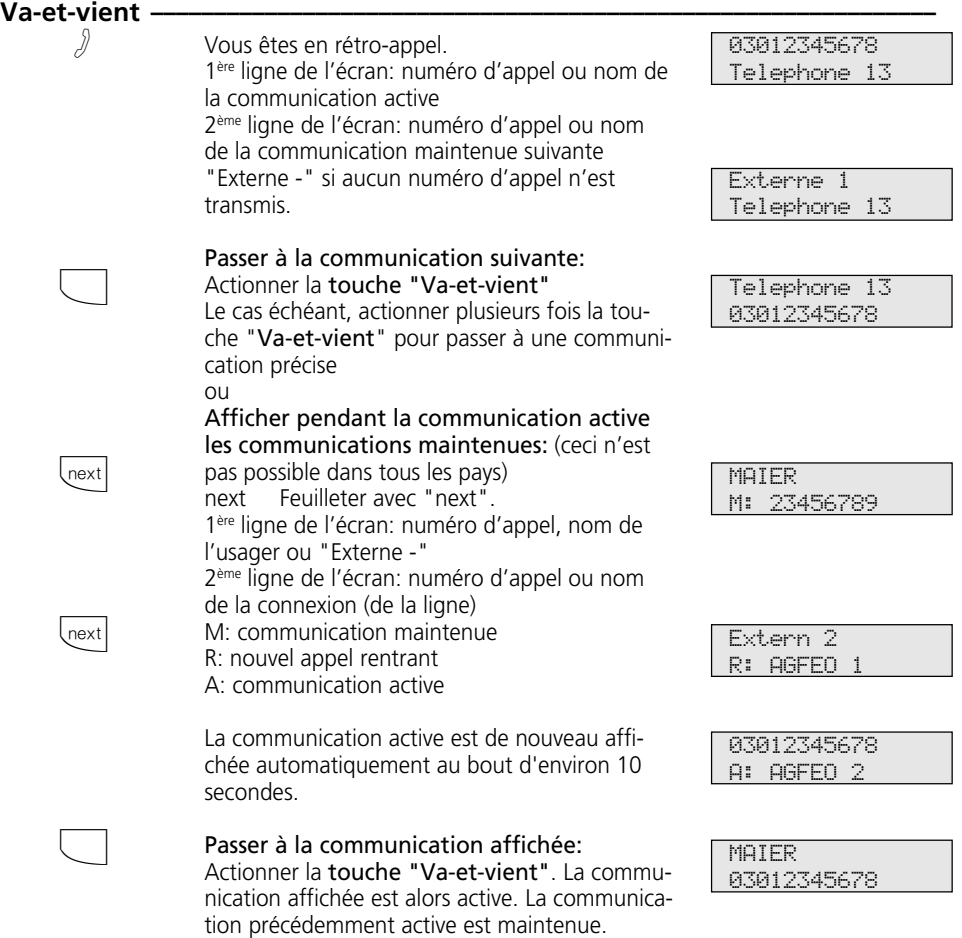

#### **Remarques** –

Des coûts de communication sont facturés pour la communication en cours et pour la communication maintenue.

Pour mettre fin définitivement à une communication en cours, appuyez sur la touche "esc". Vous êtes automatiquement en ligne avec le correspondant qui est encore en attente.

Lorsque vous raccrochez le combiné:

- vous coupez toutes les communications internes,
- vous coupez la communication externe en cours,
- vous êtes rappelé si une communication externe est encore maintenue.

## **Mémoire - Enregistrer un numéro d'appel**

Le numéro d'appel et le cas échéant le nom du correspondant de la dernière communication externe entrante ou sortante est mis automatiquement en mémoire. Vous pouvez entrer dans la mémoire tout numéro d'appel externe et tout nom qui figurent sur l'écran lorsque le combiné est raccroL'entrée peut être affichée par la suite et le numéro être composé automatiquement en décrochant le combiné.

En cas d'édition de numéros d'appel, par ex. dans l'annuaire téléphonique, lors de renvois ou de la configuration de touches de destination, vous pouvez reprendre simplement le numéro d'appel et le nom dans la mémoire.

> MAIER 03098765432

### Mémoire - Entrer un numéro d'appel / un nom

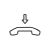

ché.

Le combiné est posé. Vous souhaitez mettre en mémoire le numéro d'appel/nom affiché.

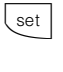

set

Appuyez sur la touche "set". Le numéro d'appel et le nom sont enregistrés dans la mémoire.

"set": Retour à l'écran standard.

## **Mémoire - Afficher et composer un numéro d'appel •**

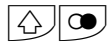

 $\Rightarrow$ 

A

Appuyez sur la touche "Commutation" et la touche "Répétition de la numérotation". Le numéro d'appel externe mis en mémoire est de nouveau affiché, éventuellement avec un nom.

Décrochez le combiné. Le numéro d'appel est composé automatiquement.

Parlez.

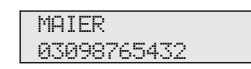

Menu fonctions No -> Memoire

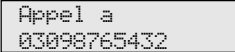

MAIER -- -- -- -- --

Entrer numero

Entrer numero 03098765432

Entrer nom MAIER

-

### **Mémoire - Reprendre un numéro d'appel / un nom** (exemple - programmer la destination)-

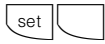

Appuyez sur "set" et la touche de destination privée

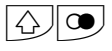

Appuyez sur la touche de "commutation" et la touche "Répétition de la numérotation". Le numéro mis en mémoire est repris. Un numéro de destination déjà présent sera écrasé.

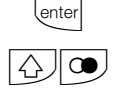

Confirmez avec "enter". Entrez le nom et appuyez le cas échéant sur la touche "Commutation" et la touche "Répétition de la numérotation". Le nom est repris.

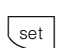

"set": Terminer la programmation.

## **Préfixe du réseau - Appel par appel**

Une touche de fonction "Call by Call" vous permet de sélectionner l'opérateur réseau souhaité pour une communication grande distance (par ex. Mobilcom 01019). Composez ensuite le préfixe et le numéro d'appel de l'abonné. Pour la post-sélection, vous pouvez utiliser la sélection de destination ou la répétition de la numérotation.

Pour la préparation de la composition du numéro, vous pouvez en outre utiliser la touche de "Call by Call" associée à un numéro d'appel figurant dans l'annuaire, la mémoire ou la liste d'appels.

Il vous faut d'abord initialiser sur votre téléphone une touche de fonction "Call by Call" (voir "Correspondance des touches de fonction", set 31). Reprenez l'opérateur réseau que vous souhaitez sélectionner avec la touche "Call by Call" dans le Least Cost Router (LCR) et mettez-le en mémoire sous la touche "Call by Call".

### **Mettre en mémoire un opérateur réseau pour la touche "Call by Call" ——**

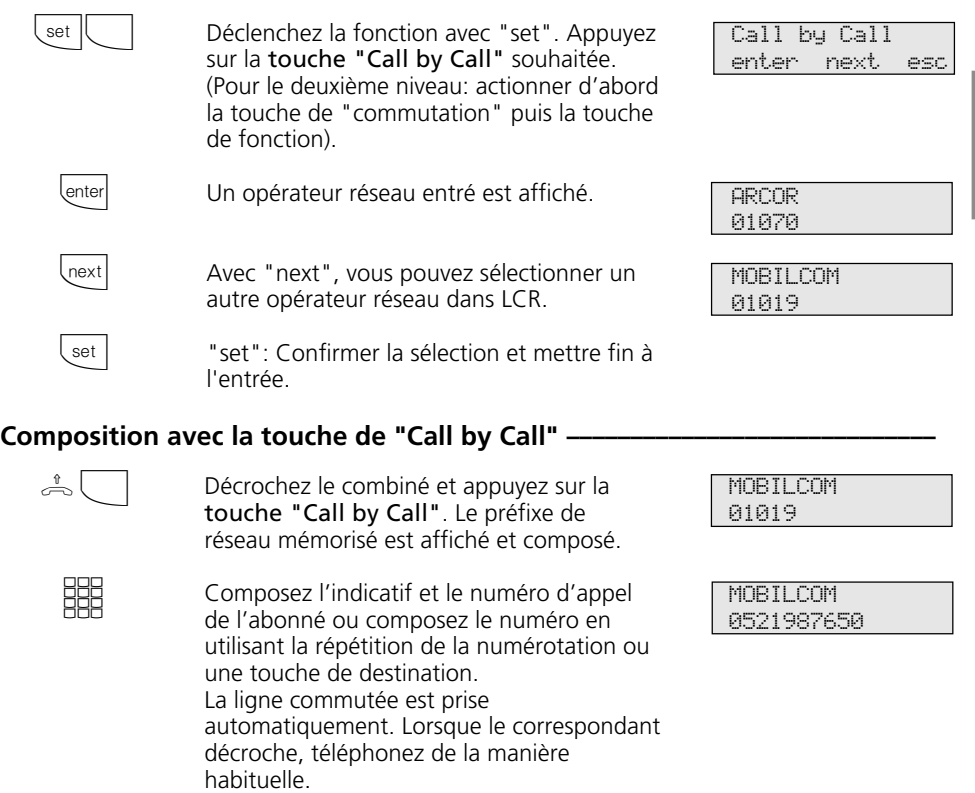

#### **Remarques**

Le préfixe de réseau (par ex. 01019) composé avec la touche "Call by Call" n'est pas mémorisé dans la répétition de la numérotation.

## **Parquer une communication externe**

Vous pouvez interrompre brièvement une communication externe, la "parquer" dans l'installation téléphonique par exemple parce que:

- vous devez quitter momentanément votre place,
- vous souhaitez reprendre la communication à partir d'un autre téléphone de l'installation téléphonique.

Pendant qu'une communication est parquée dans l'installation téléphonique, la ligne commutée (canal B) reste occupée. L'usager externe entend la musique d'attente.

Chaque usager interne peut reprendre la communication externe parquée.

Si la communication externe parquée n'est pas reprise dans les 4 minutes, un rappel vous est adressé.

#### **Parquer une communication externe –**  $\int$ enter  $\Rightarrow$ Vous téléphonez à l'extérieur et souhaitez parquer cette communication. Appuyez sur la touche "enter" pour parquer la communication. Raccrochez le combiné. La communication est parquée. Un x clignote sur l'écran. **Reprendre la communication externe**  $\cdot$  $\stackrel{\theta}{\rightleftharpoons}$ enter A Décrochez le combiné. Appuyez sur la touche "enter" pour reprendre la communication, par ex. sur le téléphone 13. Vous pouvez téléphoner de la manière habituelle. 98765432 -- -- -- -- -- 98765432 Appel parque x- 11:52 -- -- -- -- - x- 13/-- Composer SVP 98765432 -- -- -- -- --

#### **Remarques –**

Vous pouvez reprendre la communication parquée à partir de tout téléphone. Sur le téléphone a/b, composez le code  $\mathbb{R}$  22 pour reprendre la communication.

Si plusieurs communications sont parquées dans l'installation téléphonique, la 1ère communication est reprise en priorité.

Des frais de communication sont facturés pour la communication parquée.

Le parcage (conversion au bus) au central RNIS (uniquement à l'accès multipostes) est possible sur le téléphone système à l'aide de chiffres codes (voir Utilisation - Terminaux analogiques / RNIS "Parquer une communication externe").

## **Surveillance locale**

Vous pouvez utiliser chaque téléphone analogique (téléphone système ou téléphone standard) de l'installation téléphonique pour effectuer une surveillance acoustique du local dans lequel il se trouve, par exemple pour la surveillance d'un bébé. En appelant le téléphone qui est en veille à partir d'un autre téléphone interne ou externe, vous pouvez écouter ce qui se passe dans la pièce. Le microphone d'un téléphone système se met en marche automatiquement.

La surveillance locale doit être préparée sur le téléphone prévu à cet effet. Vous pouvez choisir si une tonalité d'information doit être audible ou non lors de l'activation de la surveillance locale.

La manière de réaliser la surveillance locale à partir d'un téléphone externe est décrite dans le mode d'emploi pour les terminaux analogiques - "Surveillance locale".

### **Préparation de la surveillance locale -**

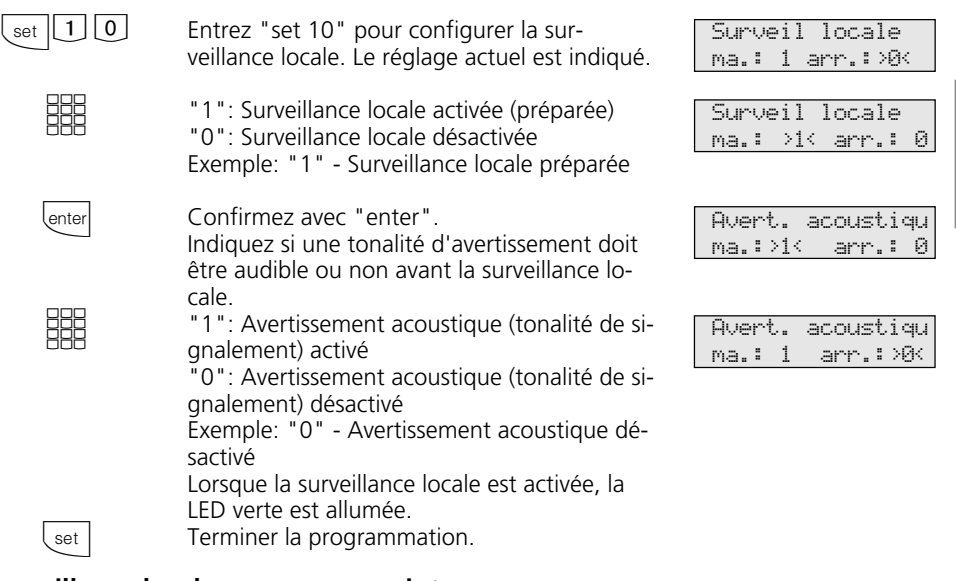

### Surveillance locale par un usager interne-

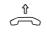

Décrochez le combiné

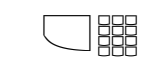

Appelez le téléphone en veille, par ex. le téléphone 13. Appuyez sur la touche interne (variante prise de ligne externe automatique) et composez le numéro d'appel interne.

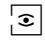

Ecoutez ce qui se passe dans la pièce. Attention, pendant que vous écoutez ce qui se passe dans la pièce, vous pouvez également être entendu dans la pièce surveillée.

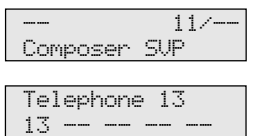

## **Commuter des relais (AS 190, AS 191, AS 31 ST, AS 32)**

Les installations téléphoniques suivantes possèdent des relais.

AS 190, AS 191: 2 relais (R1, R2). AS 31 ST, AS 32: 4 relais (R1 bis R4). Les contacts de commande libres de potentiel peuvent être utilisés de différentes manières, par exemple pour commander une sonnerie additionnelle ou une gâche électrique additionnelle.

Vous pouvez programmer pour chaque relais s'il s'agit d'un relais à impulsions (en circuit pendant 3 secondes) ou d'un relais marche/arrêt.

Attention: Si un système portier mains libres (FTZ 123 D12) ou un module audio est raccordé, les relais R1 et R2 (AS 190, AS 191), resp. R3 et R4 (AS 31 ST, AS 32) sont utilisés pour commander le système portier mains libres et la gâche électrique ou pour commander le module audio (relais R2). Ne spécifiez pas de numéros d'appel internes pour ces relais.

Vous pouvez activer ou désactiver les relais à partir de tout téléphone interne ou externe. La manière de commuter les relais à partir d'un téléphone externe est décrite dans le mode d'emploi pour les terminaux analogiques - "Commuter des relais".

#### Activer/désactiver des relais -

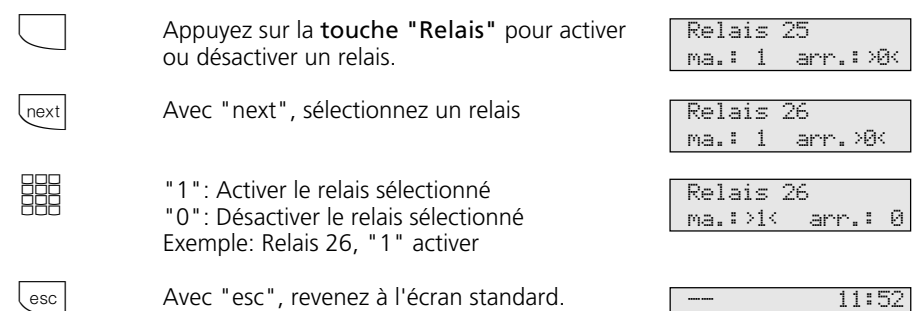

### Activer/désactiver des relais avec la touche de fonction spéciale-

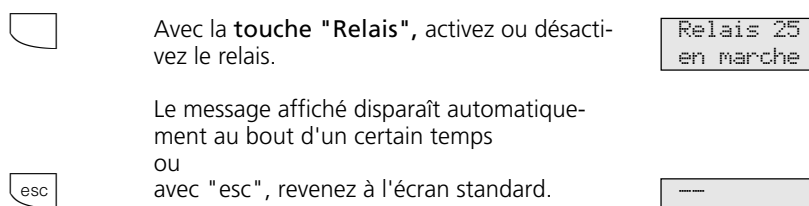

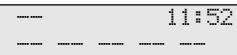

| --- -- -- -- -- -- --

## **Rétro-appel**

Pendant que vous téléphonez, vous pouvez interrompre votre communication et parler entre-temps à une autre personne. La 1ère communication est maintenue par le central téléphonique. L'usager en attente n'entend

rien. Un usager externe entendra le cas échéant une musique d'attente. Vous pouvez utiliser en rétro-appel toutes les fonctions de votre téléphone, par ex. l'annuaire, l'appel de destination, l'annonce.

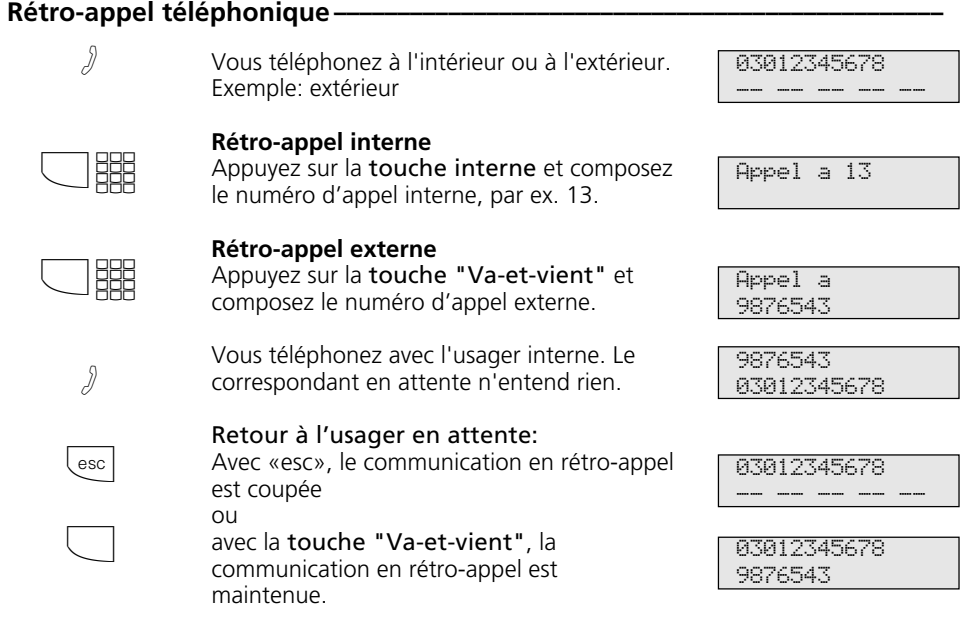

### Rétro-appel dans la pièce (coupure du micro) -

Vous pouvez interrompre votre communication téléphonique et parler à une autre per-

sonne présente dans la pièce sans que votre correspondant ne l'entende.

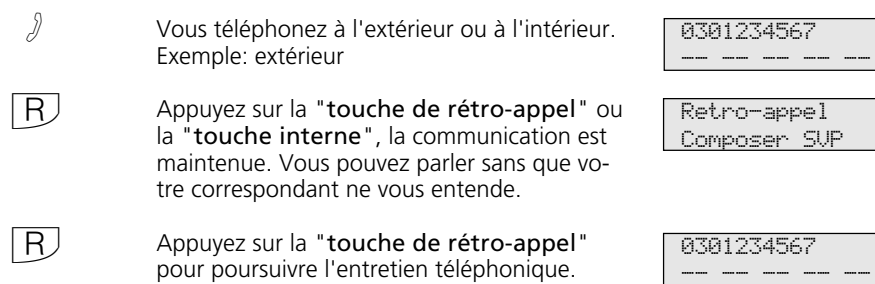

# **Rappel si occupé**

Si un correspondant externe est occupé, vous pouvez déclencher un rappel automatique de sa part à condition qu'il s'agisse d'un usager RNIS ou d'un usager relié à un central numérique.

Dès que ce correspondant raccroche son combiné, votre téléphone sonne et le rappel vous arrive. Si vous décrochez le combiné, le correspondant est appelé automatiquement.

#### Déclencher un rappel -Vous appelez un usager externe et entendez la tonalité d'occupation. Il est occupé. Appuyez sur la touche "enter" pour déclencher le rappel. Raccrochez le combiné.  $\int$ enter  $\Rightarrow$ **Rappel ¢¢¢¢¢¢¢¢¢¢¢¢¢¢¢¢¢¢¢¢¢¢¢¢¢¢¢¢¢¢¢¢¢¢¢¢¢¢¢¢¢¢¢¢¢¢¢¢¢¢¢¢¢¢¢¢¢¢¢¢¢¢¢¢¢¢** Dès que l'usager est de nouveau libre, votre téléphone sonne. L'écran signale le rappel. Décrochez le combiné. Le correspondant est rappelé automatiquement. Le correspondant répond. Téléphonez de la manière habituelle. Si l'usager externe ne répond pas, inscrivezvous éventuellement dans sa liste d'appels en raccrochant le combiné. Raccrochez le combiné.  $((\bigcirc$  $\triangle$ A  $\stackrel{b}{\rightleftharpoons}$ Usager occupe Rappel auto.? Rappel auto. en marche 11:52 -- -- -- -- -- 052198765432 Rappel auto. Appel a Rappel auto. 052198765432 -- -- -- -- -- -- 11:52 -- -- -- -- --

#### **Remarques -**

Si le message apparait dans l´afficheur

Usager uccupe Raccrocher SVP

aucun rappel n'est possible de la part du correspondant souhaité:

- il ne s'agit pas d'un usager RNIS ou il n'est pas raccordé à un central numérique,
- la fonction "Rappel si occupé" n'est pas disponible au central.

Si vous n'êtes pas joignable après avoir déclenché un rappel, le rappel est arrêté et annulé au bout de 20 secondes. Le cas échéant, déclenchez un nouveau rappel.

Un rappel est effacé si la communication correspondante a eu lieu ou n'a pas eu lieu dans les 45 minutes qui suivent son déclenchement.

## **Visualiser successivement les messages d'état**

Il peut arriver que plusieurs fonctions signalées par le clignotement de la LED rouge ou un message sur votre écran, par ex. Liste d'appels et Appel suivant calendrier soient

actives en même temps. Vous pouvez visualiser ces messages l'un après l'autre suivant un ordre défini.

#### **Faire défiler les messages à l'écran -**

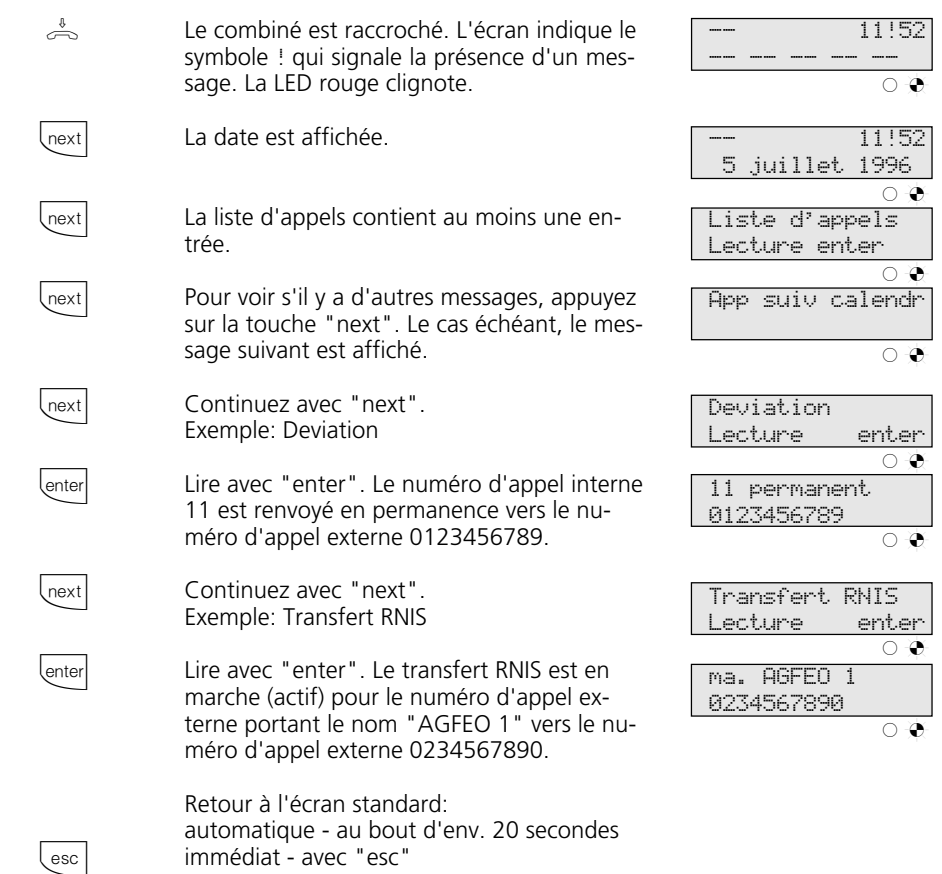

#### **Remarques** -

Vous pouvez visualiser l'un après l'autre les messages avec **Legation**. Le cas échéant, vous pouvez vérifier avec **enter** pour quel numéro d'appel le réglage est actif.

Si on vous appelle pendant ce temps, l'écran affiche l'appelant et vous pouvez téléphoner de la manière habituelle.

## **Entrer un nom d'usager**

Vous pouvez entrer un nom pour votre téléphone. Votre nom apparaît alors sur l'écran de votre téléphone système lorsque vous avez un appel interne, par ex. de MUELLER a SCHMIDT

par ex. de SCHMIDT a MUELLER

Les noms peuvent être entrés en majuscules sur le téléphone système. Sur le PC, vous pouvez entrer les noms en majuscules et en minuscules.

\_

ou inversement, sur l'écran de l'usager interne que vous appelez,

Déclenchez la fonction.

### **Entrer un nom d'usager-**

 $_{\rm set}$  | 3 | | 2 |

 $1$   $\lfloor$  next  $\lfloor 2 \rfloor$ lenter set Entrez le nom avec les touches numériques, par ex. AD (voir les remarques). Confirmez le nom avec "enter". "set": Terminer la programmation. Entrer nom 11 AD Nom usager Modifier

**Remarques -**

 $\boxed{1}$   $\cdots$   $\boxed{0}$ next **\**next clear Entrée d'un nom avec les touches numériques: Appuyez le cas échéant plusieurs fois sur la touche. Exemple:  $1 = A$  $11 = B$  $111 = C$  $1111 = 1$ Champ de saisie suivant Champ de saisie précédent, le caractère peut être écrasé Effacer le caractère qui se trouve à gauche du 1 ABC 4 JKL 7 STU  $\ast$ 

champ de saisie clignotant et tous ceux qui suivent à droite

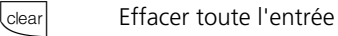

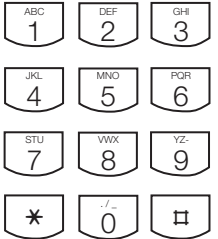

Entrer nom 11

## **Annuaire téléphonique - Mettre en mémoire des numéros d'appel**

A partir du téléphone ou du PC, vous pouvez mettre en mémoire 200 (AS 140 á AS 191), resp. 300 (AS 31 ST et AS 32) numéros d'appel externes dans l'annuaire téléphonique. Ces numéros peuvent alors être sélectionnés sur chaque téléphone système avec la touche "Annuaire", soit dans un registre numérique, soit dans un registre alphabétique. La touche de

"Commutation" $\circled{D}$  permet de changer de registre.

Les destinations "\*" et "#" sont réservées

aux numéros d'urgence, mais l'entrée s'effectue comme pour les autres numéros d'appel de l'annuaire.

Tous les usagers peuvent composer les numéros qui figurent dans l'annuaire, qu'ils aient ou non l'autorisation de téléphoner à l'extérieur.

Si le numéro de l'appelant est transmis lors d'un appel externe, il est comparé aux entrées qui figurent dans l'annuaire et, en cas de coïncidence, le nom est affiché à la place du numéro.

### **Annuaire téléphonique - Programmer un numéro d'appel ¢¢¢¢¢¢¢¢¢¢¢¢¢¢¢¢**

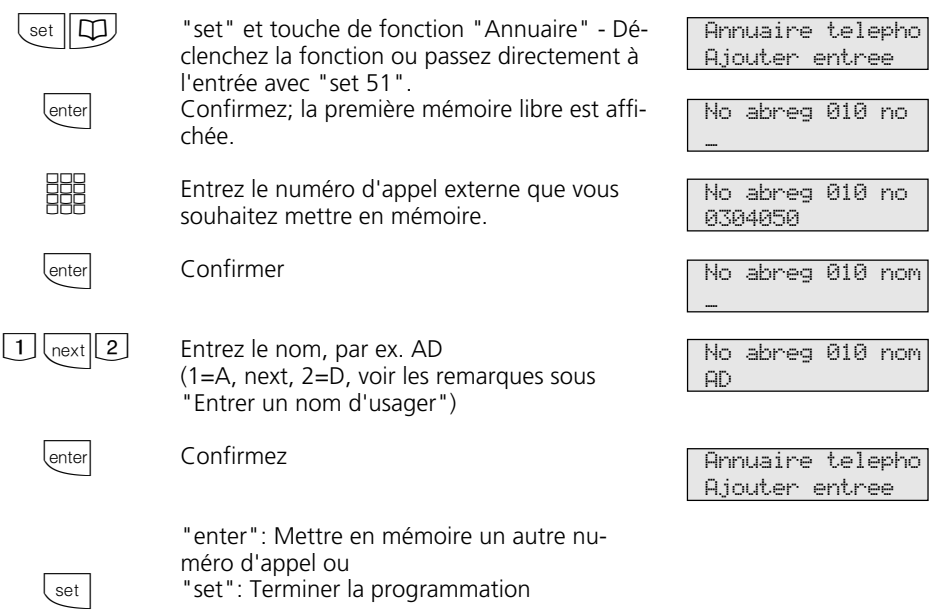

### **Remarques**

Entrez le numéro d'appel externe sans le "0" nécessaire pour la prise de ligne externe. La ligne commutée est prise automatiquement lors de la composition.

Lors de la sélection dans l'annuaire téléphonique, vous pouvez post-sélectionner des numéros d'appel dans les 20 secondes.

Les numéros d'appel de l'annuaire peuvent être sélectionnés par tous les usagers, quel que soit leur niveau d'autorisation.

Les numéros d'urgence et le numéro d'appel direct (appel bébé) peuvent être composés même lorsque le nombre limite d'unités a été atteint.

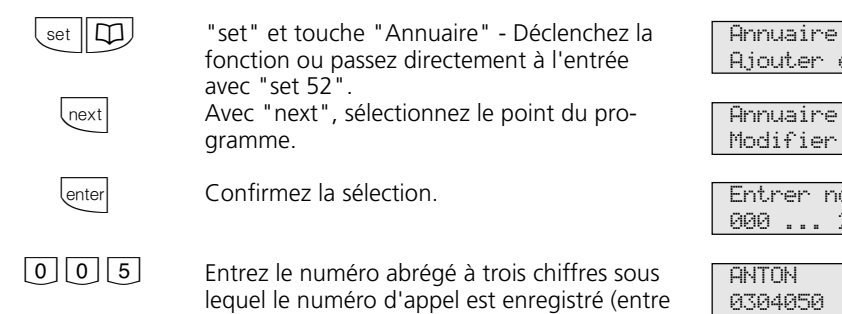

Annuaire téléphonique - Modifier un numéro d'appel -

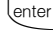

clear

88

enter

enter

Confirmez

Effacez le numéro d'appel chiffre après chiffre avec "clear" ou entièrement avec la "touche de commutation" et "clear".

Modifiez le numéro d'appel.

000 et 199, resp. 299), par ex. 005.

Confirmez

Confirmez ou effacez et modifiez le nom affiché.

"enter": Modifier une autre destination de l'annuaire ou "set": Terminer la programmation

No abreg 005 no 0304055

No abreg 005 no

No abreg 05 no

0304050\_

030405\_

Annuaire telepho Ajouter entree

telepho entree

p abrege 000 ... 299 # \*

No abreg 005 Nom ANTON\_

Annuaire telepho Modifier entree

#### **Remarques**

set

Si "Pas dentree apparaît après avoir entré un numéro abrégé, vous pouvez "feuilleter" l'annuaire en arrière ("retoul") à partir du numéro abrégé 199, resp. 299 avec la touche  $\overline{*}$  et en avant ("suivar") à partir du numéro d'appel 000 avec la touche  $\boxed{\pm}$ .

## Annuaire téléphonique - Effacer un numéro d'appel -

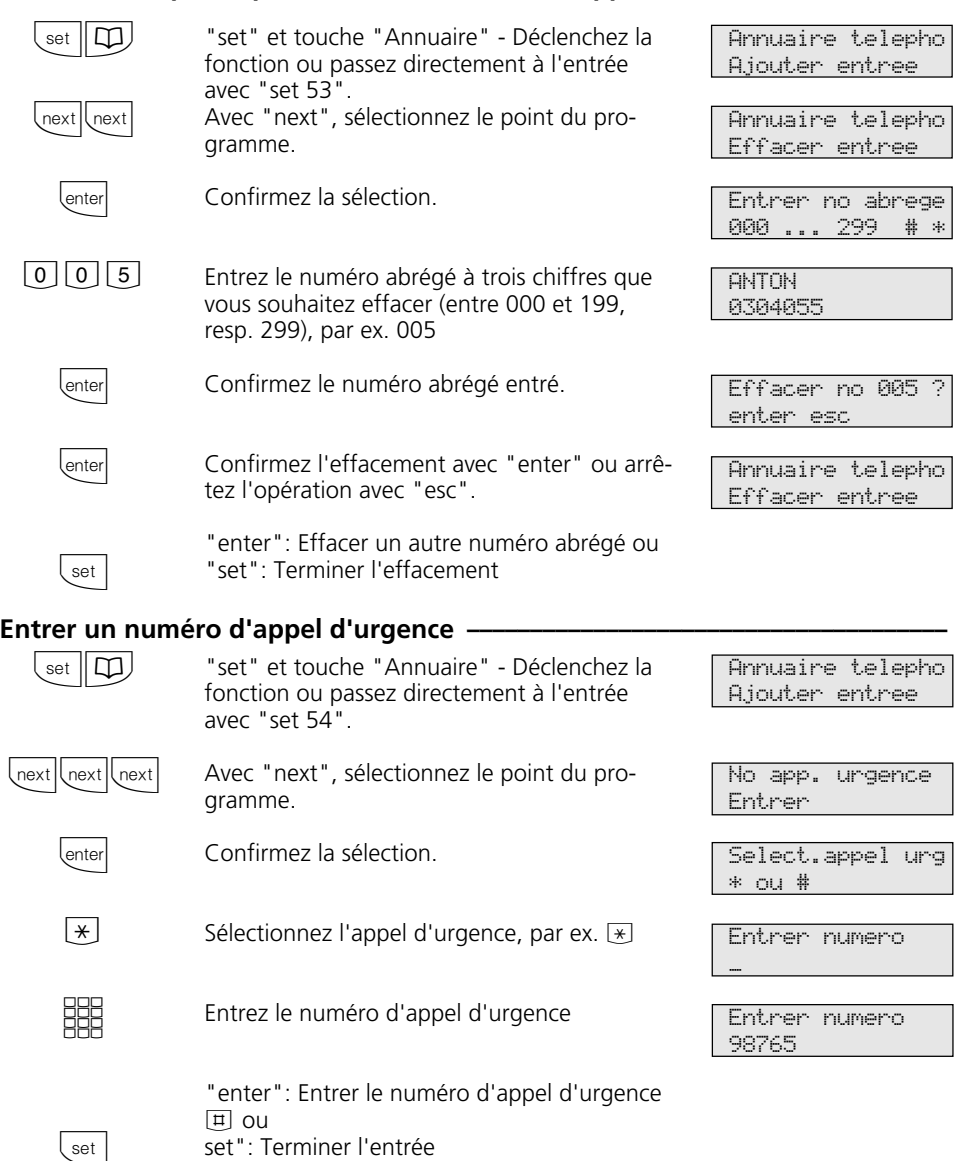

L'entrée du numéro d'appel d'urgence n'est possible sur les téléphones système RNIS numériques ST 25 des AS 141 et AS 191 que par les procédures des terminaux analogiques et RNIS.

### **Entrer un numéro d'appel direct-**

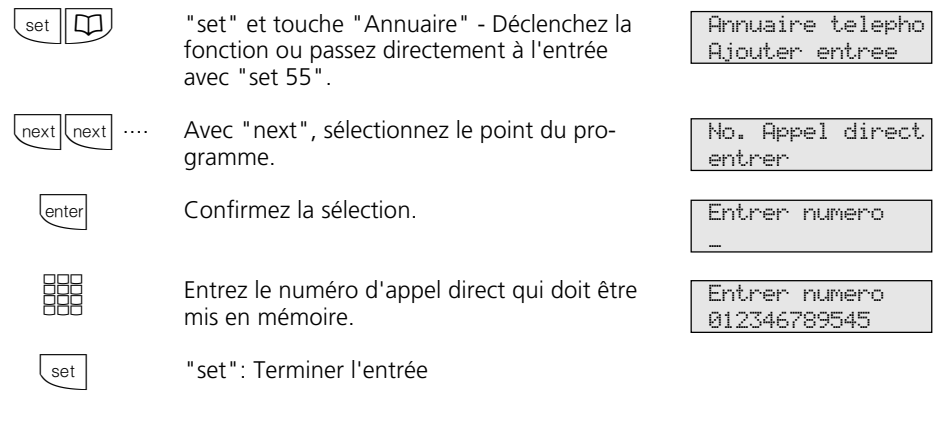

#### **Remarques -**

Effacer une entrée: Effacer l'entrée chiffre par chiffre avec  $Q$  ou entièrement avec  $\bigcirc$  clear

Pour activer les numéros d'appel d'urgence et/ou le numéro d'appel direct (appel bébé), appuyez sur la touche "verrouillage" ou sur "set 13".

L'entrée du numéro d'appel direct n'est possible sur les téléphones système RNIS numériques ST 25 des AS 141 et AS 191 que par les procédures des terminaux analogiques et RNIS.

## **Annuaire téléphonique - Composer des numéros d'appel**

Pour sélectionner les numéros d'appel, l'annuaire téléphonique met à votre disposition un registre à classement alphabétique ou numérique.

La touche de "commutation"  $\overline{\triangle}$  vous permet de passer d'un registre à l'autre.

### **Annuaire téléphonique (numérique)**

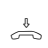

Le combiné est posé.

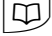

Déclenchez la numérotation abrégée avec la touche "Annuaire". Vous êtes dans le registre numérique.

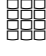

ا ¤ا

Entrez le numéro abrégé. Le numéro est affiché  $\bigcap$ 

avec la touche  $\boxed{\text{H}}$ , vous pouvez feuilleter les entrées en mémoire de 000 à 199, resp. 299 jusqu'à ce que vous ayez trouvé le nom souhaité (utilisez la touche  $\overline{*}$ ) pour feuilleter en arrière).

 $\frac{1}{\sqrt{2}}$  ou  $\boxed{1}$ Décrochez le combiné ou appuyez sur la touche "Haut-parleur". Une ligne commutée est prise automatiquement et le numéro d'appel affiché est composé automatiquement.

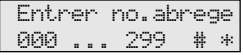

ANTON 052123456

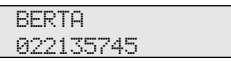

BERTA 022135745

#### Annuaire téléphonique (alphabétique) ·

 $\stackrel{\ast}{\Rightarrow}$ tu)  $\overline{\bigtriangleup}$ **HHR** next Le combiné est posé. Déclenchez la numérotation abrégée avec la touche "Annuaire". Vous êtes dans le registre numérique. Avec la touche de "commutation", vous pouvez passer au registre alphabétique. Entrez l'initiale souhaitée, par ex.  $A = 1$ . La première entrée commençant par cette lettre est affichée. Avec la touche "next", passez à l'entrée de la deuxième lettre. Le curseur clignote. Entrer no.abrege 000 ... 299 # \* Selection lettre A ... Z ABBA 012345678 Selection lettre  $\Omega$ 

<u>HH</u>

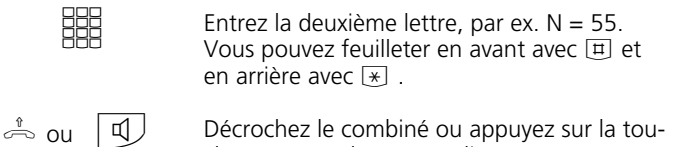

Décrochez le combiné ou appuyez sur la touche "Haut-parleur". Une ligne commutée est prise automatiquement et le numéro affiché est composé automatiquement.

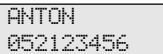

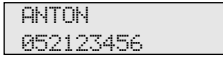

### Sélectionner une nouvelle fois une entrée de l'annuaire téléphonique -

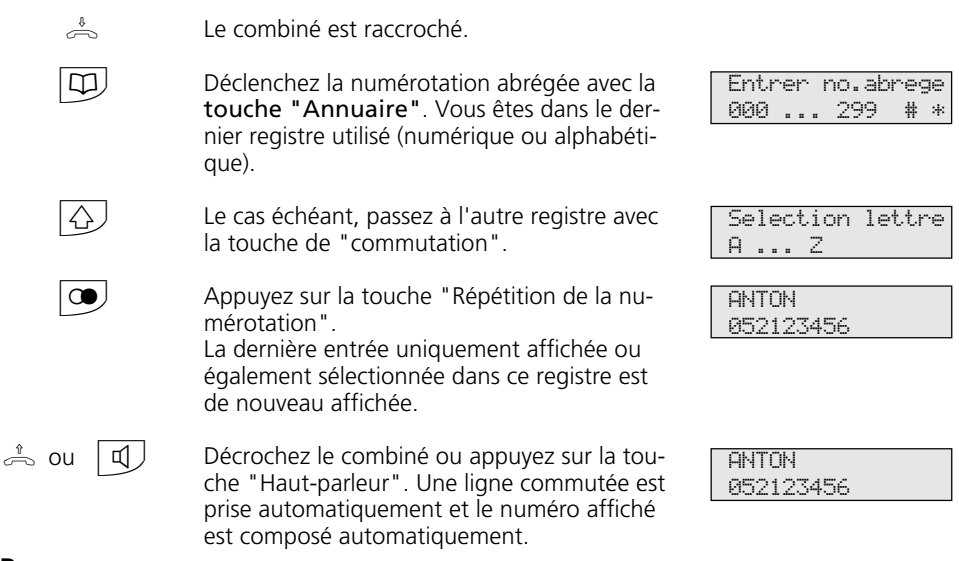

### **Remarques -**

Tous les usagers peuvent sélectionner les numéros qui se trouvent dans l'annuaire téléphonique, qu'ils soient autorisés ou non à téléphoner à l'extérieur.

Si la liste de numéros interdits de l'installation téléphonique est programmée pour votre téléphone, vous ne pouvez pas composer les numéros de l'annuaire qui se trouvent dans cette liste. Vous entendez la tonalité d'erreur.

L'annuaire téléphonique apparaît toujours avec le dernier mode de classement actif (numérique ou alphanumérique).

Si un numéro a été entré dans l'annuaire sans le nom, vous ne pourrez trouver ce numéro que dans le registre numérique.

Vous pouvez également sélectionner des numéros abrégés lorsque vous avez décroché le combiné, par ex. en cas de rétro-appel. Dans ce cas, il vous faut confirmer le numéro sélectionné en appuyant sur la touche "enter".

Vous pouvez compléter les numéros incomplets: Sélectionnez le numéro abrégé, décrochez le combiné ou appuyez sur la touche "Haut-parleur" puis composez les chiffres supplémentaires.

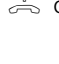

## **Verrouillage électronique - Appel d'urgence / Appel direct (appel bébé)**

Vous pouvez empêcher que des personnes non autorisées n'utilisent votre téléphone en verrouillant celui-ci.

Si votre téléphone est verrouillé, vous pouvez:

- appeler uniquement des usagers internes,
- prendre et le cas échéant transférer en interne tous les appels entrants,
- composer vers l'extérieur uniquement le numéro d'appel direct mis en mémoire

#### **Verrouiller le téléphone •**

(numéro d'appel bébé) et le numéro d'appel mis en mémoire pour la numérotation automatique. La numérotation automatique doit être activée avant de verrouiller le téléphone.

Si vous avez programmé un code pour votre téléphone, il est nécessaire d'entrer votre code à 4 chiffres pour déverrouiller le téléphone.

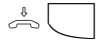

 $\frac{1}{20}$  Le combiné est posé. Appuyez sur la **touche** "Verrouillage". Le téléphone est verrouillé. L'écran indique "Verrou electron". Si quelqu'un tente de téléphoner à l'extérieur, il entend la tonalité d'erreur.

Verrou electron

### **Déverrouiller le téléphone**  $\cdot$

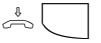

Le combiné est posé. Appuyez sur la touche "Verrouillage". Le téléphone est déverrouillé. Vous pouvez maintenant de nouveau utiliser votre téléphone de la manière habituelle.

11:52 --- --- --- --- --- ---

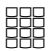

Si l'écran demande le code, entrez celui-ci.

un numéro d'appel d'urgence et/ou un numéro d'appel bébé sont mis en mémoire

Si quelqu'un tente de téléphoner à l'extérieur, il entend une tonalité d'erreur.

"App urgence/bebe".

### **Verrouiller le téléphone sans touche de fonction**

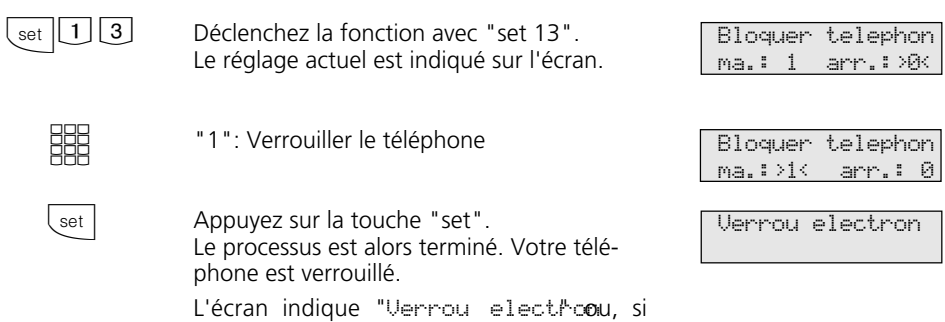

### Déverrouiller le téléphone sans touche de fonction --

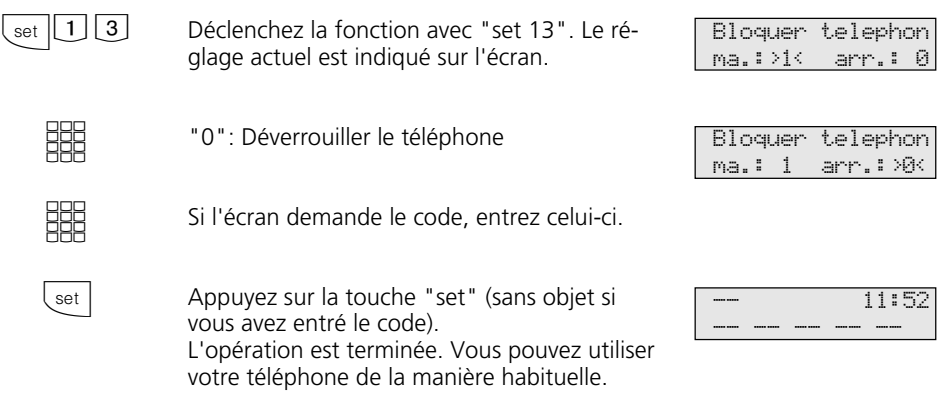

## **Appel d'urgence ———**

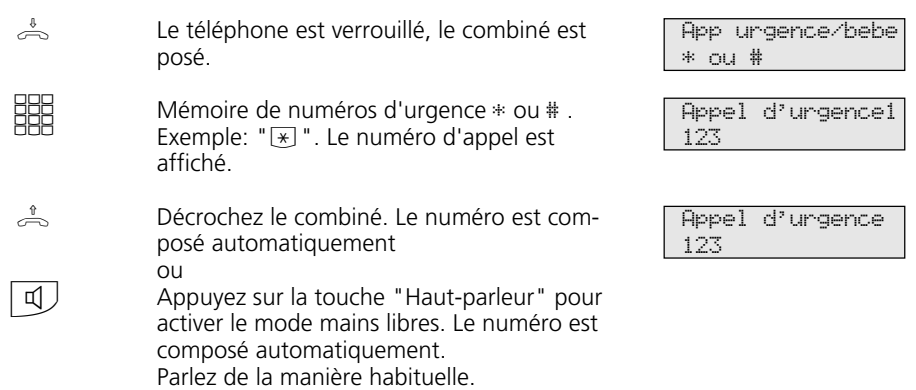

### **Appel direct (appel bébé) ¢¢¢¢¢¢¢¢¢¢¢¢¢¢¢¢¢¢¢¢¢¢¢¢¢¢¢¢¢¢¢¢¢¢¢¢¢¢¢¢¢¢¢¢¢¢¢¢¢**

 $\triangle$ 

hext

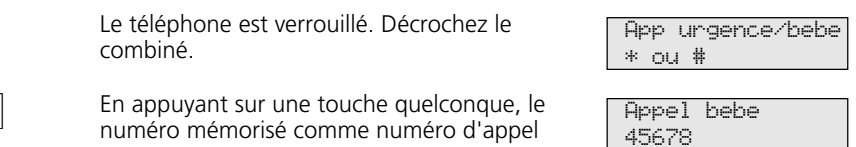

direct est composé. Vous pouvez parler de la

manière habituelle.

## **Appel suivant calendrier - Rendez-vous unique**

Vous pouvez demander à votre téléphone de vous rappeler un délai ou un rendezvous. A la date et à l'heure correspondantes, un appel suivant calendrier sera émis par le téléphone. Vous pouvez activer et désactiver

à tout moment cette fonction. Une date mise en mémoire vous sera également rappelée si vous avez activé la fonction "Ne pas déranger".

#### Mettre en mémoire un appel suivant calendrier-

 $\sqrt{\text{set}}$ 

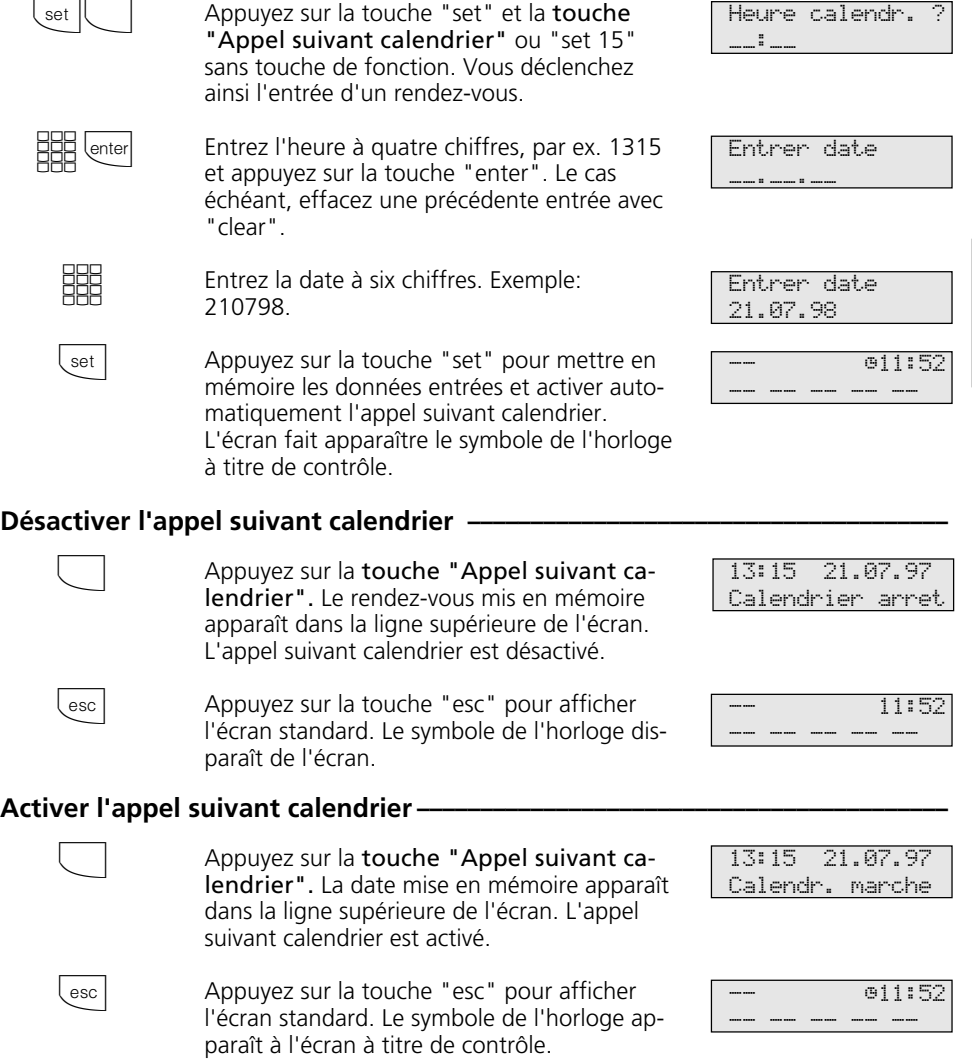

#### Désactiver le message à l'écran en cas d'appel suivant calendrier -

L'appel suivant calendrier est émis à la date et à l'heure prévues. L'écran indique "App suiv calendr". Le symbole de l'horloge est éteint. La LED rouge clignote.

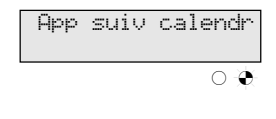

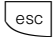

Pour arrêter le message à l'écran et le clignotement de la LED, appuyez sur la touche "esc".

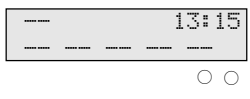

#### **Remarques**

L'appel suivant calendrier n'est émis que si vous l'avez activé. Si vous ne souhaitez par exemple provisoirement pas d'appel suivant calendrier, désactivez tout simplement la fonction.

Vous ne pouvez activer ou désactiver un appel suivant calendrier mis en mémoire qu'avec la touche de fonction "Calendrier". Si vous êtes en train de téléphoner au moment de l'appel suivant calendrier, celui-ci et le message à l'écran vous parviendront uniquement lorsque vous aurez raccroché.

L'appel suivant calendrier est signalé uniquement sur votre téléphone, même si vous avez mis un place un "renvoi vers".

## **Commuter la variante d'appel de portier (AS 190, AS 191, AS 31 ST, AS 32)**

Les usagers internes appelés en même temps lorsque le bouton de sonnette est actionné sont définis dans la variante d'appel de portier 1 (jour) et la variante d'appel de portier 2 (nuit).

Vous pouvez commuter la variante d'appel de portier à tout moment, depuis tout téléphone interne ou externe. De l'extérieur, appelez pour ce faire le boîtier de commutation de l'installation téléphonique. A l'accès

point à point, composez le numéro d'appel direct du boîtier de commutation et à l'accès multipostes un numéro d'appel multiple MSN spécialement attribué au boîtier de commutation (voir Utilisation - Téléphones analogiques "Commuter la variante d'appel de portier").

Après avoir désactivé la variante d'appel de portier 2, la variante d'appel de portier 1 (jour) est toujours activée.

### Activer/désactiver la variante d'appel de portier 2 (nuit) -

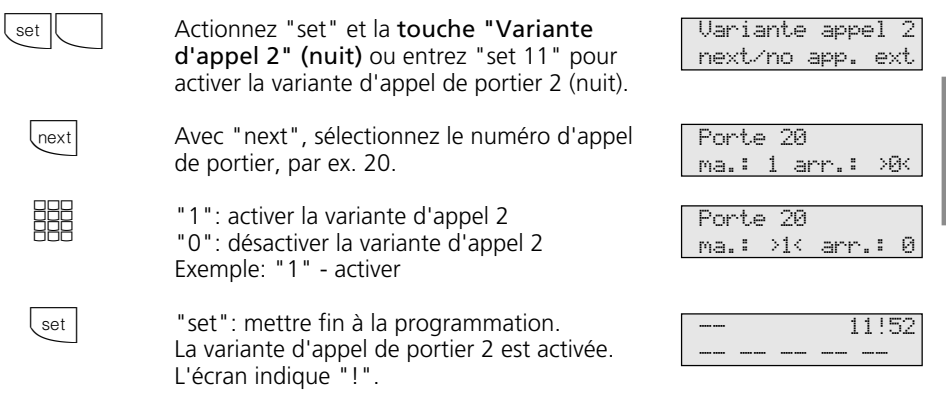

#### **Remarques -**

Le "!" correspond le cas échéant à plusieurs réglages de votre installation téléphonique. En appuyant plusieurs fois sur  $T_{\text{next}}$ , vous pouvez visualiser ces réglages. Avec **Lenter**, l'écran indique à quel numéro d'appel externe le réglage s'applique.

Vous pouvez désactiver le réglage affiché avec **Clear**.

Si "tout ext." est choisi lors de l'activation/ désactivation de la variante d'appel 2, la variante d'appel de portier 2 est activée/désactivée en même temps.

## **Renvoyer un appel de portier vers un usager externe (AS 190, AS 191, AS 31 ST, AS 32)**

Si un visiteur doit pouvoir vous joindre même lorsque vous êtes sorti, vous pouvez renvoyer l'appel de portier sur un numéro d'appel externe, par exemple un téléphone cellulaire. Malgré le renvoi de l'appel de portier, la sonnerie retentit également chez l'usager interne. L'appel de portier peut toujours être pris en interne.

Si vous renvoyez l'appel de portier vers un terminal RNIS capable d'afficher le numéro d'appel de l'appelant, vous pouvez constater qu'il s'agit d'un appel de portier renvoyé. Vous pouvez vous annoncer en conséquence.

Vous pouvez également activer et désactiver un renvoi d'appel de portier programmé depuis tout téléphone externe. La manière de procéder est décrite dans le mode d'emploi pour les appareils terminaux analogiques "Renvoyer un appel de portier vers un usager externe".

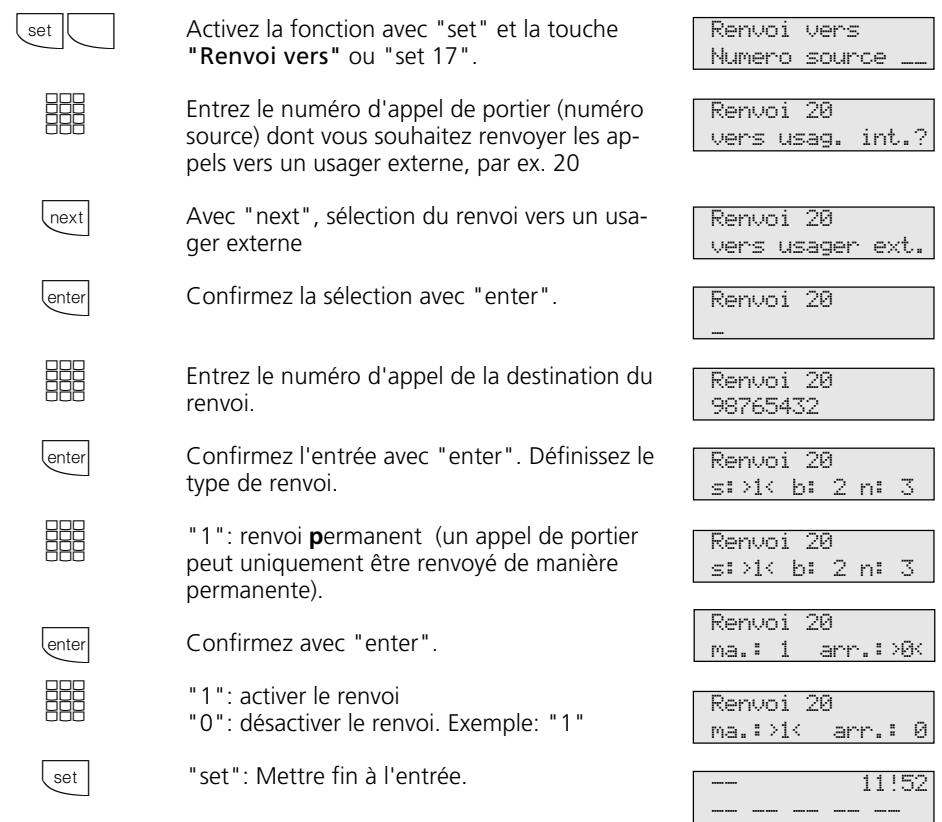

## **Programmer et commuter le renvoi d'appel de portier –**

### **Remarques**  $\cdot$

L'usager externe est appelé pendant 30 s puis l'appel est arrêté.

La gâche électrique ne peut pas être activée à partir de l'appel de portier renvoyé.

## **Actionner le panneau de porte et la gâche électrique (AS 190, AS 191, AS 31 ST, AS 32)**

Si vous avez raccordé un système portier mains libres (TFE) à votre installation téléphonique, vous pouvez parler à un visiteur qui se trouve devant la porte.

Votre téléphone sonne avec l'appel de portier lorsque le visiteur presse sur le bouton de la sonnerie. Après la dernière tonalité, vous avez encore 30 secondes (tant que la LED rouge clignote) pour prendre l'appel de portier en décrochant le combiné. Pendant

ces 30 secondes, votre téléphone est occupé pour tout autre appel.

Si un autre téléphone sonne avec l'appel de portier, vous pouvez intercepter l'appel de portier sur votre téléphone.

Vous pouvez actionner la gâche électrique depuis votre téléphone pendant un appel de portier.

### **Actionner le panneau de porte et la gâche électrique –**

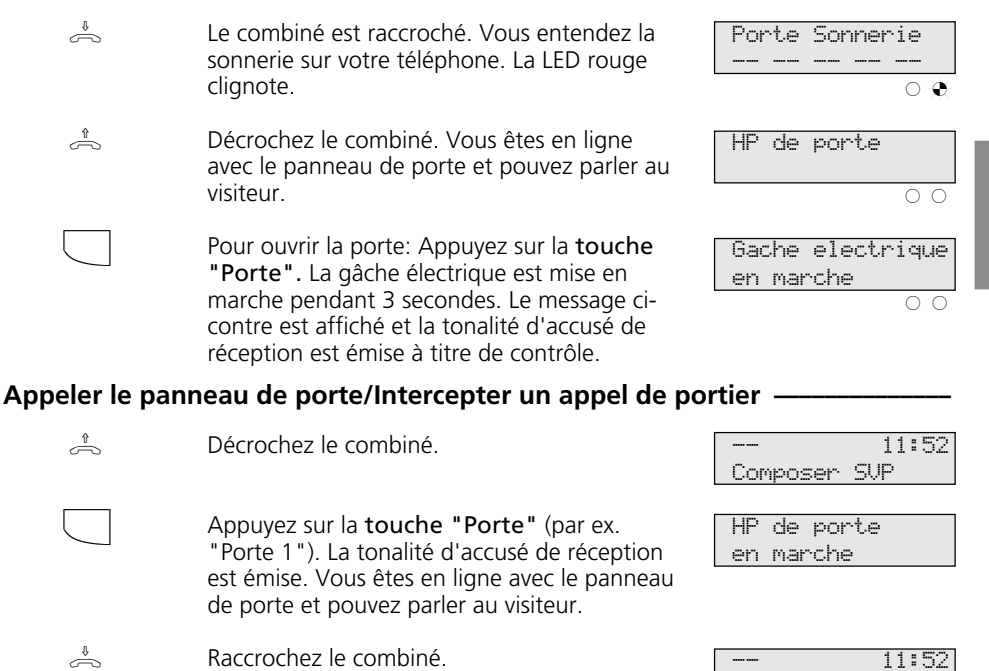

#### **Remarques**

Si vous n'avez pas programmé de touche "Porte" sur votre téléphone système, vous ne pouvez pas appeler le panneau de porte. Vous ne pouvez intercepter un appel de portier sur votre téléphone système qu'avec la touche de fonction "Porte".

L'opération est terminée.

Pour ouvrir la porte, vous devez avoir programmé une touche de fonction "Porte". Le cas échéant, répétez l'ouverture de la porte en appuyant une nouvelle fois sur la touche "Porte".

--- --- --- --- --- ---

Arrêter prématurément l'ouverture de la porte: Appuyez sur la touche "esc".

## **Transmission de votre numéro d'appel**

L'installation téléphonique transmet votre numéro d'appel à un usager RNIS externe avant même l'établissement de la liaison (état d'origine).

Le système RNIS européen vous propose deux variantes de transmission:

**-** Transmission du numéro d'appel de l'appelant à l'appelé

Votre numéro d'appel est transmis à l'usager RNIS externe que vous appelez.

- Transmission du numéro d'appel de l'appelé à l'appelant

Votre numéro d'appel est transmis à l'usager RNIS externe qui vous appelle.

Ces transmissions doivent être demandées dans le contrat d'accès RNIS. Si vous souhaitez pouvoir activer ou désactiver la transmission du numéro au cas par cas, il vous faut le demander séparément.

## Activer/désactiver la transmission de votre numéro d'appel à l'appelé ·

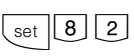

Entrez "set 82" pour programmer la transmission du numéro d'appel à l'appelé. Le réglage actuel est indiqué.

<u>HH</u>

"1": Le numéro d'appel est transmis. "0": Le numéro d'appel n'est pas transmis. Exemple: "0"

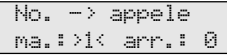

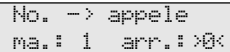

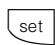

Terminer la programmation.

### Activer/désactiver la transmission de votre numéro d'appel à l'appelant –

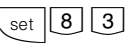

Entrez "set 83" pour programmer la transmission du numéro d'appel à l'appelant. Le réglage actuel est indiqué.

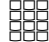

- "1": Le numéro d'appel est transmis. "0": Le numéro d'appel n'est pas transmis. Exemple: "0"
- $No. \rightarrow$  appelant ma.:>1< arr.: 0

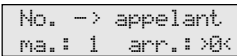

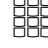

set

Terminer la programmation.

**Remarques -**

A l'accès point à point, le numéro transmis est votre indicatif local, le numéro d'appel de votre installation et le numéro d'appel de votre poste (par ex. 030 987654 12).

A l'accès multipostes, le numéro transmis est votre indicatif local et votre numéro d'appel multiple (MSN) (par ex. 030 87654323) qui vous a été attribué par programmation.

En cas d'appel à l'extérieur, vous pouvez transmettre volontairement un autre MSN pour séparer les taxes. Pour prendre la ligne externe, appuyez sur la touche MSN correspondante.

La commutation de la transmission du numéro d'appel à l'appelant n'est possible sur les téléphones système RNIS numériques ST 25 des AS 141 et AS 191 que par les procédures des terminaux analogiques et RNIS.

## **Renvoi de - Renvoyer des appels d'autres téléphones**

Vous pouvez renvoyer individuellement sur votre téléphone tous les appels d'autres téléphones qui ne sont peut être pas occupés. Le téléphone renvoyé ne continue pas de sonner!

manière habituelle sur le téléphone sur lequel un renvoi est en place. Après avoir décroché le combiné, la tonalité spéciale vous rappelle qu'un renvoi est en place. En outre, un "!" est affiché sur le téléphone système renvoyé et sur votre téléphone système. Interrogation de l'état avec  $\overline{\text{[next]}}$  ...  $\overline{\text{[enter]}}$ .

Vous pouvez continuer de téléphoner de la

#### **Programmer et commuter un Renvoi de**

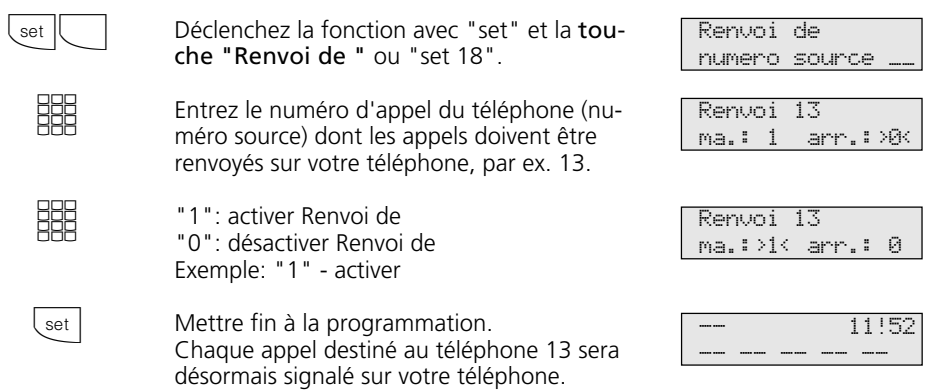

### **Remarques**

Vous pouvez activer/désactiver un "Renvoi de" déjà programmé sur votre téléphone système avec la touche "Renvoi de" et "enter". L'écran indique:

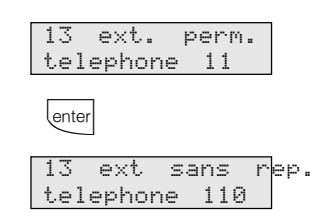

Les rappels, réveils et appels suivant calendrier ne peuvent pas être renvoyés.

Les appels ne peuvent être renvoyés qu'une seule fois. Les appels renvoyés vers vous sont signalés sur votre téléphone même si

vous avez activé sur votre téléphone un "Renvoi vers".

Un "renvoi de" d'un téléphone sur lequel la fonction "Ne pas déranger" est activée sur votre téléphone est possible.

#### Messages d'état:

Le "!" correspond le cas échéant à plusieurs réglages de votre installation téléphonique. En appuyant plusieurs fois sur  $\sqrt{1-\frac{1}{2}}$ , vous pouvez visualiser ces réglages. Après *enter*, vous pouvez afficher successivement avec **Trext** tous les renvois qui concernent votre numéro d'appel interne. Le renvoi affiché peut être désactivé avec **Cear**.

## **Renvoi vers - Renvoyer des appels vers un autre téléphone**

#### **Renvois par l'installation téléphonique:**

Vous pouvez renvoyer tous les appels destinés à un téléphone quelconque (source) vers un autre usager interne ou via le 2ème canal B vers un usager externe.

Vous pouvez choisir si

- les appels doivent être renvoyés de manière permanente
- un appel doit être renvoyé uniquement lorsque le téléphone est occupé
- un appel doit uniquement être renvoyé lorsqu'il n'est pas pris (au bout de 15 secondes).

Le renvoi vers un usager externe peut égale-

ment être mis en place à partir d'un téléphone externe. Pour la manière de procéder, voir le manuel d'utilisation des téléphones analogiques - "Renvoyer un renvoi vers un autre téléphone".

Le téléphone renvoyé ne sonne plus mais il reste possible de téléphoner de la manière habituelle. Après avoir décroché le combiné, la tonalité spéciale rappelle qu'un renvoi d'appel est mis en place. En outre, un "!" est affiché sur le téléphone système renvoyé et sur la destination interne du renvoi (téléphone système). Interrogation d'état avec  $\sqrt{\mathsf{next} \cdot \mathsf{next}}$  ...  $\boxed{\mathsf{enter}}$ .

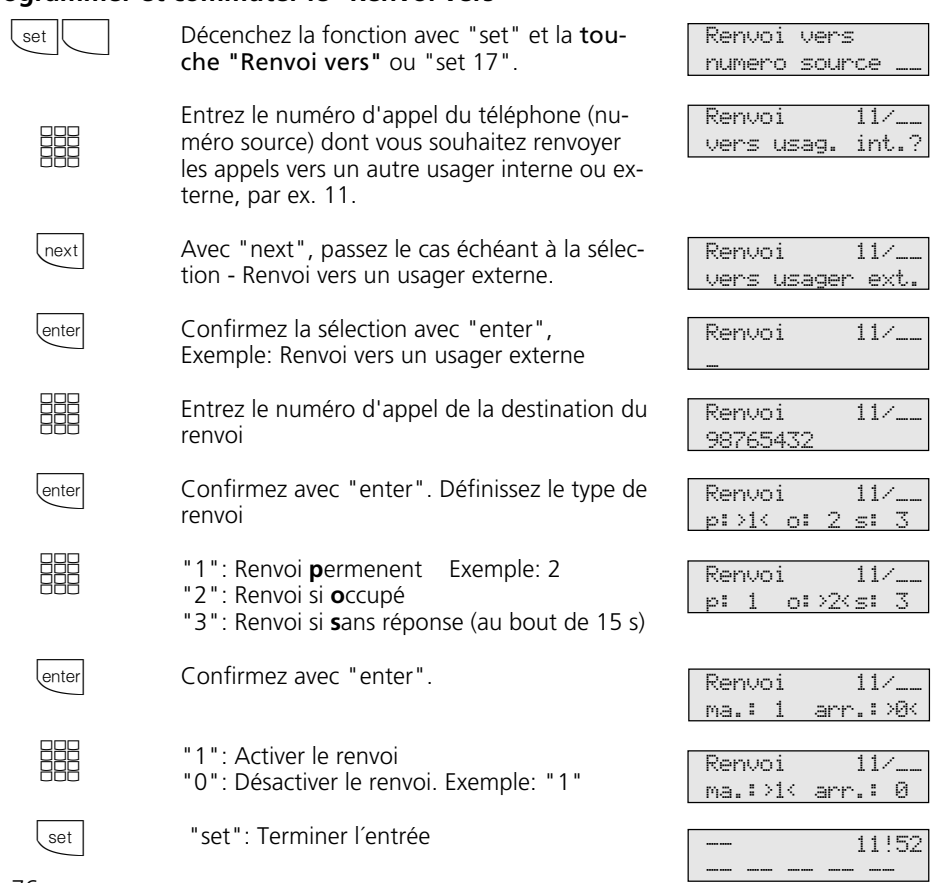

### **Programmer et commuter le "Renvoi vers" -**

### **Commuter le "Renvoi vers" avec la touche de fonction ·**

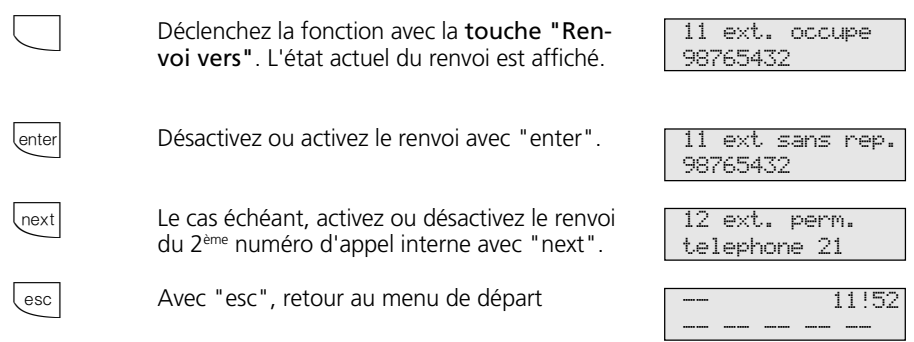

### **Remarques**

Il n'est pas possible d'activer un "Renvoi vers un usager interne"

- si vous avez précédemment mis en place sur votre téléphone un "Renvoi de",
- si les appels destinés à la destination souhaitée du renvoi sont déjà renvoyés.

Il n'est pas possible d'effectuer des renvois vers un téléphone sur lequel la fonction "Ne pas déranger" est activée. Les rappels, réveils et appels suivant calen-

drier ne peuvent pas être renvoyés.

Pour le renvoi vers l'extérieur, une ligne commutée doit être libre et être autorisé à téléphoner au numéro externe.

#### Messages d'état:

Le "!" correspond le cas échéant à plusieurs réglages de votre installation téléphonique. En appuyant plusieurs fois sur  $\sqrt{1-\frac{1}{2}}$ , vous pouvez visualiser ces réglages. Après *enter*, vous pouvez avec **Deext** afficher successivement tous les renvois qui concernent votre numéro d'appel interne. Le renvoi affiché peut être désactivé avec **Clear**.

**Renvois par le central RNIS**: La fonction "Transfert d'appel" peut être utilisée uniquement après une demande spéciale auprès de votre opérateur réseau.

Dans le cas d'un transfert d'appel d'un accès point à point, vous transférez toujours tout l'accès.

Dans le cas d'un accès multipostes, vous pouvez renvoyer individuellement chaque numéro d'appel multiple (MSN) vers une destination différente. Avec une touche "Transfert d'appel", vous ne pouvez activer le transfert d'appel que vers un seul numéro d'appel externe ou successivement pour plusieurs numéros d'appel externes. La décision correspondante doit être prise au moment de la programmation des destinations des transferts d'appel.

Vous pouvez également mettre en place le transfert d'appel RNIS à partir d'une ligne téléphonique externe. La manière de procéder est décrite dans le mode d'emploi pour les terminaux analogiques - "Renvoi vers...". Avant d'activer le transfert d'appel, il est nécessaire d'avoir programmé une destination.

Les variantes de transferts d'appels sont les suivantes:

- Transfert d'appel permanent tous les appels sont immédiatement transférés.
- Transfert d'appel si occupé tous les appels sont immédiatement transférés si votre ligne est occupée.
- Transfert d'appel en cas de non réponse tous les appels sont transférés au bout de 15 secondes si personne ne répond.

### **Programmer la destination du transfert d'appel**  $\cdot$

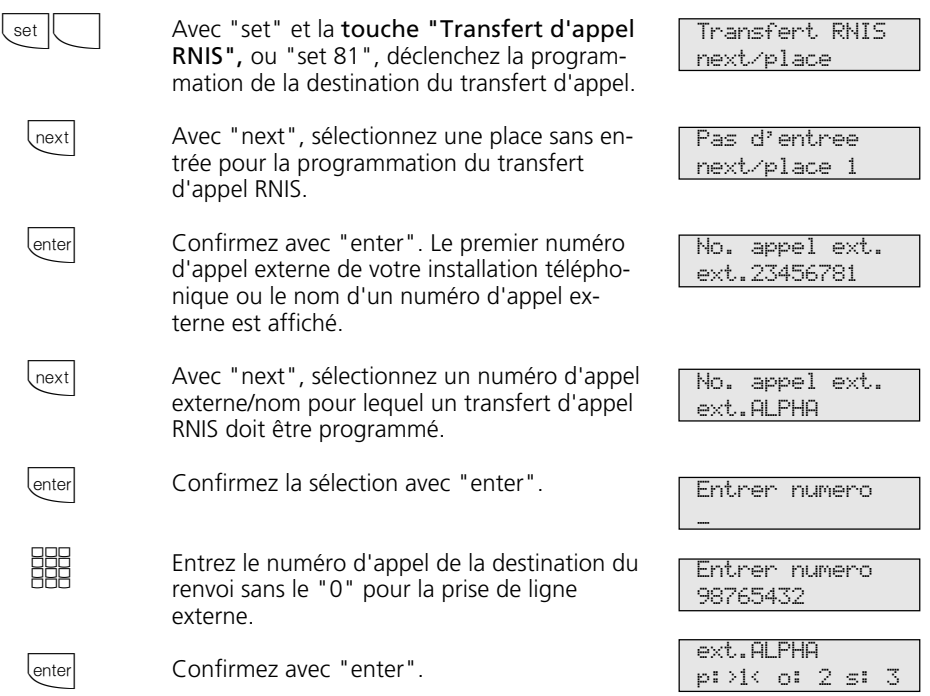
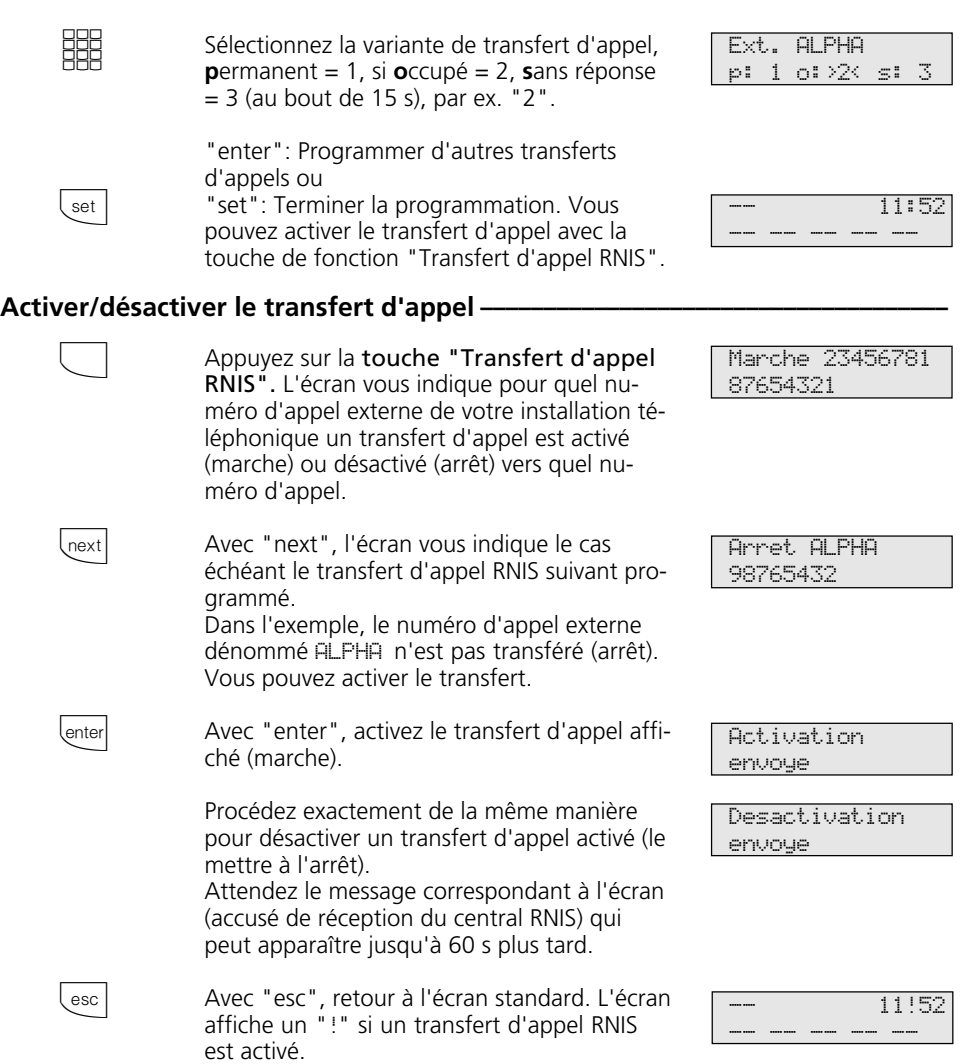

### **Remarques**

Vous ne pouvez activer ou désactiver le transfert d'appel qu'avec une touche de fonction "Transfert d'appel RNIS".

Vous ne pouvez programmer la destination d'un transfert d'appel que si la ligne concernée n'est pas transférée. Le cas échéant, désactivez le transfert d'appel.

Malgré le transfert d'appel, vous pouvez téléphoner à l'extérieur. Vous entendez la tonalité de numérotation spéciale du central RNIS.

# **Afficher et effacer les coûts des communications**

Vous pouvez visualiser individuellement sur votre téléphone système les compteurs totaliseurs des coûts des communications de chaque usager et les effacer individuellement. En effaçant un compteur totaliseur,

**Mettre les coûts de communication à zéro (effacer) ¢¢¢¢¢¢¢¢¢¢¢¢¢¢¢¢¢¢¢¢¢¢**

vous effacez également le compteur individuel de l'usager. Le compteur individuel enregistre le coût de la dernière communication.

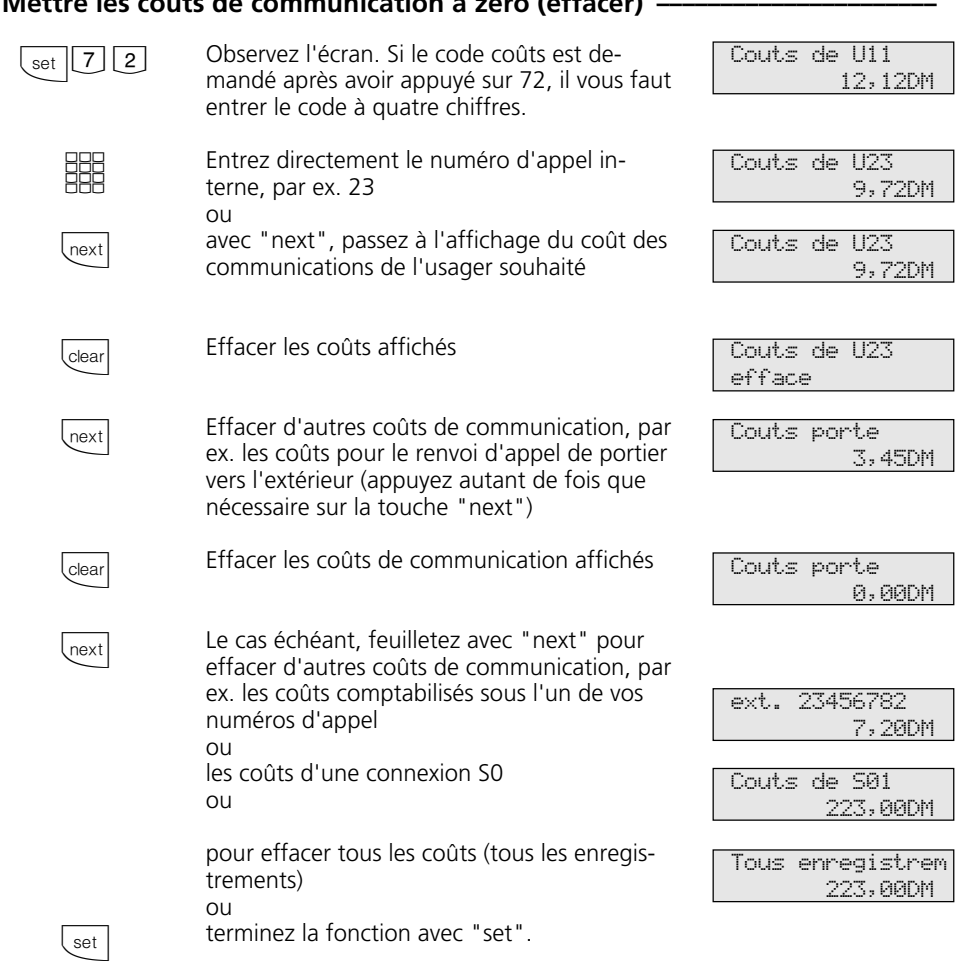

### **Remarques**

Les coûts des renvois d'appels de portier vers l'extérieur sont décomptés sous le numéro d'appel interne de portier (T xx).

# **Imprimer les coûts des communications**

Vous pouvez imprimer séparément les totaux des coûts des communications de chaque usager, pour chaque numéro d'appel, des renvois d'appels de portier vers l'extérieur, pour chaque connexion S0 et pour votre installation téléphonique. L'impression est effectuée sur l'imprimante sérielle raccordée. Suivant le réglage, l'impression se fait avec 24 caractères à la ligne ou avec 80 caractères à la ligne.

L'impression des coûts de communication comprend les éléments suivants:

- date et heure
- numéro d'usager, porte, numéro d'appel ou connexion S0
- total des coûts de communication en unités et en montant (si vous avez entré un facteur d'unité de tarification).

### **Imprimer tous les totaux des coûts de communication ·**

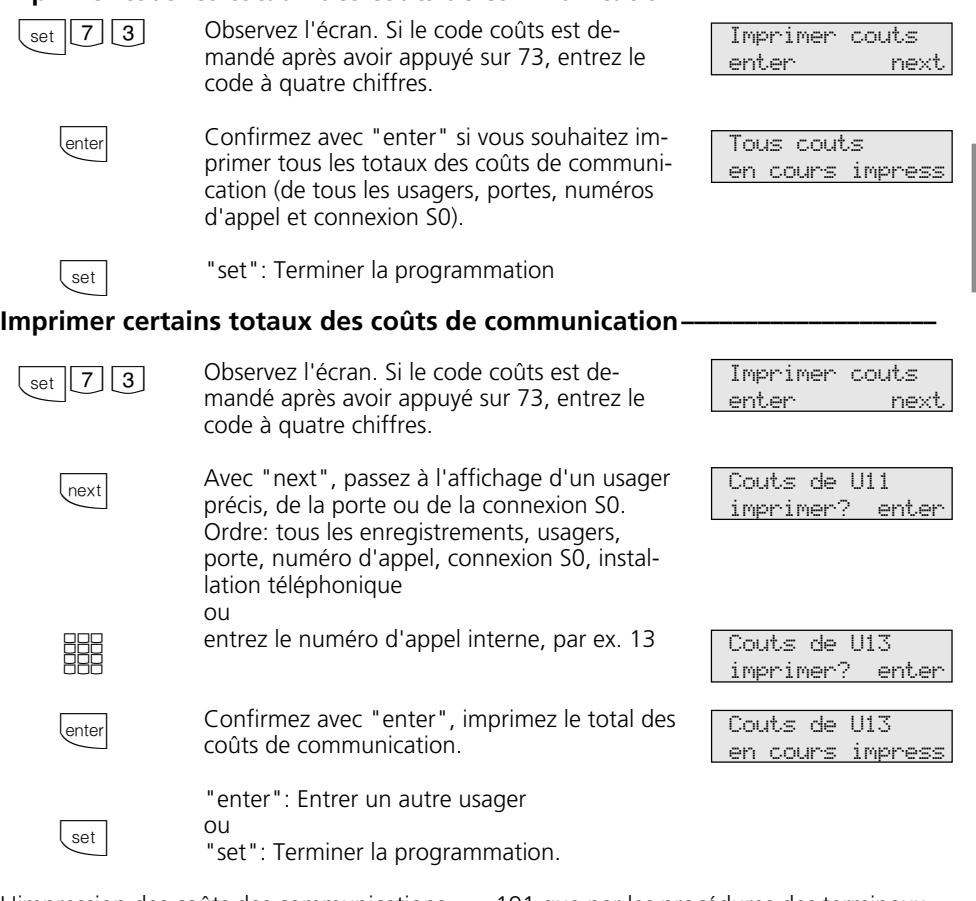

L'impression des coûts des communications n'est possible sur les téléphones système RNIS numériques ST 25 des AS 141 et AS

191 que par les procédures des terminaux analogiques et RNIS.

# **Coûts des communications - Afficher ses propres coûts**

Si vous avez demandé la "Transmission des taxes de communication pendant et à la fin des communications" auprès de l'opérateur réseau, vous pouvez consulter sur votre téléphone système vos coûts de communication.

Vous pouvez faire afficher:

- le coût de la communication en cours,
- le montant restant par rapport à votre limite de coût,
- le coût de la dernière communication,
- le total de vos coûts de communication

### Faire afficher le coût de la communication pendant la communication **·**

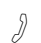

 $\Rightarrow$ 

Vous téléphonez à l'extérieur.

L'affichage du coût sur votre téléphone est activé (set 281), sans limite de coût Pendant une communication externe, après chaque impulsion de comptage, la 1ère ligne de l'écran indique le coût de la communication en cours pendant 5 secondes au maximum. Sinon, le numéro d'appel externe est affiché. Avec la touche "Unités", vous pouvez à tout moment faire afficher pendant 5 secondes au maximum le coût de la communication en cours.

A la fin de la communication, le coût de la dernière conversation est affiché pendant 20 secondes puis l'heure apparaît.

Si les coûts des communications ne sont pas transmis, la durée de la communication est affichée.

L'affichage du coût sur votre téléphone système est activé (set 281), avec limite de coût

Pendant une communication externe, après chaque impulsion de comptage, la 1ère ligne de l'écran indique la limite de coût momentanée pendant une durée maximale de 5 secondes. Sinon, le numéro d'appel externe est affiché. Avec la touche "Unités", vous pouvez à tout moment faire afficher pendant 5 secondes au maximum la limite de coût momentanée.

A la fin de la communication, le montant restant est indiqué pendant 20 secondes puis l'heure apparaît.

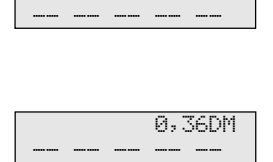

0309876543

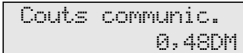

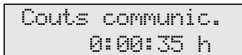

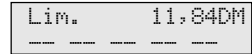

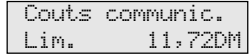

2 - 82

 $\Rightarrow$ 

## **Coût des communications - Dernière communication / Faire afficher le total**

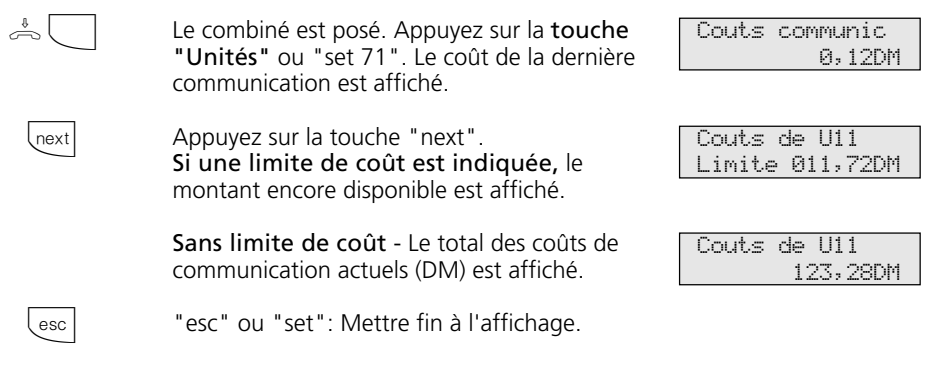

### **Remarques**

Si aucun facteur d'unité de tarification n'est programmé, le coût de la communication (DM) n'est pas indiqué.

Pour des raisons techniques, les indications figurant sur la facture de l'opérateur réseau

peuvent différer du total des coûts de télécommunication de l'installation téléphonique. Le montant qui fait foi est toujours celui indiqué par le compteur du central de l'opérateur réseau.

# **Coûts des communications - Démarrer et arrêter la saisie pour des usagers précis**

Vous pouvez démarrer et arrêter la saisie des coûts des communications pour des usagers précis. En démarrant la saisie, vous effacez le total des coûts de communication pour cet usager. A l'arrêt, le total des coûts de communication est imprimé sur l'imprimante raccordée et la restriction de l'autorisation de numérotation de cet usager est mise sur "uniquement les appels entrants".

L'impression est complétée par le nombre de communications payantes.

## Démarrer la saisie des coûts -

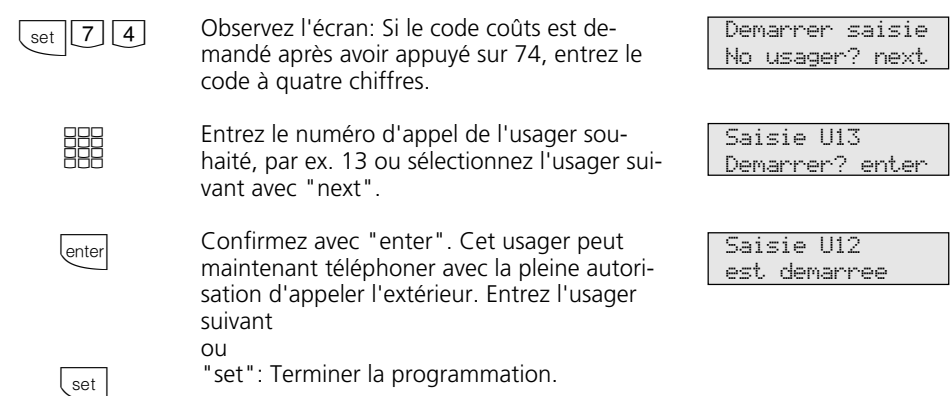

## Arrêter la saisie des coûts-

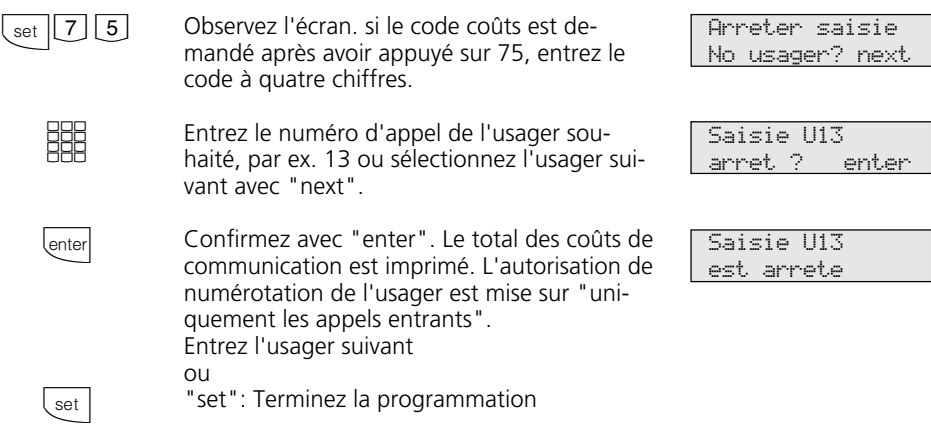

## **Remarques –**

Le démarrage et l'arrêt de la saisie des coûts n'est possible sur les téléphones système RNIS numériques ST 25 des AS 141 et AS

191 que par les procédures des terminaux analogiques et RNIS.

# **Répétition de la numérotation - Composer une nouvelle fois un numéro d'appel**

### Avec la **répétition de la numérotation**

**élargie**, l'installation téléphonique met en mémoire les 5 derniers numéros d'appel externes que vous avez composés. Vous pouvez sélectionner l'un de ces numéros et le faire composer en décrochant simplement le combiné.

Avec la **répétition de la numérotation automatique**, votre téléphone système essaye 10 fois d'entrer en ligne avec un usager externe occupé ou qui ne décroche pas. Si l'usager externe ne décroche pas, il est appelé pendant 30 secondes puis l'installation téléphonique arrête la tentative.

Après chaque tentative, le téléphone système fait une pause de 90 secondes. Si le correspondant décroche, décrochez le combiné ou appuyez sur la touche haut-parleur faute de quoi la liaison est coupée au bout de 10 secondes.

Vous pouvez faire composer tout numéro d'appel externe affiché sur l'écran lorsque le combiné est posé par la répétition de la numérotation automatique. Ceci est le cas après une préparation de la numérotation, après avoir appuyé sur la touche "Répétition de la numérotation", "Touche de destination" ou "Annuaire".

## **Répétition de la numérotation élargie •**

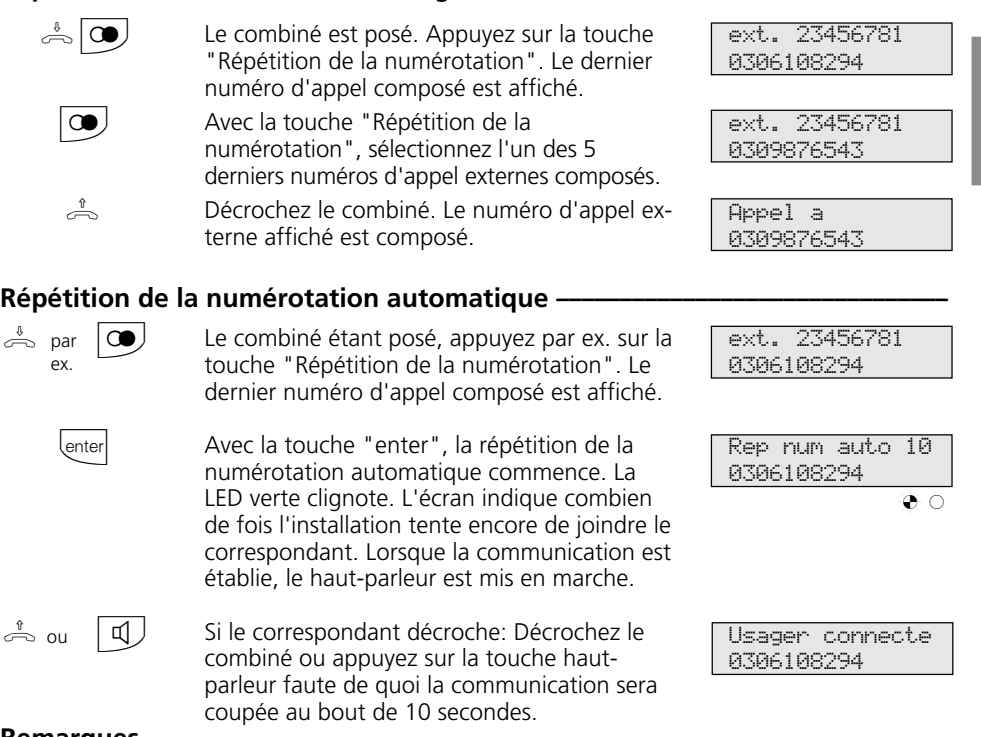

### **Remarques**

Un numéro d'appel externe que vous avez composé avec la "sélection de destination" ou l'"annuaire" n'est pas mis en mémoire dans la répétition de la numérotation.

Pour arrêter la répétition de la numérotation automatique, appuyez sur n'importe quelle touche de votre téléphone système.

# **Appel réveil - Tous les jours à la même heure**

Vous pouvez demander à votre téléphone de vous rappeler tous les jours à la même heure. La tonalité de réveil est alors émise tous les jours à l'heure indiquée pendant une minute et avec un volume croissant.

Vous pouvez activer et désactiver cette fonction à tout moment. L'appel réveil fonctionne également si vous avez activé la fonction "Ne pas déranger".

-- -- -- -- --

#### **Mettre en mémoire l'appel réveil ¢¢¢¢¢¢¢¢¢¢¢¢¢¢¢¢¢¢¢¢¢¢¢¢¢¢¢¢¢¢¢¢¢¢¢¢¢¢¢¢¢¢** set  $\langle$ enter  $\vert \vert$  1  $\vert \vert$  set  $|0|$  set Appuyez sur la touche "set" et la touche "Réveil" ou "set 16" pour déclencher l'entrée de l'heure de réveil. Entrez l'heure à quatre chiffres, par ex. 1315 et appuyez sur la touche "enter". Le cas échéant, supprimez l'entrée précédente avec la touche "clear". Appuyez sur "1" et "set" pour mettre en mémoire l'heure de réveil indiquée et activer automatiquement l'appel réveil. Une cloche apparaît sur l'écran à titre de contrôle.  $O<sub>U</sub>$ Appuyez sur "0" et "set" si vous ne souhaitez activer le réveil qu'ultérieurement avec la touche "Réveil". L'heure de réveil indiquée reste en mémoire. **Activer l'appel réveil –**  $\Box$  $esc$ Appuyez sur la touche "Réveil". L'heure de réveil mise en mémoire apparaît dans la ligne supérieure de l'écran. L'appel réveil est activé. Appuyez sur la touche "esc" pour afficher 13:15 Reveil marche -- ∑ 11:52 Heure reveil ? \_\_:\_\_ Reveil 13:15 ma.: 1 arr.>0< -- ∑ 11:52 -- -- -- -- -- 11:52 -- -- -- -- --

l'écran standard. Une cloche apparaît sur

l'écran à titre de contrôle.

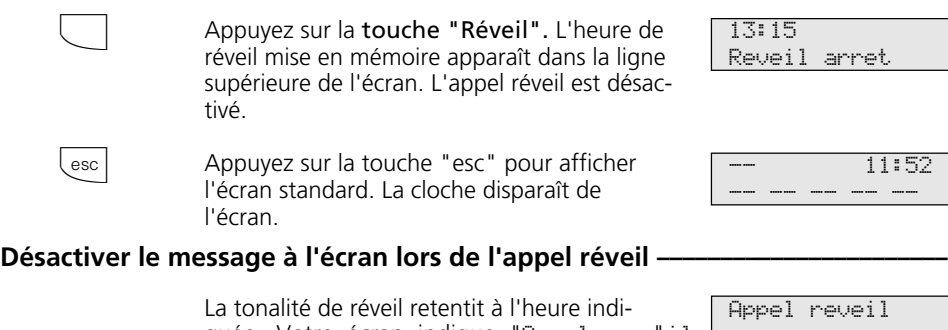

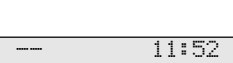

Reveil arret

quée. Votre écran indique "Appel revëil | -- -- -- -- --

reveil

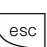

**Désactiver l'appel réveil ·** 

Pour désactiver le message à l'écran et la tonalité de réveil: Appuyez sur la touche "esc". L'appel réveil suivant aura lieu le lendemain, à la même heure.

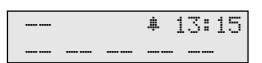

## **Remarques**

L'appel réveil fonctionne uniquement si vous l'avez activé. Si vous ne souhaitez par exemple provisoirement pas d'appel réveil, il vous suffit de le désactiver avec la touche "réveil".

Un appel réveil activé vous réveille tous les jours à l'heure réglée.

Si vous êtes en train de téléphoner au moment de l'appel réveil, la tonalité de réveil et le message à l'écran ne vous parviendront que lorsque vous aurez raccroché le combiné.

L'appel réveil est également signalé sur votre téléphone si vous avez mis en place un "Renvoi vers".

# **Sélection de destination - Mettre en mémoire et composer des numéros d'appel**

Votre téléphone système peut avoir en tout 20 touches de destination qui vous permettent de composer un numéro d'appel mis en mémoire en pressant simplement sur la touche correspondante (sélection de destination).

Mémorisez sous une touche de destination publique un numéro de l'annuaire de l'installation téléphonique que vous souhaitez composer particulièrement souvent et rapidement.

Mémorisez sous une touche de destination privée un numéro d'appel privé personnel. Pour chaque numéro, vous pouvez également mettre en mémoire du texte, par ex. un nom. (La manière d'entrer les noms est indiquée dans les remarques.) Lors de la programmation, vous avez le cas échéant défini quelles touches de fonction de votre téléphone système sont des touches de destination. Il peut s'agir de touches de fonction du premier ou du deuxième niveau (voir "Modifier la correspondance des touches de fonction").

## **Mettre en mémoire un numéro d'appel pour une touche de destination publique**  $\cdot$

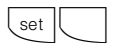

Déclenchez la fonction avec "set". Appuyez sur la touche de destination publique souhaitée. (Pour le deuxième niveau, appuyez d'abord sur la touche de "commutation" puis sur la touche de destination).

Sélectionnez le numéro d'appel souhaité dans l'annuaire (voir "Annuaire téléphonique - Sélectionner un numéro d'appel"). Suivant le registre spécifié, entrez l'initiale ou le nu-

Confirmez la sélection avec "enter".

Selection lettre A ... Z

**ANTON** 052123456

Selec destinatio Programmer

**SHE** 

enter

set

"set": Terminer l'entrée

méro abrégé.

## **Mettre en mémoire un numéro d'appel pour une touche de destination privée -**

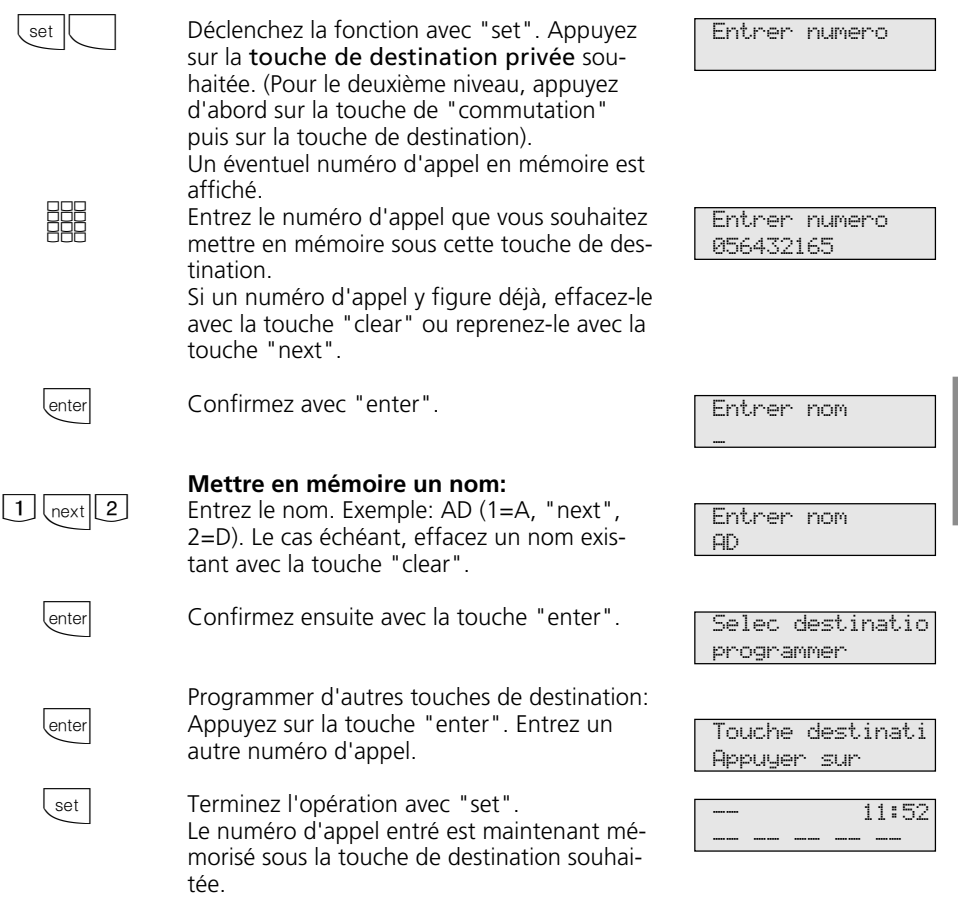

## Composer un numéro d'appel avec la touche de destination -

 $\frac{1}{\sqrt{2}}$  Décrochez le combiné et appuyez sur la touche de destination. Le numéro d'appel mémorisé est affiché et composé. La ligne externe est prise automatiquement. Lorsque le correspondant décroche, téléphonez de la manière habituelle.

ANTON 05212345678

### **Remarques -**

Entrez le numéro d'appel externe sans le "0" nécessaire pour sortir. La ligne commutée est prise automatiquement lors de la composition du numéro.

Si un numéro d'appel est déjà enregistré lors de la mise en mémoire, effacez l'ancien numéro avec la touche "clear".

Pour conserver l'ancien numéro d'appel, appuyez sur la touche "esc" et prenez une autre touche de destination.

Compléter des numéros d'appel incomplets lors de la composition: Appuyez sur la touche de destination puis composer les chiffres supplémentaires.

### **Entrer un nom avec le clavier numérique**:

Appuyez le cas échéant plusieurs fois sur les chiffres 1 à 0, Exemple:  $1 = A$ 

 $11 = R$  $111 = C$  $1111 = 1$ 

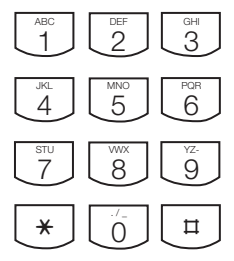

hext

 $\boxed{1}$  ....  $\boxed{0}$ 

Champ d'entrée suivant

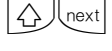

Champ d'entrée précédent. Le caractère peut être écrasé.

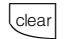

Effacer le caractère qui se trouve à gauche du champ d'entrée clignotant et tous ceux qui suivent à droite

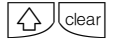

Effacer toute l'entrée

# **Programmation sur le PC**

Votre installation téléphonique est préparée de telle sorte qu'une fois en place, vous puissiez téléphoner de la manière habituelle et profiter directement des avantages qu'elle propose.

Mais l'installation possède également de nombreuses possibilités de programmation qui vous permettent de l'adapter à vos besoins spécifiques.

## Caractéristiques minimales requises du PC  $-$

- PC IBM ou compatible avec CPU 80386 et plus (recommandé: Pentium)
- lecteur de disquettes 3,5"
- disque dur

## **Installation du programme de configuration**  $\cdot$

- Introduisez la disquette 3,5" 1 fournie dans le lecteur A. Sur cette disquette se trouvent le programme d'installation, un fichier de texte READ.ME avec des informations complémentaires et le programme de configuration de l'installation téléphonique.
- Lancez Microsoft Windows.
- Sélectionnez dans le menu "Fichier" du

gestionnaire de programmes la commande "exécuter".

- Entrez a:\setup et appuyez sur la touche d'entrée.
- A la demande du programme, indiquez le chemin et validez. Tous les fichiers nécessaires sont alors copiés automatiquement de la disquette sur le disque dur.

## **Raccordement du PC pour la configuration de l'installation téléphonique par l'intermédiaire de l'interface RS 232C ¢¢¢¢¢¢¢¢¢¢¢¢¢¢¢¢¢¢¢**

- Reliez l'interface RS 232C (prise D-SUB 9) de l'installation téléphonique au port COM du PC en utilisant un cordon prolongateur un sur un V.24 fiche - prise dont la longueur ne doit pas excéder 3 m. - Lancez le programme de configuration.

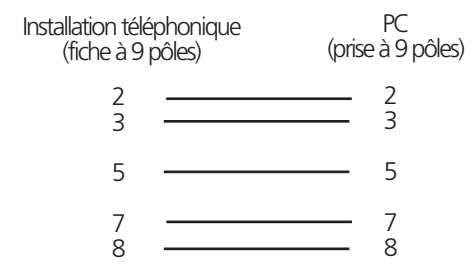

- Effectuez la configuration de votre installation téléphonique en suivant le guidage interactif à travers les menus.
- Lorsque la configuration est terminée, débranchez le cordon de l'installation téléphonique.

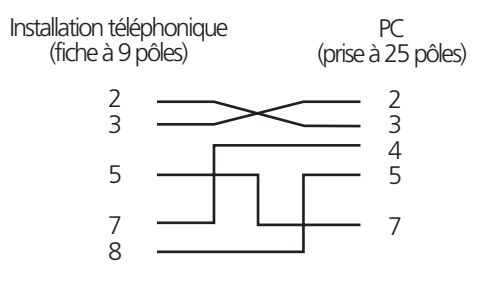

L'installation téléphonique peut être programmée sans connaître de langage de programmation, sur un PC par l'intermédiaire de l'interface RS 232C ou sur un PC équipé d'une carte RNIS, par l'intermédiaire du bus S0 interne. Des menus très compréhensibles vous guident à travers le programme de configuration. Le logiciel de configuration se trouve sur les disquettes 3,5" fournies.

- carte VGA
- écran monochrome
- Windows 3.1, Windows 95, Windows 98, Windows NT

# **Programmation sur le téléphone système ou sur le téléphone a/b**

Votre installation téléphonique est préparée de telle sorte qu'une fois en place, vous puissiez téléphoner de la manière habituelle et profiter directement des avantages qu'elle propose.

Mais l'installation possède également de nombreuses possibilités de programmation qui vous permettent de l'adapter à vos besoins spécifiques.

Pour chaque opération de programmation sont décrites d'abord les instructions de programmation avec la procédure utilisant set que vous pouvez exécuter uniquement sur un téléphone système, suivies des instructions de programmation avec la procédure utilisant  $\overline{\ast}$  que vous pouvez exécuter sur un téléphone système et sur un téléphone a/b.

## **Relatives à la programmation sur le téléphone système avec les procédures utilisant set¢¢¢¢¢¢¢¢¢¢¢¢¢¢¢¢¢¢¢¢¢¢¢¢¢¢¢¢¢¢¢¢¢¢¢¢¢¢¢¢¢¢¢¢¢¢¢¢¢¢¢¢¢¢¢¢¢¢¢¢¢¢¢**

Toutes les procédures utilisant set ne sont pas possibles sur les téléphones système RNIS numériques ST 25 des AS 141 et AS 191. La programmation sur les téléphones système se fait alors par les procédures utilisant  $|\n|$ .

Déclencher la programmation: Les différentes fonctions de programmation peuvent être déclenchées de deux manières:

- déclencher avec <sup>set</sup> et un numéro de programme ou
- déclencher avec  $\sqrt{\frac{1}{10}}$  feuilleter en avant avec **Lnext**

 $O<sub>II</sub>$ 

feuilleter en arrière avec next  $\sqrt{\Omega}$  external et sélectionner avec enter *enter* (voir l'arborescence de programmation).

Observez l'écran! Si le code réglage est demandé, entrez le code à quatre chiffres (voir "Protéger les fonctions de l'installation téléphonique contre l'utilisation par des personnes non autorisées").

L'écran indique le cas échéant ce que vous pouvez entrer.

Les valeurs définies sont indiquées entre des flèches, par ex.: 1 2>3 <4 5 6 7 (réglage du volume sonore de la tonalité d'appel).

Un curseur clignotant indique le champ d'entrée.

Déplacer le curseur à droite: mext

Déplacer le curseur à gauche:  $\bigcirc$  rext

Une entrée déjà existante peut être écrasée ou effacée avec Ceear.

Confirmer les entrées: *enter* (L'entrée est mise en mémoire)

Reprendre la valeur affichée telle quelle: next

Effacer des entrées: **Cearl** (Effacer l'entrée qui clignote.)

**Chext Ceear** (Effacer une entrée précise.)

 $\sqrt{\Delta}$ cer toute l'entrée.)

En cas de bip (tonalité d'erreur): Vous avez appuyé sur une touche non autorisée pour l'opération en cours. Vérifiez l'entrée demandée sur l'écran et essayez de nouveau.

Arrêter la programmation:  $\sqrt{ }$  esc] Appuyer plusieurs fois (Tout ce que vous n'avez pas encore confirmé avec **Lenter** n'est pas mis en mémoire).

- Time out: La programmation s'arrête automatiquement si vous n'actionnez aucune touche pendant 60 secondes (tout ce que vous n'avez pas encore confirmé avec **Ember** n'est pas mis en mémoire).

Terminer la programmation: **Set (Toutes** les entrées sont mises en mémoire.)

### Si un appel arrive pendant que vous programmez:

Décrochez le combiné. La programmation est arrêtée:

- Tout ce que vous avez déjà confirmé avec **Tenter** est mis en mémoire.
- Tout ce que vous n'avez pas encore confirmé avec *enter* n'est pas mis en mémoire.

## **Informations relatives aux procédures utilisant**  $\overline{\mathbf{F}}$

La programmation par la procédure utilisant  $\ast$  comprend toujours les étapes suivantes: Démarrer le mode de programmation, effectuer l'entrée et terminer le mode de programmation.

Ecoutez lors de la programmation les tonalités de numérotation dans le combiné. Après avoir entré un chiffre, attendez à chaque fois que celui-ci ait été composé après quoi seulement vous entendez, le cas

**Démarrer le mode de programmation** 

Pour pouvoir modifier des réglages, il vous faut d'abord démarrer le mode de pro-

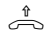

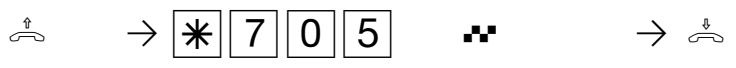

Décrocher le combiné

Démarrer le mode de programmation

### Entrer le code réglage?

Si vous entendez la tonalité d'accusé de réception après  $\sqrt{\frac{250}{10}}$  5, aucun code réglage n'est programmé dans l'installation téléphonique. Il n'est pas nécessaire d'entrer le code réglage.

Si vous entendez la tonalité d'erreur, la dernière entrée est erronée. Recommencez entièrement l'entrée depuis le début.

sant le bon code.

## **Exemple d'entrée - Répartition des appels (variante d'appel de portier)—**

Après avoir décroché le combiné, entrez d'abord un code de programme qui commence toujours par le chiffre  $\sqrt{\frac{2}{7}}$ . Entrez ensuite un numéro d'appel, et le cas échéant plusieurs (par ex. en cas de répartition des appels). Validez toutes les entrées effectuées sous un code en raccrochant le combiné. En cas d'erreur de saisie, raccro-

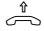

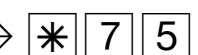

Décrocher le combiné

Entrer le code pour la variante d'appel de portier 1

échéant, la tonalité d'accusé de réception si votre entrée est correcte ou la tonalité d'erreur si votre entrée est incorrecte.

Recommandation: Pour programmer plus rapidement, utiliser un téléphone à numérotation multifréquence (fréquences sonores).

Pour la programmation sur un téléphone système, vous pouvez actionner la touche Haut-parleur au lieu de "Décrocher le combiné" ou de "Raccrocher le combiné".

grammation.

Tonalité d'accusé de réception, le cas échéant, entrer le code réglage

Raccrocher le combiné

Si vous n'entendez pas de tonalité après  $\sqrt{\frac{1}{2} |7|}$ 0 5, un code réglage est programmé dans l'installation téléphonique. Entrez le code à 4 chiffres.

Si le code est correct, vous entendez la tonalité d'accusé de réception. Si le code est incorrect, vous entendez la tonalité d'erreur. Raccrochez le combiné et recommencez entièrement l'entrée depuis le début en utili-

chez le combiné et recommencez l'entrée. Une tonalité d'erreur est émise si vous entrez un code ou un numéro d'appel incorrect.

Si vous souhaitez effacer une entrée, entrez uniquement le code de programme et raccrochez le combiné.

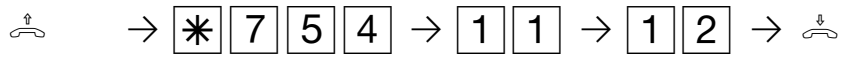

Entrer le numéro d'appel interne, par ex. 11

Entrer d'autres nu-Raccrocher le méros d'appel inter-combiné nes, par ex. 12

Tonalité d'accusé de réception ou tonalité d'erreur - Si une entrée est incorrecte, vous entendez immédiatement la tonalité d'erreur. Raccrochez le combiné et recommencez l'entrée depuis le début.

La tonalité d'accusé de réception est émise lorsque toutes les entrées suivant un code de programme sont terminées et correctes. L'écran du téléphone système indique en

outre le message "execute".

Si la longueur d'une entrée est variable, par ex. la longueur d'un numéro d'appel externe ou le nombre d'usagers d'une répartition des appels, vous n'entendez aucune tonalité. Pour le contrôle, vous pouvez terminer l'entrée avec la touche R et entendez alors la tonalité d'accusé de réception.

les nouveaux réglages qui sont conservés même en cas de panne du courant.

## **Mettre fin au mode de programmation**

Lorsque vous avez effectué tous les réglages, mettez fin au mode de programmation. En même temps, vous mettez en mémoire

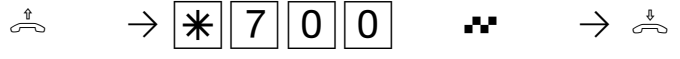

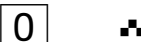

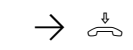

Décrocher le combiné

Mettre fin au mode de programmation

Tonalité d'accusé de Raccrocher le réception

combiné

## **Rétablir l'état d'origine**

Si la programmation n'est pas sûre, vous pouvez rétablir l'état d'origine (effacer les mémoires).

Effacer les mémoires - Attention! Toutes les communications en cours sont coupées. Toutes les données sont effacées. Temps d'attente env. 2 minutes!

Le mode de programmation doit être démarré avec  $\sqrt{\frac{2}{3}}$ 

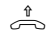

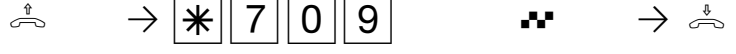

Décrocher le combiné

Rétablir l'état d'origine

réception Tonalité d'accusé de Raccrocher le combiné

## **Etat d'origine (AS 140, AS 141, AS 190, AS 191)**

Les réglages ci-après sont actifs à l'origine:

- La prise de ligne externe avec "0" est active
- Ports analogiques Types de terminaux et numéros d'appel internes (décade 1 réglée)

AS 190: 11 bis 18, téléphone AS 191: 11 bis 20, téléphone AS 140: 11 bis 14, téléphone AS 141: 11 bis 16, téléphone

- Tous les usagers ont la pleine autorisation de téléphoner à l'extérieur
- Variante d'appel 1 (jour): marche, aucun numéro d'appel interne n'est entré, en cas d'appel, les usagers 11, 12 et 13 sont appelés
- Variante d'appel 2 (nuit): arrêt, aucun numéro d'appel interne n'est entré
- Variante d'appel 3 (transfert d'appel interne): arrêt, aucun numéro d'appel interne n'est entré

Nombre d'appels: 5

- La fonction "Ne pas déranger" est désactivée pour tous les terminaux
- La protection signal d'appel est désactivée pour tous les terminaux
- La transmission du numéro d'appel à l'appelé et à l'appelant est activée.
- La musique d'attente (MoH) interne est activée.
- Variante d'appel de portier 1 (jour): marche: aucun numéro d'appel interne n'est entré, en cas d'appel de portier, les usagers 11, 12 et 13 sont appelés
- Variante d'appel de portier 2 (nuit): arrêt, aucun numéro d'appel interne n'est entré
- La composition automatique n'est pas active
- L'impression de l'enregistrement relatif aux communications pour tous les usagers est désactivée
- Pas d'impression du numéro d'appel composé
- Limite de coût: pas d'entrée
- Facteur d'unité de tarification: 12
- Facteur de base (opérateur réseau): 12
- Coupure lorsque la limite de coût est atteinte: non activée
- Code réglage: non activé
- Code coûts: pas d'entrée
- Code boîtier de commutation: pas d'entrée
- Least Cost Router (LCR): arrêt, pour tous les usagers
- Occupé sur occupé (Busy on Busy): arrêt
- AS 141, AS 191: transmission du "0" pour la sélection dans la liste des appels à la connexion S0 interne - arrêt

### AS 141, AS 191 avec téléphone système ST 25

- Affichage d'état: arrêt
- Affichage des coûts: arrêt
- Affichage: allemand
- Liste des appels: arrêt

## **Etat d'origine (AS 31 ST, AS 32)**  $\cdot$

Les réglages ci-après sont actifs à l'origine:

- La prise de ligne externe avec "0" est active
- Ports analogiques Types de terminaux et numéros d'appel internes (décade 1 réglée) AS 31 ST: 11 bis 18, téléphone

AS 32: 11 bis 20, téléphone

- Tous les usagers ont la pleine autorisation de téléphoner à l'extérieur
- Variante d'appel 1 (jour): marche, aucun numéro d'appel interne n'est entré, en cas d'appel, les usagers 11, 12 et 13 sont appelés
- Variante d'appel 2 (nuit): arrêt, aucun numéro d'appel interne n'est entré
- Variante d'appel 3 (transfert d'appel interne): arrêt, aucun numéro d'appel interne n'est entré

Nombre d'appels: 5

- La fonction "Ne pas déranger" est désactivée pour tous les terminaux
- La protection signal d'appel est désactivée pour tous les terminaux
- La transmission du numéro d'appel à l'appelé et à l'appelant est activée.
- La musique d'attente (MoH) interne est activée.
- Variante d'appel de portier 1 (jour): marche, aucun numéro d'appel interne n'est entré, en cas d'appel de portier, les usagers 11, 12 et 13 sont appelés
- Variante d'appel de portier 2 (nuit): arrêt, aucun numéro d'appel interne n'est entré
- La composition automatique n'est pas active
- L'impression de l'enregistrement relatif aux communications pour tous les usagers est désactivée
- Pas d'impression du numéro d'appel composé
- Limite de coût: pas d'entrée
- Facteur d'unité de tarification: 12
- Facteur de base (opérateur réseau): 12
- Coupure lorsque la limite de coût est atteinte: non activée
- Code réglage: non activé
- Code coûts: pas d'entrée
- Code boîtier de commutation: pas d'entrée
- Least Cost Router (LCR): arrêt, pour tous les usagers
- Occupé sur occupé (Busy on Busy): arrêt
- AS 32: transmission du "0" pour la sélection dans la liste des appels à la connexion S0 interne - arrêt

### Téléphones système ST 20 et ST 25 (AS32)

- Affichage d'état: arrêt
- Affichage des coûts: arrêt
- Affichage: allemand
- Liste des appels: arrêt

# **Définissez ce que vous souhaitez programmer**

Les tableaux ci-après vous permettront de préparer plus facilement la programmation. Mieux la programmation est préparée, mieux vous et les autres usagers profiterez de l'installation. Les tableaux remplis vous

seront également utiles en cas de dérangement pour rétablir rapidement la programmation souhaitée. Il vaut mieux remplir les tableaux avec un crayon de papier ou se servir de photocopies.

## **Spécification des caractéristiques de l'installation et des numéros d'appel ¢**

#### **Caractéristiques de l'installation**

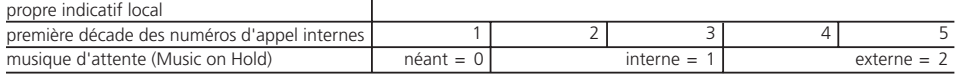

#### **Numéros d'appel externes - Numéro d'appel de l'installation ou numéros d'appel multiples (MSN) de l'installation téléphonique**

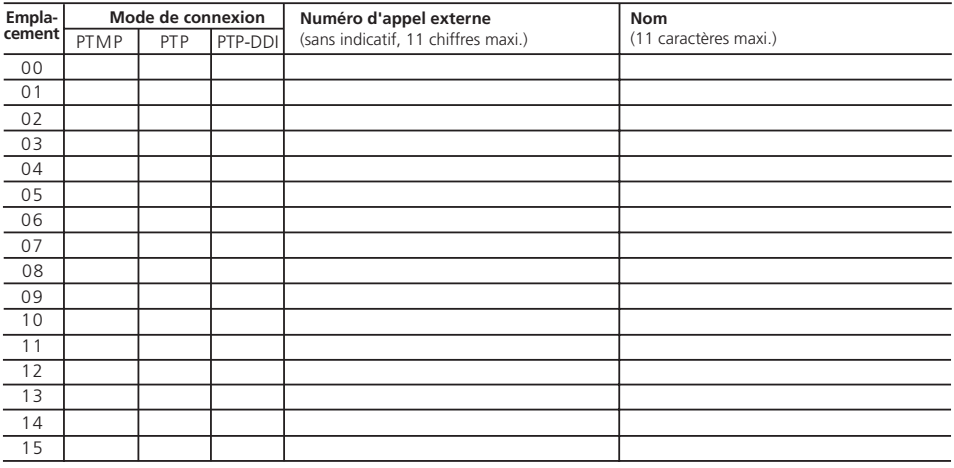

### Spécifications pour les terminaux analogiques -

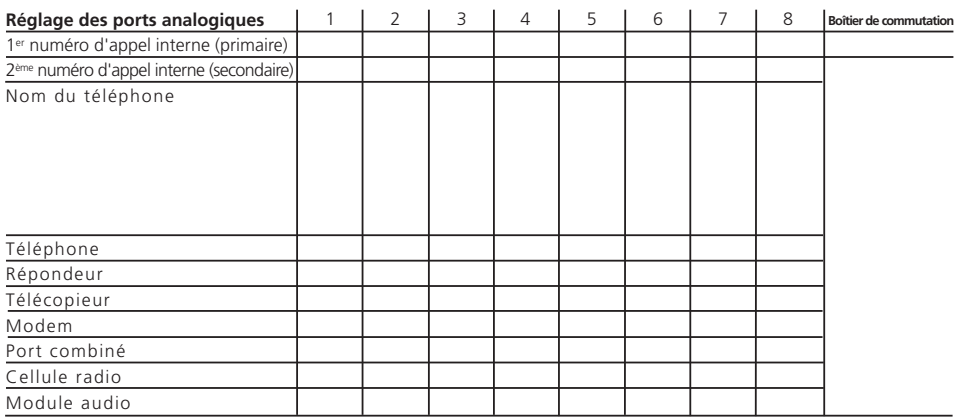

## Spécifications pour la connexion S0 interne (AS 141, AS 191, AS 32) ------

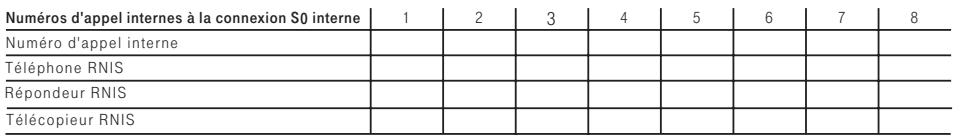

## Spécification des variantes d'appel (jour, nuit, transfert d'appel) ------------

### **Variante d'appel 1 (jour)**

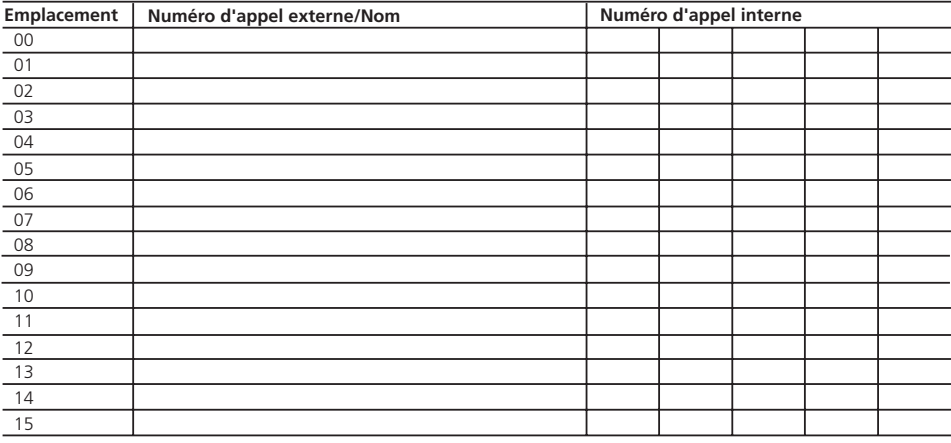

### **Variante d'appel 2 (nuit)**

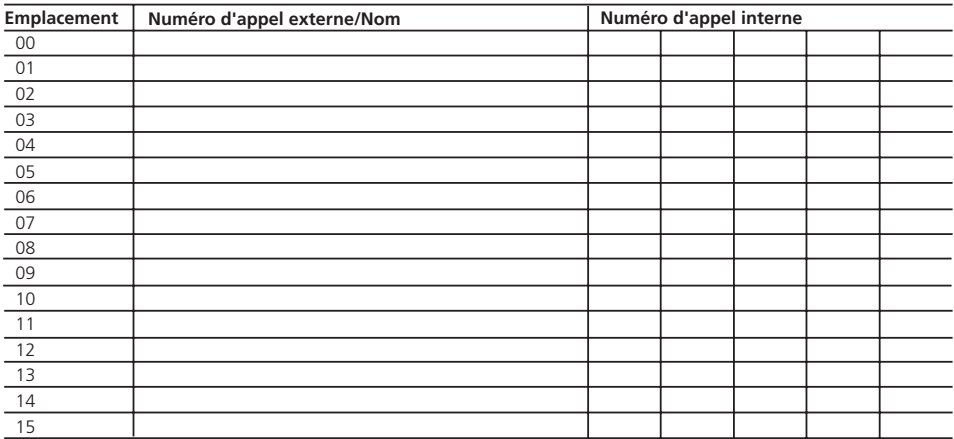

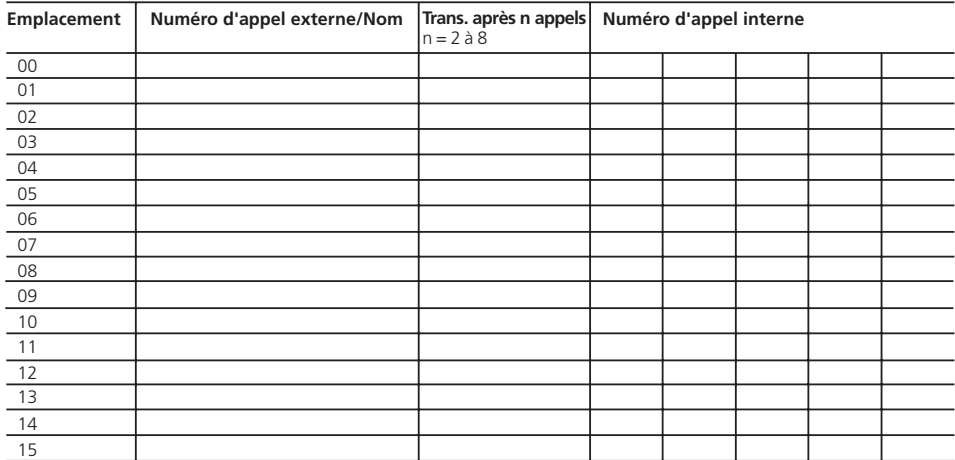

#### **Variante d'appel 3 (transfert d'appel interne)**

## **Spécification des variantes d'appel de portier (jour, nuit) (AS 190/191, AS 31 ST/32)**

#### **Système portier mains libres (PML)**

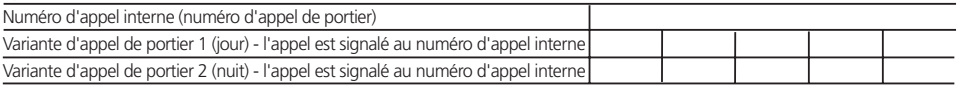

## Spécification des fonctions des relais (AS 190, AS 191, AS 31 ST, AS 32) -

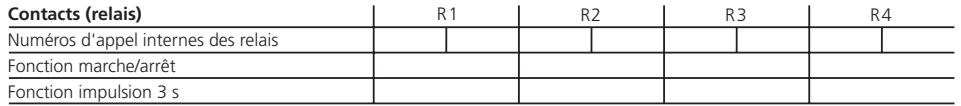

### **Remarques –**

Attention: Si un port est programmé pour le raccordement d'un module audio, le relais R2 est automatiquement attribué au module audio.

Si un système portier mains libres est raccordé (FTZ 123 D12), les relais R1 et R2 AS 190/191), resp. R3 et R4 (AS 31 ST, AS 32) sont utilisés pour commander le système portier mains libres et la gâche électrique.

### Spécification des restrictions de l'autorisation de numérotation ·

#### **Autorisations d'appel à l'extérieur**

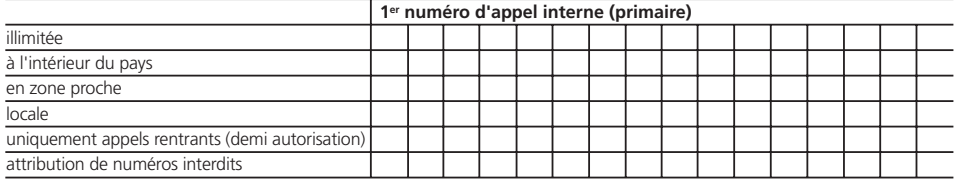

## Spécification de l'accès externe  $-$

### **L'usager est autorisé à composer le numéro d'appel externe**

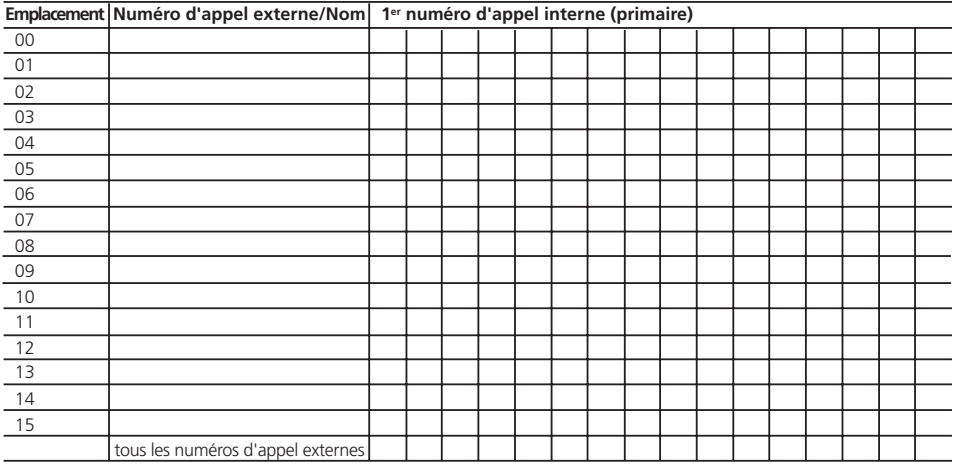

### **L'usager privilégie le numéro d'appel externe**

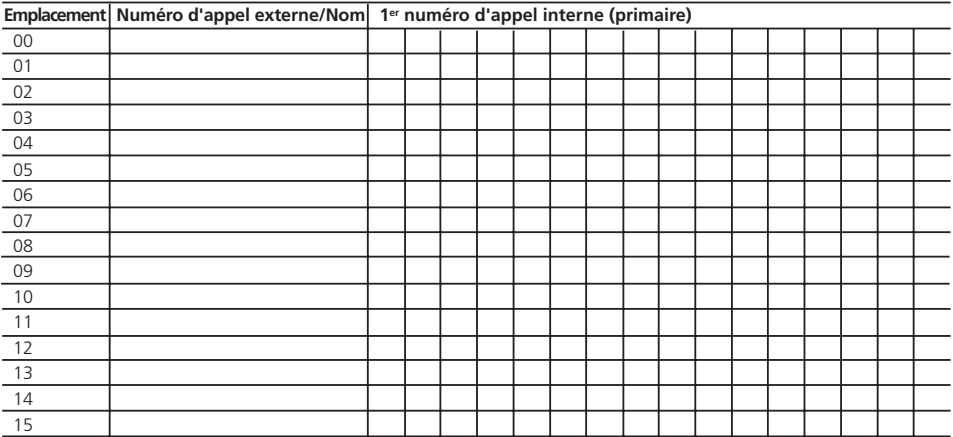

## Spécification des numéros permis et interdits -

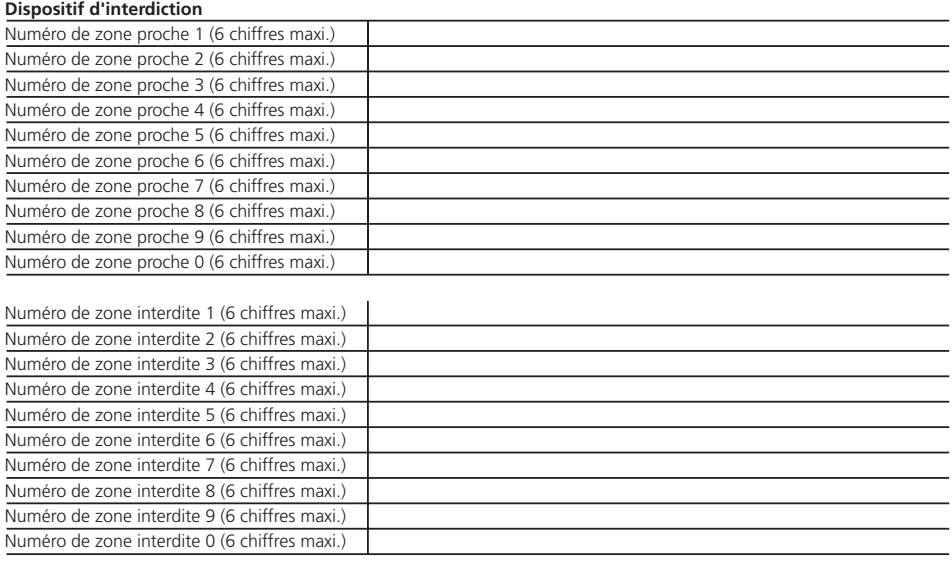

## Entrer un nom avec le clavier numérique-

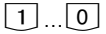

Appuyez le cas échéant plusieurs fois sur les chiffres 1 à 0, Exemple:  $1 = A$  $11 = B$  $111 = C$  $1111 = 1$ 

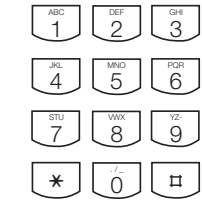

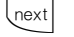

 $\triangle$   $|$  next  $|$  Champ d'entrée précédent. Le caractère peut être écrasé.

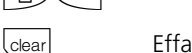

? Effacer le caractère qui se trouve à gauche du champ d'entrée clignotant et tous ceux qui suivent à droite

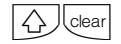

(clear) Effacer toute l'entrée

Champ d'entrée suivant

# **Mode de connexion/Numéros d'appel externes/Variantes d'appels**

Programmez pour l'accès RNIS de base de l'installation téléphonique les éléments suivants:

- 1. Mode de connexion (type de S0)
	- PTMP (Point To Multi Point) accès multipostes
	- PTP (Point To Point) accès point à point
	- PTP-DDI (Point To Point Direct Dialling In) - appel spécial d'un accès point à point

## 2. Numéros d'appel externes

- Numéro d'appel externe
- Nom

## 3. Variantes d'appels (AVA)

- Variante d'appel 1 (jour)
- Variante d'appel 2 (nuit)
- Variante d'appel 3 (transfert d'appel interne)

## Mode de connexion

L'installation téléphonique reconnaît automatiquement si elle est raccordée à un accès point à point ou à un accès multipostes. L'entrée du mode de connexion est uniquement nécessaire si vous souhaitez mettre en place un appel direct spécial pour l'accès point à point (PTP-DDI) ou si vous souhaitez mettre en place l'installation téléphonique sans connexion à un accès RNIS de base.

## Numéros d'appel externes

Entrez sous un emplacement (P00 à P15):

- pour PTMP (accès multipostes) un numéro d'appel multiple (MSN) sans indicatif
- pour PTP (accès point à point) un numéro d'appel de l'installation sans indicatif ni "0"
- pour PTP-DDI le numéro d'appel de l'installation et un numéro d'appel direct spécial de l'accès point à point (un à trois chiffres).

Vous pouvez entrer pour chaque numéro d'appel externe un nom (texte) qui apparaîtra à la place du numéro d'appel externe composé sur l'écran du téléphone système lors d'un appel.

## Variantes d'appel (AVA)

Vous pouvez définir pour chaque numéro d'appel externe entré trois variantes d'appels (répartitions des appels).

- Variante d'appel 1 / Variante d'appel 2 Lorsqu'un correspondant externe compose un numéro d'appel externe de l'installation téléphonique, son appel est signalé suivant la variante d'appel 1 ou 2 momentanément active. Un ou plusieurs usagers définis dans cette variante d'appel sont appelés en même temps.

Vous pouvez commuter à tout moment la variante d'appel 1 et 2 depuis tout téléphone interne ou externe (voir "Commuter la variante d'appel").

Suivant une variante d'appel, lorsqu'un numéro est composé, l'installation téléphonique appelle:

- un numéro d'appel multiple (MSN)
- le numéro d'appel de l'installation plus le "0" (Global Call)
- le numéro d'appel de l'installation plus un numéro direct spécial (PTP-DDI)

Le Global Call correspond d'origine au "0". Le Global Call (3 chiffres au maximum) peut être réglé lors de la programmation sur le PC. Lorsqu'un numéro direct incorrect est entré, l'appelant entend la tonalité d'occupation.

### - Variante d'appel 3 (transfert d'appel interne)

Vous pouvez spécifier vers quels usagers internes un appel est transféré lorsqu'il n'a pas été pris. Définissez alors le nombre de sonneries au bout duquel le transfert intervient. Le transfert d'appel intervient immédiatement lorsque le ou les usagers d'un numéro d'appel externe sont occupés.

La variante d'appel 3 est uniquement active lorsqu'elle a été activée. Vous pouvez activer et désactiver la variante d'appel 3 sur le téléphone système avec "[set] 19" et sur le téléphone a/b ou le téléphone RNIS avec  $*$  \sepsilon  $\frac{1}{2}$  | 4 | 1 |  $\frac{1}{2}$  |  $\frac{1}{2}$  |  $\frac{1}{2}$  |  $\frac{1}{2}$  |  $\frac{1}{2}$  |  $\frac{1}{2}$  |  $\frac{1}{2}$  |  $\frac{1}{2}$  |  $\frac{1}{2}$  |  $\frac{1}{2}$  |  $\frac{1}{2}$  |  $\frac{1}{2}$  |  $\frac{1}{2}$  |  $\frac{1}{2}$  |  $\frac{1}{2}$  |  $\frac{1}{2$ 

Exécution des fonctions, voir les pages suivantes.

## **Entrer le mode de connexion\* -----------------------------**

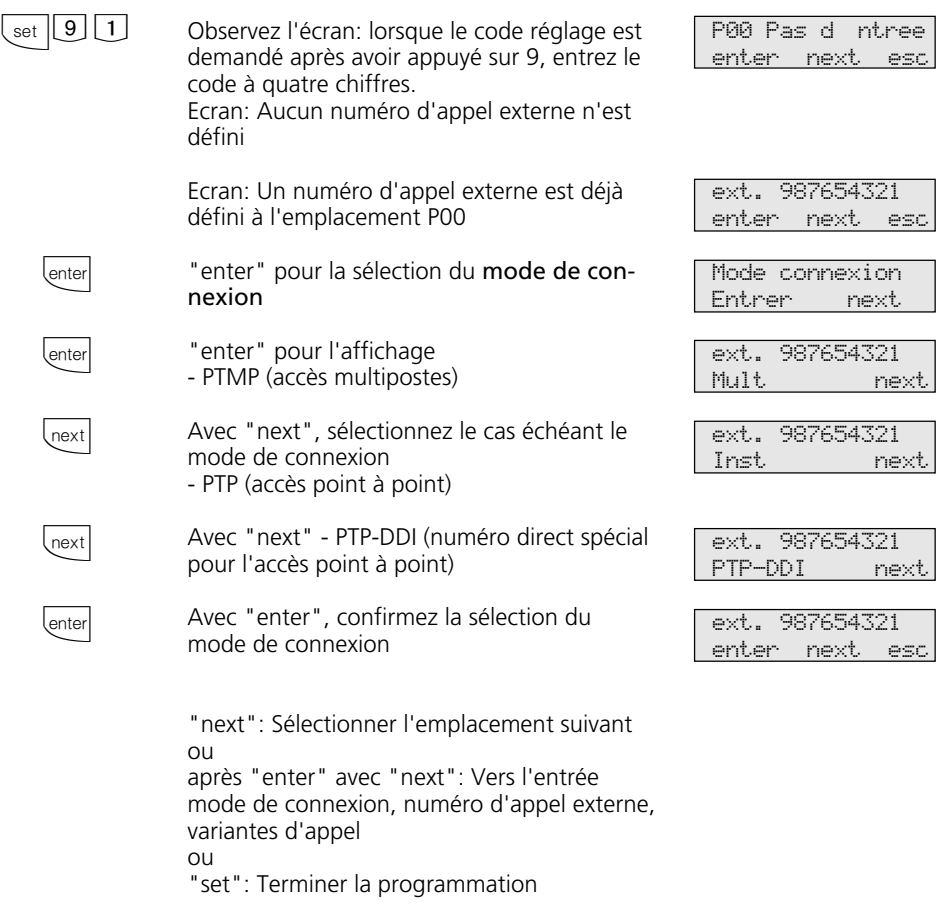

## **Entrer le numéro d'appel externe\* ¢¢¢¢¢¢¢¢¢¢¢¢¢¢¢¢¢¢¢¢¢¢¢¢¢¢¢¢¢¢¢¢¢¢¢¢¢¢¢¢**

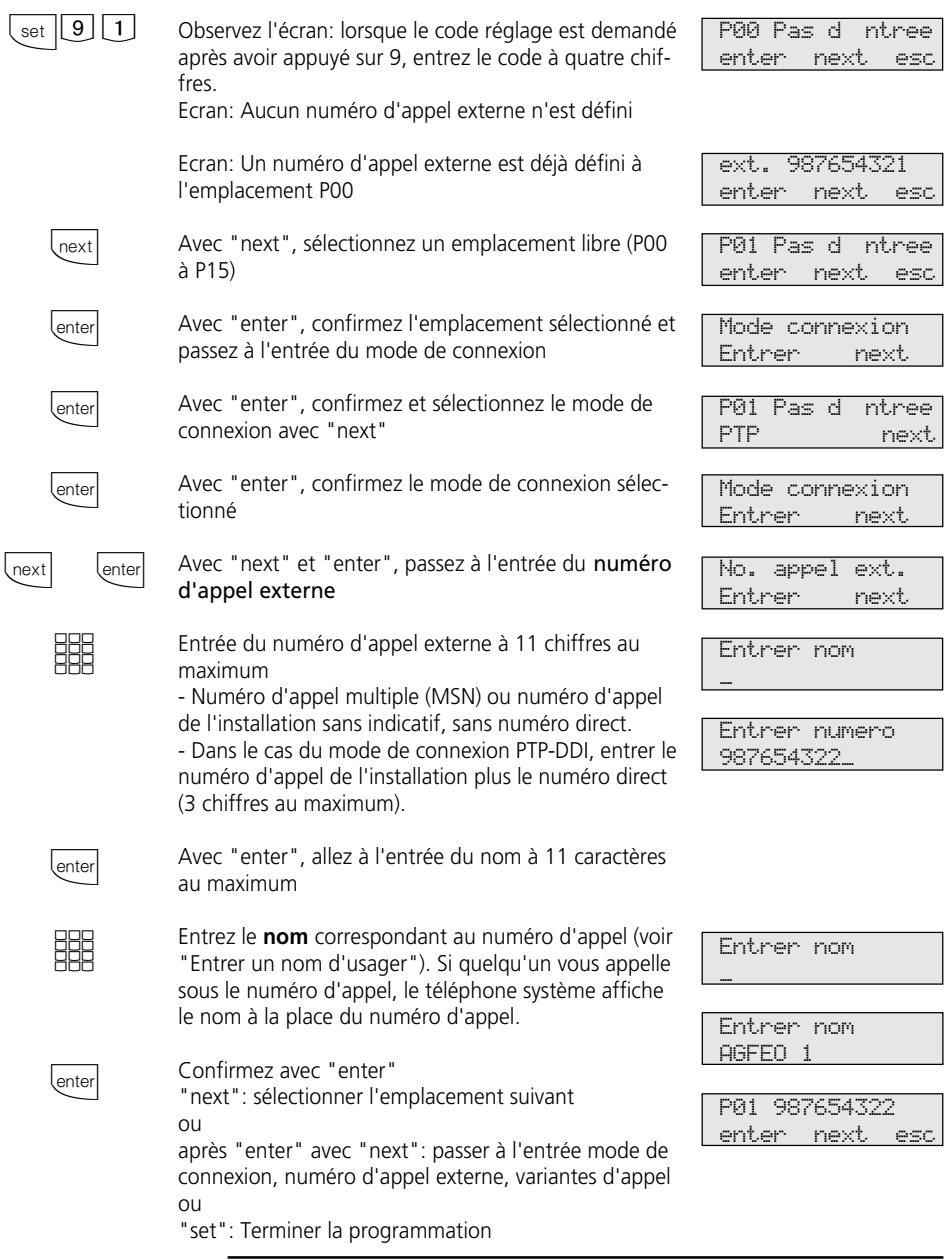

## Accès point à point - Entrer le numéro d'appel de l'installation -

Le mode de programmation doit être démarré avec  $\sqrt{\frac{1}{2} \sqrt{2}}$ 

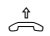

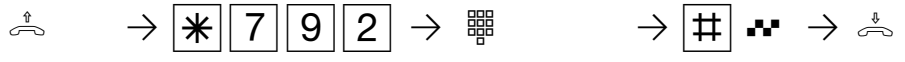

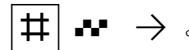

Décrocher le combiné

Programmer le numéro d'appel de l'installation

Entrer le numéro d'appel de l'installation, 11 chiffres maxi., sans préfixe et sans numéro direct

Terminer l'entrée, tonalité d'accusé de réception

Raccrocher le combiné

Poursuivez la programmation ou mettez fin au mode de programmation avec  $\sqrt{\frac{2}{300}}$ 

## Accès point à point - Entrer un numéro direct spécial (PTP-DDI) -

Le mode de programmation doit être démarré avec  $\sqrt{\frac{1}{2} \cdot 7 \cdot 6}$ 

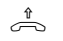

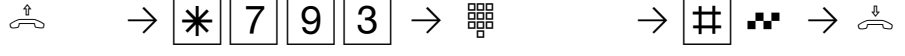

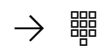

Décrocher le combiné

Programmer un numéro

| Entrer le numéro direct  |
|--------------------------|
| spécial direct spécial à |
| 3 chiffres au maximum    |

Terminer l'entrée, tonalité d'accusé de réception

Raccrocher le combiné

Poursuivez la programmation ou mettez fin au mode de programmation avec  $\mathbb{R}[\overline{7}|\overline{0}|\overline{0}]!$ 

## Accès multipostes - Entrer les numéros d'appel multiples (MSN) -

Le mode de programmation doit être démarré avec  $\sqrt{\frac{1}{6}$  7 0 5!

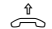

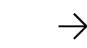

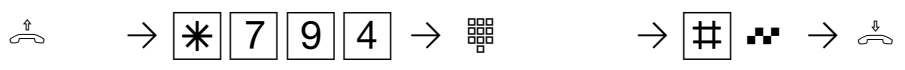

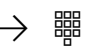

Décrocher le combiné

Programmer les numéros d'appel multiples (MSN)

Entrer le numéro d'appel multiple, 11 chiffres maxi., sans préfixe

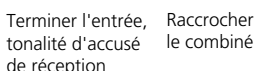

le combiné

Poursuivez la programmation ou mettez fin au mode de programmation avec  $\sqrt{\frac{2}{2}|\overline{Q}|\overline{Q}|}$ !

## **Effacer un numéro d'appel externe (numéro d'appel de l'installation ou** numéro d'appel multiple) -

Le mode de programmation doit être démarré avec  $\sqrt{\frac{1}{2} \cdot 7 \cdot 6}$ 

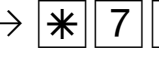

Décrocher le combiné

Effacer un numéro d'appel externe

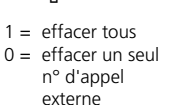

Entrer le n° d'appel externe à effacer

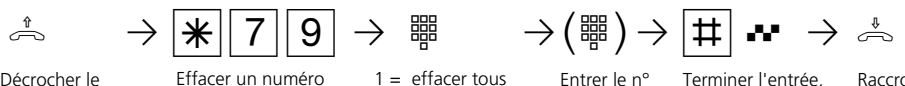

tonalité d'accusé de réception

Raccrocher le combiné

Poursuivez la programmation ou mettez fin au mode de programmation avec  $\sqrt{\frac{2}{300}}$ 

## Spécifier les variantes d'appel\* ------

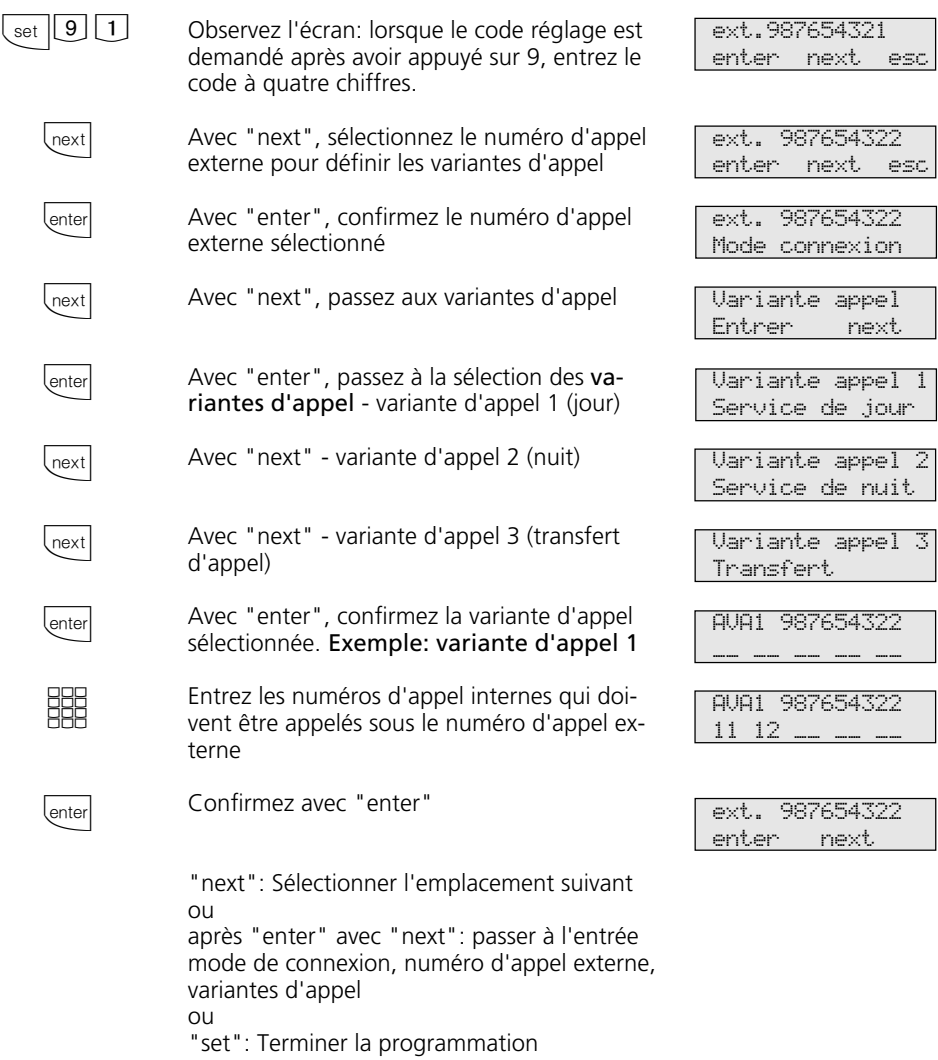

Variante appel 3

d appels 2 3 4>5<6 7 8

d appels 2>3<4 5 6 7 8

enter next

Transfert

### Exemple: variante d'appel 3 (transfert)

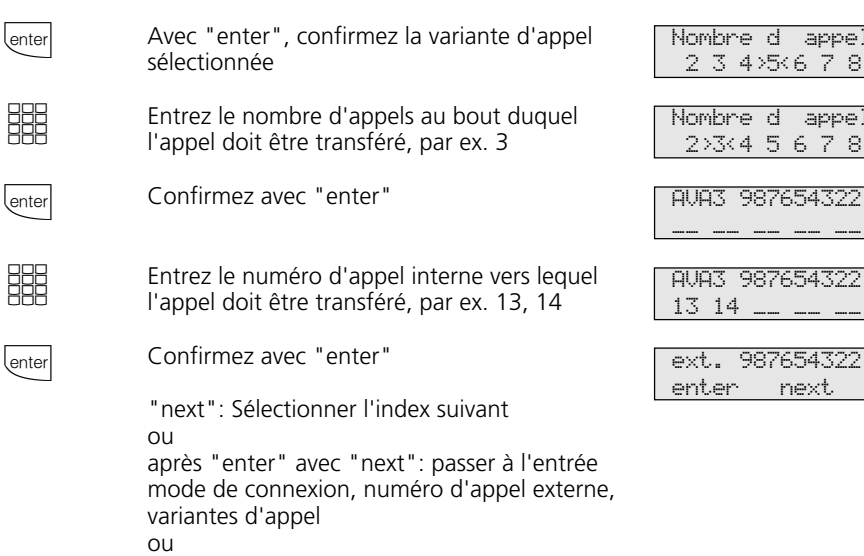

"set": Terminer la programmation

# Spécifier les variantes d'appel -

Le mode de programmation doit être démarré avec  $\sqrt{\frac{2}{3}}$  7 0 5!

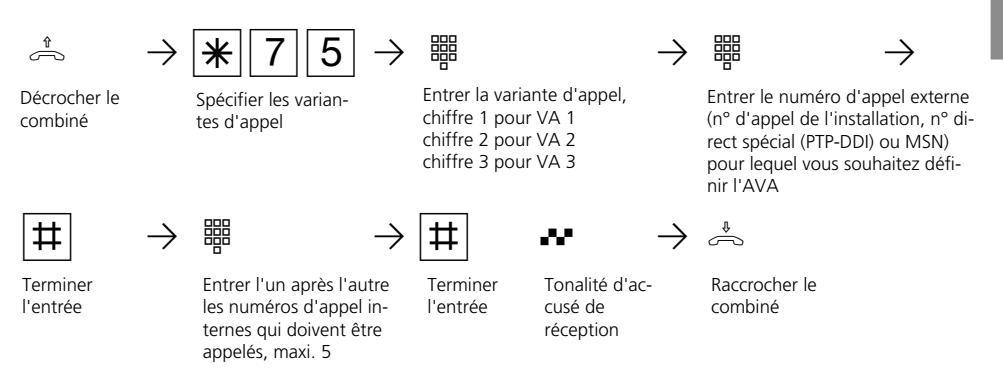

Poursuivez la programmation ou mettez fin au mode de programmation avec  $\sqrt{\frac{1}{2}|\sigma|0}$ !

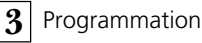

## **Nombre de sonneries avant le transfert d'appel (VA 3) -**

Le mode de programmation doit être démarré avec  $\sqrt{\frac{2}{3}}$ 

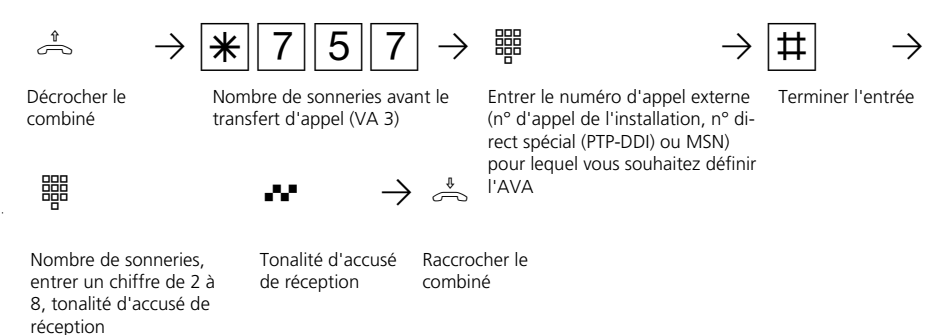

Poursuivez la programmation ou mettez fin au mode de programmation avec  $\sqrt{\frac{2}{300}}$ 

### **Remarques**  $\cdot$

Lors de la programmation des variantes d'appel, vous pouvez entrer 5 numéros d'appel internes au maximum. Si plus de 5 usagers internes doivent être appelés, il est nécessaire de réunir plusieurs usagers internes sous un même numéro d'appel interne sous la forme d'un groupe d'usagers internes (voir "Programmation des numéros d'appel internes..."). Entrez le numéro d'appel interne commun dans la variante d'appel.

Si vous souhaitez utiliser le boîtier de commutation de l'installation téléphonique, il vous faut entrer le numéro d'appel interne du boîtier de commutation comme unique numéro d'appel interne dans la variante d'appel d'un numéro d'appel externe (MSN ou PTP-DDI).

Vous pouvez également entrer dans les variantes d'appels les numéros d'appel internes des relais (R1 à R4).

Si un module audio est raccordé à l'installation téléphonique, le relais R2 est occupé et ne doit pas être entré dans une variante d'appel.

### La variante d'appel 3 (transfert d'appel)

n'est en marche que si elle a été activée. Vous pouvez activer ou désactiver la VA 3 depuis tout téléphone avec  $\sqrt{\frac{1}{5}}$  5 4 1  $\sqrt{\frac{1}{5}}$  5 4 0 et depuis un téléphone systéme  $\text{avec } \boxed{109}.$ 

# **Panneau de porte - Numéro d'appel de portier / Variante d'appel de portier (AS 190, AS 191, AS 31 ST, AS 32)**

Lorsqu'un panneau de porte (système portier mains libres PML) est raccordé à l'installation téléphonique, il vous faut définir un numéro d'appel de portier parmi le groupe de numéros d'appel internes. Le numéro d'appel de portier doit être entré pour mettre en place un renvoi d'appel de portier.

Dans la variante d'appel de portier 1 (jour) et la variante d'appel de portier 2 (nuit), définissez les usagers appelés en même temps lorsque quelqu'un actionne le bouton de sonnette.

Vous pouvez commuter à tout moment la variante d'appel de portier depuis tout téléphone interne ou externe (voir "Commuter la variante d'appel").

## **Définir le numéro d'appel de portier et les variantes d'appels de portier \* ¢**

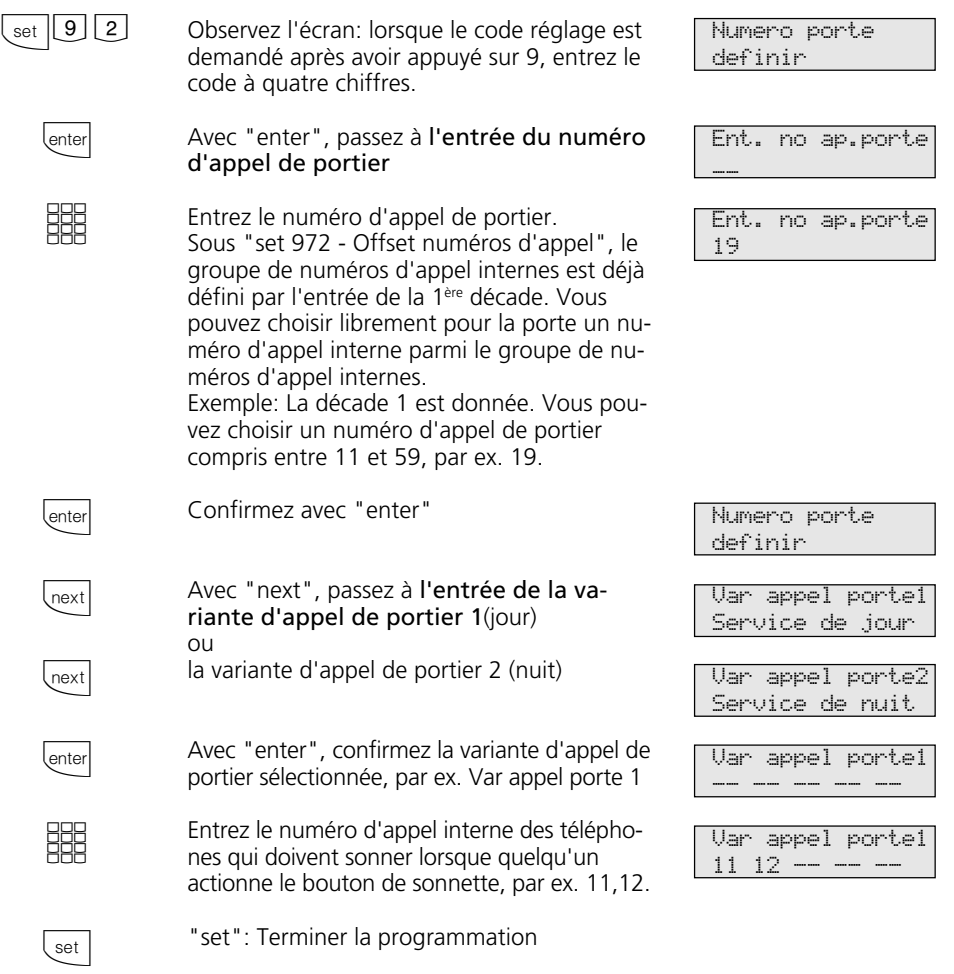

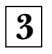

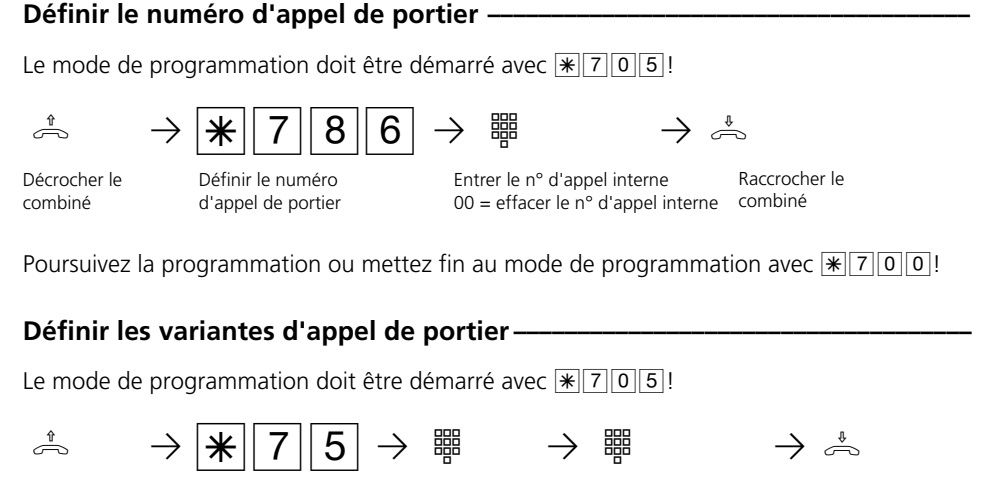

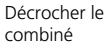

Définir le numéro d'appel de portier

Entrer la variante d'appel, chiffre 4 pour VA 1 chiffre 5 pour VA 3 Entrer l'un après l'autre les numéros d'appel internes qui doivent être appelés, maxi. 5

Raccrocher le combiné

Poursuivez la programmation ou mettez fin au mode de programmation avec  $\sqrt{\frac{2}{1000}}$ !

## **Remarques –**

La 1ère décade de votre groupe de numéros d'appel internes est déjà définie sous  $\sqrt{\frac{1}{2} |7|0|2}$ . Vous pouvez choisir librement pour le port des numéros d'appel internes parmi le groupe de numéros d'appel internes.

Exemple: La décade 1 est donnée. Vous pouvez choisir des numéros d'appel internes entre 11 et 59

Lors de la programmation des variantes d'appel de portier, vous pouvez entrer 5 numéros d'appel internes au maximum. Si plus de 5 usagers internes doivent être appelés, il vous faut réunir plusieurs usagers internes sous un même numéro d'appel interne sous la forme d'un groupe d'usagers (voir "Numéros d'appel internes pour les ports analogiques"). Entrez le numéro d'appel commun dans la variante d'appel de portier.

# **Numéros d'appel internes pour les ports analogiques**

Vous pouvez attribuer à chaque connexion pour terminaux analogiques deux numéros d'appel internes (1er et 2ème numéro d'appel interne, numéro d'appel interne primaire et secondaire) pris dans la réserve de numéros d'appel. Vous pouvez constituer plusieurs groupes d'usagers en attribuant à plusieurs usagers le même 1<sup>er</sup> ou 2<sup>ème</sup> numéro d'appel interne.

Exemple: Tous les postes d'un service de

prise de commande doivent pouvoir être joints sous un même numéro d'appel direct, mais chaque poste doit également être joignable individuellement par son numéro d'appel propre.

Si vous avez attribué à une connexion analogique un 1er et un 2ème numéro d'appel interne, tous les réglages que vous effectuez sous le 1er numéro d'appel interne sont valables pour cette connexion.

## **Spécifier les numéros d'appel internes pour les ports analogiques\* ¢¢¢¢¢¢¢¢**

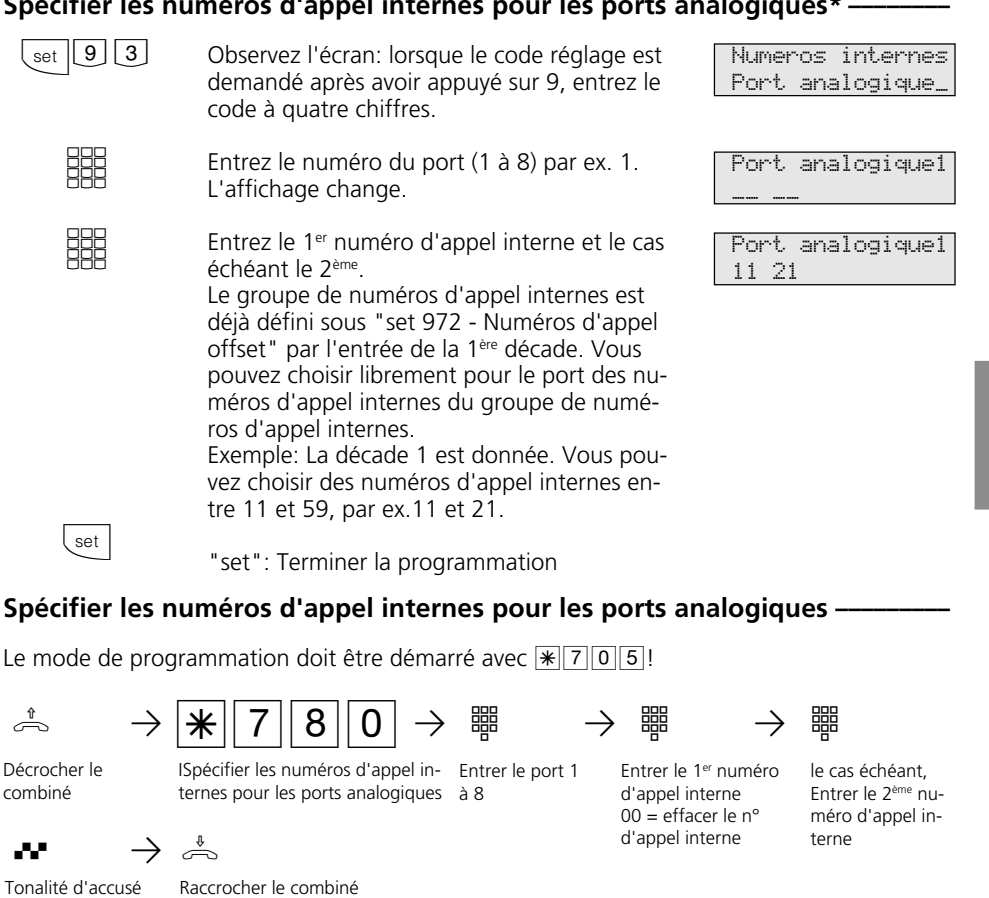

de réception

Raccrocher le combiné

Poursuivez la programmation ou mettez fin au mode de programmation avec  $\mathbb{R}[\overline{7}|\overline{0}|\overline{0}]!$ 

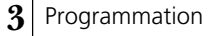

### **Remarques –**

La 1ère décade de votre groupe de numéros d'appel internes est déjà définie sous  $\sqrt{\frac{1}{2}|\sigma|^2}$ . Vous pouvez choisir librement pour le port des numéros d'appel internes du groupe de numéros d'appel internes.

Exemple: La décade 1 est donnée. Vous pouvez choisir des numéros d'appel internes entre 11 et 59.

Si vous ne souhaitez pas spécifier de 2ème numéro d'appel interne, raccrochez le combiné après avoir entré le 1<sup>er</sup> numéro d'appel interne. Il n'y a pas de tonalité d'accusé de réception.

Effacer un numéro d'appel interne - Au lieu du numéro d'appel interne, entrez  $\boxed{0}$ .

## **Numéros d'appel internes •**

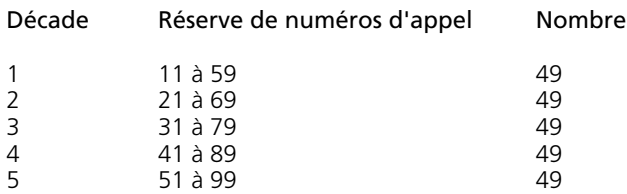

# **Types de terminaux pour les ports analogiques**

Les connexions de terminaux doivent être programmées suivant le type de terminal raccordé. En fonction de cette programmation, certaines fonctions sont possibles ou limitées.

- Téléphone: Toutes les fonctions sont possibles. Vous pouvez activer individuellement la protection signal d'appel. Un appel avec le code de service "Télécopieur" n'est pas signalé, indépendamment d'une répartition des appels.
- Répondeur: La programmation sur répondeur fait que chacun peut reprendre un appel sur cette ligne. En outre, la protection signal d'appel est activée pour ce port.
- Télécopieur: La programmation sur télécopieur fait qu'un appel arrivant à cette connexion ne produit pas de signal d'appel si une communication téléphonique est en cours. L'appel ne peut pas être intercepté. En outre, le service "Télécopieur" correspondant est transmis. Les appels avec le code de service "Télécopieur" sont signalés à cette connexion, indépendamment d'une répartition des appels.
- Modem: La programmation sur modem fait qu'un appel arrivant à cette connexion ne produit pas de signal d'appel si une communication est en cours. L'appel ne peut pas être intercepté.
- Appareil combiné: Un appareil combiné est un téléphone intégrant un télécopieur et un répondeur. Dans le cas du port combiné, un appel arrive généralement là où il doit être signalé suivant la répartition

des appels mise en place, indépendamment du code de service transmis. Dans le cas de la prise de ligne externe avec "0", vous utilisez le service "Téléphone". Dans le cas de la prise de ligne externe avec "10", vous utilisez le service "Télécopieur". La programmation sur "Appareil combiné" fait qu'un appel arrivant à cette connexion ne produit pas de signal d'appel lorsqu'une communication est en cours.

- Cellule radio: Un port défini en cellule radio est prévu pour le raccordement de téléphones sans fil "multienvironment" et "multilink". Vous pouvez convenir avec les usagers d'une cellule radio deux codes d'appel différents (discrimination de tonalité des appels internes). Si la cellule radio est appelée par le 1<sup>er</sup> numéro d'appel interne, tous les usagers de la cellule radio entendent le code 1. Avec le 2ème numéro d'appel interne, le code 2 est utilisé. Vous ne pouvez pas effectuer de rappel et de renvoi d'appel dans le cas des cellules radio.
- Module audio (AS 190, AS 191, AS 31 ST, AS 32): Un port défini en module audio est prévu pour raccorder un module audio ou une installation de hautparleurs à l'installation téléphonique. Vous pouvez transmettre un message au travers du module audio ou de l'installation de haut-parleurs. Par la programmation sur "module audio", le relais 2 est automatiquement attribué au module audio. En cas de message, le module audio ou l'installation de haut-parleurs est commuté par le relais 2. La programmation sur "module audio" fait qu'un appel arrivant à cette connexion ne produit pas de signal d'appel.

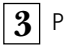

## Spécifier les types de terminaux pour les ports analogiques -

Le mode de programmation doit être démarré avec  $\sqrt{\frac{2}{3}}$ 

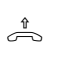

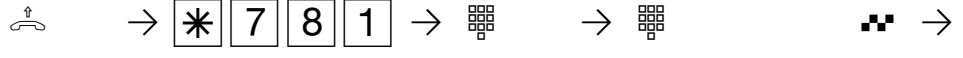

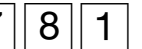

Décrocher le combiné

Spécifier les types de terminaux pour les ports analogiques

Entrer le port 1 à 8

- Entrer le chiffre pour le type de terminal 1 = téléphone 2 = répondeur 3 = télécopieur
- $4 =$  cellule radio
- $5 = \text{modem}$
- 6 = port combiné
- $7 =$ module audio

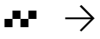

Tonalité d'accusé de réception

$$
\overset{\text{\tiny{\$}}}{\Longleftrightarrow}
$$

ª Raccrocher le combiné

Poursuivez la programmation ou mettez fin au mode de programmation avec  $\sqrt{\frac{x}{000}}$ !

## **Remarques** –

Vous ne pouvez programmer qu'un seul port sur module audio.
# **Numéros d'appel internes et des types de terminaux pour la connexion S0 interne (AS 141, AS 191, AS 32)**

Afin que vous puissiez joindre directement les terminaux RNIS raccordés à la connexion S0 interne, il vous faut attribuer à la connexion S0 interne des numéros d'appel internes de la réserve de numéros d'appel. Les 8 numéros d'appel internes possibles au maximum pour la connexion S0 interne sont quasiment les numéros d'appel multiples sous lesquels les terminaux RNIS peuvent être joints à la connexion S0 interne.

Le numéro d'appel interne (MSN) doit être entré sur les terminaux RNIS.

A la connexion S0 interne, deux numéros d'appel internes seulement peuvent être appelés en même temps. Si plusieurs terminaux RNIS doivent être appelés, attribuez à ces terminaux RNIS le même numéro d'appel interne (formation de groupes).

### **Numéros d'appel internes pour la connexion S0 interne \* ¢¢¢¢¢¢¢¢¢¢¢¢¢¢¢¢¢**

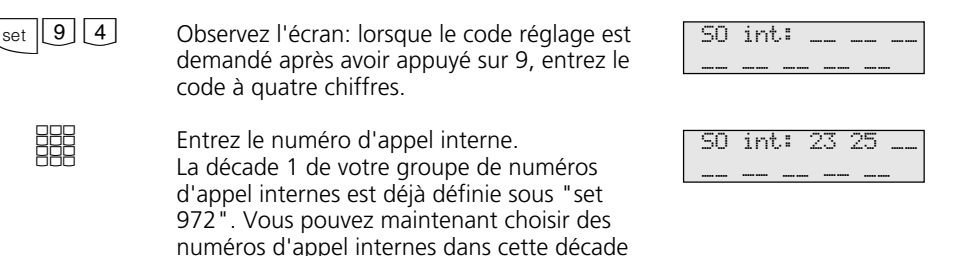

et la décade suivante. Exemple: La décade 1 est donnée. Vous pouvez choisir des numéros d'appel internes entre 11 et 59, par ex.23 et 25.

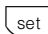

"set": Terminer la programmation

# **Numéros d'appel internes pour la connexion S0 interne**

Le mode de programmation doit être démarré avec  $\sqrt{\frac{1}{2} \cdot 7 \cdot 6}$ 

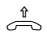

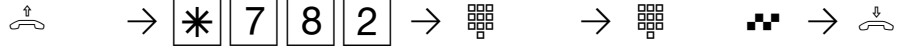

Décrocher le combiné

Numéros d'appel internes pour la connexion S0 interne

Entrer l'emplacement 1 à 8

Entrer le numéro d'appel interne, tonalité d'accusé Raccrocher

de réception, 00 = effacer le numéro d'appel interne

le combiné

Poursuivez la programmation ou mettez fin au mode de programmation avec  $\sqrt{\frac{2}{300}}$ 

### **Remarques -**

La 1ère décade de votre groupe de numéros internes est déjà spécifiée sous  $\sqrt{702}$ . Vous pouvez choisir librement pour l'emplacement un numéro d'appel interne du groupe de numéros d'appel internes.

Exemple: La décade 1 est donnée. Vous pouvez choisir des numéros d'appel internes entre 11 et 59.

Effacer un numéro d'appel interne - Au lieu du numéro d'appel interne, entrez  $\boxed{0}$ 

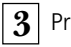

### Spécifier les types de terminaux pour la connexion S0 interne -

Le mode de programmation doit être démarré avec  $\sqrt{\frac{2}{3}}$ 

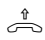

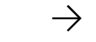

→ → <u>\ $\frac{1}{2}$  > \  $\frac{1}{2}$  | 8 | 3 | → w</u> → w →

Entrer le chiffre pour le type de terminal  $1 = \text{téléphone}$  $2 =$  répondeur 3 = télécopieur

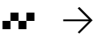

Tonalité d'accusé de réception

Décrocher le combiné

Spécifier les types de terminaux pour la connexion S0 interne

Entrer l'emplacement 1 à 8

 $\Rightarrow$ 

Raccrocher le combiné

Poursuivez la programmation ou mettez fin au mode de programmation avec  $\sqrt{\frac{2}{300}}$ 

### **Remarques** -

Une communication peut être reprise sur un répondeur RNIS avec tout téléphone.

Une carte télécopieur PC RNIS est appelée indépendamment de l'entrée dans une variante d'appel lorsqu'un appel télécopieur entrant a le code télécopieur.

Vous pouvez également utiliser un PC équipé d'une carte RNIS pour les services répondeur/télécopieur et entrer les numéros d'appel mis en place dans le logiciel pour PC.

# **Relais (AS 190, AS 191, AS 31 ST, AS 32)**

Les installations téléphoniques suivantes possèdent des relais.

AS 190, AS 191: 2 relais (R1, R2). AS 31 ST, AS 32: 4 relais (R1 bis R4). Les contacts de commande libres de potentiel peuvent être utilisés de diverses manières. Exemples:

- Commande d'une sonnerie de porte (par ex. d'un gong)
- Sonnerie centrale (signalisation d'un appel externe)
- Deuxième sonnerie (signalisation d'un appel pour un usager interne)
- Contact de commutation
- Contact impulsionnel (par ex. pour une gâche électrique supplémentaire).

Par une programmation correspondante, vous définissez pour chaque relais s'il doit fonctionner en relais à impulsion (marche pendant 3 secondes) ou en relais marche/ar-

### Spécifier la fonction des relais\*

rêt. Tout comme à chaque terminal, vous pouvez attribuer à chaque relais deux numéros d'appel internes de la réserve de numéros.

Par l'intermédiaire des numéros d'appel internes, vous pouvez commander les relais depuis tout téléphone. De l'extérieur, appelez pour ce faire le boîtier de commutation de l'installation téléphonique. Après avoir entré un code, vous pouvez commander les relais à l'aide de chiffres codes correspondants.

Attention: Si un système portier mains libres (FTZ 123 D12) ou un module audio est raccordé, les relais R1 et R2 (rAS 190, AS 191), resp. R3 et R4 (AS 31 ST, AS 32) sont utilisés pour commander le système portier mains libres et la gâche électrique ou pour commander le module audio (relais R2). Ne spécifiez pas de numéros d'appel internes pour ces relais.

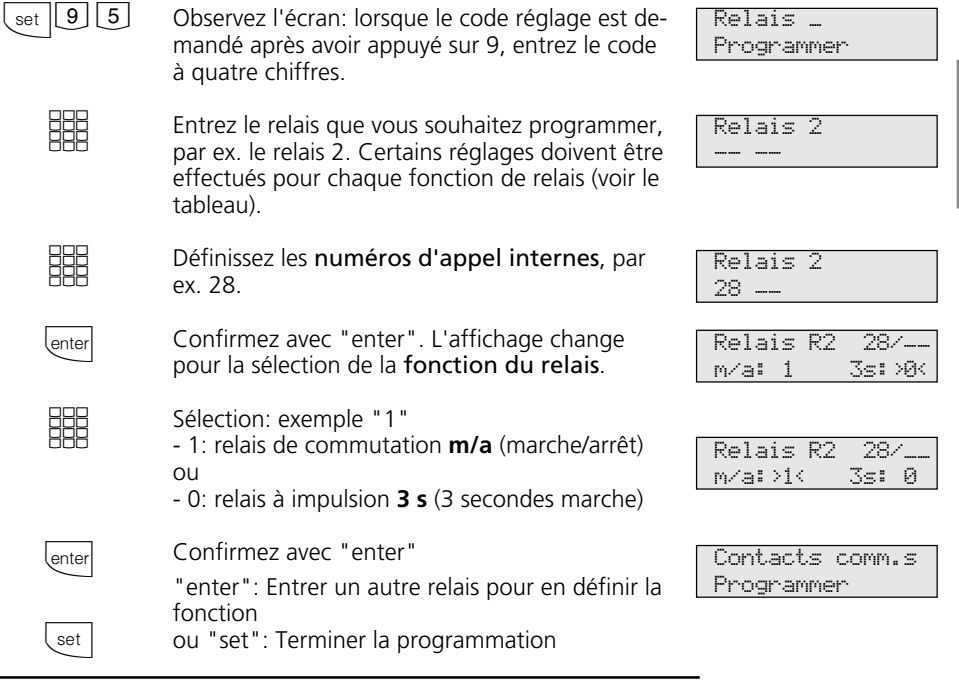

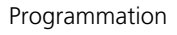

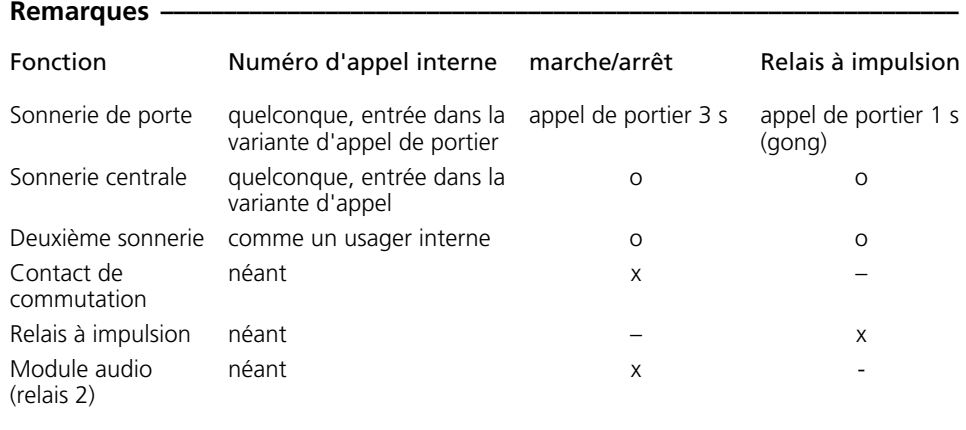

```
o = quelconque
x = réglage
```
### Spécifier des numéros d'appel internes pour les relais -

Le mode de programmation doit être démarré avec  $\sqrt{\frac{2}{3}}$ 

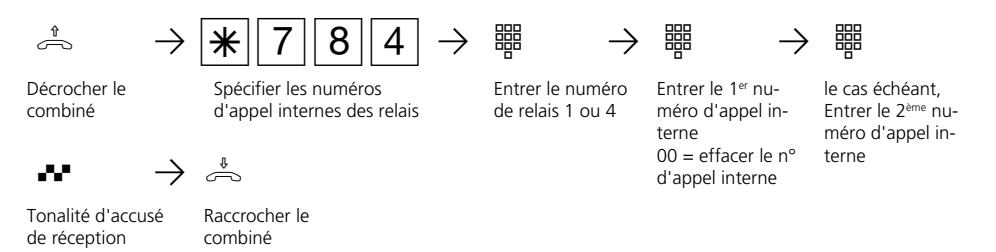

Poursuivez la programmation ou mettez fin au mode de programmation avec  $\sqrt{\frac{2000}{10}}$ .

### **Remarques –**

La 1ère décade de votre groupe de numéros internes est déjà spécifiée sous  $\sqrt{702}$ . Vous pouvez choisir librement pour les relais des numéros d'appel internes du groupe de numéros d'appel internes.

Exemple: La décade 1 est donnée. Vous pouvez choisir des numéros d'appel internes entre 11 et 59.

Si vous ne souhaitez pas spécifier de 2ème numéro d'appel interne, raccrochez le combiné après avoir entré le 1<sup>er</sup> numéro d'appel interne. Il n'y a pas de tonalité d'accusé de réception.

Effacer un numéro d'appel interne - Au lieu du numéro d'appel interne, entrez  $\boxed{0}$  $\boxed{0}$ .

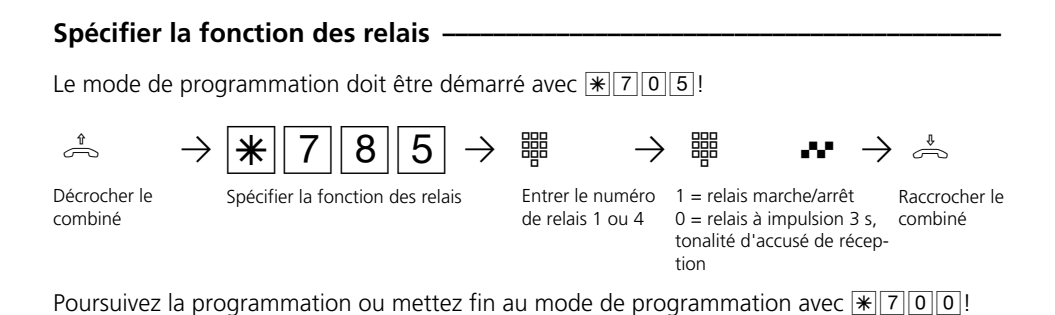

#### **Remarques** –

Une alimentation électrique externe est nécessaire pour commander une sonnerie de porte, une sonnerie centrale, une deuxième sonnerie et une gâche électrique supplémentaire.

Observez la charge admissible des contacts des relais: 30 VDC/1 A, 125 VAC/500 mA.

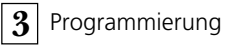

# **Autorisation d'appel à l'extérieur / Numéros interdits**

Chaque usager peut normalement téléphoner dans le monde entier.

Vous pouvez toutefois spécifier la distance jusqu'à laquelle il est possible de téléphoner avec chaque téléphone:

- 1 illimitée (pleine autorisation état d'origine)
- 2 à l'intérieur du pays
- 3 communications régionales (vous devez également entrer les numéros régionaux)
- 4 communications locales
- 5 uniquement réception d'appels (demi autorisation)

Quelle que soit l'autorisation d'appel à l'extérieur 1 à 4, vous pouvez définir en plus, pour chaque usager, la possibilité de composer ou non des numéros interdits (définis sous "Numéros interdits").

### **Définir l'autorisation d'appel à l'extérieur / Attribuer des numéros interdits\* ¢¢¢¢¢¢¢¢¢¢¢¢¢¢¢¢¢¢¢¢¢¢¢¢¢¢¢¢¢¢¢¢¢¢¢¢¢¢¢¢¢¢¢¢¢¢¢¢¢¢¢¢¢¢¢¢¢¢¢¢¢¢¢¢¢**

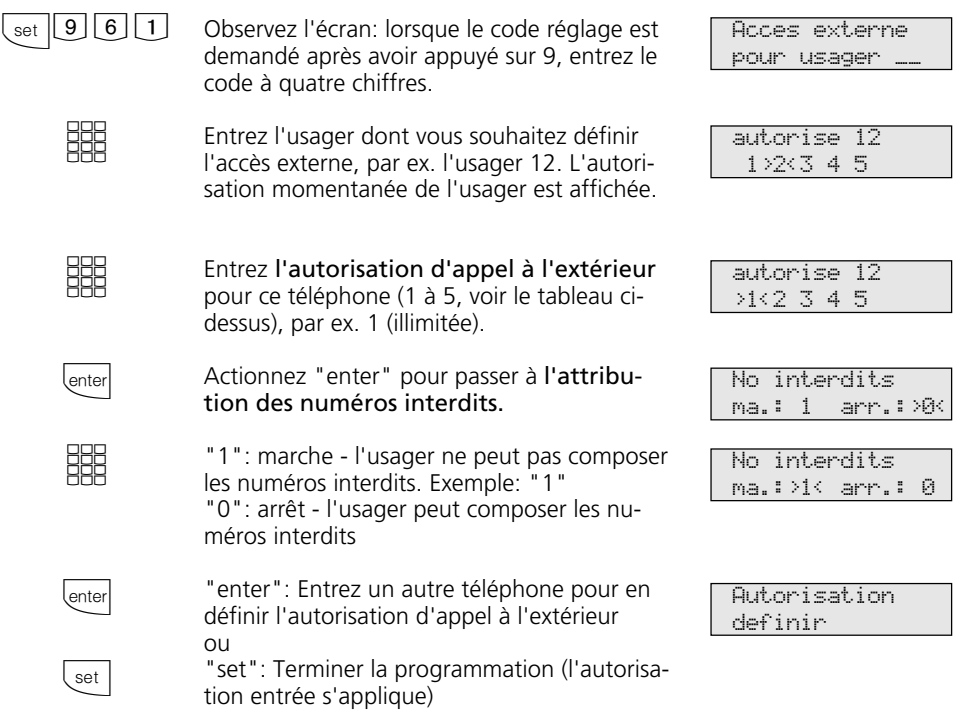

#### $\alpha^*$  →  $\frac{1}{2}$   $\frac{1}{2}$  Décrocher le combiné Le mode de programmation doit être démarré avec  $\sqrt{\frac{2}{3}}$ Spécifier le niveau d'autorisation Raccrocher ner à l'extérieur 1, 2, 3, 4 le combiné Autorisation de téléphoou 5, tonalité d'accusé de réception Entrer le numéro d'appel interne

**Programmer la restriction de l'autorisation de numérotation**  $\cdot$ 

Poursuivez la programmation ou mettez fin au mode de programmation avec  $\sqrt{\frac{2}{2}|\overline{Q}|\overline{Q}|}$ 

# **Attribuer des numéros interdits -**

Le mode de programmation doit être démarré avec  $\sqrt{\frac{2}{3}}$ 

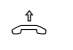

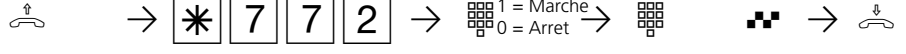

- Attribuer des numéros interdits Muméros interdits Entrer le numéro d'appel Raccrocher
- 1 = Marche 0 = Arret

Décrocher le combiné

Numéros interdits

Entrer le numéro d'appel interne, tonalité d'accusé de réception

le combiné

Poursuivez la programmation ou mettez fin au mode de programmation avec  $\sqrt{\frac{2}{300}}$ 

### **Remarques**

Etat d'origine: autorisation 1 (illimitée) pour tous les usagers.

Tous les usagers peuvent composer les numéros d'appel qui figurent dans l'annuaire

électronique (numérotation abrégée), quel que soit leur niveau d'autorisation. Les numéros d'appel de l'annuaire également définis comme numéros interdits ne peuvent pas être composés par les usagers auxquels a été attribué "Numéros interdits marche".

# **Accès externe**

Vous définissez pour chaque usager le(s) numéro(s) d'appel externe(s) de l'installation téléphonique par le(s)quel(s) il peut établir une communication externe sortante. Les coûts des communications sont décomptés sous ce numéro d'appel externe qui est communiqué à l'appelé.

Pour chaque usager, vous définissez l'autorisation pour un ou plusieurs numéros d'appel externes de l'installation téléphonique: privilégié - ce numéro d'appel externe est transmis de manière privilégiée lors de la

prise de ligne automatique ou avec "0". autorisé - ce numéro d'appel externe peut être composé par l'usager pour prendre la ligne, sur le téléphone système en appuyant sur la "touche MSN / externe" ou sur le téléphone analogique en entrant  $\sqrt{\log 10}$  et le numéro d'appel externe.

Si l'usager a l'autorisation pour plusieurs numéros d'appel externes, le premier numéro d'appel externe attribué est transmis lors de la prise de ligne automatique ou avec "0". interdit - ce numéro d'appel externe est interdit pour l'usager.

### **Définir l'autorisation pour le(s) numéro(s) d'appel externe(s) sortant(s) \* ¢¢**

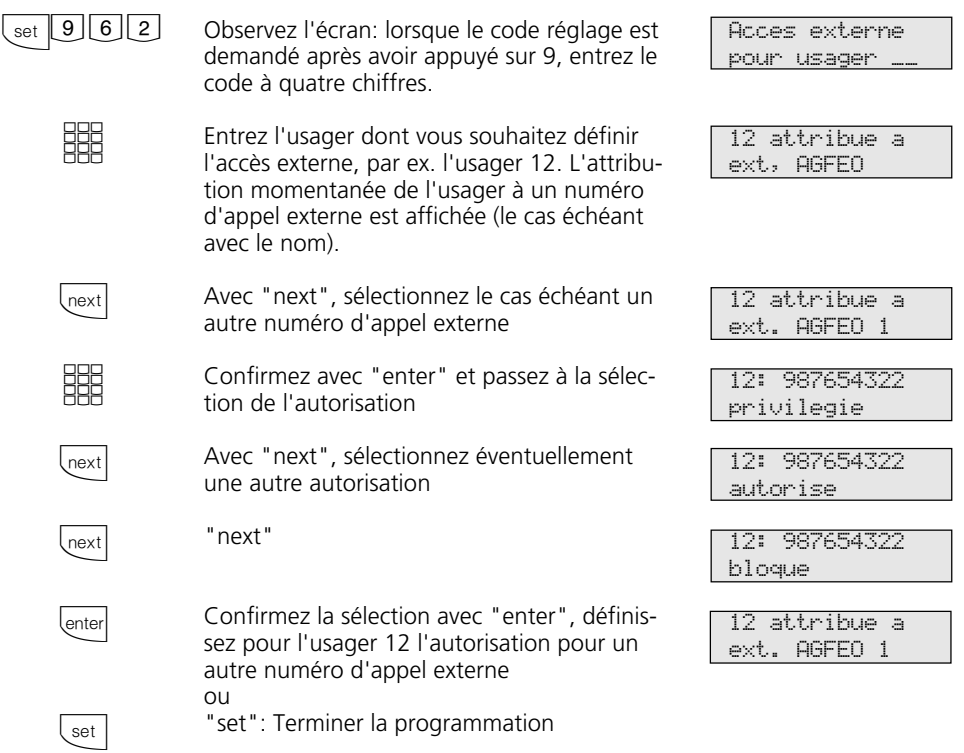

### Définir l'autorisation pour les numéro(s) d'appel externe(s) sortant(s) -

Le mode de programmation doit être démarré avec  $\sqrt{\frac{2}{3}}$  $\sqrt{7}\sqrt{0}\sqrt{5}$ !

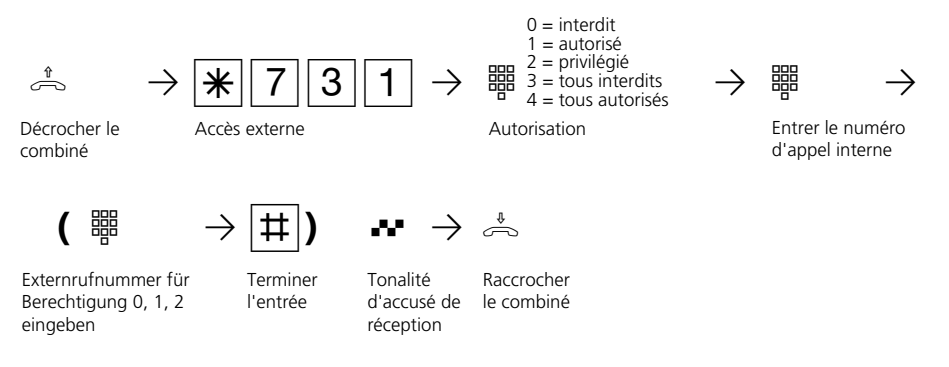

# **Indicatif local**

Entrez votre indicatif local. Vous n'aurez ainsi pas besoin d'entrer l'indicatif local lorsque vous enregistrez des destinations de numérotation abrégée situées dans votre réseau local. L'indicatif local est ajouté automatiquement lors de la transmission du numéro d'appel.

-

# **Entrer l'indicatif local\*** –

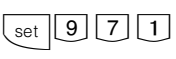

Observez l'écran: lorsque le code réglage est demandé après avoir appuyé sur 9, entrez le code à quatre chiffres.

**BBB** 

Entrez l'indicatif local, par ex. 030.

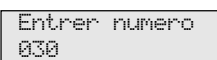

Entrer numero

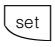

"set": Terminer la programmation

# **Entrer l'indicatif local**  $-$

Le mode de programmation doit être démarré avec  $\sqrt{\frac{2}{3}}$ 

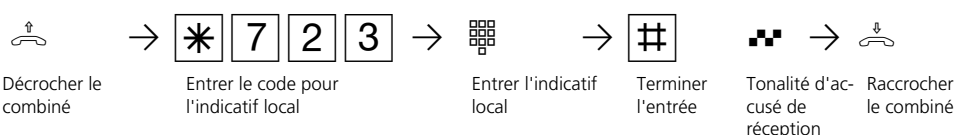

# **Offset numéro d'appel interne**

49 numéros d'appel internes sont disponibles au maximum dans l'installation téléphonique. Vous définissez la 1ère décade par laquelle commencent les numéros d'appel internes.

Offset numéros d'appel: Attention! A l'accès point à point de l'installation téléphonique, vos numéros d'appel internes (numéros d'appel directs) doivent se trouver dans le bloc de numéros d'appel que l'opérateur réseau a attribué pour votre accès point à point. Spécifiez la décade (1 à 5) par laquelle les numéros d'appel internes doivent commencer.

Exemples: Bloc de numéros d'appel suivant l'opérateur réseau - 10 à 29. Spécifiez la décade 1. Vous pouvez attribuer librement les numéros d'appel internes 11 à 59 à chaque terminal, aux relais, au boîtier de commutation et au panneau de porte (portier). Définir le bloc de numéros d'appel 80 à 99. Définir la décade 5. Numéros d'appel internes 51 à 99.

# Spécifier la première décade des numéros d'appel \* ·

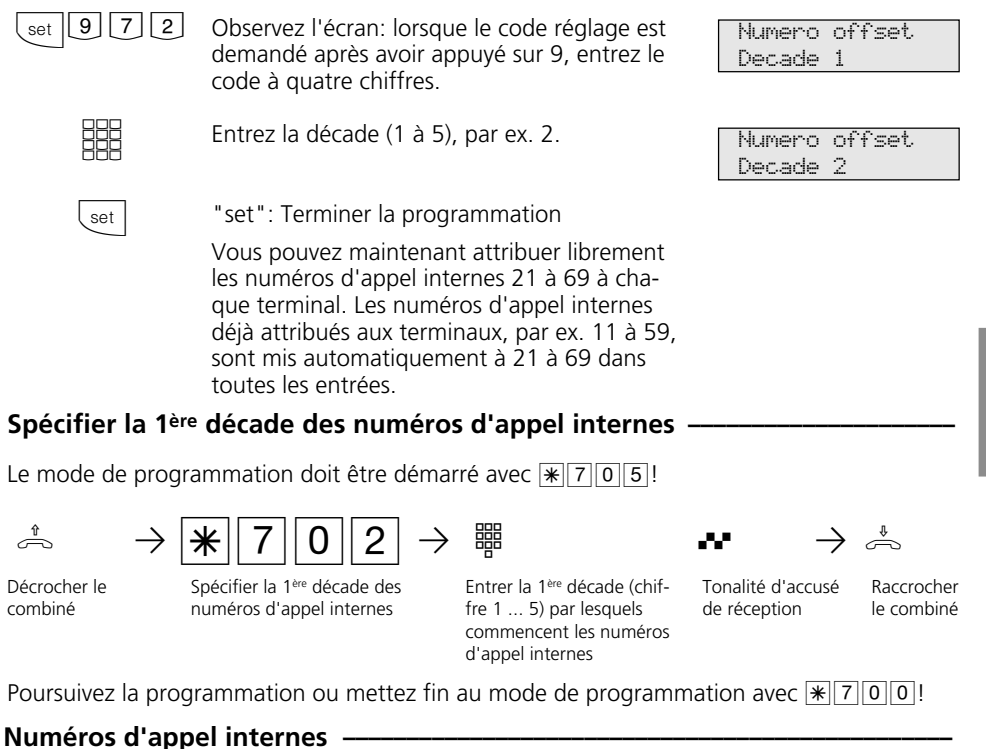

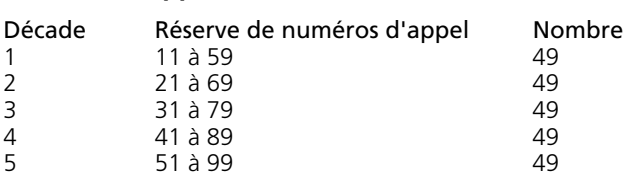

# **Music on Hold**

Indiquez si l'usager mis en attente doit entendre ou non une musique d'attente lors des rétro-appels ou des transferts d'appels. Si vous sélectionnez la musique d'attente interne, 8 mélodies sont jouées l'une après l'autre. Si vous sélectionnez la musique d'attente externe, une musique ou des informations peuvent être injectées dans l'installation téléphonique à partir d'un appareil audio (lecteur de CD ou magnétophone à cassette) raccordé à l'installation. Attention! Les mélodies jouées doivent être exemptes de droits d'auteur.

### **Régler Music-on-Hold \* -**

 $_{\rm set}$  | 9 | 7 | 3 |

Observez l'écran: lorsque le code réglage est demandé après avoir appuyé sur 9, entrez le code à quatre chiffres.

Music on hold k:>0<I: 1 E: 2

Music on hold p: 0 I:>1<E: 2

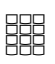

#### Définir:

- 0 = **p**as de musique
- 1 = musique d'attente **i**nterne, 8 mélodies sont jouées l'une après l'autre
- 2 = musique d'attente **e**xterne, exemple: 1

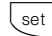

"set": Terminer la programmation

# **Régler Music-on-Hold -**

Le mode de programmation doit être démarré avec  $\sqrt{\frac{2}{3}}$ 

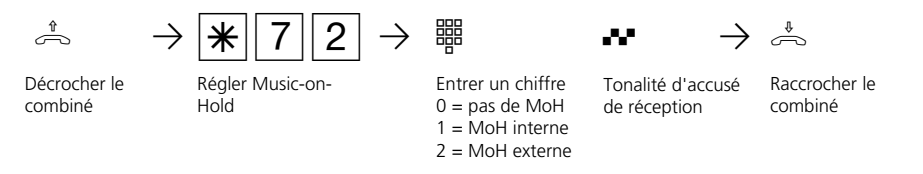

Poursuivez la programmation ou mettez fin au mode de programmation avec  $\sqrt{\frac{2}{1000}}$ !

### **Remarques -**

Le volume de la musique d'attente externe se règle sur l'appareil audio. Pour le réglage ou le contrôle, établissez une communication externe avec un usager interne de l'installation téléphonique. La communication externe est maintenue lorsque l'usager interne appuie sur la touche de rétro-appel  $\overline{R}$ . Vous entendez la musique d'attente et pouvez régler le volume.

Le volume de la musique d'attente interne n'est pas réglable.

# **Boîtier de commutation - Numéro d'appel interne**

Vous pouvez appeler de l'extérieur le boîtier de commutation de l'installation téléphonique et commander les fonctions suivantes de l'installation téléphonique:

- Activer/désactiver des variantes d'appel
- Mettre en place et activer/désactiver le transfert d'appel RNIS
- Effectuer une surveillance locale
- Activer/désactiver des relais
- Mettre en place des renvois par l'installation téléphonique et les activer/désactiver

Pour pouvoir utiliser le boîtier de commutation, il est nécessaire de lui attribuer un numéro d'appel interne. A l'accès point à point, ce numéro d'appel interne est le numéro

d'appel direct du boîtier de commutation. A l'accès multipostes, vous devez entrer le numéro d'appel du boîtier de commutation comme unique numéro d'appel interne dans la répartition des appels (variante d'appel) d'un numéro d'appel externe (MSN).

Outre le numéro d'appel interne, il vous faut définir pour le boîtier de commutation un code (pour protéger les fonctions de l'installation téléphonique contre les utilisations non autorisées).

Pour l'utilisation du boîtier de commutation, veuillez vous référer aux fonctions correspondantes au chapitre 1 (Utilisation - Terminaux analogiques / RNIS).

\_\_

29

No ap boite com

No ap boite com

### **Définir le numéro d'appel interne du boîtier de commutation \***

 $\sqrt{\left|9\right|7\left|4\right|}$ 

**EEE** 

Observez l'écran: lorsque le code réglage est demandé après avoir appuyé sur 9, entrez le code à quatre chiffres.

Entrer le numéro d'appel du boîtier de commutation.

Sous "set 972 - Offset numéros d'appel", le groupe de numéros d'appel internes est déjà défini par l'entrée de la 1ère décade. Vous pouvez choisir librement pour le boîtier de commutation un numéro d'appel interne du groupe de numéros d'appel internes.

Exemple: La décade 1 est donnée. Vous pouvez choisir un numéro d'appel du boîtier de commutation compris entre 11 et 59, par ex. 29.

set

"set": Terminer la programmation

# Définir le numéro d'appel interne du boîtier de commutation

Le mode de programmation doit être démarré avec  $\sqrt{\frac{1}{6}$  7 0 5!

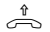

Décrocher le combiné

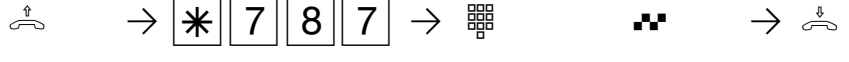

Définir le numéro d'appel interne du boîtier de commutation

Entrer le numéro d'appel interne,  $00 =$  effacer le n° d'appel interne

Tonalité d'accusé de réception

Raccrocher le combiné

Poursuivez la programmation ou mettez fin au mode de programmation avec  $\|\cdot\|$  7 | 0 | 0 | 1

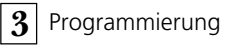

# **Numéros locaux (liste de numéros permis)**

Avec la restriction de l'autorisation de numérotation, vous pouvez spécifier jusqu'où un usager peut téléphoner. Si vous avez activé la liste des numéros permis, il vous faut indiquer en tout 10 préfixes (de 6 chiffres maxi.) qui font partie de votre zone locale.

Si vous entrez par exemple 022, l'usager ayant le niveau d'autorisation 3 ne pourra composer que les préfixes qui commencent par 022.

- Il peut composer par ex.: 0221, 0228, 02241, 02228.
- Il ne peut pas composer par ex.: 0211, 0231, 0288.

### **Entrer les numéros permis \* -**

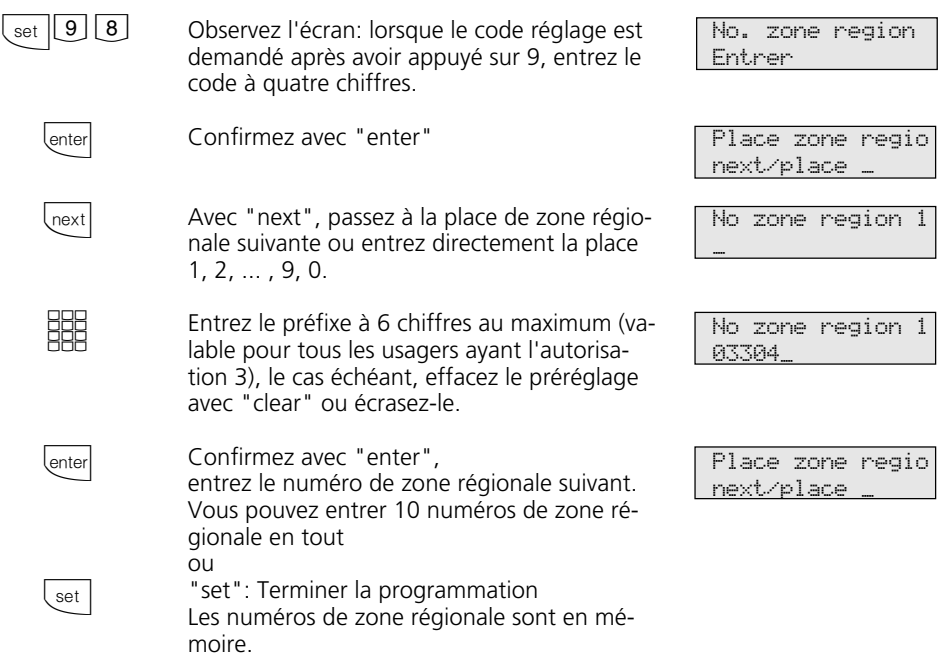

### **Entrer les numéros permis -**

Le mode de programmation doit être démarré avec  $\sqrt{\frac{1}{2} \cdot 7}$  0 5!

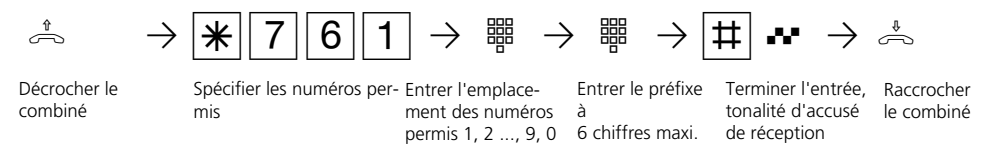

Poursuivez la programmation ou mettez fin au mode de programmation avec S700!

### Effacer des numéros permis-

Le mode de programmation doit être démarré avec  $\sqrt{\frac{2}{3}}$ 

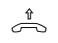

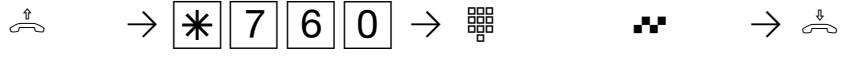

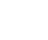

Décrocher le combiné

Effacer les numéros permis

Tonalité d'accusé de réception sEntrer l'emplacement des numéros permis 1, 2, ..., 9, 0

Raccrocher le combiné

# **Numéros interdits**

Vous pouvez interdire 10 groupes de numéros d'appel. Les numéros interdits qui commencent par ces numéros ne peuvent pas être composés. Les numéros interdits peuvent être attribués à tout usager de l'installation téléphonique, quelle que soit son autorisation d'appeler à l'extérieur (voir "Autorisation d'appel externe / Numéros interdits").

### **Entrer les numéros interdits \* -**

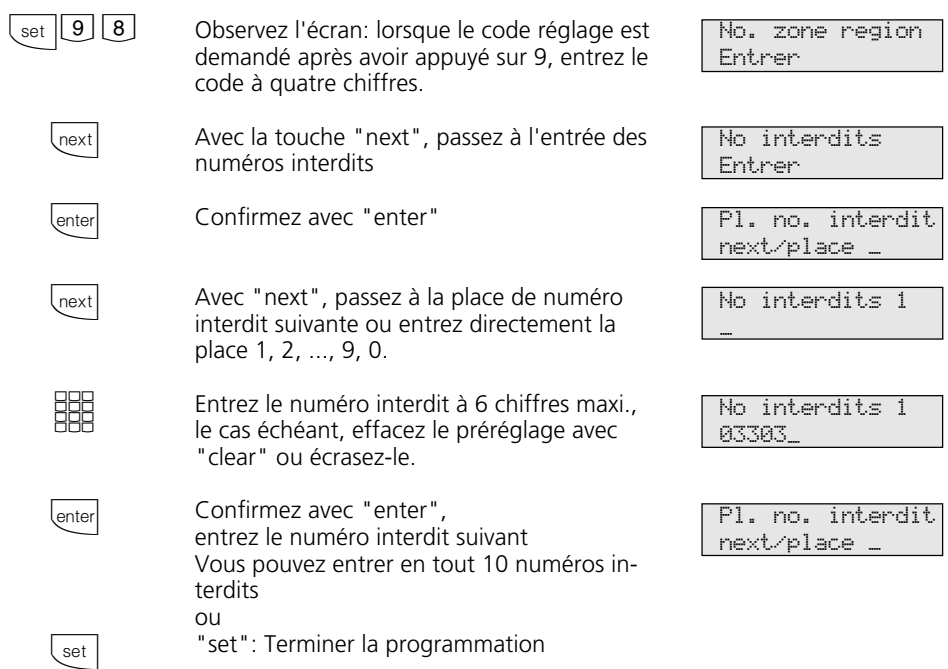

### **Entrer les numéros interdits -**

Le mode de programmation doit être démarré avec  $\sqrt{\frac{2}{3}}$ 

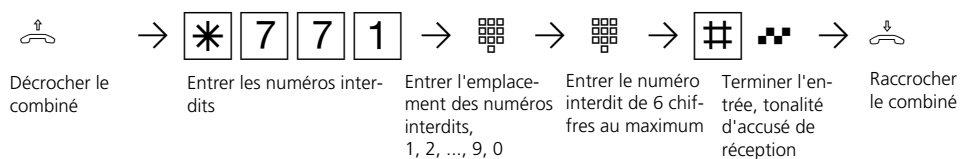

### **Effacer des numéros interdits -**

Le mode de programmation doit être démarré avec  $\sqrt{\frac{2}{3}}$ 

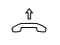

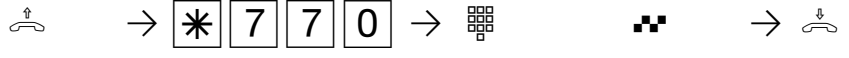

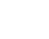

Décrocher le combiné

Effacer des numéros interdits

Entrer l'emplacement des numéros interdits,  $1, 2, ..., 9, 0$ 

de réception Tonalité d'accusé Raccrocher le

combiné

# **Protéger les fonctions de l'installation téléphonique contre l'utilisation par des personnes non autorisées (codes)**

Vous pouvez protéger certaines fonctions de votre installation téléphonique avec des codes contre l'utilisation par des personnes non autorisées.

Code réglage - Chaque usager peut normalement programmer.

Vous pouvez verrouiller toutes les fonctions atteintes avec  $\sqrt{\frac{2}{7}}$  de manière à ce qu'il soit nécessaire d'entrer un code à quatre chiffres pour pouvoir les utiliser. Vous pouvez activer ou désactiver et modifier le code réglage. Ce code est toujours 2580 à la livraison de l'installation, à savoir les touches médianes de haut en bas. Le code réglage est désactivé.

Si vous oubliez le code que vous avez entré, vous ne pourrez plus effectuer de réglage. Dans ce cas, adressez-vous à votre revendeur qui est le seul à pouvoir remettre le code à zéro.

Code coûts - Normalement, tout le monde peut visualiser ou effacer les totaux des coûts de communication de tous les usagers. Vous pouvez protéger cette fonction avec un code: vous êtes le seul à pouvoir effacer les coûts de communication en entrant le code à quatre chiffres. Aucun code coûts n'est défini à la livraison de l'installation.

Code boîtier de commutation - Vous pouvez activer de l'extérieur le boîtier de commutation de votre installation téléphonique, par ex. commuter les relais ou effectuer une surveillance locale. Le code boîtier de commutation à 4 chiffres vous permet de protéger le boîtier de commutation contre les accès non autorisés. Aucun code boîtier de commutation n'est défini à la livraison de l'installation. Vous devez entrer un code de boîtier de commutation si vous souhaitez pouvoir utiliser le boîtier de commutation.

### **Entrer les codes \* –**

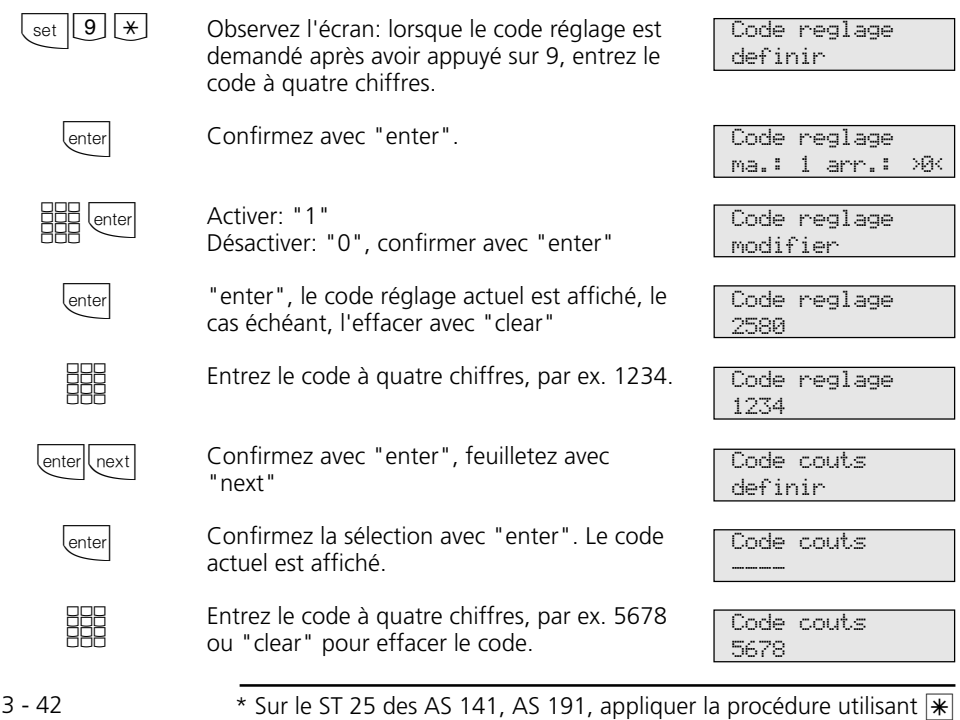

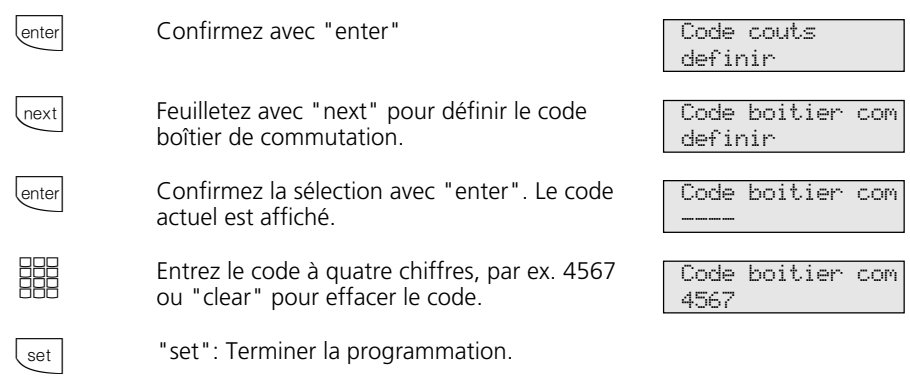

### Spécifier le code réglage -

Le mode de programmation doit être démarré avec  $\sqrt{\frac{2}{3}}$  0 5!

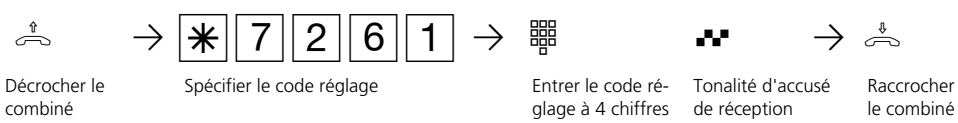

Poursuivez la programmation ou mettez fin au mode de programmation avec  $\sqrt{\frac{2}{1000}}$ !

# Effacer le code réglage  $-$

Le mode de programmation doit être démarré avec  $\sqrt{\frac{2}{3}}$  0 5!

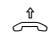

combiné

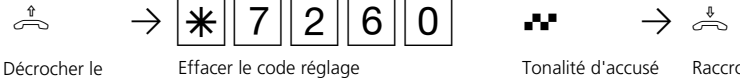

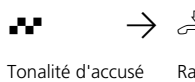

de réception

Raccrocher le combiné

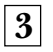

### Spécifier le code coûts -

Le mode de programmation doit être démarré avec  $\sqrt{\frac{1}{2} \cdot 706}$ 

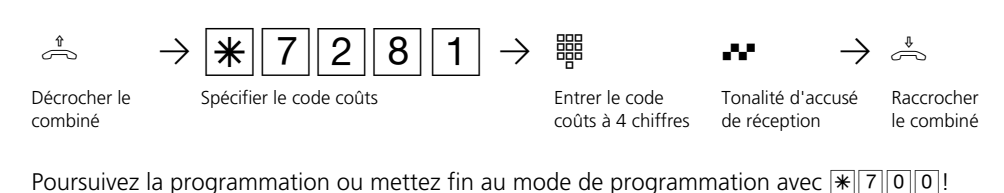

# **Effacer le code coûts-**

Le mode de programmation doit être démarré avec  $\sqrt{\frac{2}{3}}$ 

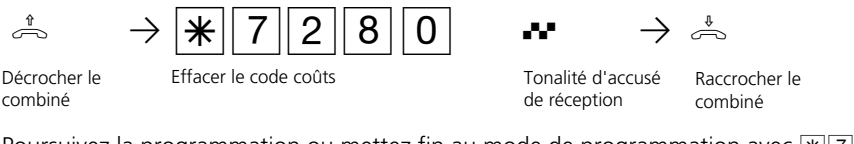

Poursuivez la programmation ou mettez fin au mode de programmation avec  $\sqrt{\frac{2}{300}}$ 

# **Spécifier le code boîtier de commutation -**

Le mode de programmation doit être démarré avec  $\sqrt{\frac{2}{3}}$  7 0 5!

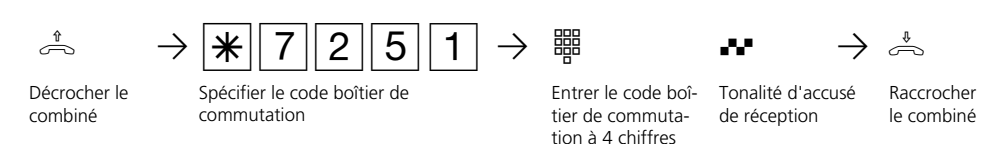

Poursuivez la programmation ou mettez fin au mode de programmation avec  $\sqrt{\frac{1}{2}|\sigma|0}$ !

### **Effacer le code boîtier de commutation -**

Le mode de programmation doit être démarré avec  $\sqrt{\frac{1}{6}}$  7 0 5!

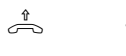

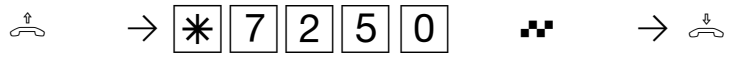

Décrocher le combiné

Effacer le code boîtier de commutation

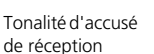

Raccrocher le combiné

### Déclencher la configuration avec le code réglage activé ·

#### Représentation dans le présent manuel:

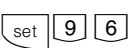

Observez l'écran: lorsque le code réglage est demandé après avoir appuyé sur 9, entrez le code à quatre chiffres.

Autorisation definir

L'opération est une nouvelle fois décrite de manière détaillée ci-dessous.

#### Représentation détaillée de la même opération:

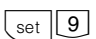

Déclenchez la fonction.

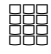

Entrez le code réglage à 4 chiffres: il est réglé d'origine sur 2580.

(Les chiffres n'apparaissent pas sur l'écran) - Si vous tapez un mauvais code, l'écran indique:

"Indication erronee enter set esc" "enter" pour entrer une nouvelle fois le code.

Chiffre Type S0/no ap/VA

Code reglage

definir

 $\boxed{6}$ 

Entrez le numéro de programme suivant pour accéder à l'endroit souhaité du programme par ex. 6 "accès externe".

Autorisation definir

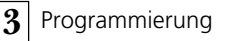

# **Maintenance / Test**

Ces fonctions doivent être exécutées uniquement par le technicien de maintenance:

- Affichage du type d'installation et du numéro de version du logiciel
- Sélection de la variante de pays
- Numéro de service entrer

enter

 $\mathop{\mathsf{esc}}$ 

next

next

enter

**EEE** 

lenter

**next** 

- Réalisation d'un redémarrage de l'installation (Toutes les données utilisateur sont chargées à nouveau dans la RAM. Ceci permet le cas échéant de remédier à

un défaut. Toutes les données enregistrées par l'utilisateur sont conservées!)

- Effacement de la mémoire (**Attention: Toutes les données sont effacées.** Après l'effacement, l'installation se trouve dans l'état dans lequel elle était à la livraison).

Le redémarrage de l'installation et l'effacement des mémoires durent un certain temps (env. 2 minutes). En outre, l'écran s'éteint brièvement et la programmation est terminée.

#### Exécution du programme de maintenance et de test ·  $_{\rm set}$  | 9  $\boxed{ \uparrow }$ Déclenchez la fonction. Observez l'écran. Lorsque le code réglage est demandé après avoir appuyé sur la touche 9, entrez le code à quatre chiffres.

Le numéro de version du logiciel et le type d'installation sont affichés.

Déclenchez la fonction.

Feuilleter. Variante pays afficher (Etat d'origine: Allemagne).

"next": Continuer jusqu'au menu "Numéro de service" - pour le réglage à distance téléconfiguration

Confirmez la sélection avec "enter".

Numéro de service entrer

Confirmez avec "enter"

Continuer jusqu'à menu "Redémarrage de l'installation".

Numero version voir

AS32 V 3.0 esc

Numero version voir

Variante pays afficher

No. de service entrer

No. de service \_

No. de service 0987654321

No. de service entrer

Redemarrage inst enter next esc

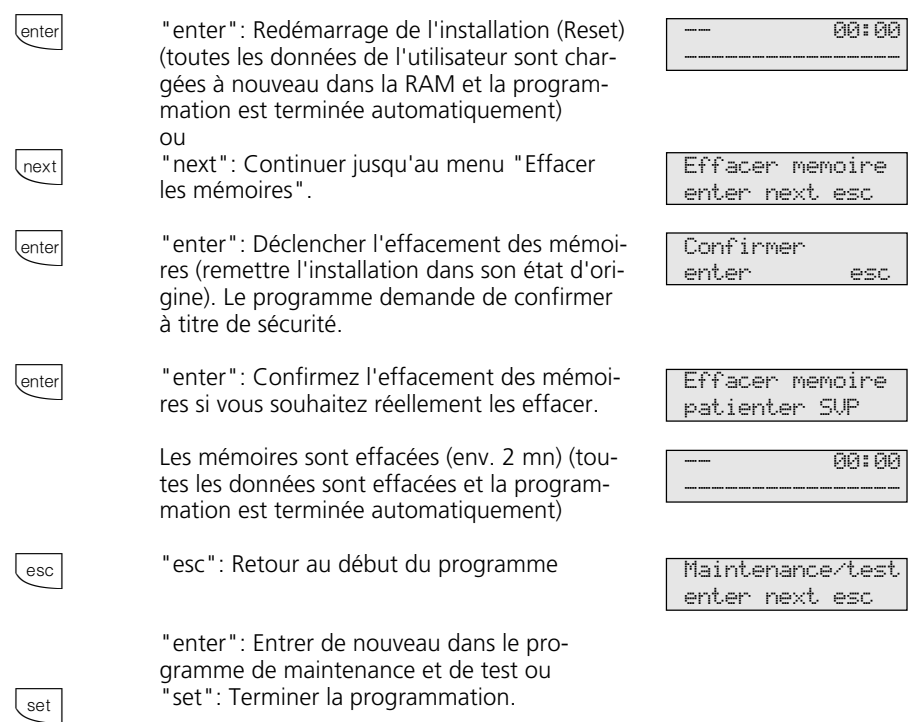

# **Reset de l'installation téléphonique —**

Le mode programmation doit être activé avec:  $\stackrel{\text{\tiny{*}}}{\Rightarrow}$   $\rightarrow$   $\stackrel{\text{\tiny{*}}}{\Rightarrow}$   $\stackrel{\text{\tiny{*}}}{\Rightarrow}$ 

 $\stackrel{1}{\sim}$   $\rightarrow$   $\stackrel{1}{\sim}$   $\begin{array}{ccc} 7 & 3 & 4 \end{array}$   $\stackrel{1}{\sim}$ 

Décrocher le combiné

Reset de l'installation téléphonique

Tonalité d'accusé de réception

Raccrocher le combiné

Le Reset est exécuté.

# Effacer la mémoire (remise à l'état initial) -

Le mode programmation doit être activé avec:  $\stackrel{\text{\tiny{*}}}{\Rightarrow}$   $\rightarrow$   $\stackrel{\text{\tiny{*}}}{\Rightarrow}$   $\stackrel{\text{\tiny{*}}}{\Rightarrow}$ 

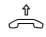

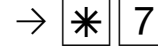

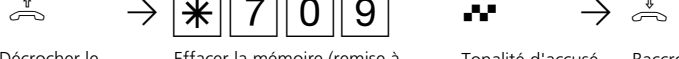

Décrocher le combiné

Effacer la mémoire (remise à l'état initial)

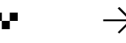

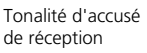

Raccrocher le combiné

Les mémoires sont effacées!

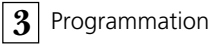

# **Enregistrer le téléphone système numérique**

A chaque bus RNIS interne (bus S0 interne) d'un central téléphonique RNIS AGFEO (voir la page 1) peuvent être raccordés deux téléphones système numériques.

Lors de la configuration du central téléphonique, un numéro d'appel interne primaire et éventuellement un numéro d'appel interne secondaire qui figurent dans la réserve de numéros d'appel du central téléphonique sont affectés à chaque téléphone système numérique, comme à tout autre terminal.

Lorsque vous raccordez la première fois le téléphone système numérique au central téléphonique, il est nécessaire de l'enregistrer.

### Enregistrer le numéro d'appel interne du téléphone système numérique  $\rightarrow$

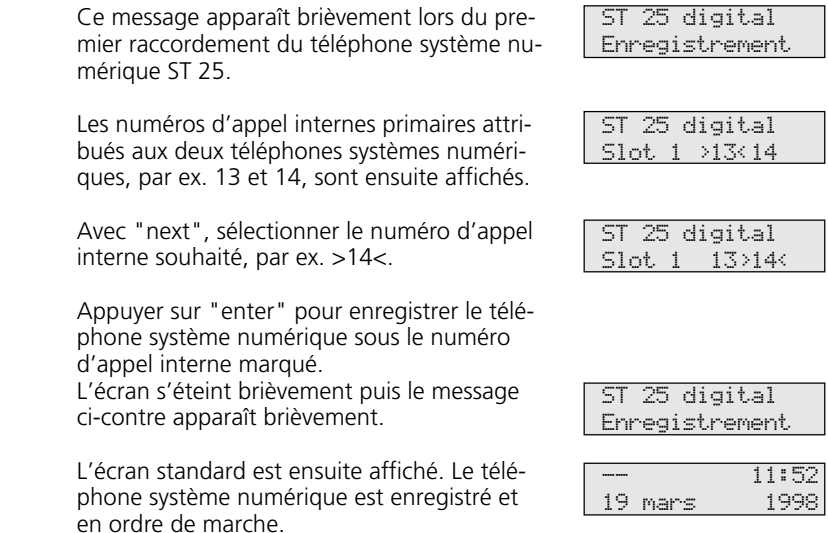

#### **Remarques**

next

enter

S'il s'avère nécessaire de changer le numéro d'appel interne attribué, vous pouvez activer la fonction ci-dessus avec  $\sqrt{\text{set}9 \pm 8}$  pour l'enregistrement.

Si vous débranchez un téléphone système numérique enregistré de la connexion S0 interne et le branchez de nouveau ultérieurement sur la même connexion S0 interne (slot), il n'est pas nécessaire de l'enregistrer à nouveau.

Le téléphone système numérique doit de nouveau être enregistré s'il est raccordé à une autre connexion S0 interne.

# **Réglage à distance - Téléconfiguration**

#### Avec le "Réglage à distance -

Téléconfiguration", votre revendeur peut programmer l'installation téléphonique selon vos souhaits, sans se déplacer, en passant par l'accès S0 de base. La protection des données est garantie en permanence au cours de cette opération.

Pour que votre revendeur puisse effectuer l'assistance à distance, il vous faut d'abord entrer dans votre installation téléphonique le numéro d'assistance à distance, avec lequel le revendeur souhaite lire les données ou le numéro de service ( $\sqrt{\frac{1}{19} \pi}$ ). L'assistance à distance est possible uniquement si le numéro entré correspond au numéro transmis. De surcroît, c'est vous qui décidez quand la programmation doit avoir lieu et ce qui doit être programmé, par exemple si les numéros d'appel de l'annuaire peuvent être lus et écrits.

Si vous avez autorisé l'assistance à distance, votre revendeur peut lire, modifier et renvoyer la programmation de votre installation téléphonique. L'assistance à distance reste autorisée pendant 8 heures après quoi elle est de nouveau bloquée automatiquement. Pour l'assistance à distance, il vous faut le cas échéant terminer votre programmation.

### **Réglage à distance (du téléphone à système)**

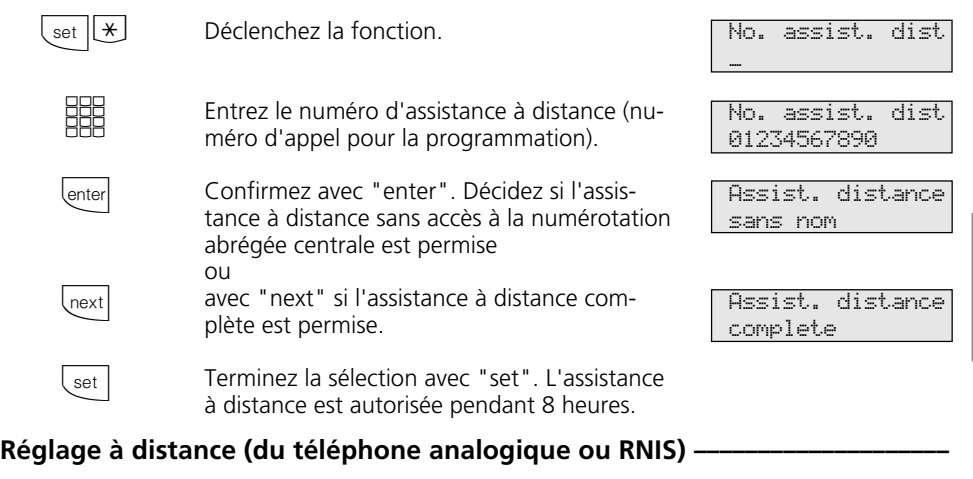

#### Entrez le numéro d'appel pour la programmation

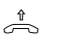

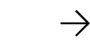

Permettre le réglage a distance

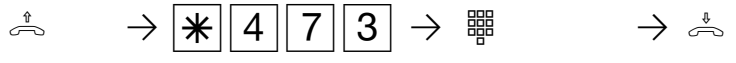

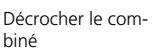

Numéro d'appel pour la programmation

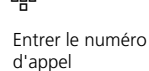

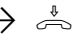

Raccrocher le combiné

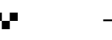

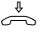

Décrocher le combiné

Permettre le réglage a distance

 $\hat{\mathbb{R}}$   $\rightarrow$   $\mathbb{H}$   $\left( \frac{4}{7} \right)$   $\rightarrow$   $\mathbb{H}$   $\mathbb{R}$   $\rightarrow$   $\mathbb{R}$   $\rightarrow$   $\mathbb{R}$  $1 =$  sans nom  $2 =$  complete

> Seléction **Christian Exercit d'accusé** Raccrocher le de réception

combiné

\*Sur le ST 25 des AS 141, AS 191, appliquer la procédure utilisant  $\frac{1}{1}$   $\frac{1}{1}$  3 - 49

# **Chargement d'un nouveau logiciel**

Le logiciel des centraux téléphoniques RNIS AGFEO peut être mis à jour sans aucune intervention dans le central. Le chargement du nouveau logiciel dans le central téléphonique se fait par l'intermédiaire d'un PC raccordé à l'interface série RS 232C du central. Dans le cas des centraux téléphoniques possédant une connexion S0 interne, le chargement peut également se faire par un PC muni d'une carte RNIS et raccordé à la connexion S0 interne.

En outre, votre revendeur est en mesure de charger le nouveau logiciel à distance dans votre central téléphonique par RNIS.

# **Exigences minimales requises du PC-**

- PC IBM ou compatible avec CPU 80386 ou plus (recommandé: Pentium)
- lecteur de disquettes 3,5"
- carte VGA
- écran monochrome

### **Raccordement du PC via l'interface RS 232C -**

- Relier l'interface RS 232C (prise D-SUB-9) du central téléphonique au port COM du PC.

Utilisez pour le raccordement le câble pour PC qui fait partie du central télépho-

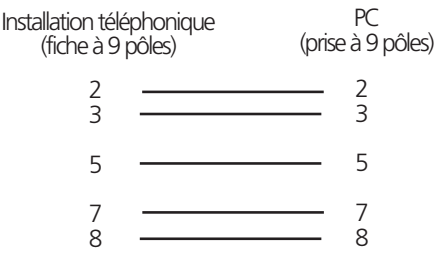

### Sauvegarder les données du central téléphonique-

- Lancez le programme de configuration "TK-Set" sur votre PC.
- Chargez toutes les données du central téléphonique (F8).

# **Charger le nouveau logiciel -**

- Insérez la disquette "Software Upgrade" fournie dans le lecteur A.
- Copiez le fichier *ASxxx.exe* de la disquette dans un répertoire (par ex. AGFEO) sur le disque dur de votre PC. En exécutant ce fichier (double clic de la souris), il se dé-
- Windows 3.1, Windows 95, Windows 98, Windows NT - le pack logiciel AGFEO «TK-Soft» complet
- doit être installé sur le PC (Mode d'emploi - Programmation sur PC)

nique ou un câble prolongateur un plus un V.24 mâle - femelle (câble prolongateur pour souris ou joystick). Sa longueur ne doit pas excéder 3 m.

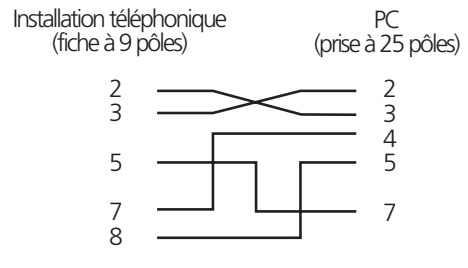

- Enregistrez les données sur le disque dur ou sur une disquette.
- Le cas échéant, reprenez les jeux de données de taxation avec le programme "TK-Bill".

comprime automatiquement. Après la décompression, le répertoire (par ex. AGFEO) contient les fichiers:

- *ASxxx.abf*
- *ASxxx.bin*
- Copiez les fichiers décomprimés dans le répertoire «Updates» du répertoire TK-Soft sur votre disque dur (en standard sous: «C:\TKSoft»).
- Lancez le programme de mise à jour «TK-Flash (en standard dans le répertoire «C:\TKSoft»).

L'aide en ligne vous informe sur l'utilisation de «TK-Flash».

Le nouveau logiciel est maintenant chargé dans le central téléphonique. Pendant le chargement (env. 5 minutes), il n'est pas possible de téléphoner. Vous pouvez suivre le chargement sur l'écran du PC.

- Mettez fin à «TK-Flash».
- Effacez la mémoire du central téléphonique à partir du téléphone système ou du téléphone a/b.

### **Effacer la mémoire à partir du téléphone système \***  $\cdot$

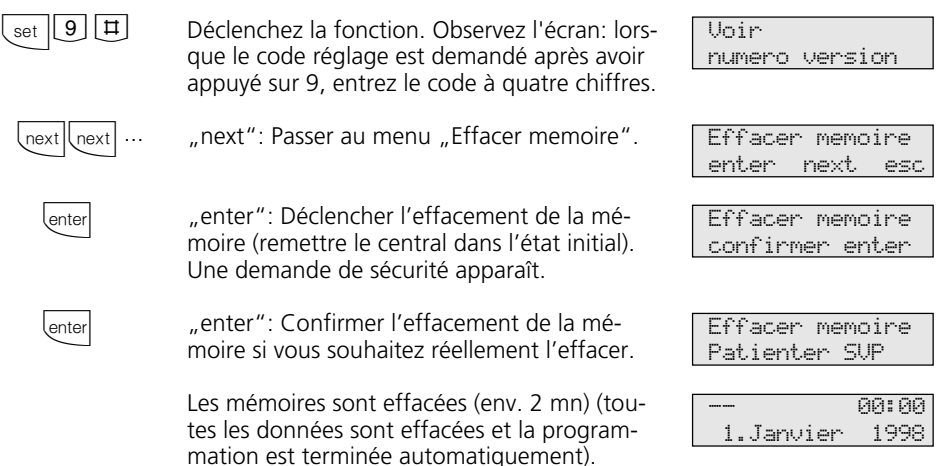

# **Effacer la mémoire à partir du téléphone a/b**

Le mode programmation doit être activé avec:  $\rightarrow$   $\rightarrow$   $\mid \mid$   $\mid$   $\mid$   $\mid$   $\mid$   $\mid$   $\mid$   $\rightarrow$   $\rightarrow$ 

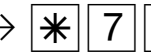

 $\hat{\mathbb{R}} \longrightarrow \mathbb{R}$  7 0 9  $\mathbb{R}$  P<sup> $\hat{\mathbb{R}}$ </sup>

Raccrocher le

Décrocher le combiné

Effacer la mémoire (remise à l'état initial)

Tonalité d'accusé de réception

combiné

Les mémoires sont effacées!

# **Charger les données du central téléphonique**

Chargez de nouveau les données mises en mémoire dans le central téléphonique par le PC. Le central téléphonique fonctionne maintenant avec le nouveau logiciel.

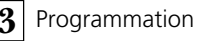

# **La programmation pour les connaisseurs**

Vous pouvez accéder directement à chaque programme avec **set** et le numéro du programme. Il est inutile de mémoriser les numéros des programmes. Si vous avec l'habitude d'utiliser les arborescences de programmation, vous pouvez également vous

déplacer dans celui-ci avec les touches **enter**  $\rho t$   $\overline{\phantom{a}}$ 

L'arborescence de programmation est représentée sur les pages qui suivent.

que point du programme. La fonction "Ne pas déranger" porte par exemple le numéro 12 (1 du premier niveau et 2 du deuxième niveau) et vous pouvez commander directement la fonction "Ne pas déranger" avec

### **Règles de travail avec l'arborescence de programmation**

Déclenchez la programmation avec la touche **set**. Vous pouvez ensuite rejoindre le point souhaité du programme en appuyant plusieurs fois sur la touche  $\sqrt{\frac{1}{2}}$ 

Chaque programme a un numéro avec lequel vous pouvez activer directement cha-

> set next next lnext set esc esc set Déclencher la programmation. Rejoindre le point suivant du programme. Rejoindre le point suivant du programme. Revenir en arrière d'un point du programme ou entrer le numéro de programme souhaité, par ex. 12, Ne pas déranger Revenir en arrière d'un niveau Arrêter la programmation: "esc": actionner plusieurs fois ou terminer la programmation: "set". Menu fonctions Reglages du telephone Touches FP et nom tel modifier Reglages du telephone Prot appel 11/- int: 1 ext: 2 Ne pas deranger marche/arret -- 11:52 ---------------- 11:52 ----------------

"set 12".

# **Arborescence de programmation**

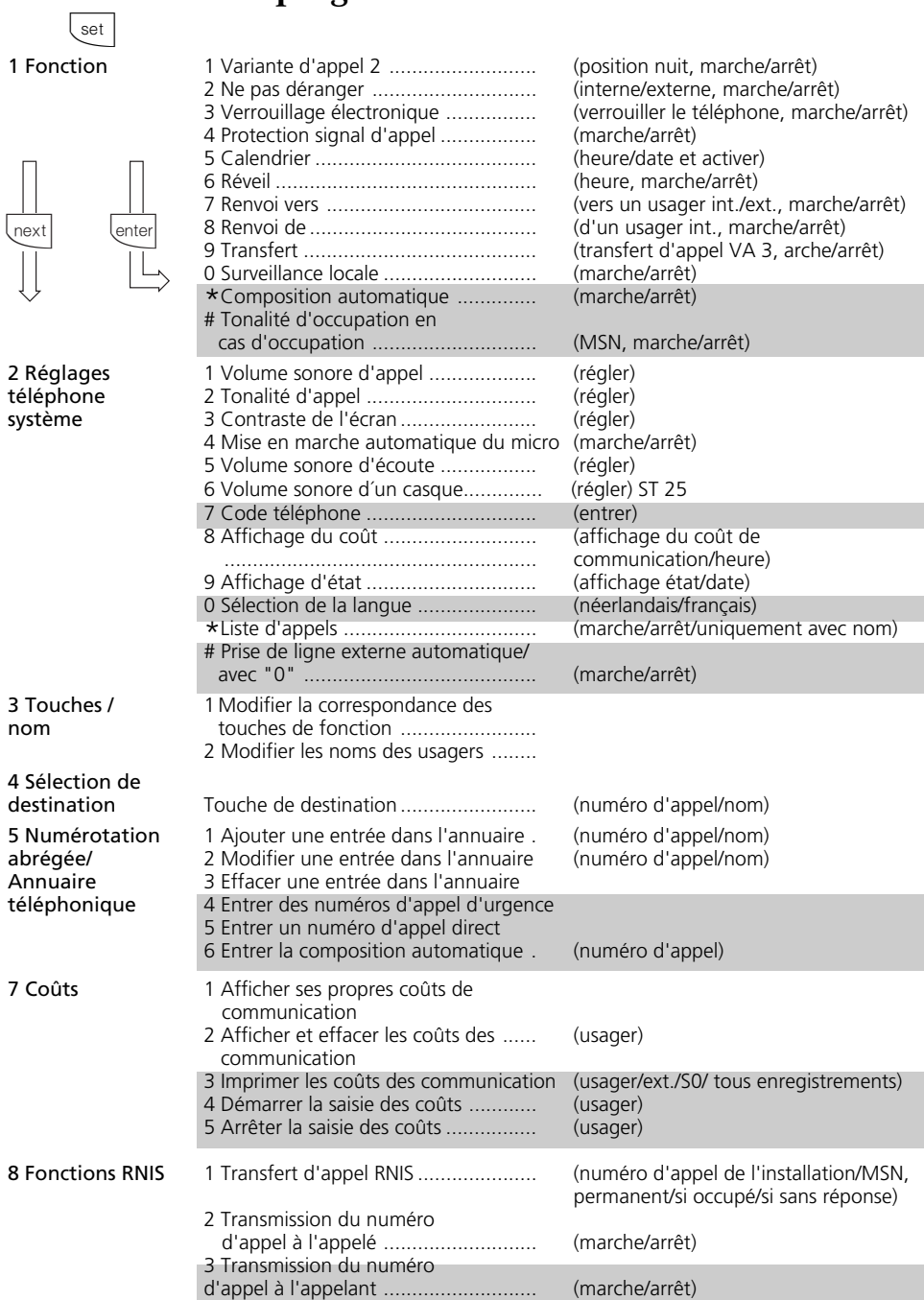

 $\bar{z}$ 

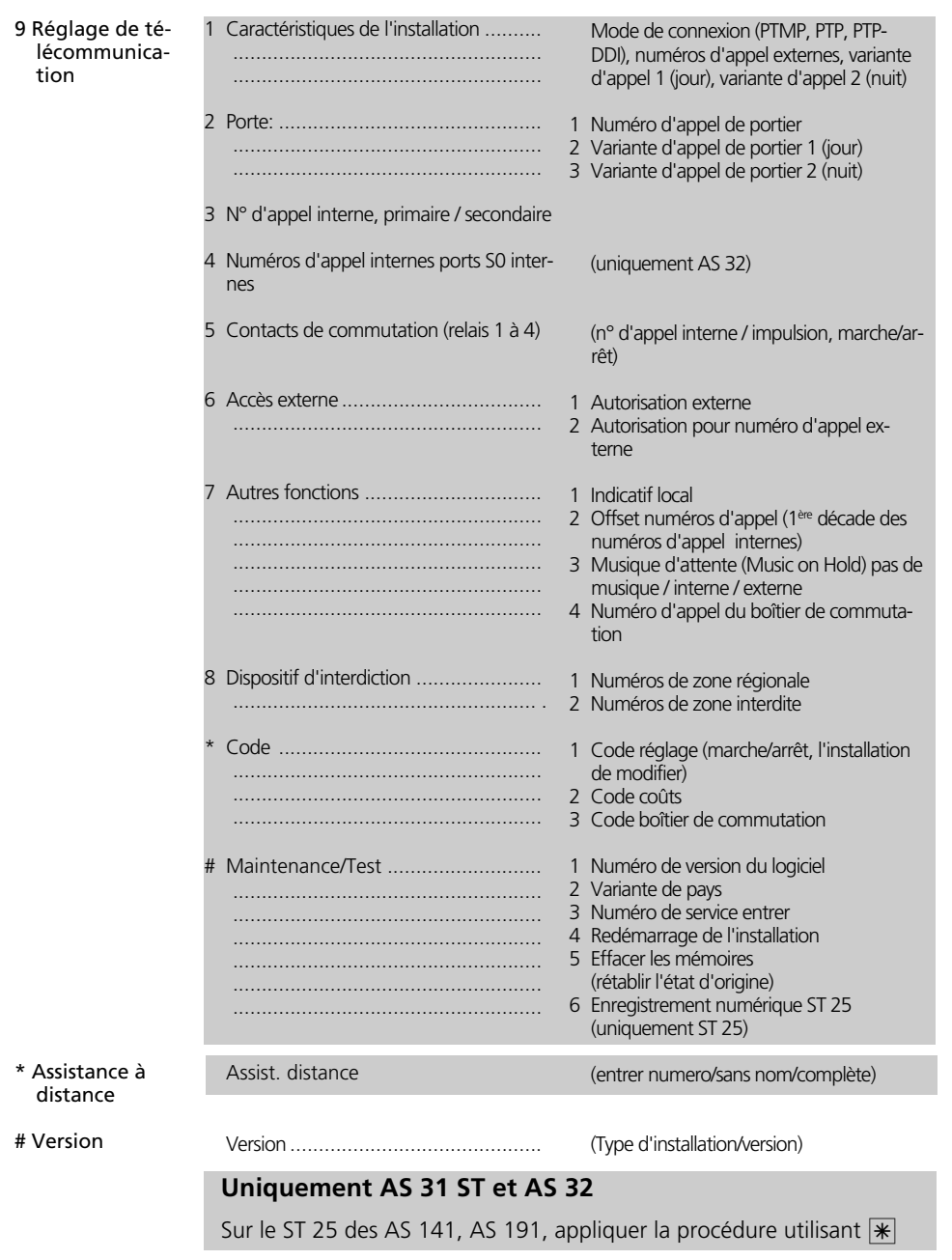

**4**

# **Glossaire**

#### Prise de ligne externe

Prise d'une ligne commutée (canal B) pour appeler un usager externe.

### Variante d'appel (VA)

Une variante d'appel définit les numéros d'appel internes des terminaux qui sont appelés de l'extérieur.

Des variantes d'appel différentes peuvent être définies pour le jour ou la nuit. La variante d'appel 1 (jour) et la variante d'appel 2 (nuit) peuvent être modifiées à tout moment à partir de n'importe quel téléphone.

#### Services

Avec RNIS, lorsqu'un usager RNIS est appelé, un code de service (par ex. téléphonie, télécopie) est transmis. La liaison avec l'appelant est établie uniquement si l'appareil terminal appelé possède le même code. Ceci évite les erreurs de connexion entre terminaux différents (par ex. téléphone/télécopieur).

#### Terminaux

Il s'agit des appareils que l'usager interne de l'installation téléphonique raccorde.

Appareils terminaux analogiques: téléphones, téléphones système, répondeurs, télécopieurs, appareils combinés (téléphone, télécopieur, éventuellement répondeur en un même appareil), modem.

Terminaux RNIS: téléphones RNIS, carte RNIS dans le PC.

### Externe

Dans une installation téléphonique, on distingue les communications internes et les communications externes. Les communications externes sont des appels locaux, régionaux ou à l'étranger que vous devez payer à l'opérateur du réseau. Les communications entre les terminaux de votre installation téléphonique et les terminaux reliés à votre accès multipostes externe sont également des communications externes facturées au tarif local.

### Cellule radio

Vous pouvez raccorder aux ports analogiques de votre installation téléphonique tout téléphone sans fil agréé. Si vous utilisez plusieurs portables avec une base, vous pouvez définir deux codes d'appel différents avec les usagers de cette cellule radio. Si la cellule radio est appelée par le 1<sup>er</sup> numéro d'appel interne, tous les usagers de la cellule radio entendent la tonalité d'appel 1. Si l'appel se fait par le 2ème numéro d'appel interne, la tonalité d'appel 2 sera utilisée. L'usager avec lequel vous avez convenu d'un code prend l'appel.

#### Communication externe sortante

Communication avec un usager externe établie par un terminal de l'installation téléphonique avec la prise de ligne externe (par ex. avec "0") et la composition d'un numéro d'appel externe.

#### Procédé de numérotation décimale

A chaque chiffre composé est attribué un nombre fixe d'interruptions. Vous entendez ces interruptions dans le combiné pendant la composition.

#### Interne

Dans une installation téléphonique, on distingue les communications internes et les communications externes. Les communications internes sont les communications menées gratuitement au sein de l'installation téléphonique (avec d'autres usagers de l'installation téléphonique).

RNIS (Réseau Numérique à Intégration de Services)

En anglais ISDN (Integrated Services Digital Network). Tous les services (parole et données) peuvent maintenant être transmis à l'intérieur d'un réseau.

### Communication externe entrante

Communication avec un terminal de l'installation téléphonique établie par un usager externe par le numéro d'appel de l'installation téléphonique.

### Configurer

Régler (programmer) les fonctions de l'installation téléphonique sur un PC avec un programme de configuration.

#### Procédé de numérotation multifréquence

A chaque chiffre composé correspond un son précis. Les téléphones qui utilisent ce procédé nécessitent une touche de signal (touche de rétro-appel R) fonction Flash sur l'installation téléphonique.

### MoH (Music on Hold)

Pendant le maintien d'une communication, par ex. pour transférer l'appel, l'usager externe en attente entend une musique d'attente.

MSN (Multiple Suscriber Number) Le numéro d'appel multiple est un numéro d'appel RNIS pour un accès multipostes. L'opérateur réseau met gratuitement à disposition des numéros d'appel multiples pour votre installation téléphonique.

NTBA (Network Termination for ISDN Basic Access) - Terminaison de réseau (NT) pour l'accès de base RNIS.

L'opérateur du réseau pose ses câbles de cuivre jusqu'à ce point de connexion (accès de base S0). C'est là que vous raccordez votre installation téléphonique par l'intermédiaire d'un accès point à point ou d'un accès multipostes.

### Répartition des appels

Les répartitions d'appels permettent de définir quels terminaux de l'installation téléphonique doivent sonner en cas d'appel. Un seul terminal doit-il sonner ou plusieurs terminaux doivent-ils sonner en même temps? Répartitions d'appels externes:

Variante d'appel 1 (jour), variante d'appel 2 (nuit) et variante d'appel 3 (transfert d'appel).

Répartitions d'appels de portier (système portier mains libres PML): variante d'appel de portier 1 (jour) et variante d'appel de portier 2 (nuit).

### Transfert d'appel

Un appel externe non pris au bout d'un certain temps est transféré. Les terminaux de l'installation téléphonique définis pour le transfert d'appel sonnent alors. La durée précédant le transfert d'appel peut être réglée.

#### Boîtier de commutation

Vous pouvez appeler de l'extérieur le boîtier de commutation de votre installation téléphonique et, à l'aide d'un code, par ex. commuter les relais de votre installation téléphonique, commuter les variantes d'appel, mettre en place un renvoi ou effectuer une surveillance locale.

Le boîtier de commutation est accessible de l'extérieur par un numéro d'appel direct sur l'accès point à point et par un numéro d'appel multiple (MSN) spécial sur l'accès multipostes. Le code de boîtier de commutation vous permet d'en empêcher tout accès par des personnes non autorisées.

### Touche de signal Rrétro-appel)

Touche du téléphone sur laquelle vous devez appuyer si vous souhaitez rétro-appeler une autre personne au cours d'une communication. La touche de signal doit avoir une fonction Flash, c'est à dire exécuter une brève interruption (AS 140 à AS 191: 70 ... 120 ms, AS 31 ST, AS 32: 50 ... 150 ms).

### Système portier mains libres (TFE)

Système muni d'un bouton de sonnerie et d'une gâche électrique, que vous pouvez raccorder à l'installation téléphonique. Depuis le téléphone, vous pouvez parler à la personne qui se trouve devant la porte et ouvrir la porte.

Ligne commutée (canal B/accès de base S0) Vous pouvez raccorder à votre installation téléphonique RNIS un accès de base S0 externe. Chaque accès de base S0 externe se comporte comme deux lignes commutées analogiques conventionnelles. Vous disposez ainsi de deux lignes commutées (canaux B) par lesquelles vous pouvez téléphoner à l'extérieur (appels locaux, interurbains ou à l'étranger).

# **Si quelque chose ne fonctionne pas**

### Contrôles -

- Si votre installation téléphonique ne fonctionne pas correctement, vérifiez dans le mode d'emploi si vous avez appliqué la bonne marche à suivre.
- Vérifiez si les connecteurs des terminaux et de l'installation téléphonique sont correctement branchés.
- Si vous ne parvenez pas à remédier à un dérangement, votre revendeur se tient à votre disposition.

### **Couper la tonalité de numérotation spéciale ¢¢¢¢¢¢¢¢¢¢¢¢¢¢¢¢¢¢¢¢¢¢¢¢¢¢¢¢¢**

En décrochant le combiné de votre téléphone standard, vous entendez la tonalité de numérotation spéciale. La tonalité de numérotation spéciale est émise lorsque la fonction "Ne pas déranger"

$$
\mathbb{R}^n \longrightarrow |\mathbf{H}|
$$

 $\hat{\mathbb{R}} \rightarrow \mathbb{R}$  6 9  $\rightarrow \mathbb{R}$ 

Désactiver les fonctions accompa-Tonalité d'accusé gnées de la tonalité de numérota-de réception tion spéciale

Raccrocher le combiné

combiné

Décrocher le

### **Panne de courant -**

- En cas de panne de courant, vous ne pouvez téléphoner ni à l'extérieur, ni à l'intérieur.

Au retour de la tension secteur:

- L'installation téléphonique fonctionne de nouveau d'après le programme précédemment entré. Tous les réglages effectués dans le mode de programmation ou par le programme sur PC sont conservés à condition que le mode de programmation ait été terminé correctement.
- Les rappels déclenchés sont effacés.
- Les communications parquées dans l'installation téléphonique sont effacées.
- Les entrées effectuées dans la répétition de la numérotation sont effacées.
- Les totaux des coûts de communications et les enregistrements de données de communications sont en mémoire.

est active, en cas de composition automatique ou de renvoi.

Avec un code, vous pouvez désactiver toutes les fonctions signalées par une tonalité de numérotation spéciale.

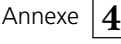

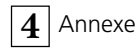

# **Comportement en cas de dérangements**

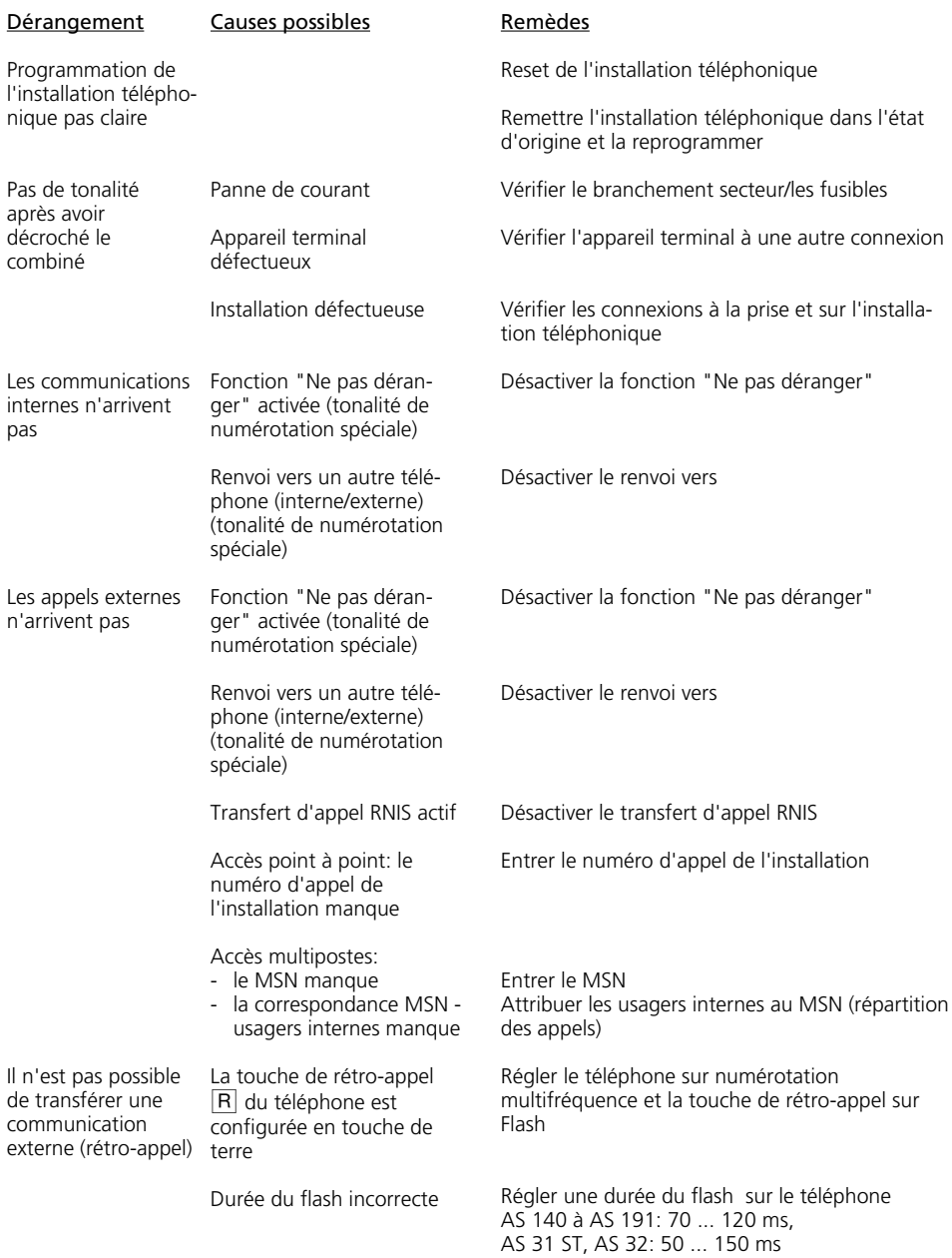

**4**

#### Dérangement

Causes possibles

Remèdes

La voix est distordue Bus S0 mal installé, erreur de raccordement

Raccorder correctement les paires de brins

### **Reset de l'installation téléphonique -**

Par un Reset (remise à zéro), vous pouvez remettre la programmation de l'installation téléphonique dans un état défini. Ceci peut être nécessaire pour remettre à zéro des réglages incertains ou pour reprogrammer l'installation téléphonique.

Après le Reset, l'installation téléphonique fonctionne de nouveau suivant le programme précédemment mis en place. Tous les réglages effectués par le mode de programmation ou par le programme PC sont conservés à condition que le mode de programmation ait été terminé correctement.

Attention! Un Reset de l'installation téléphonique efface:

- toutes les communications internes et externes existantes
- l'assistance à distance
- les rappels internes
- le rappel RNIS si occupé
- les réservations de ligne commutée

Hardware - Reset Débrancher et rebrancher la fiche secteur du réseau électrique 230 V.

Software - Reset Exécuter la procédure suivante:

### **Software - Reset (du téléphone analogique ou RNIS)** –

Le mode de programmation doit être démarré avec  $\sqrt{\frac{1}{2} \cdot 7}$  0 5!

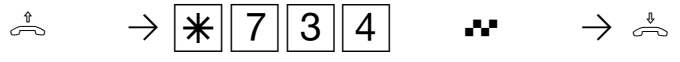

Décrochez le combiné

Reset de l'installation téléphonique

Tonalité d'accusé de Raccrochez le réception, le Reset est déclenché

combiné

Le Reset est exécuté.

**Software - Reset (redémarrage de l'installation du téléphone à système) ¢**

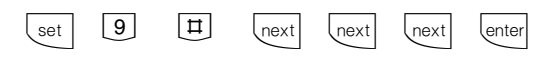

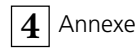

# **Appels**

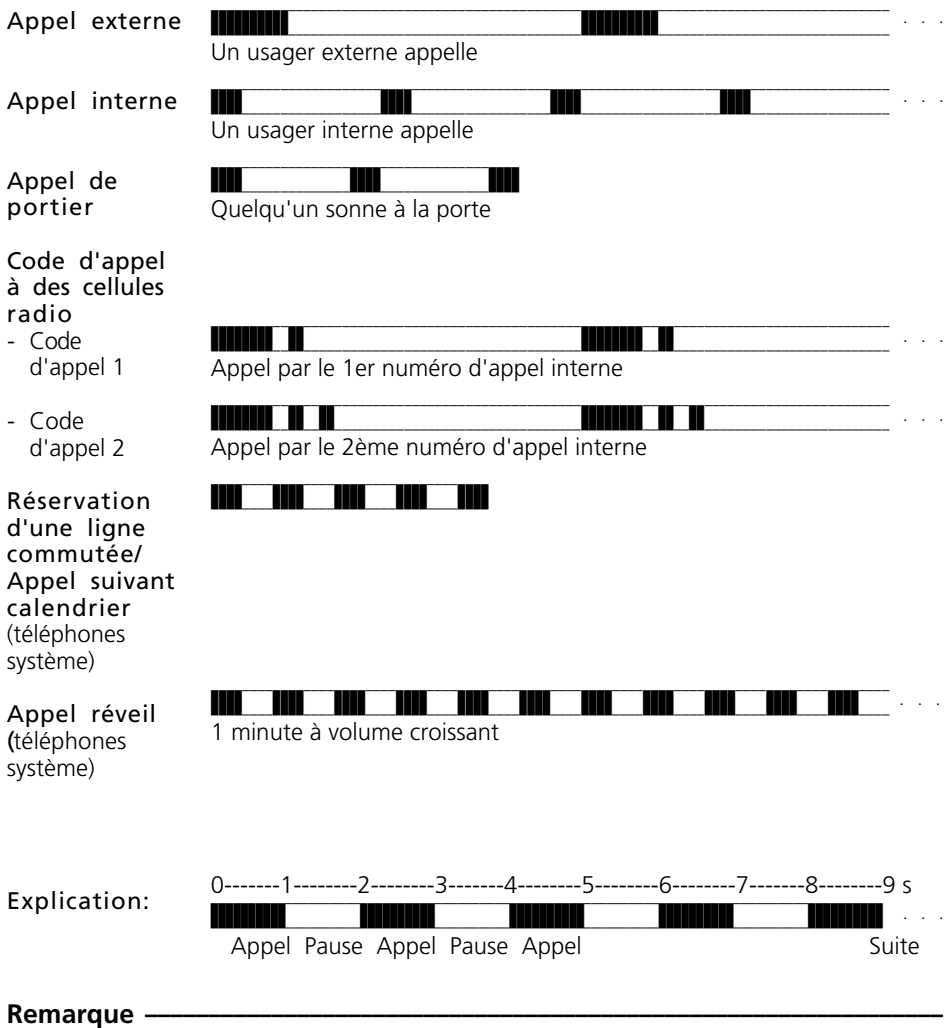

Les appels peuvent varier suivant le terminal utilisé.
### **Tonalités**

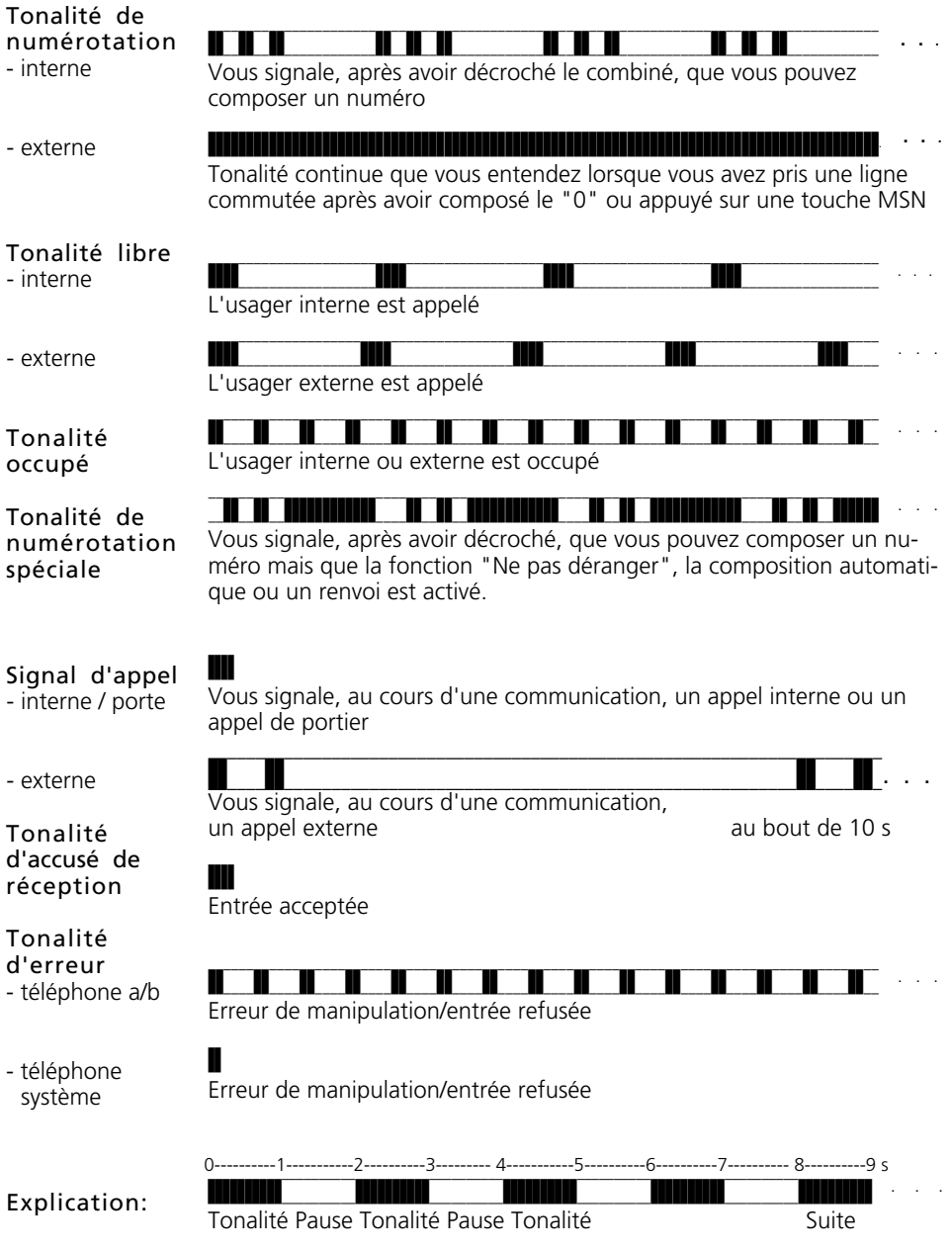

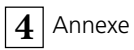

Index alphabétique **A**

## **Index alphabétique**

### **A**

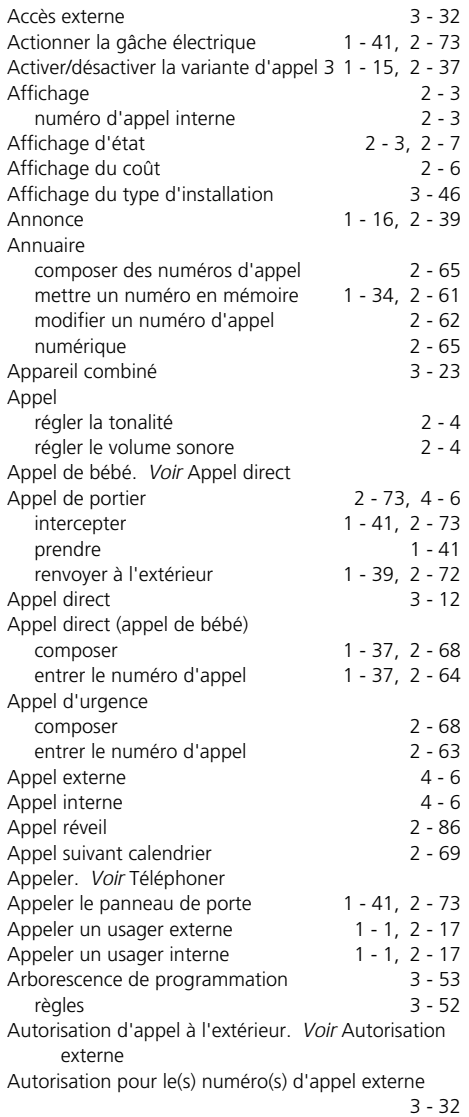

### **B**

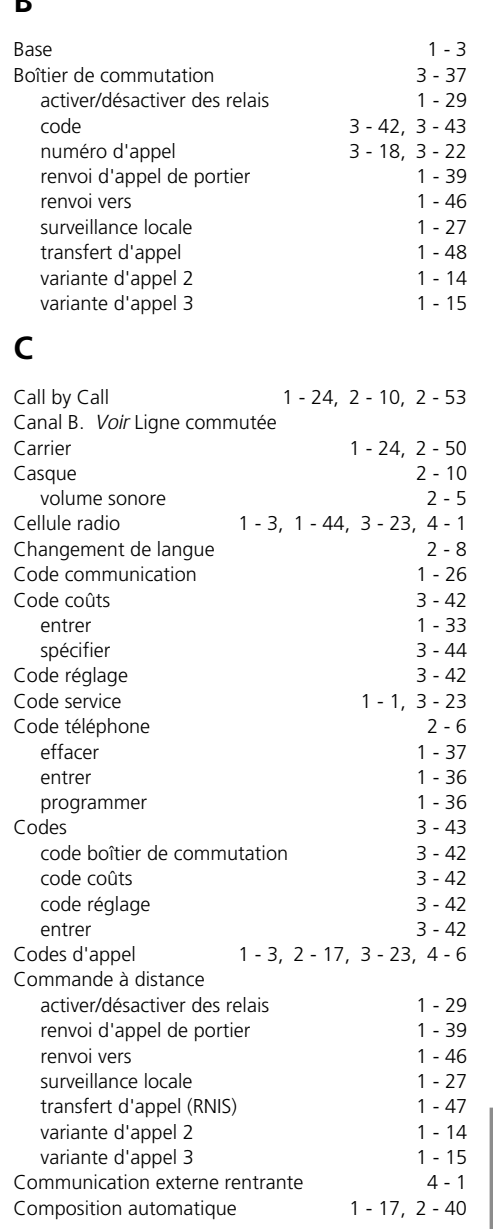

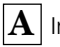

### **A** Index alphabétique

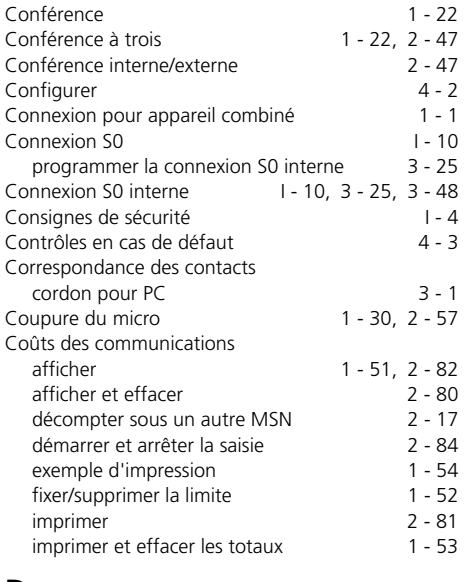

### **D**

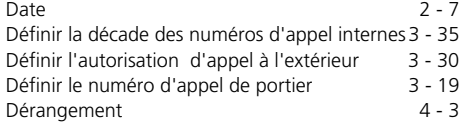

### **E**

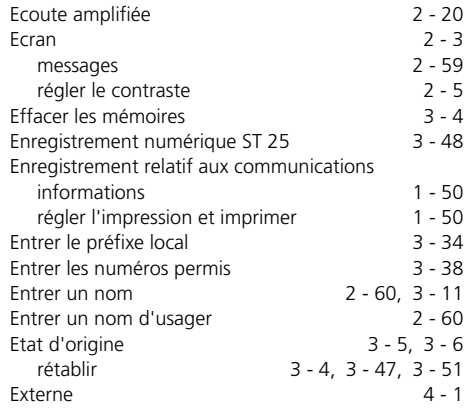

### **[F](#page-32-0)**

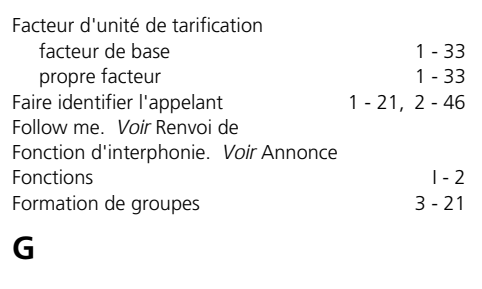

#### [Global Call 3 - 12](#page-211-0) Groupe d'usagers 3 - 20

### **[H](#page-63-0)**

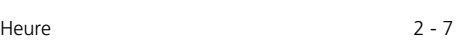

### **I**

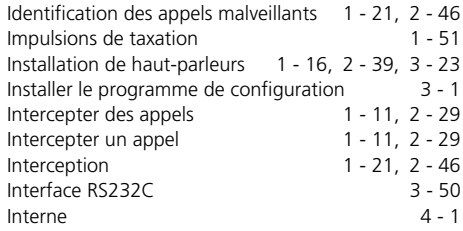

### **L**

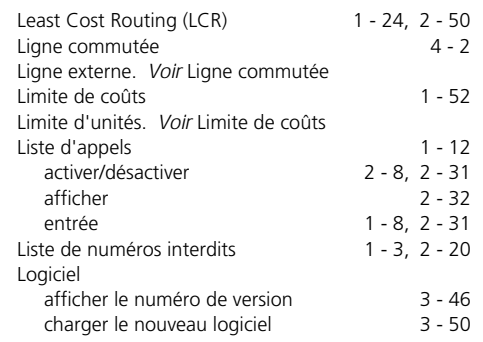

## [Index alphabétiqu](#page-35-0)e  $\boxed{\mathbf{A}}$  $\boxed{\mathbf{A}}$  $\boxed{\mathbf{A}}$

### **M**

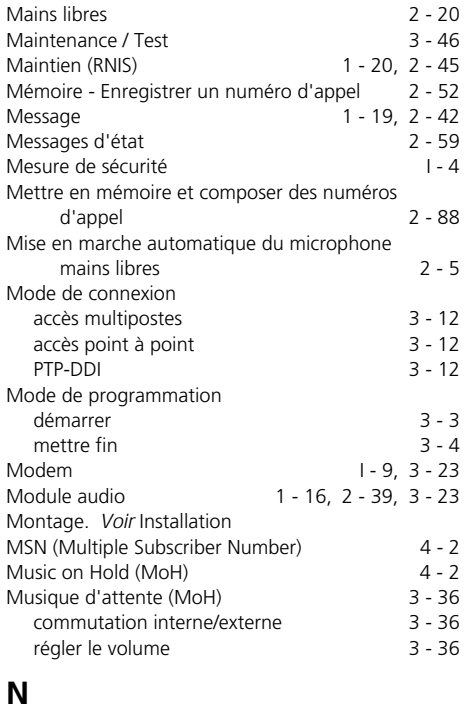

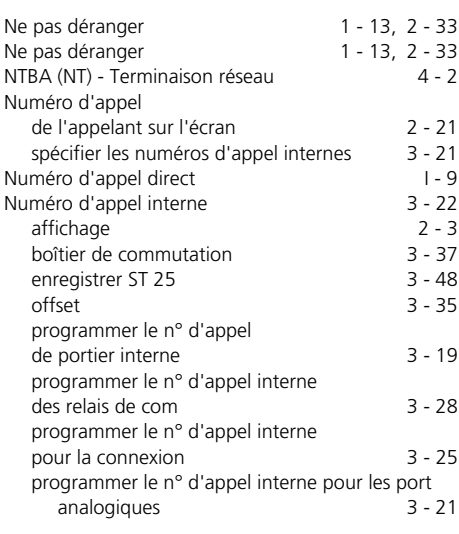

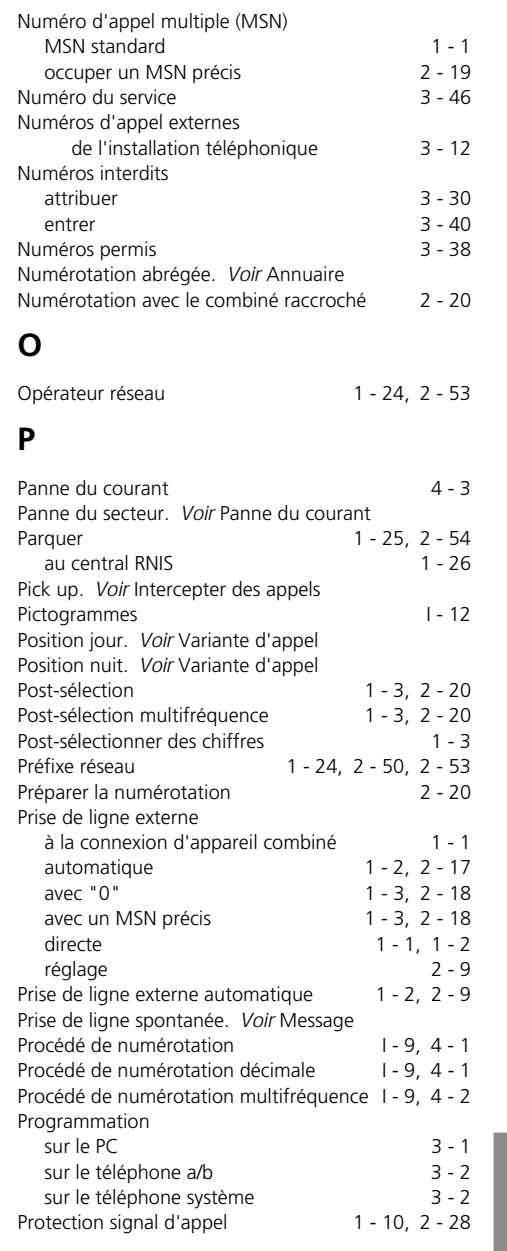

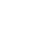

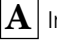

**A** Index alphabétique

### **R**

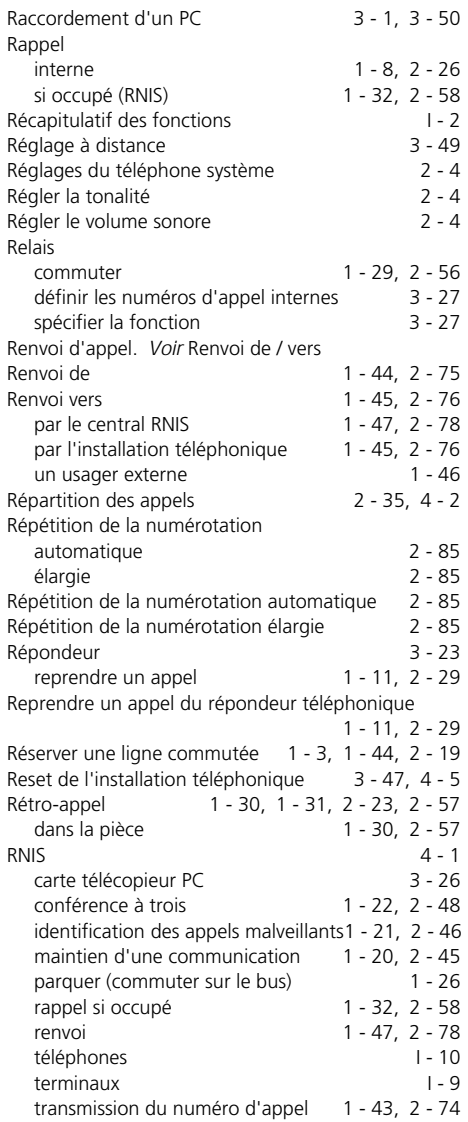

### **S**

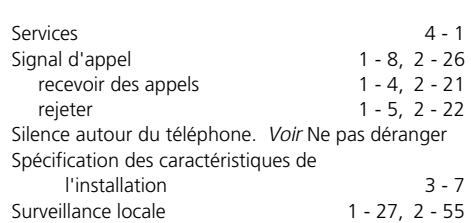

### **T**

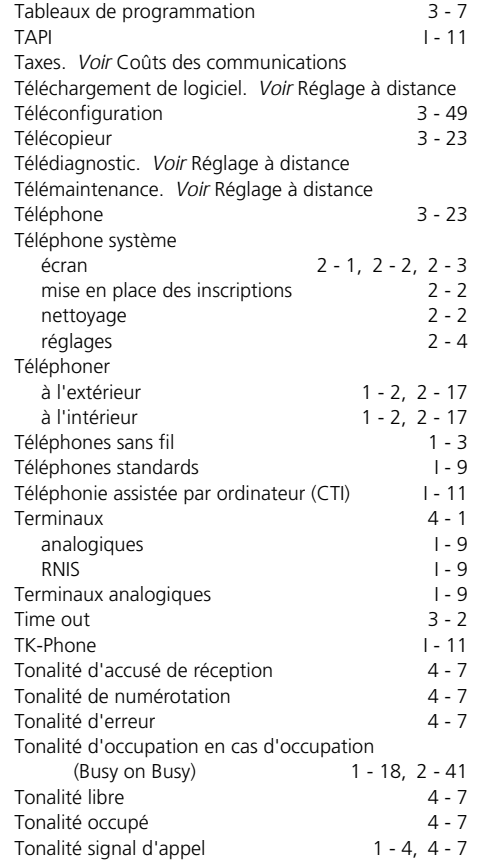

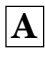

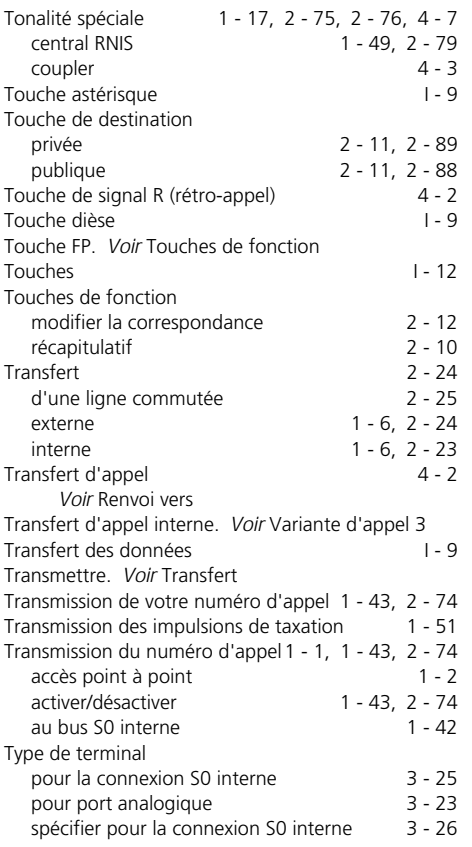

### **V**

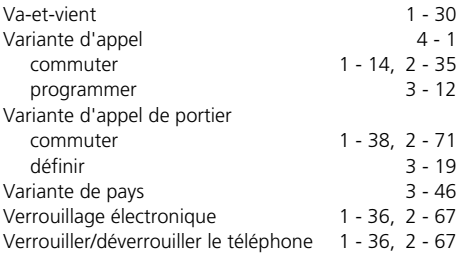

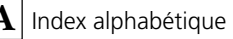

### Droits d'auteur **·**

Copyright 1999 AGFEO GmbH & Co. KG Gaswerkstr. 8 D-33647 Bielefeld

Nous nous réservons tous les droits afférents à la présente documentation, notamment en cas d'attribution de brevets ou d'enregistrement de modèles d'utilité.

La duplication, la transmission, la modification, l'enregistrement dans un système informatique ou la traduction dans une langue ou un langage informatique quelconques, sous n'importe quelle forme et par n'importe quels moyens, de la présente documentation, en totalité ou en partie, sous une forme manuelle ou autre, sont interdits sans notre accord écrit explicite.

Les appellations commerciales et noms d'entreprises utilisés dans cette documentation sont régis par les droits des sociétés concernées.

#### **Modifications techniques**

AGFEO GmbH & Co. KG se réserve le droit d'apporter sans préavis, dans le cadre de l'évolution technique, toute modification aux illustrations et indications qui figurent dans cette documentation.

La présente documentation a été réalisée avec le plus grand soin et fait l'objet de révisions régulières. Malgré tous les contrôles effectués, les erreurs techniques et typographiques ne peuvent pas être totalement exclues. Toutes les erreurs dont nous avons connaissance sont rectifiées à l'occasion de l'édition suivante. Nous vous serions extrêmement reconnaissants de nous signaler les éventuelles erreurs relevées dans la documentation.

Vous pouvez uniquement utiliser les nombreuses fonctions RNIS de votre installation téléphonique RNIS AGFEO si votre opérateur réseau met ces fonctions à votre disposition.

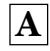

#### **Service ¢¢¢¢¢¢¢¢¢¢¢¢¢¢¢¢¢¢¢¢¢¢¢¢¢¢¢¢¢¢¢¢¢¢¢¢¢¢¢¢¢¢¢¢¢¢¢¢¢¢¢¢¢¢¢¢¢¢¢¢¢¢¢¢¢¢**

Si vous avez des questions au sujet du fonctionnement de votre installation téléphonique auxquelles vous ne trouvez pas de réponse dans le manuel, veuillez vous adresser à votre revendeur.

Avant d'appeler votre revendeur ou la Hotline technique, préparez les informations suivantes pour accélérer le traitement de votre demande:

- Quelle installation téléphonique possédezvous?

Par ex. AGFEO AS 33, AS 34, AS 40 (cette indication figure sur la plaque signalétique de l'installation)

- Quel est votre type de connexion (accès point à point et/ou accès multipostes) et quels sont vos numéros d'appel? (cette indication figure sur l'enregistrement ou sur la confirmation de l'opérateur réseau)
- Quelle est la version du logiciel qui figure sur vos disquettes d'installation AGFEO? (cette indication figure sur les disquettes)
- Quelle est la version du logiciel de votre installation téléphonique? (cette indication peut être obtenue par le PC ou un téléphone système)
- Quels sont les terminaux raccordés à votre installation téléphonique? (terminaux analogiques avec et sans numérotation multifréquences, téléphones RNIS, télécopieurs, etc.)
- Préparez les modes d'emploi des terminaux raccordés ainsi que le présent manuel.
- Démarrez votre PC et éditez la configuration avec TK-Set. Imprimez si possible la configuration de votre installation téléphonique.

# CE0188 X

Cet appareil satisfait aux exigences des directives européennes:<br>91/263/CEE Equipements de télécommunication 91/263/CEE Equipements de télécommunication<br>73/23/CEE Appareils à basse tension 73/23/CEE Appareils à basse tension<br>89/336/CEE Compatibilité électromagi Compatibilité électromagnétique Votre installation téléphonique porte le sigle CE qui en atteste.

Réf. 524 654 Sous réserve de modifications et d'erreurs. Printed in Germany 0993

AGFEO GmbH & Co. KG Gaswerkstr. 8 D-33647 Bielefeld Internet: http://www.agfeo.de